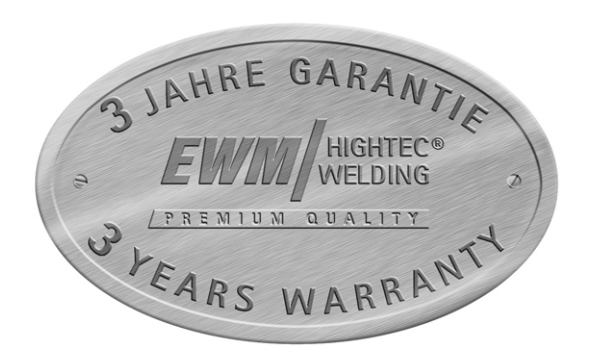

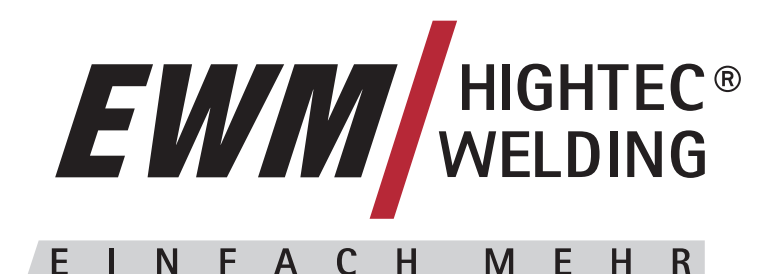

#### **EWM HIGHTEC WELDING GmbH**

Dr. Günter - Henle - Straße 8 • D-56271 Mündersbach Phone: +49 (0)2680.181-0 • Fax: +49 (0)2680.181-244 [www.ewm.de](http://www.ewm.de/) • [info@ewm.de](mailto:info@ewm.de)

# **Betriebsanleitung**

# **Schweißgeräte zum MIG/MAG, WIG- und E-Hand-Schweißen**

PHOENIX 401 EXPERT PULS forceArc PHOENIX EXPERT DRIVE 4 / 4L

**Vor Inbetriebnahme unbedingt Bedienungsanleitung lesen!** 

**Bei Nichtlesen besteht Gefahr!** 

**Gerät darf nur von Personen bedient werden, die mit den einschlägigen Sicherheitsvorschriften vertraut sind!** 

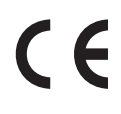

**Die Geräte sind mit der Konformitätskennzeichnung gekennzeichnet und erfüllen somit die** 

- **EG- Niederspannungsrichtlinie (73/23/EWG)**
- **EG- EMV- Richtlinie (89/336/EWG)**

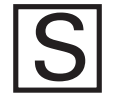

**Geräte können entsprechend IEC 60974, EN 60974, VDE 0544 in Umgebung mit erhöhter elektrischer Gefährdung eingesetzt werden.** 

# **HIGHTEC**

**Name des Herstellers:** Name of manufacturer: Nom du fabricant:

### **Anschrift des Herstellers:**

Falle von unbefugten Veränderungen,<br>
unschiemation Reparature und / original original original original original original original original original original original original original original and the machine and the stra Address of manufacturer: Adresse du fabricant: **Hiermit erklären wir, daß das nachstehend bezeichnete Gerät in seiner Konzeption und Bauart sowie in der von uns in Verkehr gebrachten Ausführung den grundlegenden Sicherheits-anforderungen der unten genannten EG- Richtlinien entspricht. Im Falle von unbefugten Veränderungen, unsachgemäßen Reparaturen und / oder unerlaubten Umbauten, die nicht ausdrücklich von EWM autorisiert sind, verliert diese Erklärung ihre Gültigkeit.** 

### **Gerätebezeichnung:**

Description of the machine: Déscription de la machine: **Gerätetyp:**

Type of machine: Type de machine: **Artikelnummer EWM:** Article number: Numéro d´article **Seriennummer:** Serial number: Numéro de série:

**Optionen:** Options: Options: **Zutreffende EG - Richtlinien:** Applicable EU - guidelines: Directives de la U.E. applicables:

#### **Angewandte harmonisierte Normen:**

de EG - Richtlinien:<br>
EU - low voltage guideline<br>
de la U.E. applicables:<br>
EG - EMV- Richtlinie (89/336/EWG)<br>
EG - EMV- Richtlinie (89/336/EWG)<br>
EG - EMV- Richtlinie (89/336/EWG)<br>
EG - EMV- Richtlinie (89/336/EWG)<br>
EG - EM Used co-ordinated norms: Normes harmonisées appliquées: **Hersteller - Unterschrift:** Signature of manufacturer: Signature du fabricant:

### EG - Konformitätserklärung **EU - conformity declaration Déclaration de Conformité de U.E. EWM HIGHTEC WELDING GmbH**

**Déclaration de Correstellers:**<br>
Machiolgend EWM genannt)<br>
ant:<br> **Correstellers:**<br> **Correstellers:**<br> **Correstellers:**<br> **Corresponding called EWM)<br>
Pr.-Günter - Henle - Straße 8<br>
Intracturer:<br>
Dr.-Günter - Henle - Straße 8<br> liers:**<br>
EWM HIGHTEC WELDING GmbH<br>
turer: (nachfolgend EWM genannt)<br>
(in the following called EWM)<br>
(in the following called EWM)<br>
(in the following called EWM)<br>
(infommé par la suite EWM)<br>
Pr. - Günter - Henle - Straße 8 (nachfolgend EWM genannt) (In the following called EWM) (nommé par la suite EWM)

#### Dr.- Günter - Henle - Straße 8 D - 56271 Mündersbach – Germany info@ewm.de

We herewith declare that the machine described below meets the standard safety regulations of the EU- guidelines mentionned below in its conception and construction, as well as in the design put into circulation by us. In case of unauthorized changes, improper repairs and / or unauthorized modifications, which have not been expressly allowed by EWM, this declaration will lose its validity.

Par la présente, nous déclarons que la conception et la construction ainsi que le modèle, mis sur le marché par nous, de l´appareil décrit ci - dessous correspondent aux directives fondamentales de sécurité de la U.E. mentionnées ci- dessous. En cas de changements non autorisés, de réparations inadéquates et / ou de modifications prohibeés, qui n´ont pas été autorisés expressément par EWM, cette déclaration devient caduque.

**keine**

#### none

aucune

**EG - Niederspannungsrichtlinie (73/23/EWG)**

EU - low voltage guideline Directive de la U.E. pour basses tensions **EG- EMV- Richtlinie (89/336/EWG)**

Principal<br>
Richtlinien:<br>
EG - Niederspannungsrichtlinie (73/23/<br>
EU - Iow voltage guideline<br>
EU - Iow voltage guideline<br>
EU - Iow voltage guideline<br>
EG - EMV- Richtlinie (89/336/EWG)<br>
EG - EMV- Richtlinie (89/336/EWG)<br>
EG EU- EMC guideline U.E.- EMC directive EN 60974 / IEC 60974 / VDE 0544 EN 50199 / VDE 0544 Teil 206

**Michael Szczesny , Geschäftsführer**

 managing director gérant

05.2000

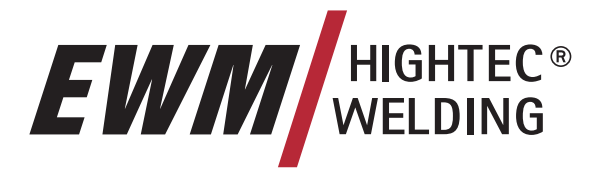

Sehr geehrter Kunde,

Herzlichen Glückwunsch, Sie haben sich hiermit für ein Qualitätserzeugnis der EWM HIGHTEC WELDING GmbH entschieden.

EWM-Geräte erreichen wegen Ihrer PREMIUM Qualität Ergebnisse von höchster Perfektion. Und darauf geben wir Ihnen gerne volle 3 Jahre Garantie gemäß unserer Betriebsanleitung.

Wir entwickeln und produzieren Qualität! Vom einzelnen Bauteil bis zum fertigen Endprodukt übernehmen wir die Verantwortung für unsere Maschinen.

In all ihren Hightech-Komponenten vereinen unsere Schweißgeräte zukunftsorientierte Spitzentechnologie auf höchstem Qualitätsniveau. Jedes unserer Produkte wird sorgfältig geprüft und wir garantieren Ihnen den fehlerlosen Zustand unserer Produkte in Material und Verarbeitung.

In dieser Betriebsanleitung finden Sie alles zur Inbetriebnahme des Gerätes, Sicherheits-, Wartungs- und Pflegehinweise, technische Daten sowie Informationen zur Garantie. Um einen sicheren und langjährigen Betrieb des Gerätes zu gewährleisten, beachten Sie bitte alle diese Hinweise.

Wir danken Ihnen für das uns entgegengebrachte Vertrauen und freuen uns auf eine langjährige Partnerschaft im Sinne von "EINMAL EWM – IMMER EWM".

Mit freundlichen Grüßen,

EWM HIGHTEC WELDING GmbH

B. Sulences

Bernd Szczesny Geschäftsführung

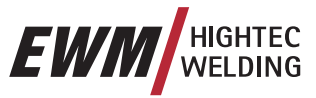

LS

**Tragen Sie hier bitte die EWM-Gerätedaten und Ihre Firmendaten in die entsprechenden Felder ein.** 

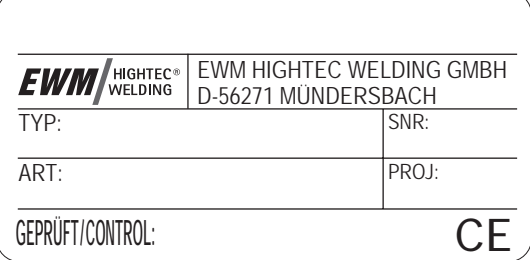

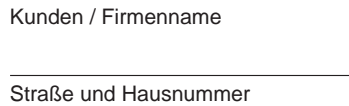

Postleitzahl / Ort

Land

Stempel / Unterschrift des EWM-Vertriebspartners

Datum der Auslieferung

Kunden / Firmenname

Straße und Hausnummer

Postleitzahl / Ort

**Land** 

Stempel / Unterschrift des EWM-Vertriebspartners

Datum der Auslieferung

<span id="page-4-0"></span>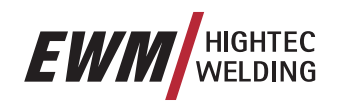

#### $\overline{\mathbf{1}}$ **Inhalt**

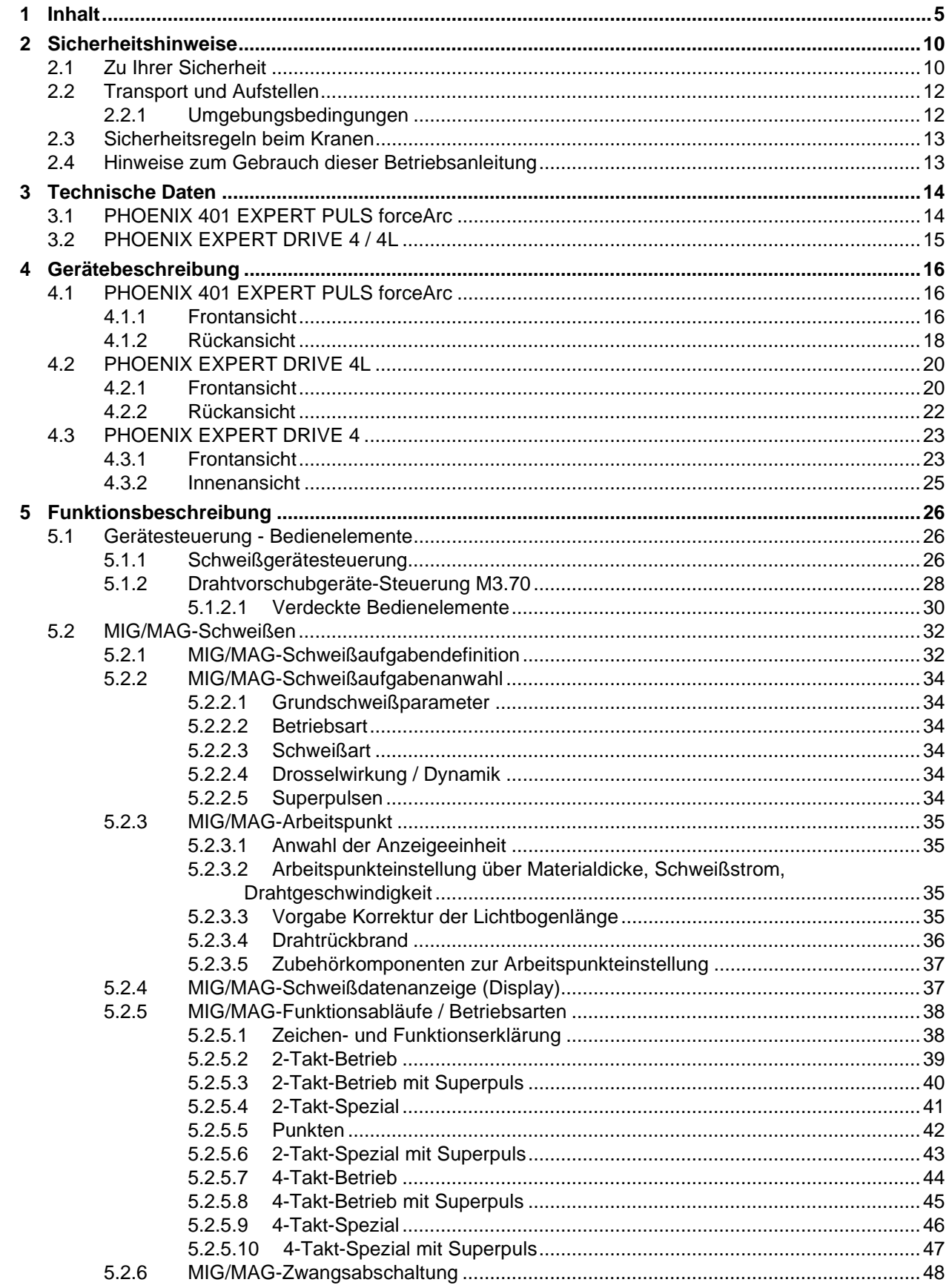

### **Inhalt**  Zu Ihrer Sicherheit

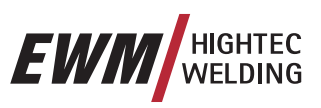

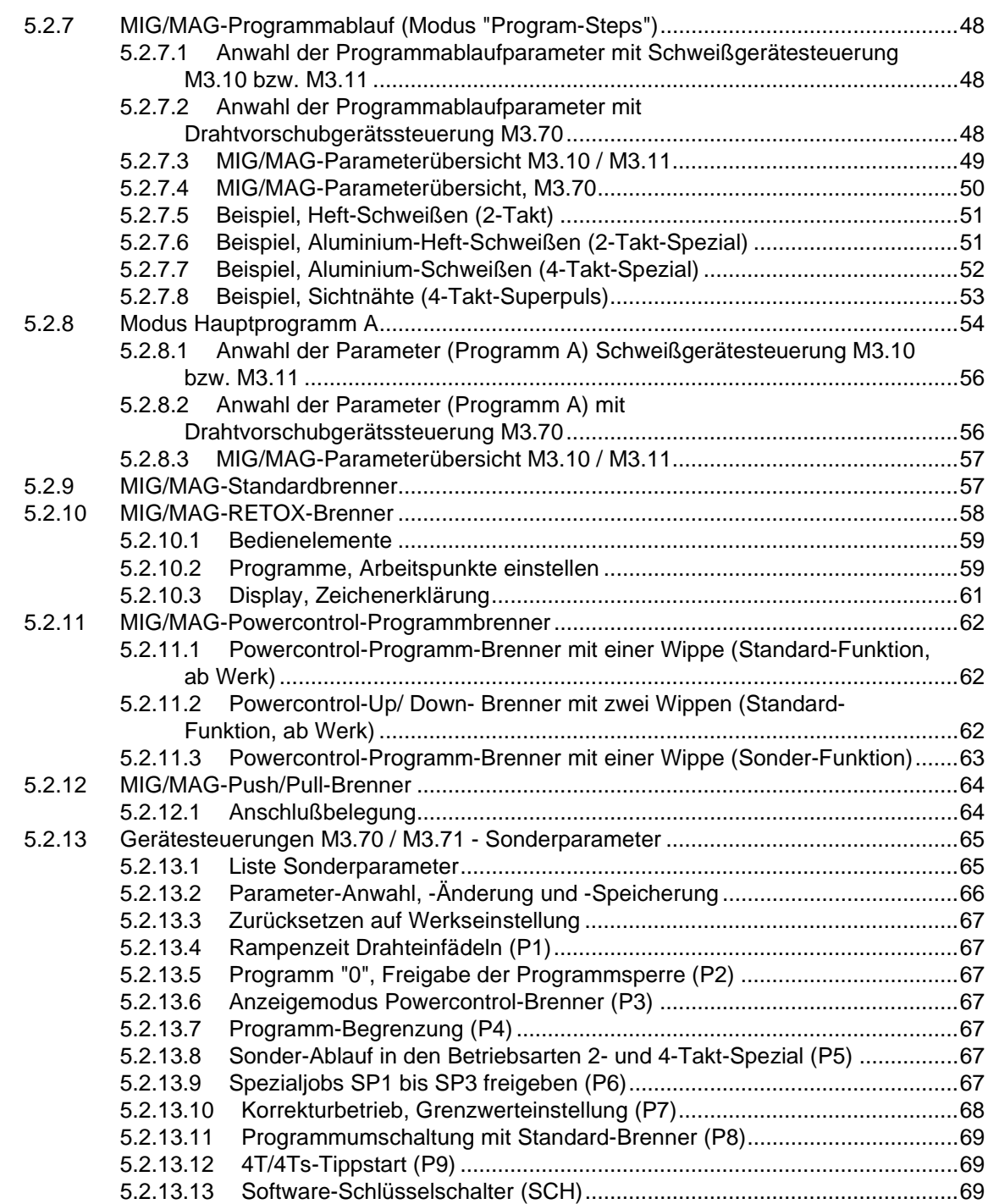

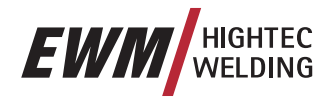

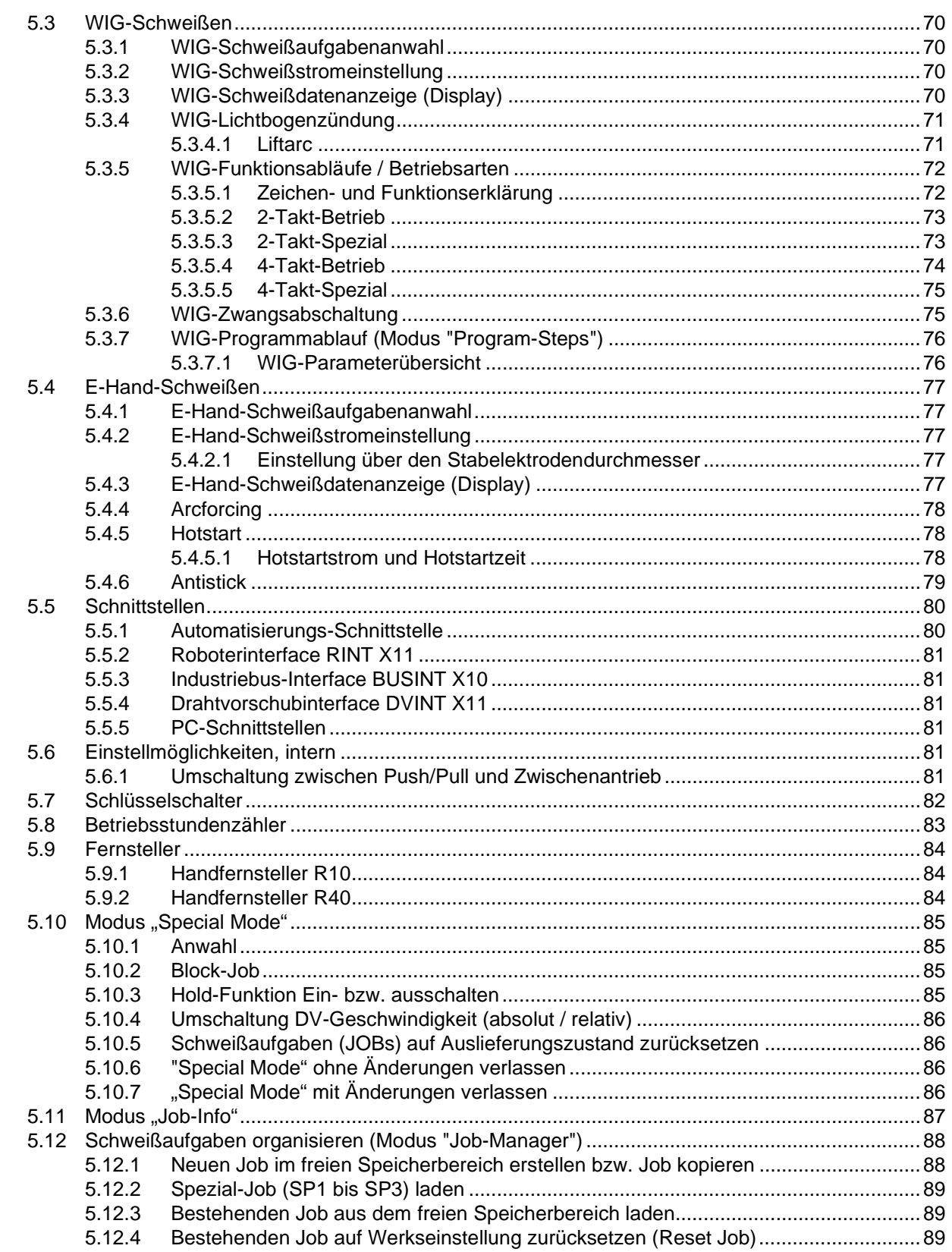

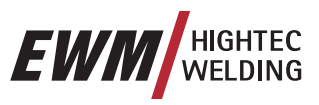

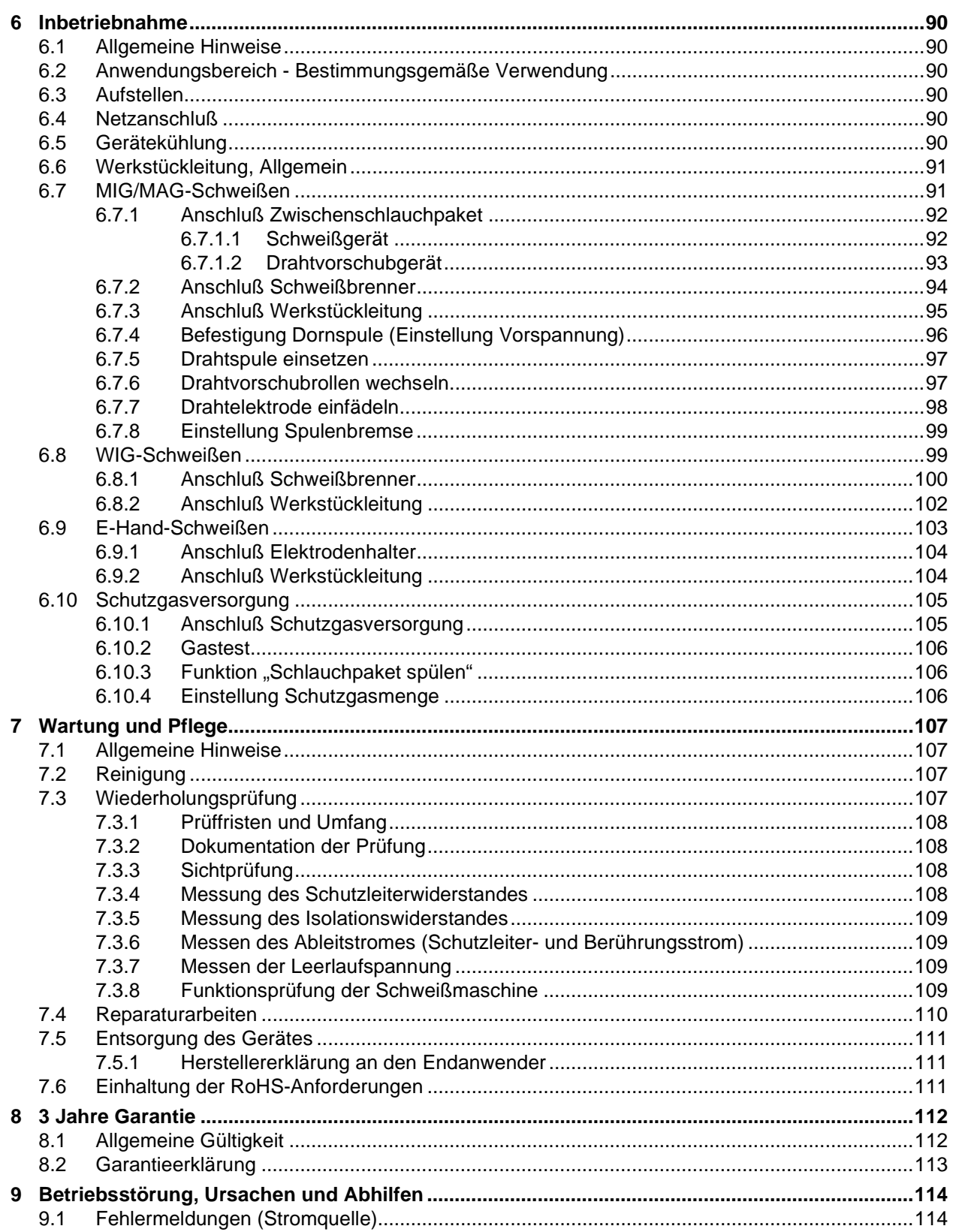

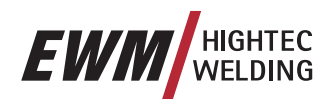

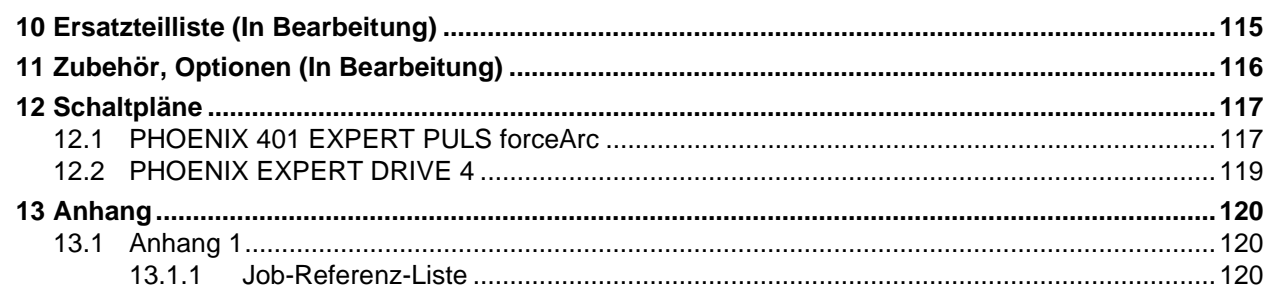

<span id="page-9-0"></span>Zu Ihrer Sicherheit

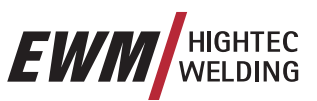

# **2 Sicherheitshinweise**

### **2.1 Zu Ihrer Sicherheit**

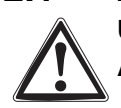

### **Unfallverhütungsvorschriften beachten!**

**Außerachtlassung nachfolgender Sicherheitsmaßnahmen kann lebensgefährlich sein!**

### **Bestimmungsgemäße Verwendung:**

**Dieses Gerät ist entsprechend dem heutigen Stand der Technik und den Regeln bzw. Normen hergestellt. Es ist ausschließlich zum Betrieb im Sinne der bestimmungsgemäßen Verwendung (siehe Kap. Inbetriebnahme /Anwendungsbereich) zu benutzen.** 

### **Nichtbestimmungsgemäße Verwendung:**

**Es können von diesem Gerät jedoch Gefahren für Personen, Tiere und Sachwerte ausgehen, wenn es** 

- nicht bestimmungsgemäß verwendet wird,
- von nicht unterwiesenem oder sachunkundigem Personal bedient wird,
- unsachgemäß verändert oder umgebaut wird.

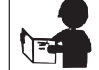

**Unsere Bedienungsanleitung führt Sie in den sicheren Umgang mit dem Gerät ein.** 

**Deshalb gut lesen und erst verstehen, dann arbeiten.** 

**Jede Person, die mit der Bedienung, Wartung oder Reparatur dieses Gerätes befaßt ist, muß diese Betriebsanleitung und besonders die Sicherheitshinweise lesen und befolgen. Gegebenenfalls ist dies durch Unterschrift bestätigen zu lassen.** 

### **Darüber hinaus sind die**

- einschlägigen Unfallverhütungsvorschriften,
- allgemein anerkannte sicherheitstechnische Regeln,
- länderspezifische Bestimmungen usw. einzuhalten.

• Mit Schutzschirm Augen und Gesicht schützen.

- **Vor Schweißarbeiten vorgeschriebene trockene Schutzkleidung wie z.B. Handschuhe anziehen.**
- 

### **Elektrischer Schock kann lebensgefährlich sein!**

- Keine spannungsführenden Teile im oder am Gerät berühren!
- Gerät darf nur an vorschriftsmäßig geerdeten Steckdosen angeschlossen werden.
- Nur mit intakter Anschlußleitung mit Schutzleiter und Schutzstecker betreiben.
- Ein unsachgemäß reparierter Stecker oder beschädigte Isolierung des Netzkabels kann Stromschläge verursachen.
- Öffnen des Gerätes nur durch autorisiertes Fachpersonal erlaubt.
- Vor Öffnen Netzstecker ziehen. Ausschalten genügt nicht. 2 Minuten warten, bis Kondensatoren entladen sind.
- Schweißbrenner, Stabelektrodenhalter stets isoliert ablegen.
- Gerät darf nicht zum Auftauen von Rohren verwendet werden!

#### **Auch bei Berühren niedriger Spannungen kann man erschrecken und**

#### **in der Folge verunglücken, deshalb:**

- Vor Arbeiten an Podesten oder Gerüsten gegen Absturz sichern.
- Beim Schweißen Massezange, Brenner und Werkstück sachgemäß handhaben, nicht zweckentfremden. Stromführende Teile nicht mit der nackten Haut berühren.
- Elektrodenwechsel nur mit trockenen Handschuhen.
- Keine Brenner oder Massekabel mit beschädigter Isolierung verwenden.

### **Rauch und Gase können zu Atemnot und Vergiftungen führen!**

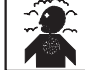

- Rauch und Gase nicht einatmen. • Für ausreichende Frischluft sorgen.
- Dämpfe von Lösungsmitteln vom Strahlungsbereich des Lichtbogens fernhalten. Dämpfe von chloriertem Kohlenwasserstoff können sich durch ultraviolette Strahlung in giftiges Phosgen umwandeln.

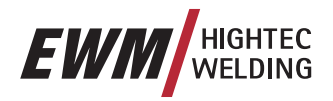

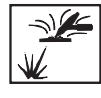

### **Werkstück, umhersprühende Funken und Tropfen sind heiß!**

- Kinder und Tiere weit vom Arbeitsbereich fernhalten. Deren Verhalten ist nicht berechenbar.
- Behälter mit brennbaren oder explosiven Flüssigkeiten aus dem Arbeitsbereich entfernen. Es besteht Brand - und Explosionsgefahr.
- Keine explosiven Flüssigkeiten, Stäube oder Gase durch das Schweißen oder Schneiden erhitzen. Explosionsgefahr besteht auch, wenn scheinbar harmlose Stoffe in geschlossenen Behältern durch Erhitzung einen Überdruck aufbauen können.

### **Vorsicht vor Flammenbildung!**

- Es muß jede Flammenbildung ausgeschlossen werden. Flammen können sich z.B. bei sprühenden Funken, glühenden Teilen oder bei heißen Schlacken bilden.
- Es ist ständig zu kontrollieren, ob sich Brandherde im Arbeitsbereich gebildet haben.
- Leicht entzündbare Gegenstände, wie z.B. Zündhölzer und Feuerzeuge dürfen nicht in der Hosentasche getragen werden.
- Es ist sicherzustellen, daß dem Schweißverfahren angemessene Löschgeräte zur Verfügung stehen, die sich in der Nähe des Schweißarbeitsbereichs befinden und zu denen ein leichter Zugang möglich ist.
- Behälter, in denen sich bereits Brennstoffe oder Schmiermittel befanden, müssen vor Schweißbeginn gründlich gereinigt werden. Es genügt hierbei nicht der leere Zustand des Behältnisses.
- Nach dem Schweißen eines Werkstückes darf dieses erst berührt oder in Kontakt mit entflammbarem Material gebracht werden, wenn es genügend abgekühlt ist.
- Vagabundierende Schweißströme können Schutzleitersysteme von Hausinstallationen vollständig zerstören und Brände verursachen. Vor Beginn der Schweißarbeiten sicherstellen, daß die Massezange am Werkstück oder Schweißtisch ordnungsgemäß befestigt ist und eine direkte elektrische Verbindung vom Werkstück zur Stromquelle besteht.

### **Lärm, der 70dBA überschreitet, kann dauerhafte Schädigung des Gehörs verursachen!**

- Geeignete Ohrenschützer oder -stöpsel tragen.
- Achten Sie darauf, daß andere Personen, die sich im Arbeitsbereich aufhalten, nicht von dem Lärm belästigt werden.

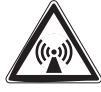

### **Störungen durch elektrische und elektromagnetische Felder sind z.B. durch das Schweißgerät oder durch die Hochspannungsimpulse des Zündgerätes möglich.**

- Entsprechend der Norm EN 50199 elektromagnetische Verträglichkeit sind die Geräte für die Verwendung in Industriegebieten vorgesehen; werden sie z.B. in Wohngebieten betrieben, können Schwierigkeiten auftreten, wenn elektromagnetische Verträglichkeit sichergestellt werden soll.
- Herzschrittmacher können bei Aufenthalt in der Nähe des Schweißgerätes in der Funktion beeinträchtigt werden.
- Fehlfunktionen von elektronischen Anlagen (z.B. EDV, CNC-Geräte) in Nachbarschaft des Schweißplatzes sind möglich!
- Andere Netzzuleitungen, Steuerleitungen, Signal- und Telekommunikationsleitungen über, unter und neben der Schweißeinrichtung können gestört werden.

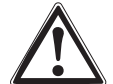

### **Elektromagnetische Störungen müssen soweit vermindert werden, bis sie nicht mehr stören. Mögliche Maßnahmen zur Reduzierung:**

- Schweißgeräte sollten regelmäßig gewartet werden. (siehe Kap. Wartung und Pflege)
- Schweißleitungen sollten so kurz wie möglich sein und eng zusammen am oder nahe am Boden verlaufen.
- Selektives Abschirmen von anderen Leitungen und Einrichtungen in der Umgebung kann Einstrahlungen verringern.

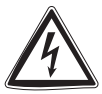

### **Reparatur und Modifikationen nur durch autorisiertes und geschultes Fachpersonal! Garantie erlischt bei unbefugten Eingriffen!**

### <span id="page-11-0"></span>**Sicherheitshinweise**

Transport und Aufstellen

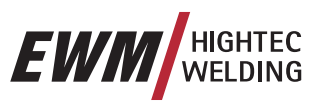

### **2.2 Transport und Aufstellen**

**Geräte dürfen nur aufrecht transportiert und betrieben werden!** 

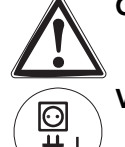

### **Vor Wegtragen bzw. -schieben Netzstecker ziehen und auf das Gerät legen.**

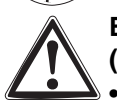

### **Beim Verfahren und Aufstellen der Stromquelle ist Kippsicherheit nur bis zu einem Winkel von 10° (entsprechend EN 60974-A2) sichergestellt. Hierbei ist besonders auf folgende Dinge zu achten:**

- Anbauteile sind vom Gewicht her gleichmäßig verteilt anzubauen und beim Transport mit geeigneten Mitteln zu sichern.
- Hindernisse am Boden können zusätzliche Kippmomente verursachen.
- Beschädigte Bock- oder Lenkrollen sind sofort auszuwechseln.
- Bei Geräten mit drehbarem externem Drahtvorschub (z. B. DRIVE 4L) ist darauf zu achten, daß dieser fixiert wird und sich nicht unkontrolliert drehen kann.

### **Gasflasche sichern!**

- Schutzgasflasche in die dafür vorgesehenen Aufnahmen stellen und mit Sicherungsketten sichern.
- Vorsicht im Umgang mit Gasflaschen; nicht werfen, nicht erhitzen, gegen Umfallen sichern!
- Bei Krantransport die Gasflasche vom Schweißgerät abnehmen.

### **2.2.1 Umgebungsbedingungen**

Dieses Gerät darf nicht in einem explosionsgefährdeten Raum betrieben werden. Beim Betrieb müssen folgenden Bedingungen eingehalten werden:

#### **Temperaturbereich der Umgebungsluft**

- beim Schweißen:  $-10^{\circ}$ C bis +40°C \*),
- bei Transport und Lagerung  $-25^{\circ}$ C bis +55 $^{\circ}$ C \*).

\*) Unter Beachtung entsprechender Kühlmittelverwendung.

#### **relative Luftfeuchte**

- bis 50% bei 40°C;
- bis 90% bei 20°C.

Umgebungsluft muß frei sein von ungewöhnlichen Mengen an Staub, Säuren, korrosiven Gasen oder Substanzen usw., soweit sie nicht beim Schweißen entstehen.

Beispiele ungewöhnlicher Betriebsbedingungen:

- Ungewöhnlicher korrosiver Rauch,
- Dampf,
- übermäßiger Öldunst,
- ungewöhnliche Schwingungen oder Stöße,
- übermäßige Staubungen wie Schleifstäube usw.,
- harte Wetterbedingungen,
- ungewöhnliche Bedingungen an der Seeküste oder an Bord von Schiffen.

Beim Aufstellen des Gerätes freie Zu- und Abluft sicherstellen.

Das Gerät ist nach Schutzart IP23 geprüft, das heißt:

- Schutz gegen Eindringen fester Fremdkörper ∅ > 12mm,
- Schutz gegen Sprühwasser bis zu einem Winkel von 60° zur Senkrechten.

<span id="page-12-0"></span>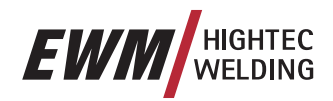

### **2.3 Sicherheitsregeln beim Kranen**

**Unbedingt Unfallverhütungsvorschriften VBG 9, VBG 9a und VBG 15 beachten.** 

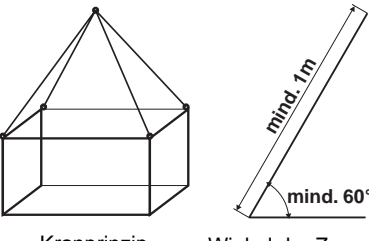

#### **Geräte dürfen ausschließlich an den Kranösen gekrant werden (nicht an Transportstange)!**

- An allen 4 Ringschrauben gleichzeitig kranen (wie in Abb. 1 dargestellt).
- Eine gleiche Lastverteilung in allen vier Strängen sicherstellen und einen Winkel der Zugseile von mindestens 60° einhalten (siehe Abb. 2). Nur Ringketten oder Seilgehänge mit gleicher Länge verwenden (mindestens 1m)!

Kranprinzip Winkel der Zugseile

- Lasthaken mit Sicherungshaken und Schäkel entsprechender Größe nach DIN 82 101, Form A, Mindestnenngröße 0,4 verwenden.
- Schutzgasflasche vor dem Kranen immer von dem Schweißgerät abnehmen.
- Niemals mit der Schweißmaschine weitere Lasten kranen, wie z.B. Personen, Werkzeugkiste, Drahtspulen usw..
- Vermeiden Sie ruckartiges Anheben und Absetzen der Schweißmaschine.
- Drahtspulen sind aus den Schweiß- bzw. Drahtvorschubgeräten vor dem Kranen zu entfernen.
- Während dem Kranen darf kein Gerät in Betrieb genommen werden.

### **2.4 Hinweise zum Gebrauch dieser Betriebsanleitung**

Diese Betriebsanleitung ist kapitelorientiert aufgebaut.

Zur schnelleren Orientierung finden Sie an den Seitenrändern außer Zwischenüberschriften gelegentlich Piktogramme für besonders wichtige Textpassagen, welche sich entsprechend ihrer Wichtigkeit wie folgt staffeln:

### **Beachten:**

### **Technische Besonderheiten, die der Benutzer beachten muß.**

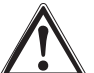

### **Achtung:**

**Arbeits- und Betriebsverfahren, die genau einzuhalten sind, um Beschädigungen oder Zerstörungen des Gerätes zu vermeiden.** 

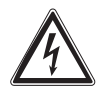

### **Vorsicht:**

### **Arbeits- oder Betriebsverfahren, die genau einzuhalten sind, um eine Gefährdung von Personen auszuschließen und beinhaltet den Hinweis "Achtung".**

Handlungsanweisungen und Aufzählungen, die Ihnen Schritt für Schritt vorgeben, was in bestimmten Situationen zu tun ist, erkennen Sie am Blickfangpunkt z.B.:

• Buchse der Schweißstromleitung in entsprechendes Gegenstück einstecken und verriegeln.

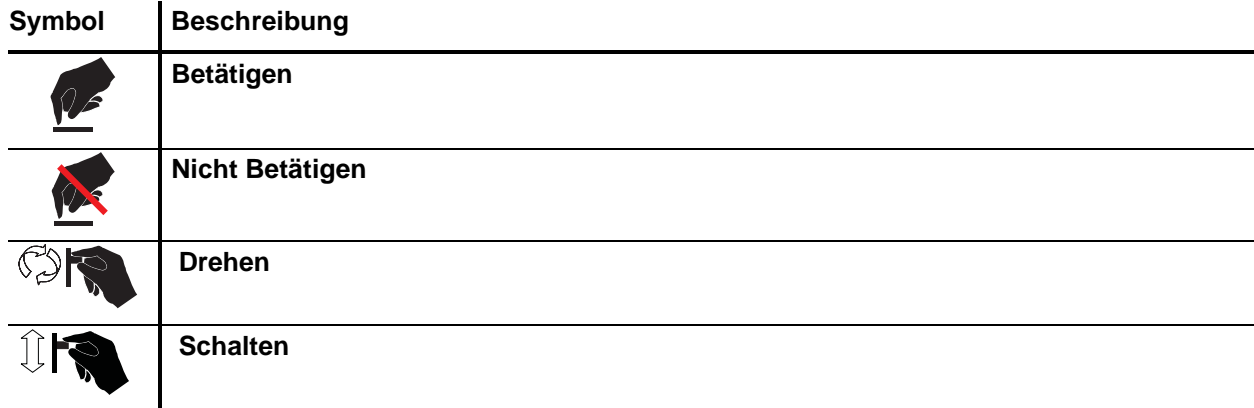

<span id="page-13-0"></span>**Technische Daten**  PHOENIX 401 EXPERT PULS forceArc

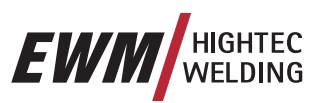

### **3 Technische Daten**

# **3.1 PHOENIX 401 EXPERT PULS forceArc**

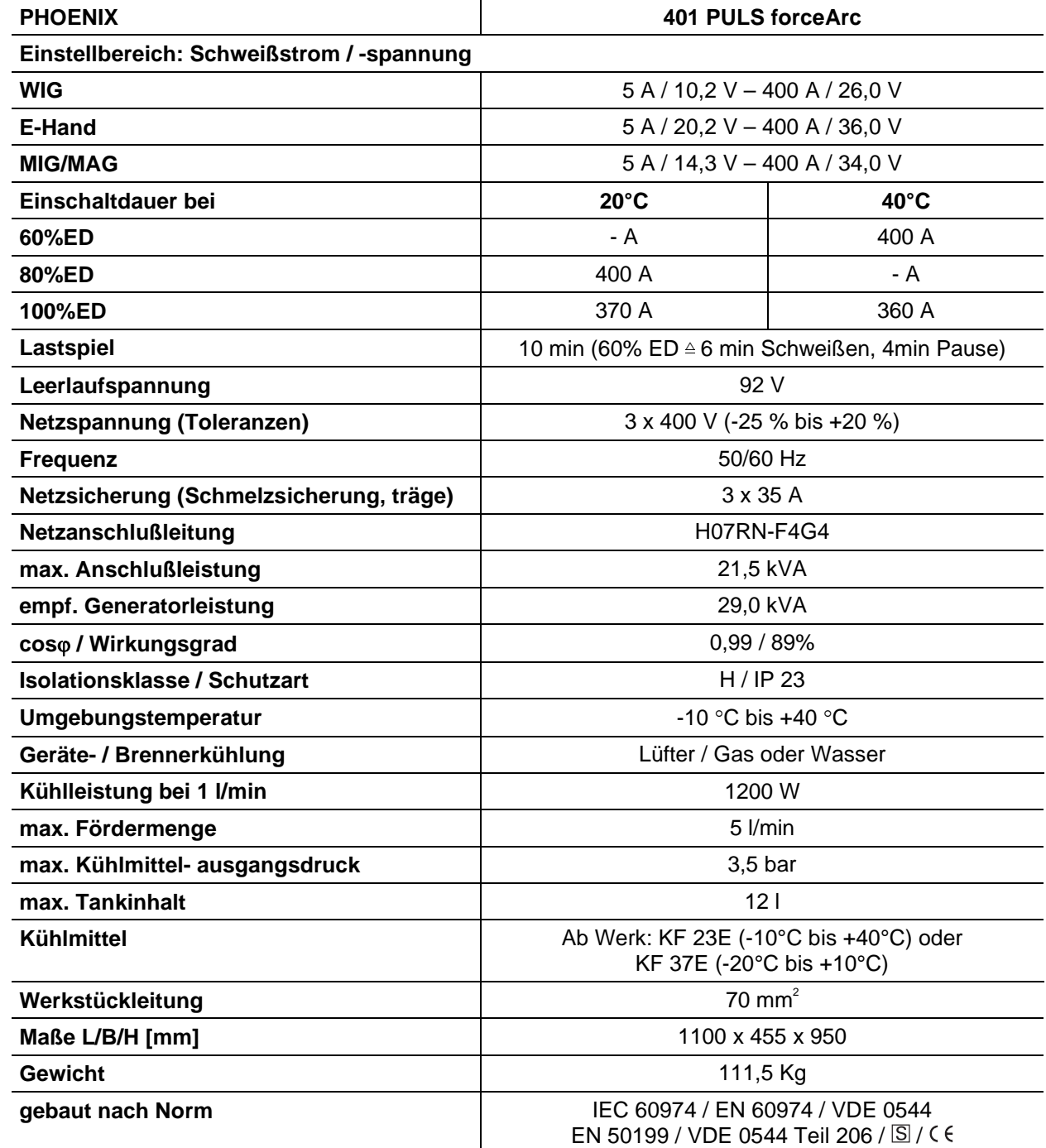

<span id="page-14-0"></span>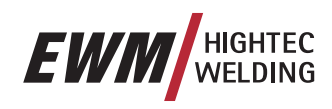

### **3.2 PHOENIX EXPERT DRIVE 4 / 4L**

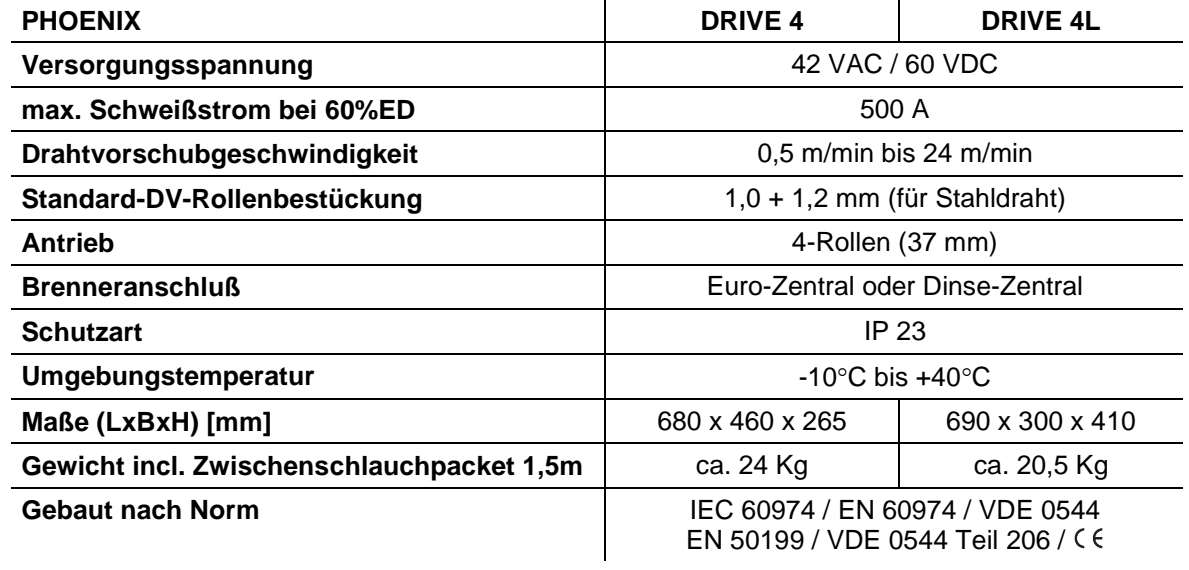

<span id="page-15-0"></span>PHOENIX 401 EXPERT PULS forceArc

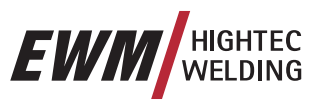

# **4 Gerätebeschreibung**

# **4.1 PHOENIX 401 EXPERT PULS forceArc**

**4.1.1 Frontansicht** 

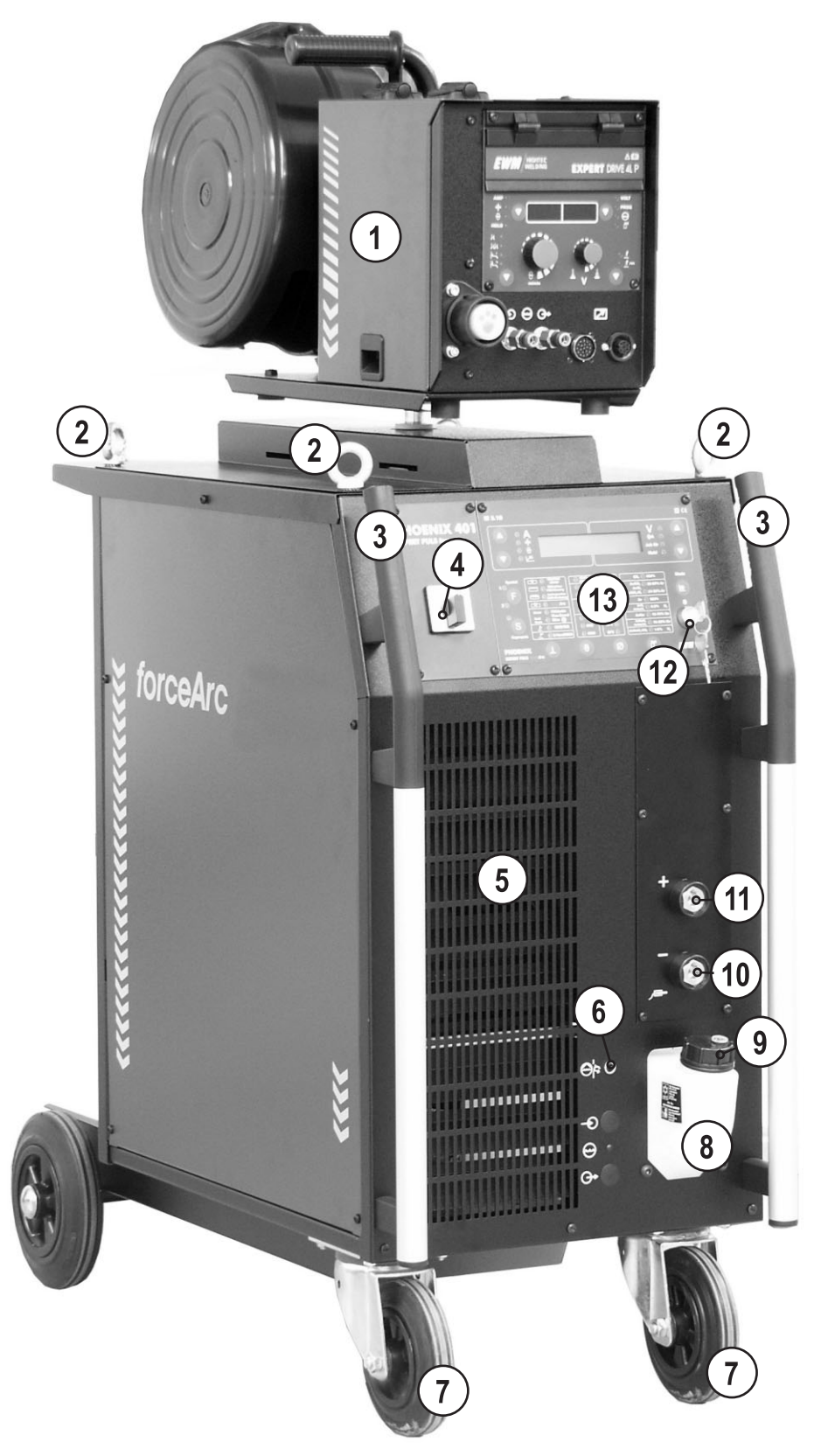

*Abbildung 4-1* 

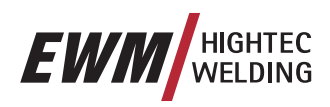

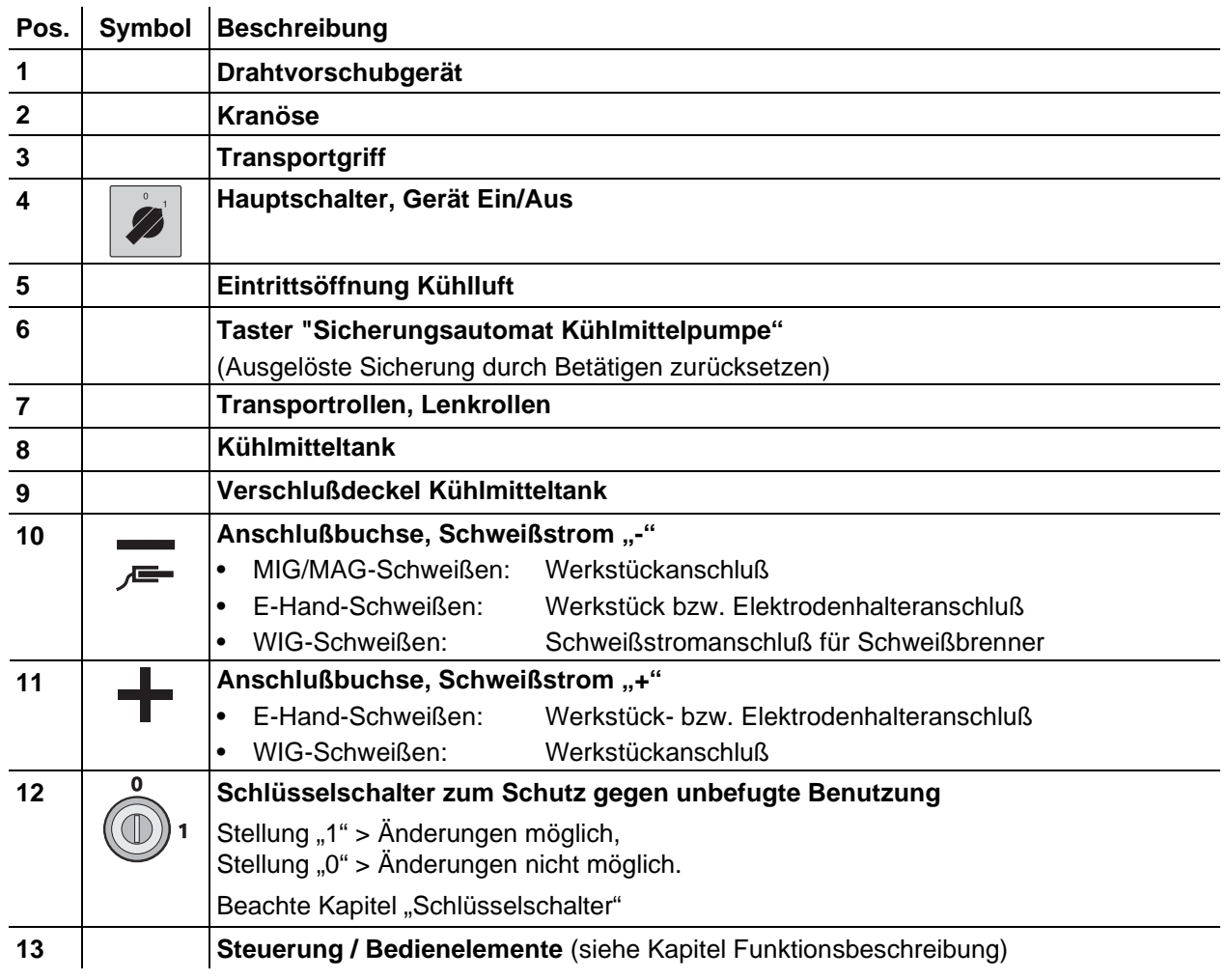

<span id="page-17-0"></span>PHOENIX 401 EXPERT PULS forceArc

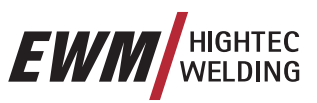

### **4.1.2 Rückansicht**

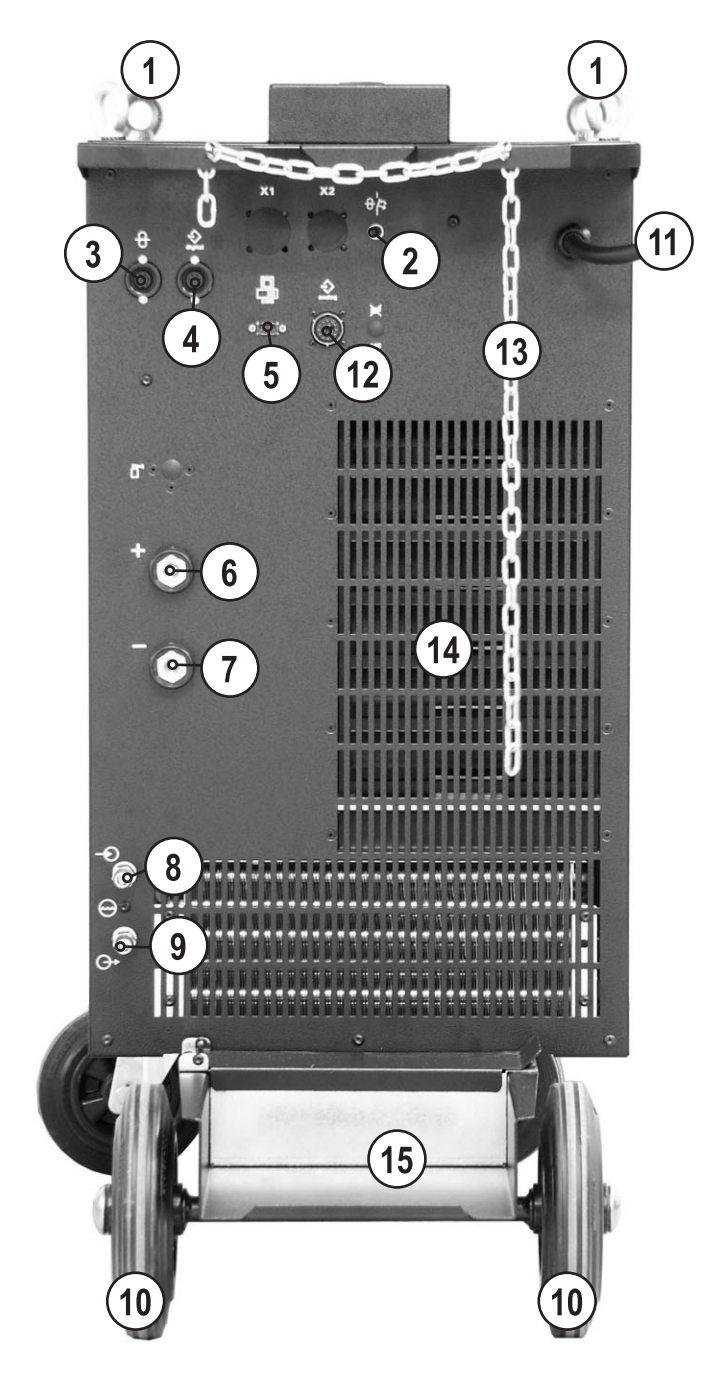

*Abbildung 4-2* 

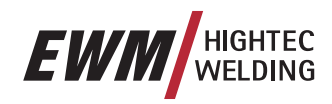

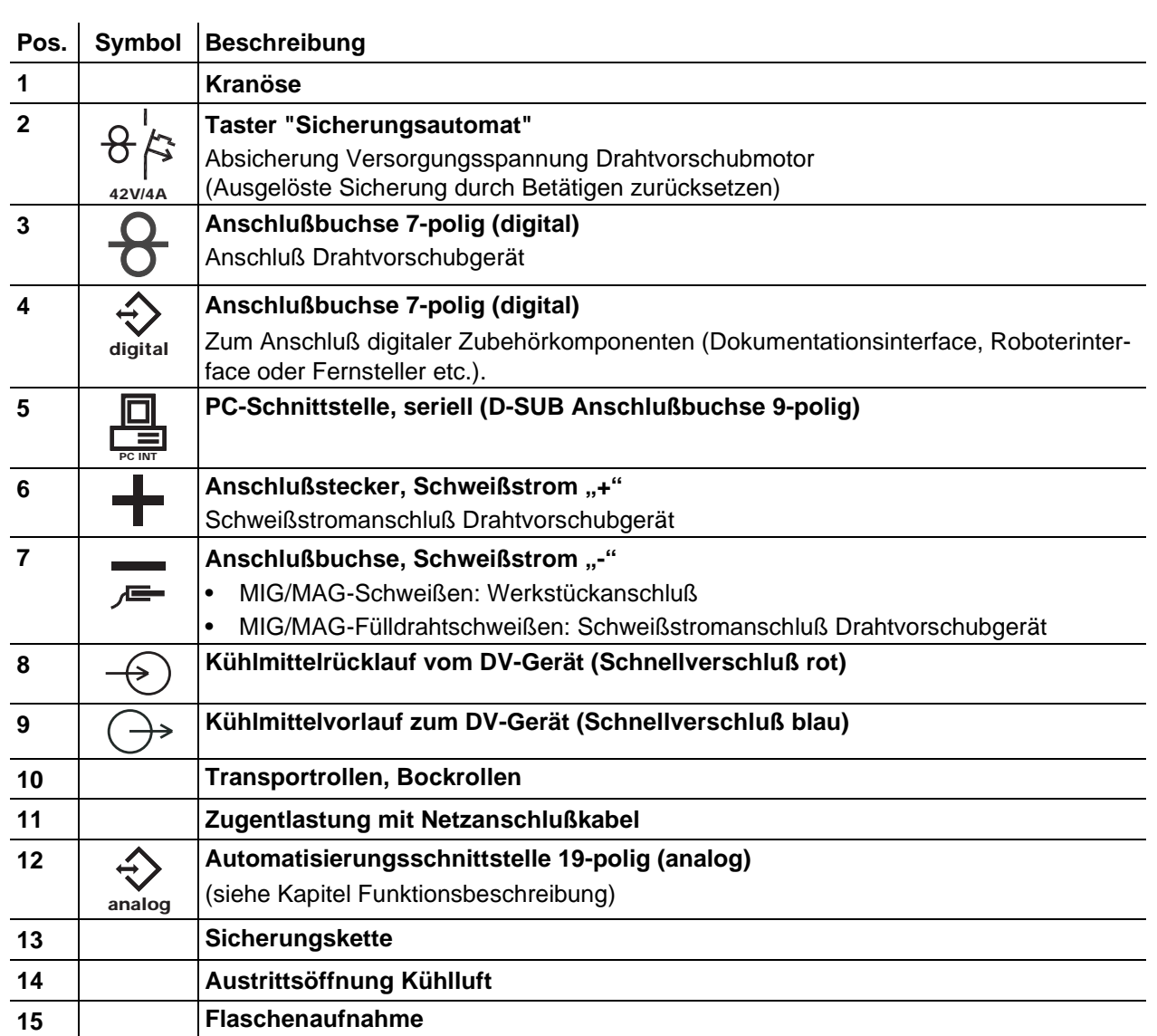

<span id="page-19-0"></span>PHOENIX EXPERT DRIVE 4L

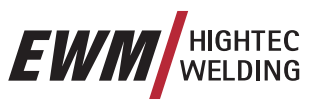

### **4.2 PHOENIX EXPERT DRIVE 4L**

### **4.2.1 Frontansicht**

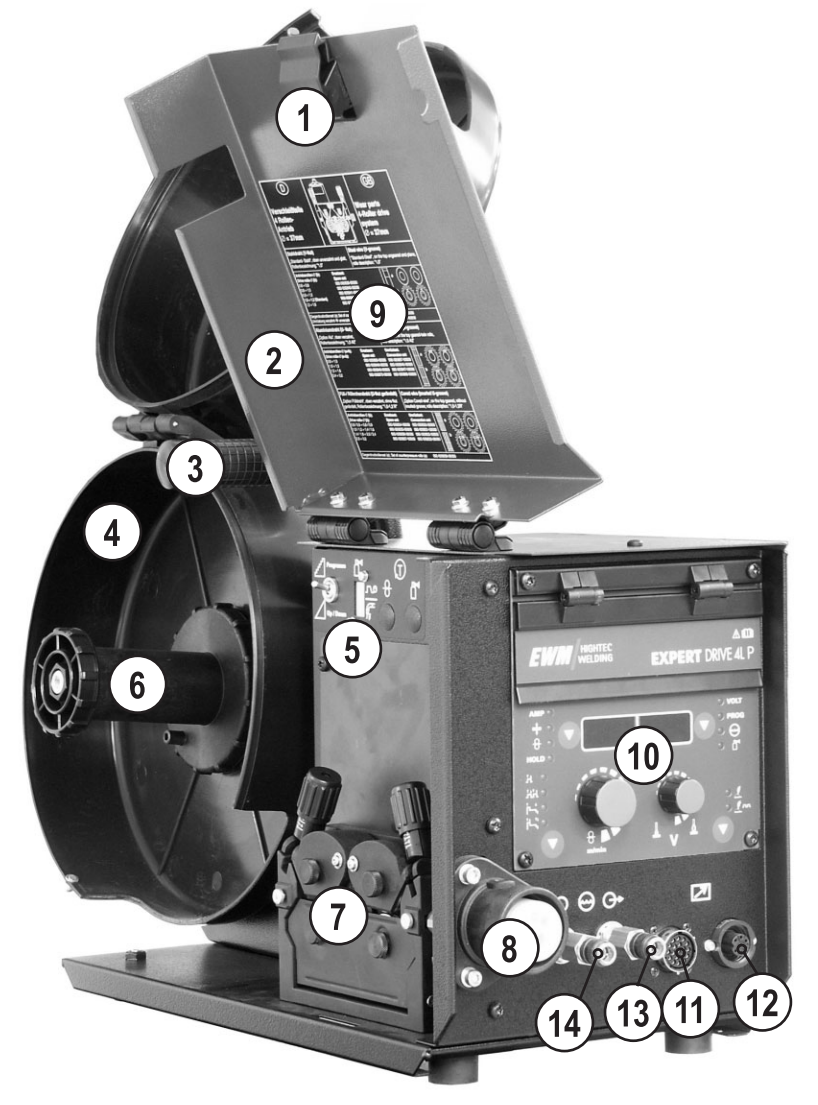

*Abbildung 4-3* 

PHOENIX EXPERT DRIVE 4L

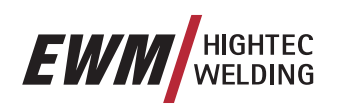

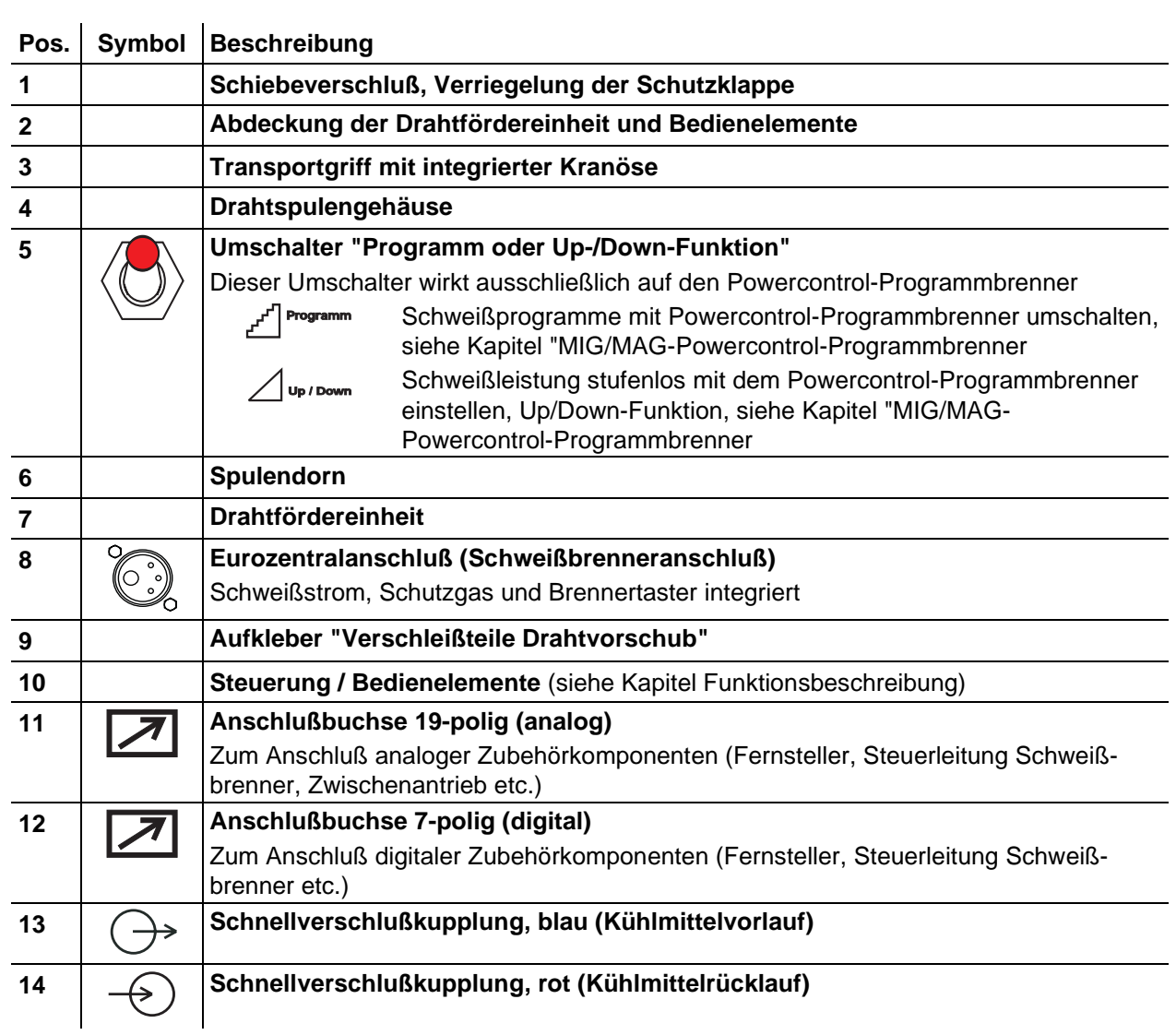

<span id="page-21-0"></span>PHOENIX EXPERT DRIVE 4L

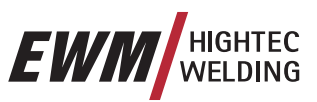

### **4.2.2 Rückansicht**

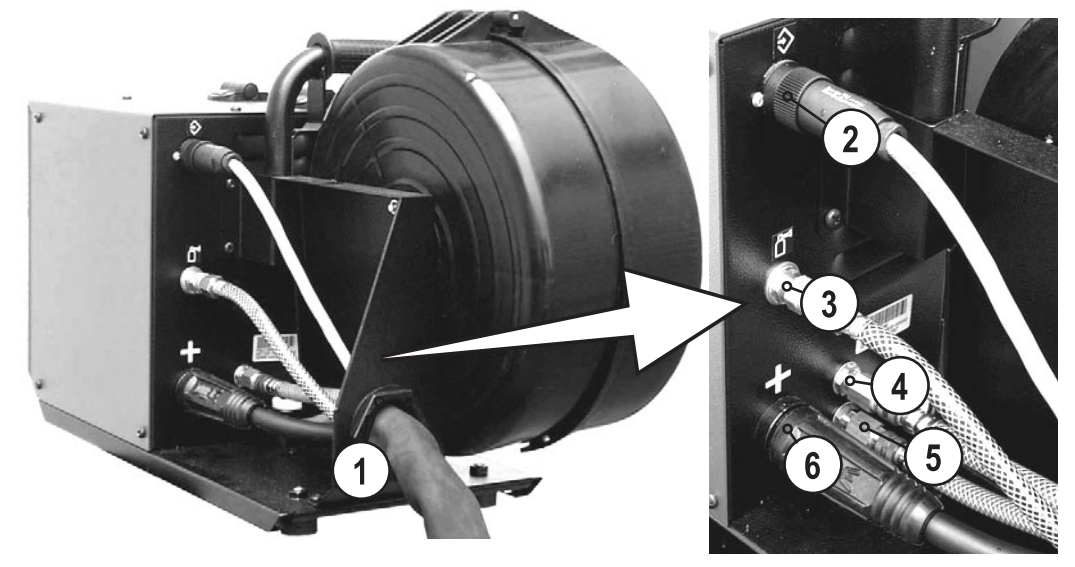

*Abbildung 4-4* 

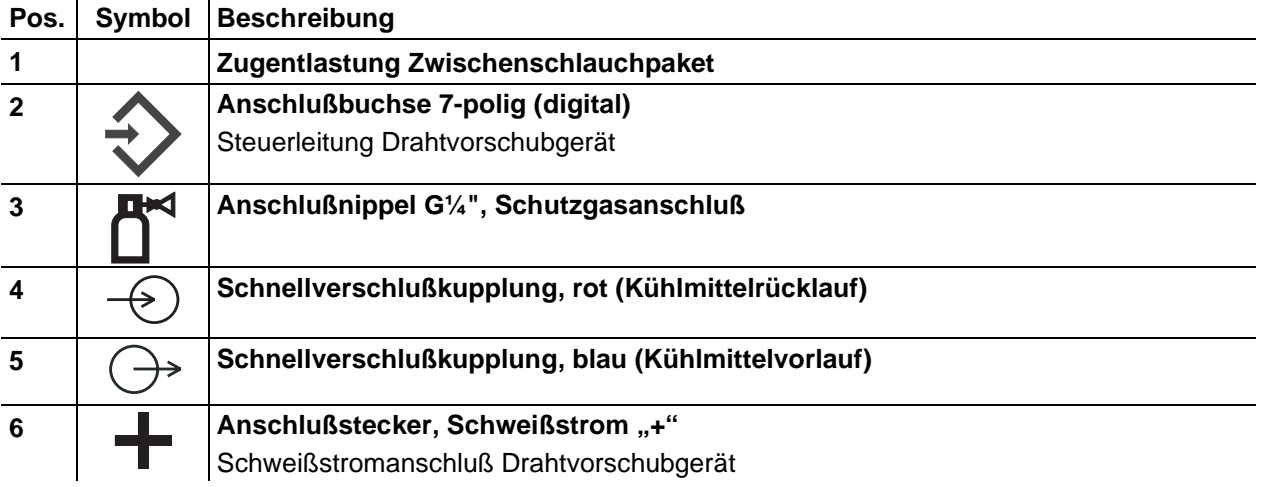

<span id="page-22-0"></span>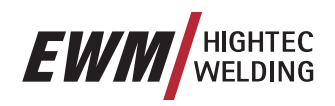

### **4.3 PHOENIX EXPERT DRIVE 4**

### **4.3.1 Frontansicht**

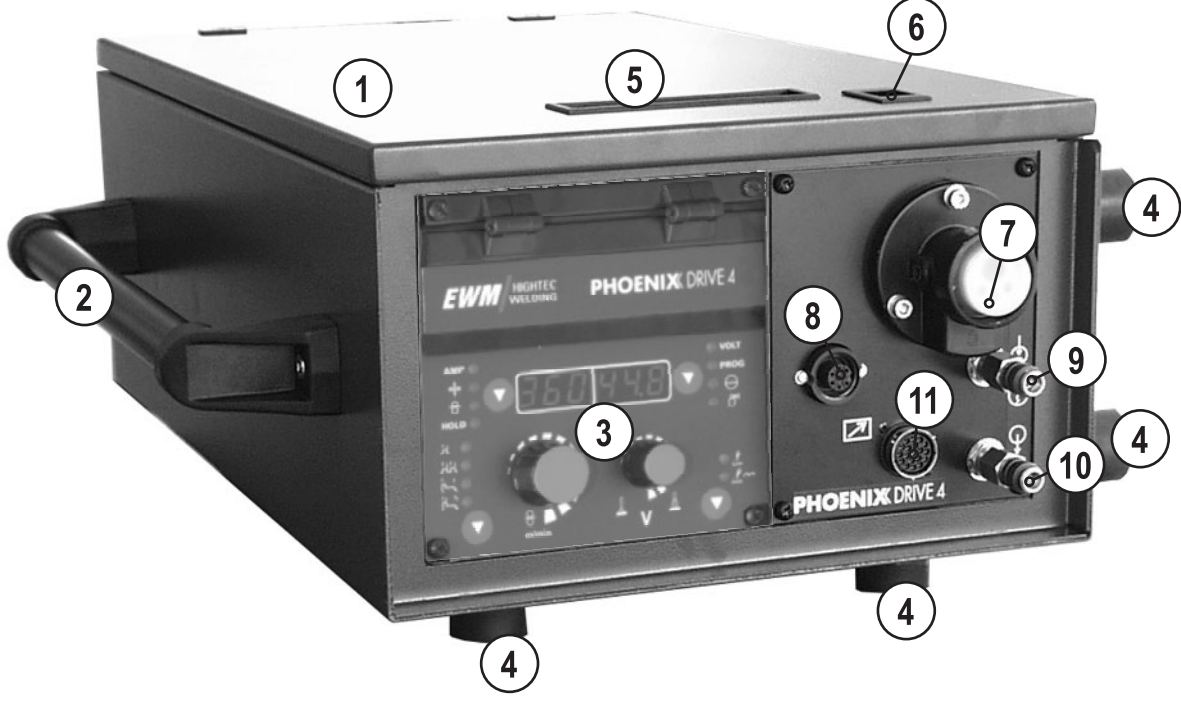

*Abbildung 4-5* 

PHOENIX EXPERT DRIVE 4

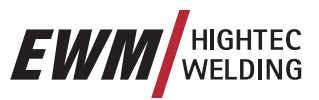

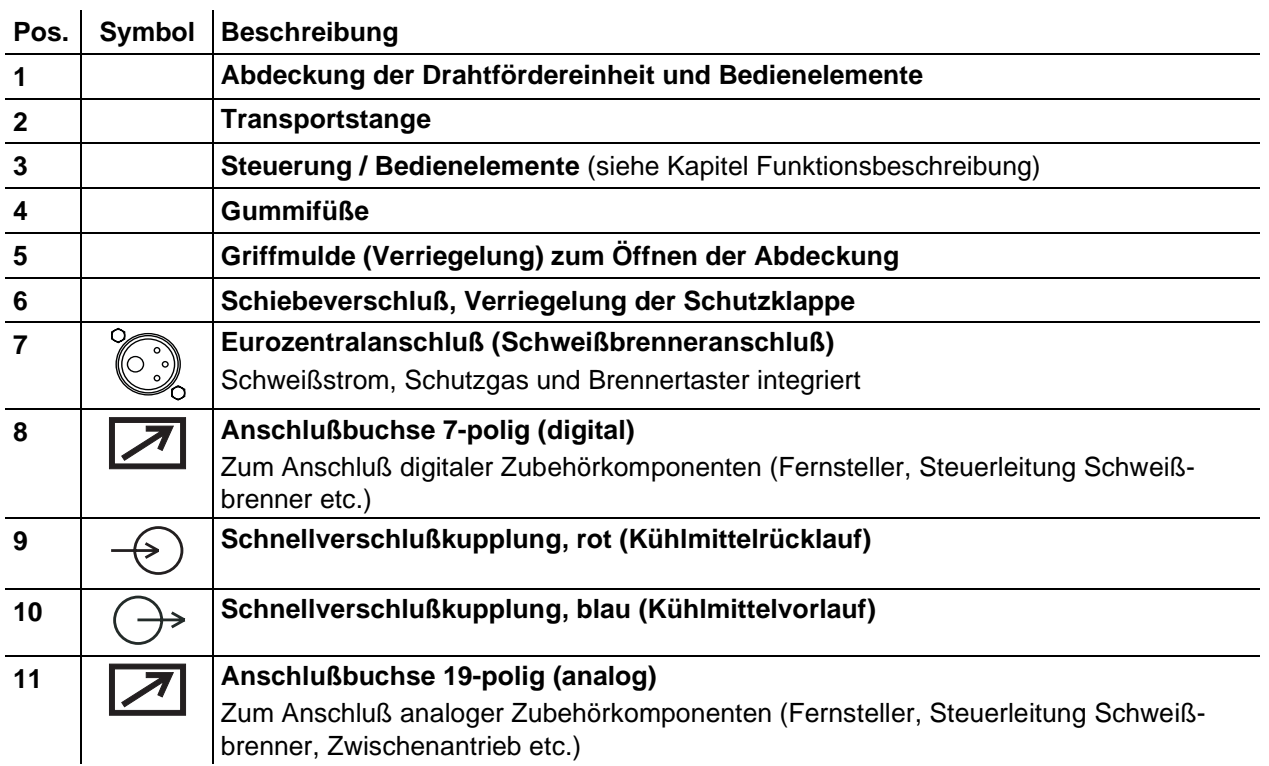

<span id="page-24-0"></span>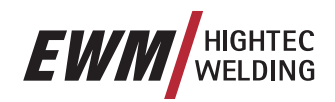

### **4.3.2 Innenansicht**

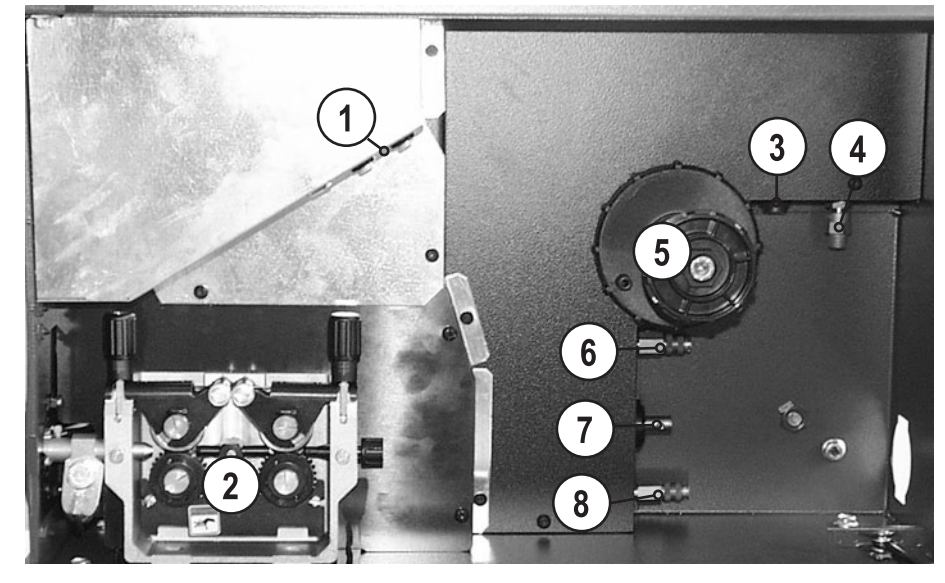

*Abbildung 4-6* 

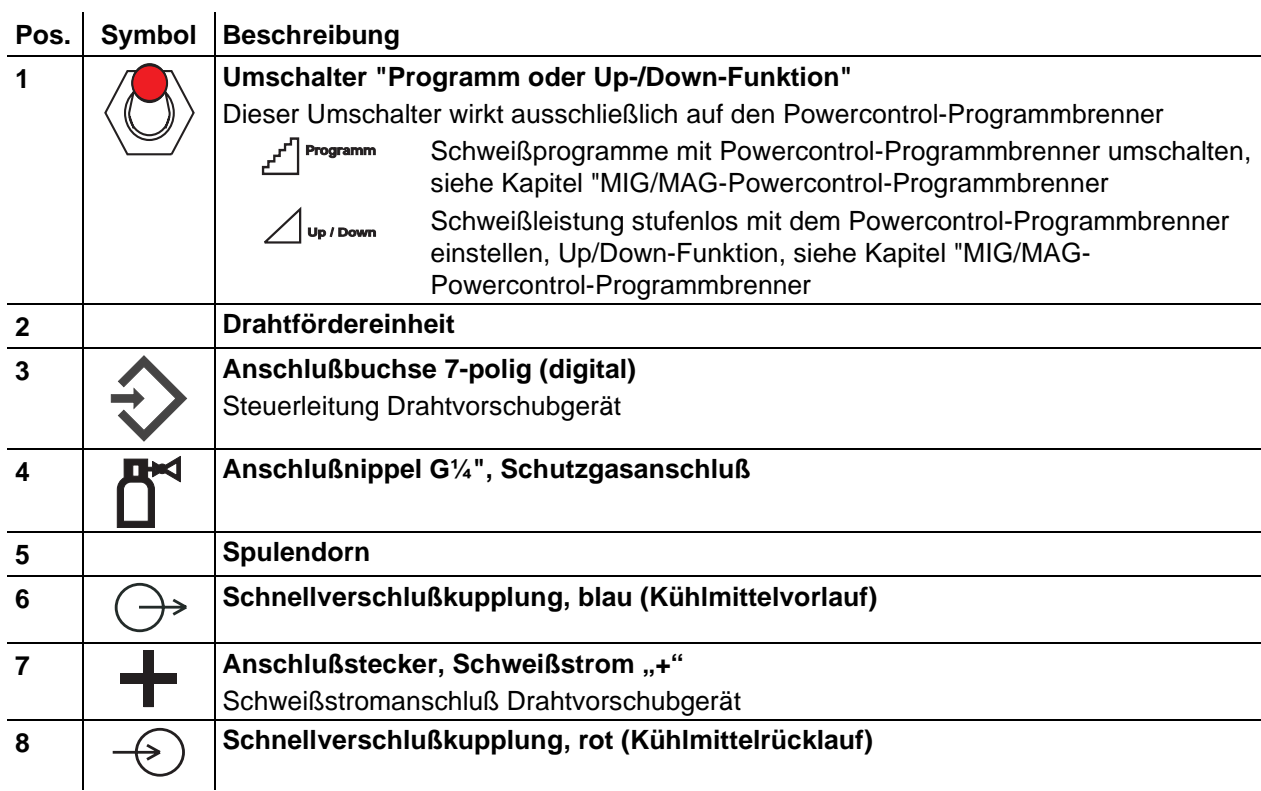

### <span id="page-25-0"></span>**Funktionsbeschreibung**

Gerätesteuerung - Bedienelemente

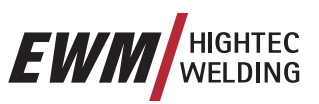

### **5 Funktionsbeschreibung**

### **5.1 Gerätesteuerung - Bedienelemente**

**5.1.1 Schweißgerätesteuerung** 

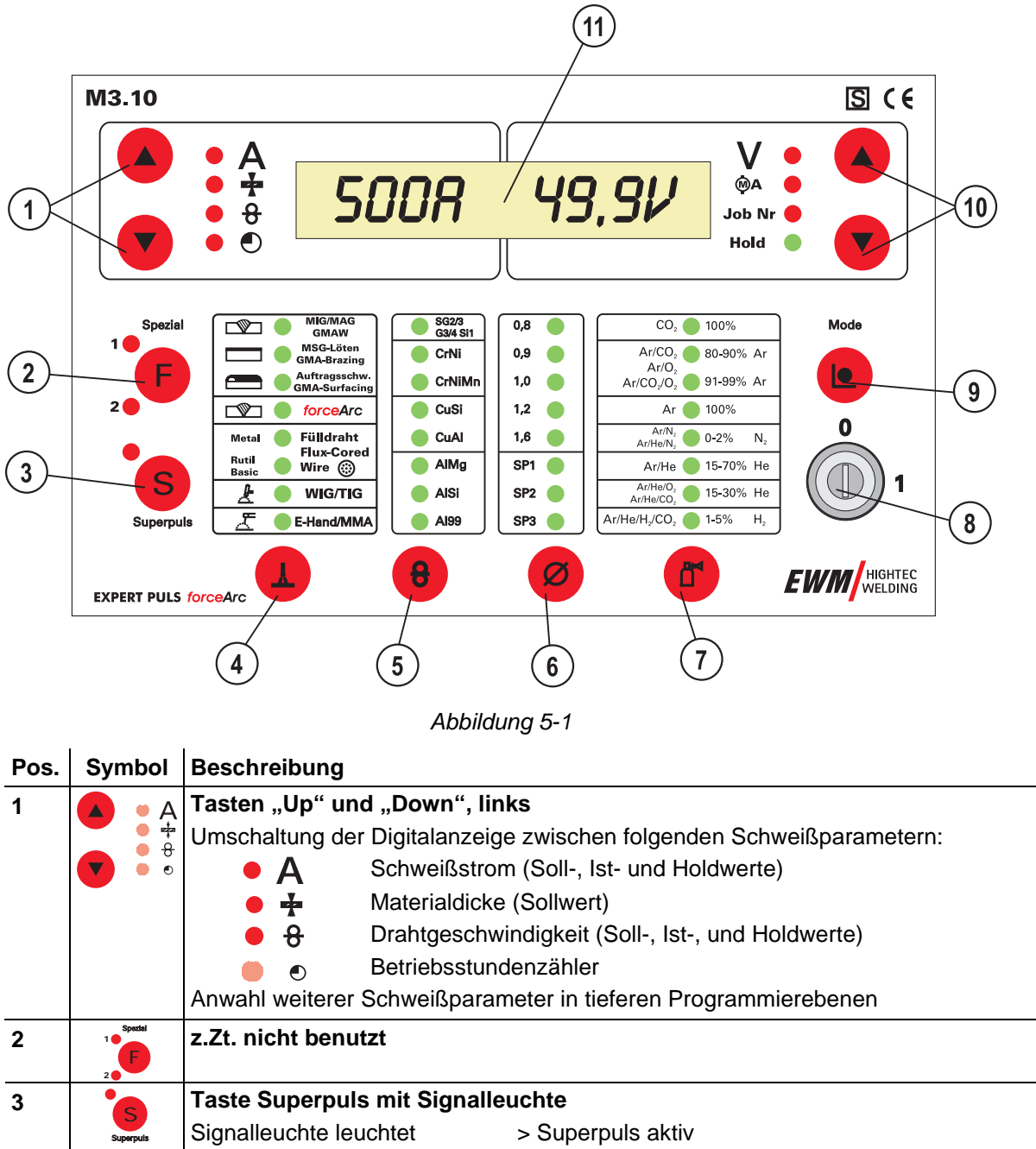

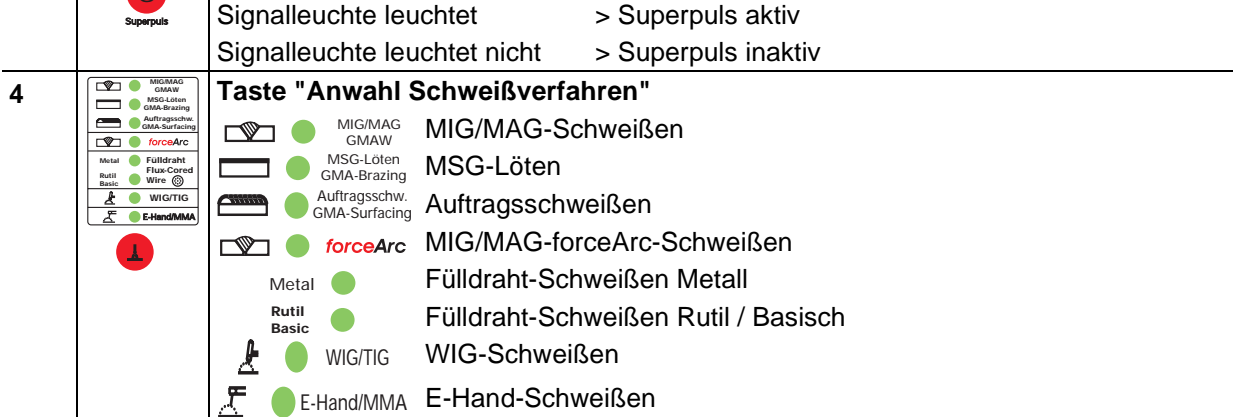

ΙÆ

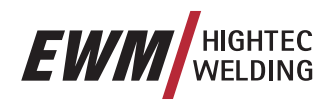

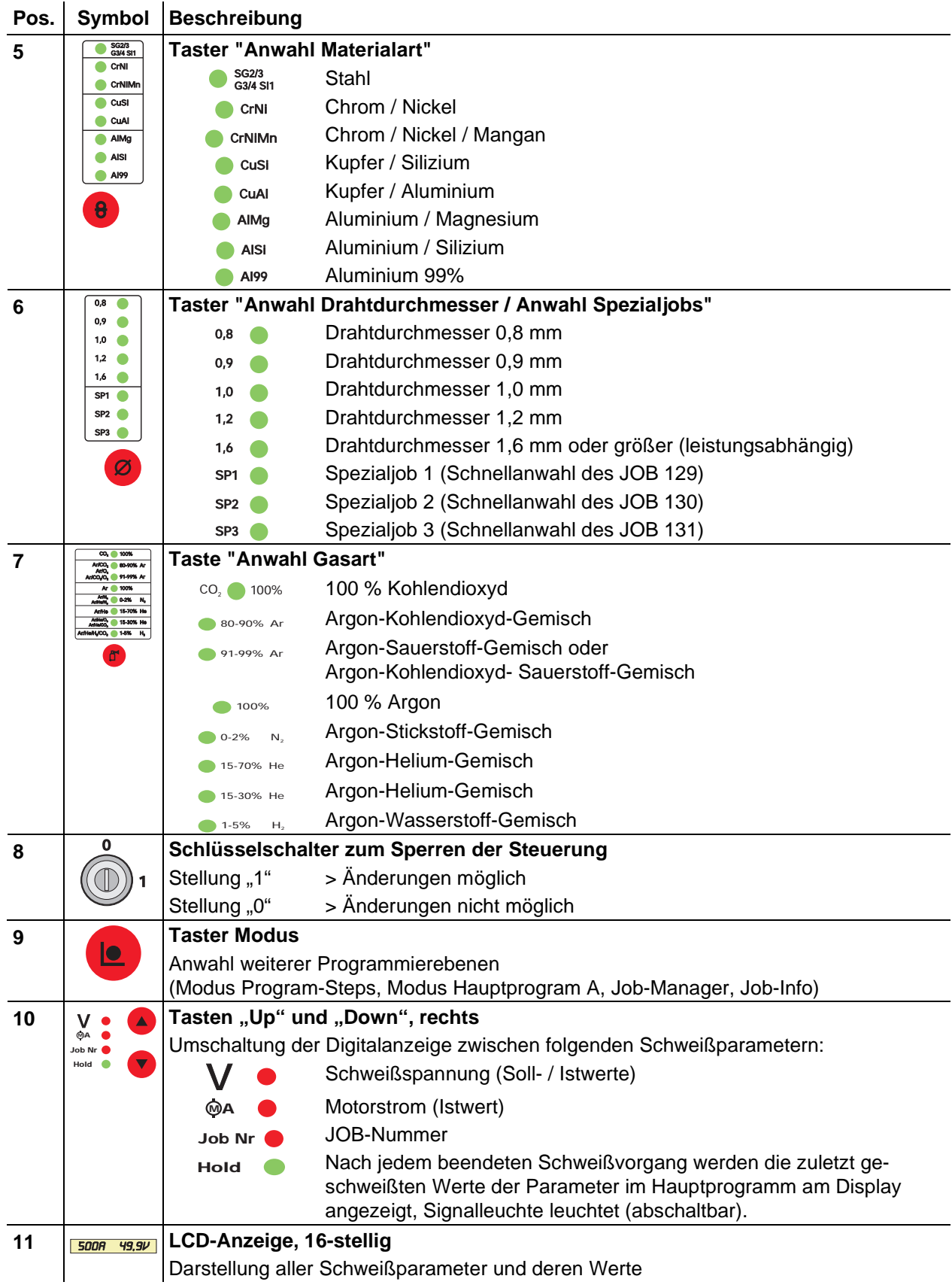

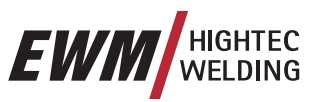

### <span id="page-27-0"></span>**5.1.2 Drahtvorschubgeräte-Steuerung M3.70**

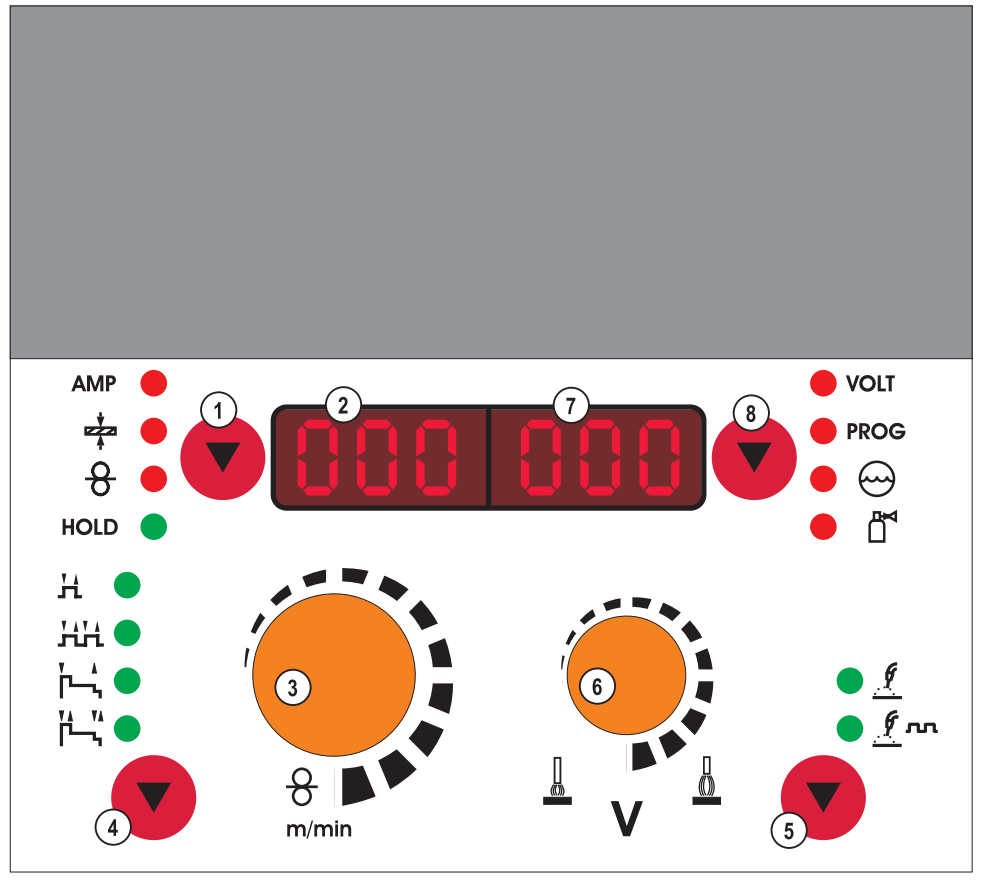

### *Abbildung 5-2*

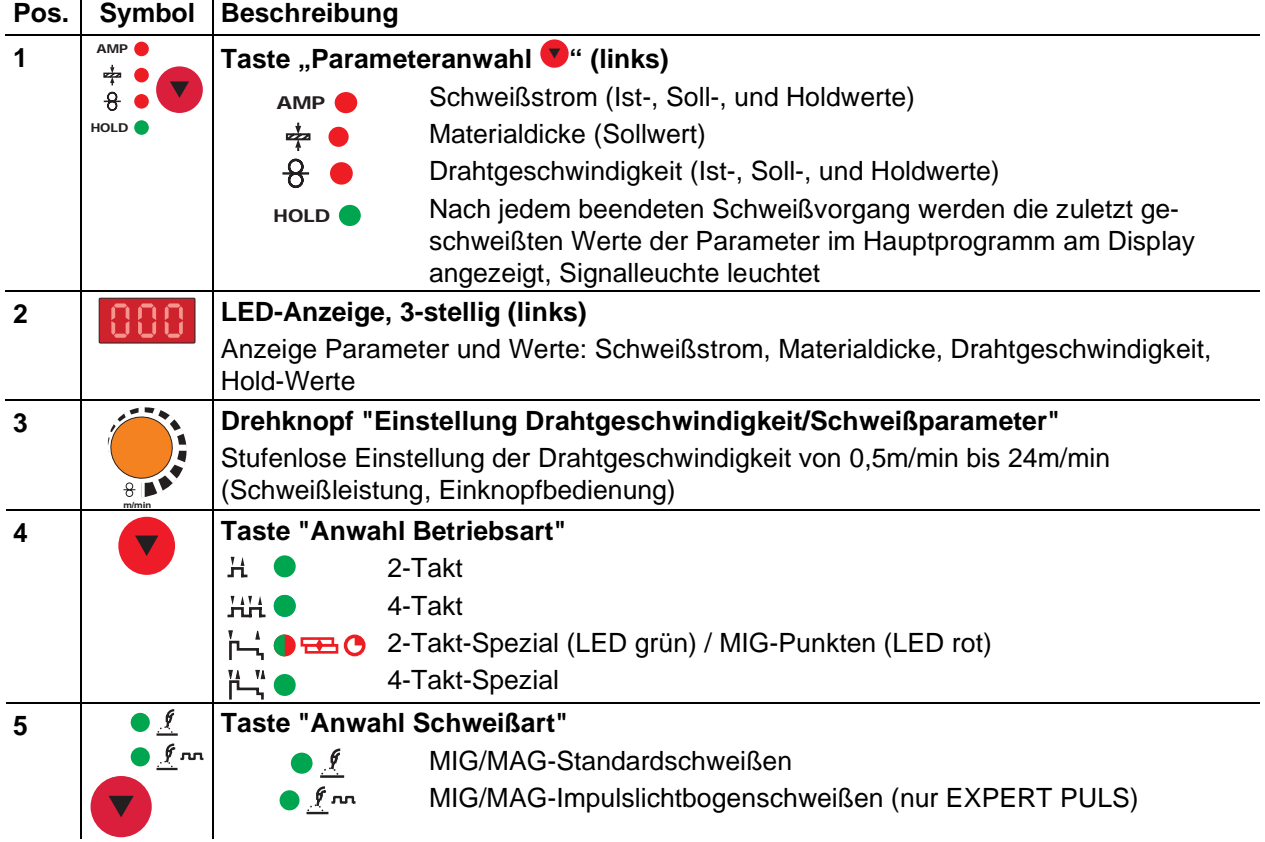

Gerätesteuerung - Bedienelemente

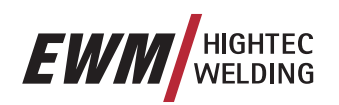

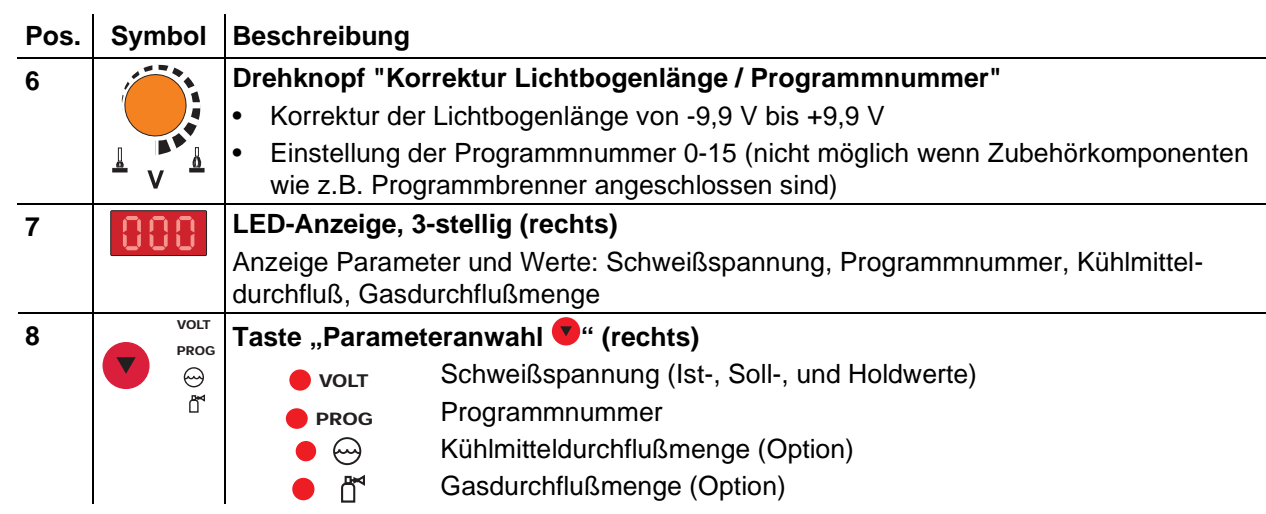

# <span id="page-29-0"></span>**Funktionsbeschreibung**

Gerätesteuerung - Bedienelemente

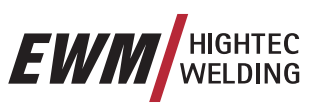

### **5.1.2.1 Verdeckte Bedienelemente**

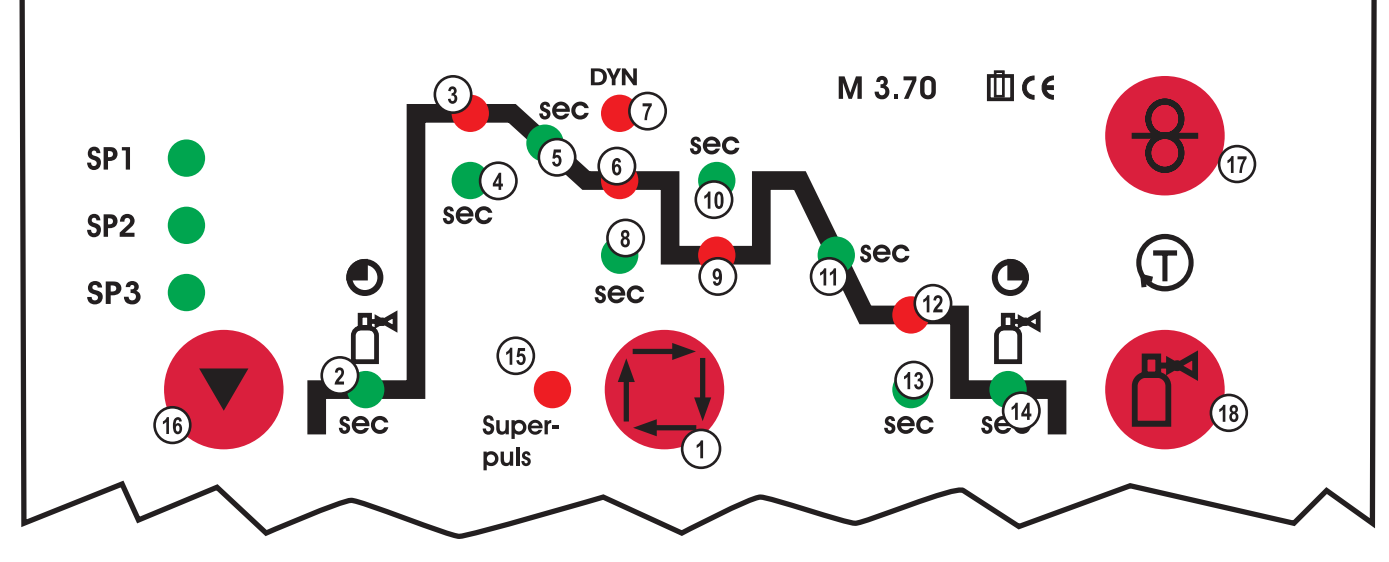

### *Abbildung 5-3*

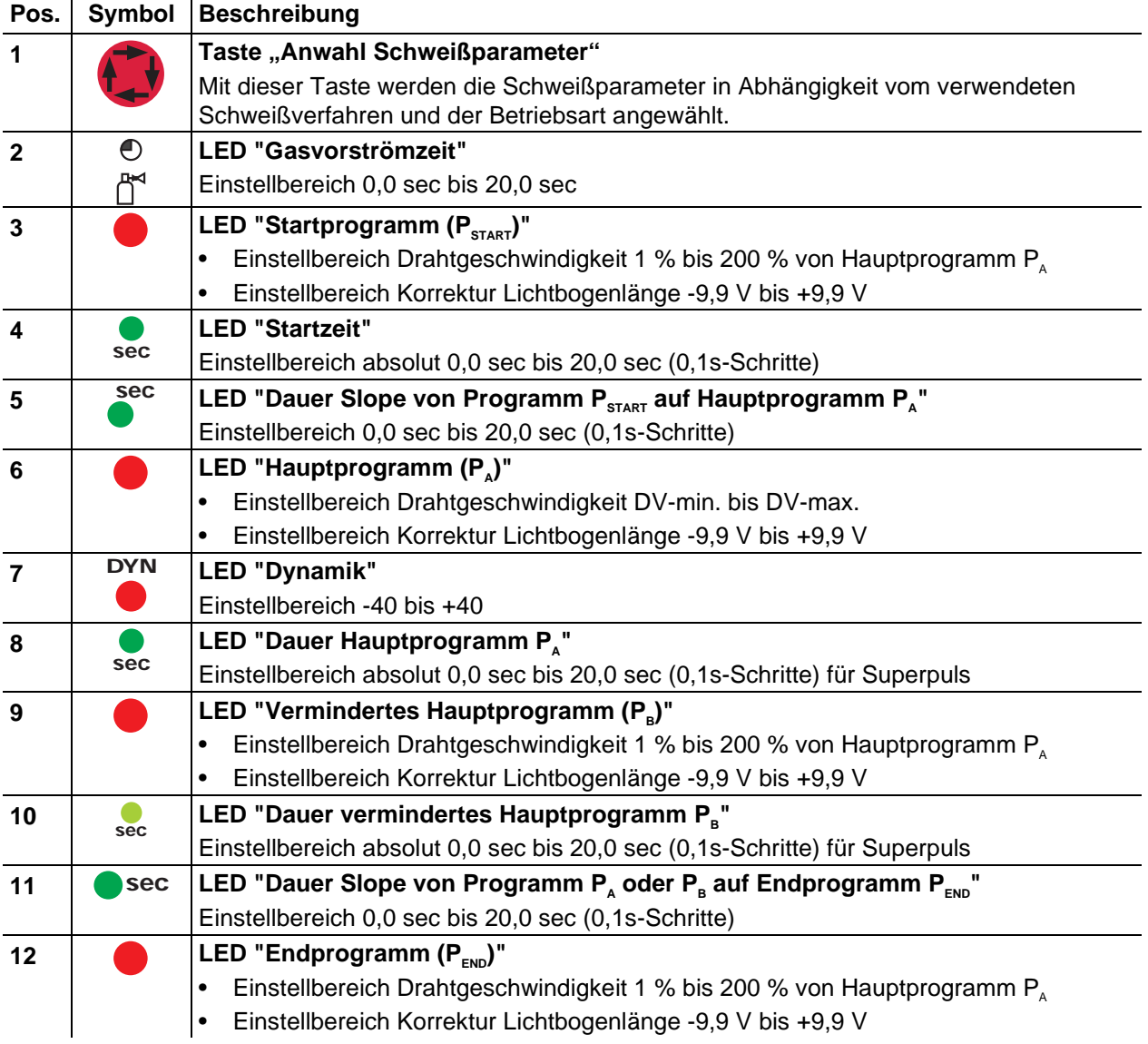

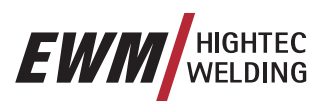

Gerätesteuerung - Bedienelemente

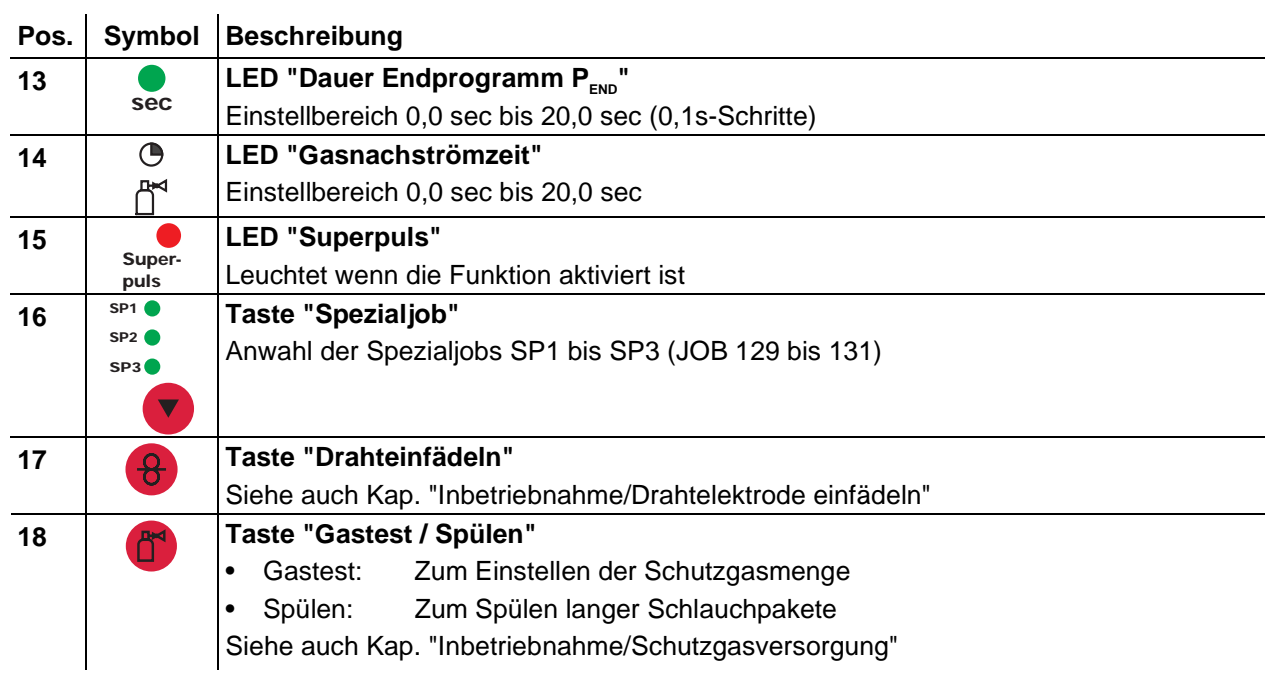

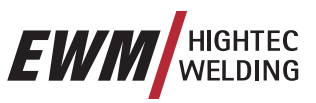

### <span id="page-31-0"></span>**5.2 MIG/MAG-Schweißen**

### **5.2.1 MIG/MAG-Schweißaufgabendefinition**

Die Geräteserie PHOENIX wurde so konzipiert, daß sie sehr einfach und schnell zu bedienen ist, aber dennoch keine Wünsche bei den Funktionsmöglichkeiten offen läßt.

Für die gängigsten Anwendungen wurden bereits 128 vorprogrammierte JOBs (Schweißaufgaben) abgelegt. Der JOB (Schweißaufgabe) definiert sich über die vier Grundschweißparameter Schweißverfahren, Materialart, Drahtdurchmesser und Gasart.

Das digitale System errechnet die benötigten Prozeßparameter, wie z. B. Schweißstrom, Schweißspannung bzw. Pulsstrom in Abhängigkeit vom vorgegebenen Arbeitspunkt.

Der Anwender muß nur über Tasten (Signalleuchten zeigen die Schweißparameterauswahl an) seinen JOB eingeben und den Arbeitspunkt mit Einknopfbedienung am Drahtvorschubknopf vorgeben.

Entsprechend den vorprogrammierten JOBs werden nach Auswahl der Materialart automatisch die typischen bzw. häufig benutzten Gasarten und Drahtdurchmesser für dieses Material vorgeschlagen. Schweißtechnisch nicht sinnvolle Kombinationen können nicht angewählt werden.

Weitere Schweißparameter wie z. B. Gasvorströmen, Freibrand etc. sind für eine Vielzahl von Anwendungen voreingestellt, können jedoch bei Bedarf angepaßt werden.

Die Programmierung der hier beschriebenen Parameter und Funktionen kann auch über PC mit der Schweißparametersoftware PHOENIX PCM 300 erfolgen.

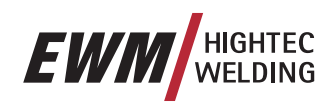

MIG/MAG-Schweißen

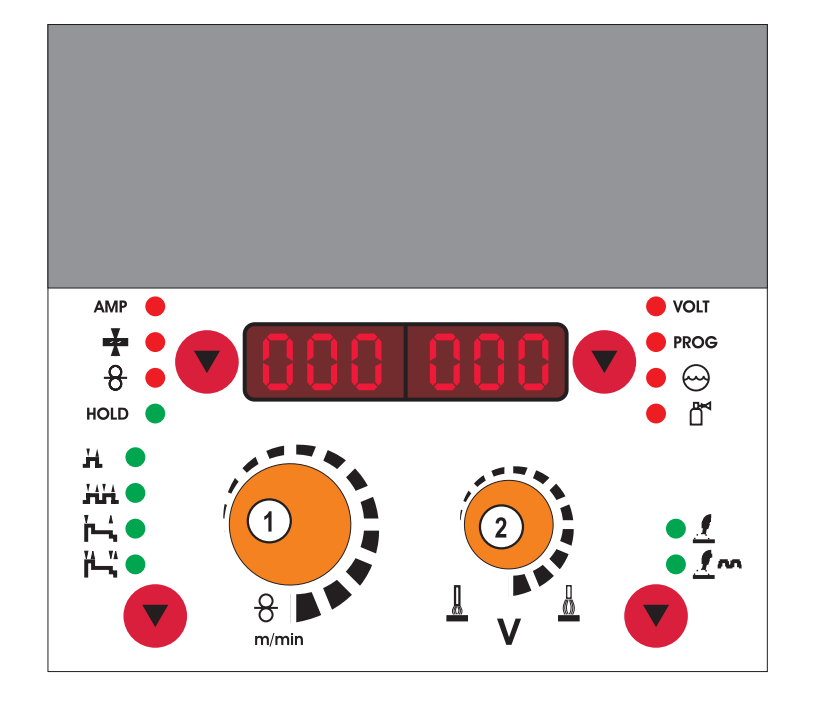

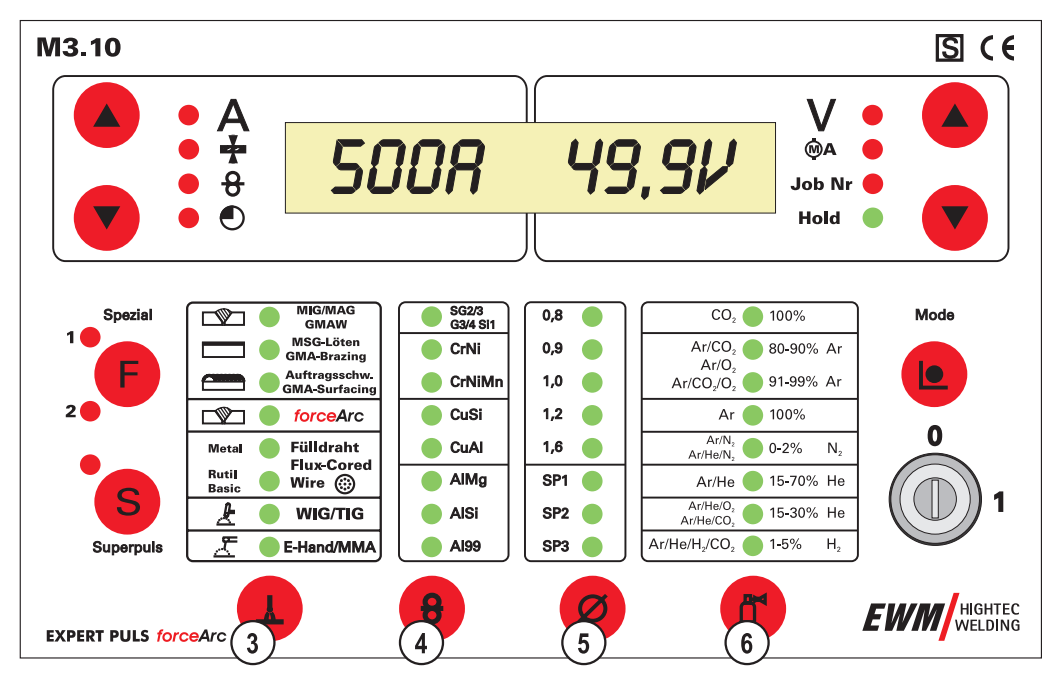

*Abbildung 5-4* 

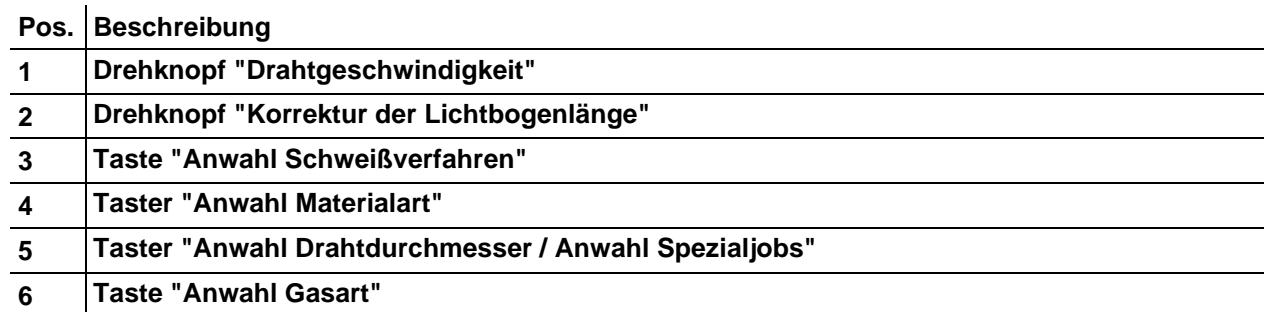

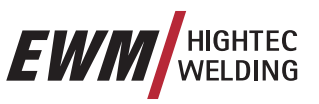

<span id="page-33-0"></span>MIG/MAG-Schweißen

### **5.2.2 MIG/MAG-Schweißaufgabenanwahl**

### **5.2.2.1 Grundschweißparameter**

Die Schweißaufgabe wird an der Schweißgerätesteuerung angewählt. Leuchtdioden zeigen die Schweißparameterauswahl an.

#### **Die Änderung der 4 Grundschweißparameter ist nur möglich wenn:**  LS

- kein Schweißstrom fließt und
- der Schlüsselschalter auf Stellung "1" geschaltet ist.

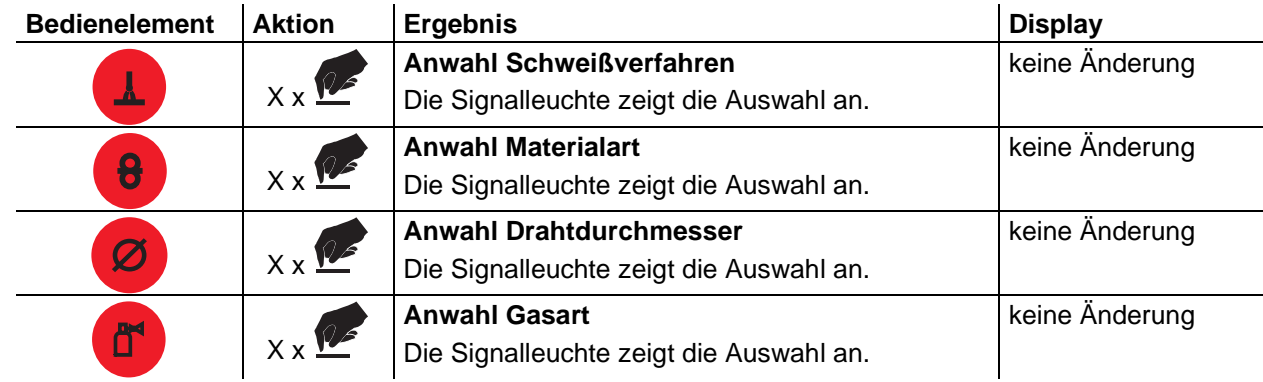

### **5.2.2.2 Betriebsart**

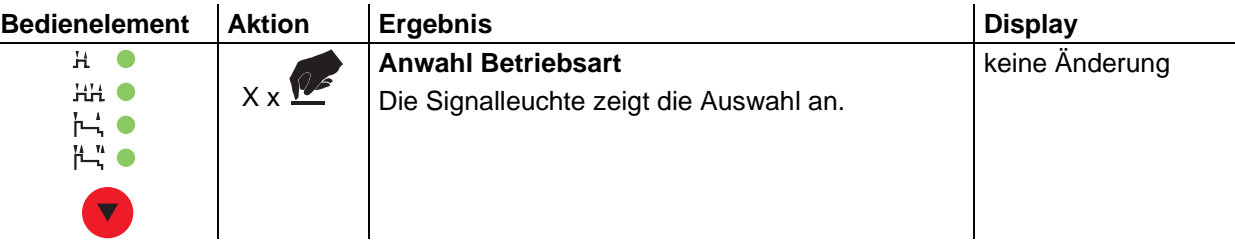

### **5.2.2.3 Schweißart**

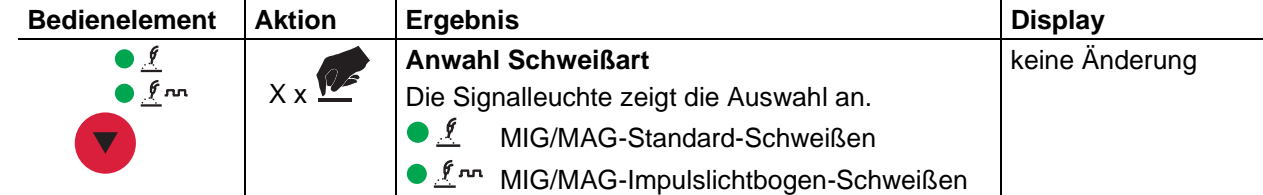

# **5.2.2.4 Drosselwirkung / Dynamik**

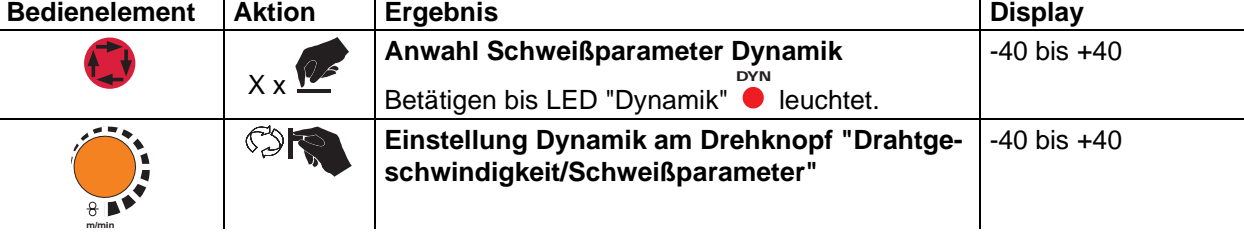

### **5.2.2.5 Superpulsen**

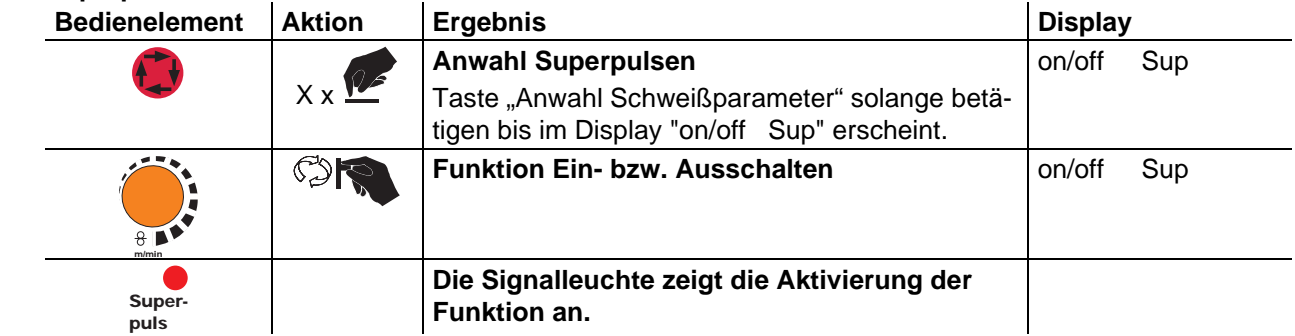

<span id="page-34-0"></span>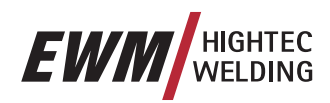

### **5.2.3 MIG/MAG-Arbeitspunkt**

Der Arbeitspunkt (Schweißleistung) wird nach dem Prinzip der MIG/MAG-Einknopfbedienung vorgegeben, d. h. der Anwender muß zur Vorgabe seines Arbeitspunktes z.B. nur die gewünschte Drahtgeschwindigkeit einstellen und das digitale System errechnet die optimalen Werte für Schweißstrom und spannung (Arbeitspunkt).

Die Einstellung des Arbeitspunktes kann auch von Zubehörkomponenten wie Fernsteller, Schweißbrenner usw. vorgegeben werden.

#### **5.2.3.1 Anwahl der Anzeigeeinheit**

Der Arbeitspunkt (Schweißleistung) kann als Schweißstrom, Materialdicke oder Drahtgeschwindigkeit angezeigt werden.

#### **Am Schweißgerät mit Steuerung M3.10 oder M3.11**

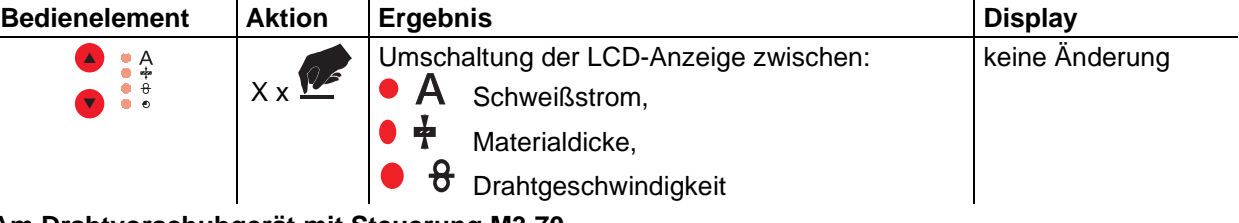

#### **Am Drahtvorschubgerät mit Steuerung M3.70**

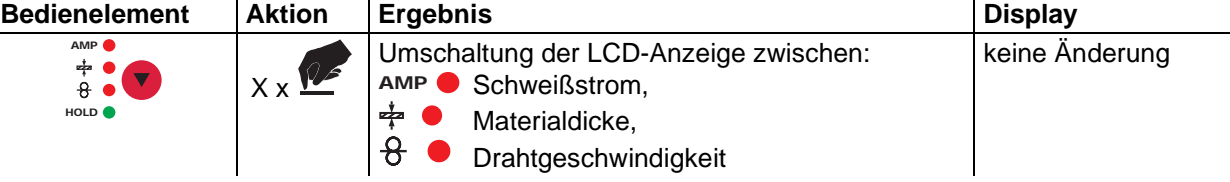

#### **Anwendungsbeispiel**

Sie müssen Aluminium schweißen (Material= AlMg, Gas= Ar 100%, Drahtdurchmesser= 1,2 mm und 5 mm Materialdicke), haben keine Vorgaben und kennen nicht die notwendigen Einstellungen z. B. für die Drahtgeschwindigkeit.

Anzeige auf Materialdicke umschalten. Arbeitspunkt auf 5 mm einstellen. Das entspricht z. B. einer Drahtgeschwindigkeit von 8,4 m/min.

#### **5.2.3.2 Arbeitspunkteinstellung über Materialdicke, Schweißstrom, Drahtgeschwindigkeit**

In den folgenden Ausführungen wird immer nur noch repräsentativ für den Arbeitspunkt die Drahtgeschwindigkeit aufgeführt.

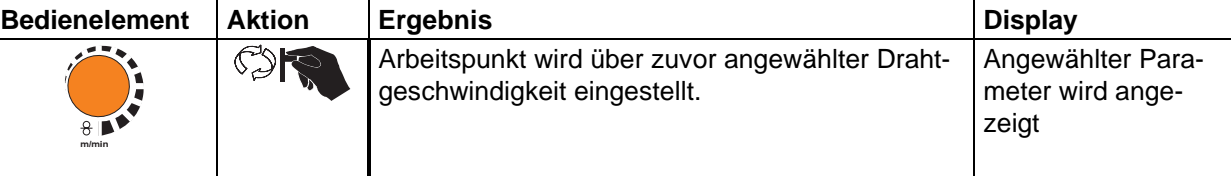

### **5.2.3.3 Vorgabe Korrektur der Lichtbogenlänge**

Zur individuellen Anpassung der Lichtbogenlänge an jede Schweißaufgabe und an jede Anwendung besteht die Einstellmöglichkeit "Korrektur der Lichtbogenlänge".

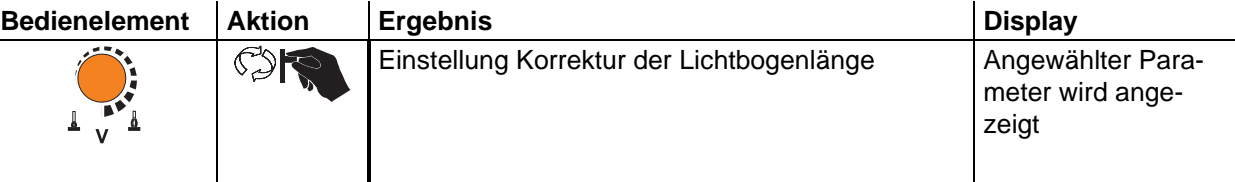

# <span id="page-35-0"></span>**Funktionsbeschreibung**

MIG/MAG-Schweißen

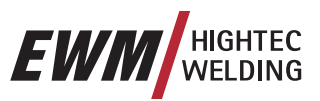

### **5.2.3.4 Drahtrückbrand**

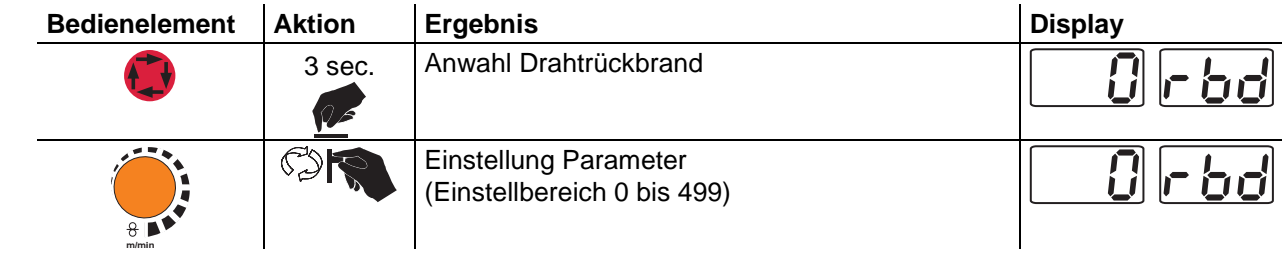
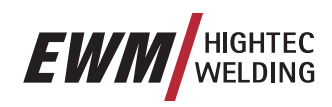

### **5.2.3.5 Zubehörkomponenten zur Arbeitspunkteinstellung**

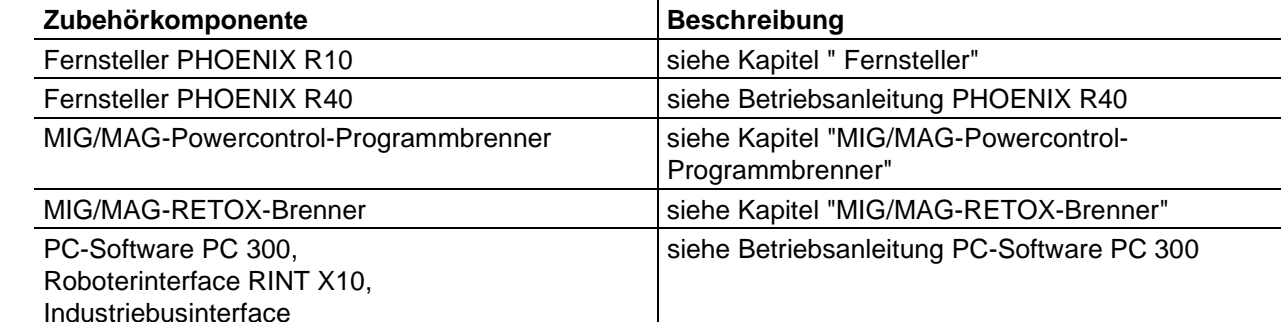

# **5.2.4 MIG/MAG-Schweißdatenanzeige (Display)**

Links und rechts neben dem LCD-Display der Steuerung befinden sich je 2 "Pfeil-Tasten" zur Auswahl des anzuzeigenden Schweißparameters. Mit der Taste Werden die Parameter von unten nach oben

und mit der Taste  $\bullet$  von oben nach unten durchgewählt.

Sobald nach dem Schweißen (Anzeige auf Holdwerte), Veränderungen an den Einstellungen erfolgen, schaltet die Anzeige wieder auf die Sollwerte um.

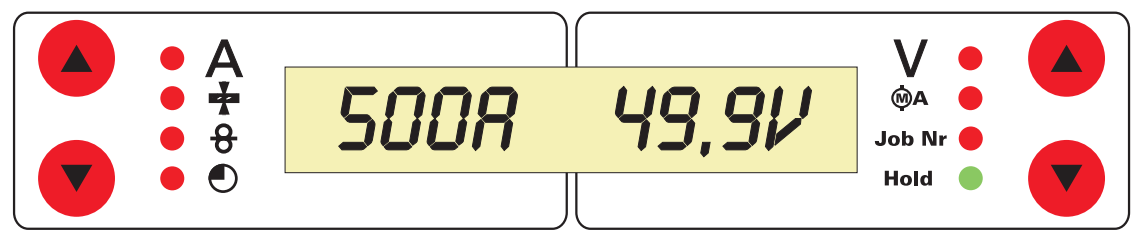

*Abbildung 5-5* 

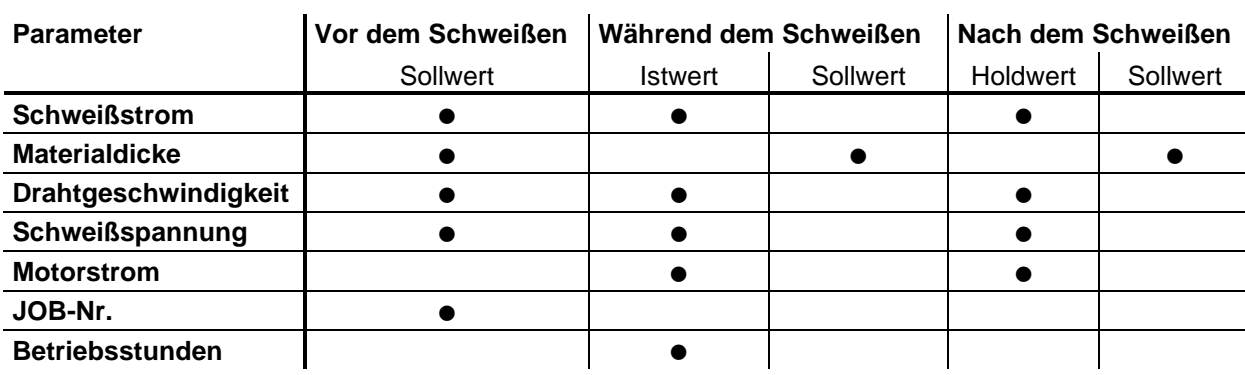

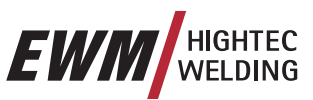

# **5.2.5 MIG/MAG-Funktionsabläufe / Betriebsarten**

**Schweißparameter wie z. B. Gasvorströmen, Freibrand etc. sind für eine Vielzahl von Anwendun-**LS **gen optimal voreingestellt (können jedoch bei Bedarf angepaßt werden).** 

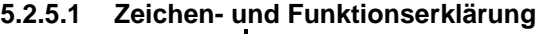

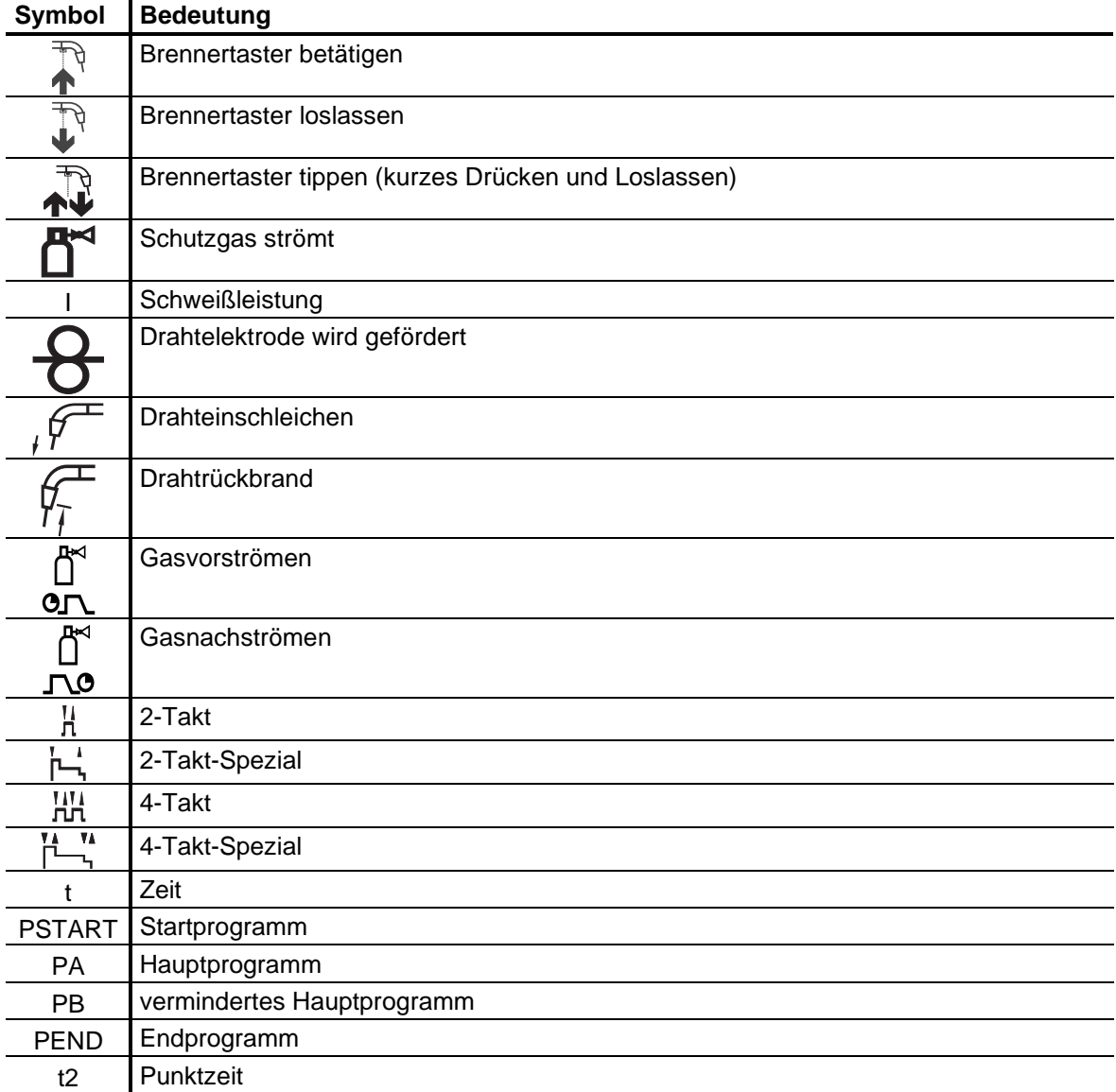

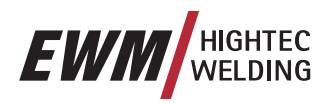

TA

**Schweißparameter wie z. B. Gasvorströmen, Freibrand etc. sind für eine Vielzahl von Anwendungen optimal voreingestellt (können jedoch bei Bedarf angepaßt werden). 5.2.5.2 2-Takt-Betrieb** 

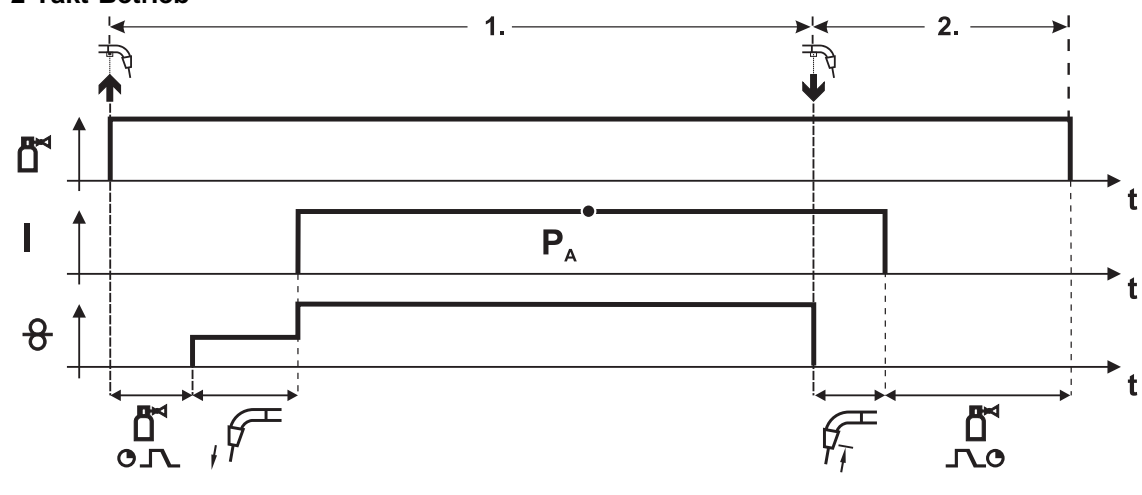

*Abbildung 5-6* 

### **1.Takt**

- Brennertaster betätigen und halten.
- Schutzgas strömt aus (Gasvorströmen).
- Drahtvorschubmotor läuft mit "Einschleichgeschwindigkeit".
- Lichtbogen zündet nachdem die Drahtelektrode auf das Werkstück auftrifft, Schweißstrom fließt.
- Umschalten auf vorgewählte Drahtgeschwindigkeit (Hauptprogramm  $P_A$ ).

- Brennertaster loslassen.
- DV Motor stoppt.
- Lichtbogen erlischt nach Ablauf der eingestellten Drahtrückbrandzeit.
- Gasnachströmzeit läuft ab.

MIG/MAG-Schweißen

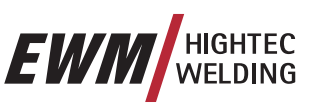

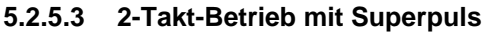

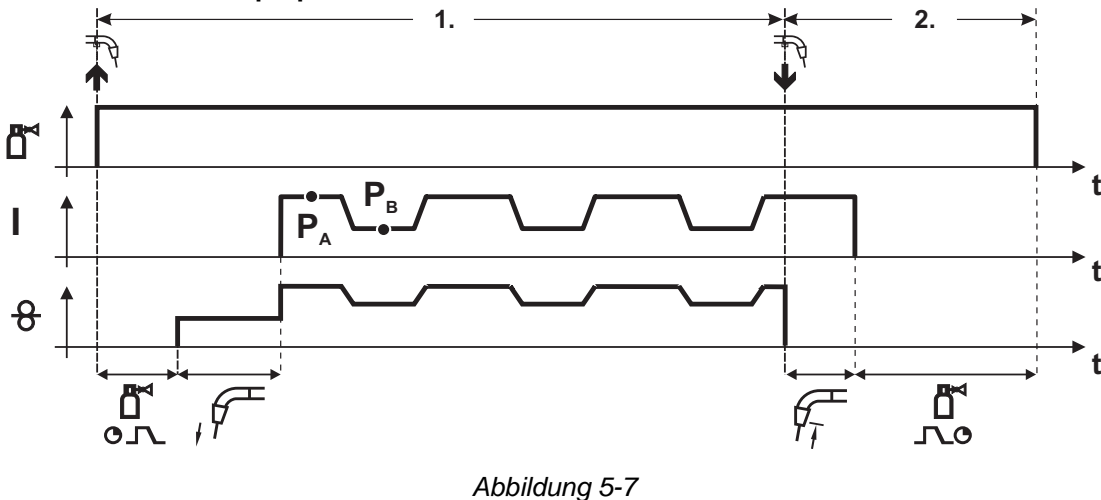

### **1.Takt**

- Brennertaster betätigen und halten.
- Schutzgas strömt aus (Gasvorströmen).
- Drahtvorschubmotor läuft mit "Einschleichgeschwindigkeit".
- Lichtbogen zündet nachdem die Drahtelektrode auf das Werkstück auftrifft, Schweißstrom fließt.
- Starten der Superpuls-Funktion beginnend mit dem Hauptprogramm  $P_{A}$ : Die Schweißparameter wechseln mit den vorgegebenen Zeiten (t<sub>2</sub> und t<sub>3</sub>) zwischen dem Hauptprogramm  $P_{A}$  und dem verminderten Hauptprogramm  $P_{B}$ .

- Brennertaster loslassen.
- Superpuls-Funktion wird beendet.
- DV Motor stoppt.
- Lichtbogen erlischt nach Ablauf der eingestellten Drahtrückbrandzeit.
- Gasnachströmzeit läuft ab.

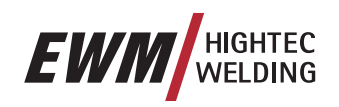

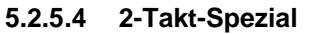

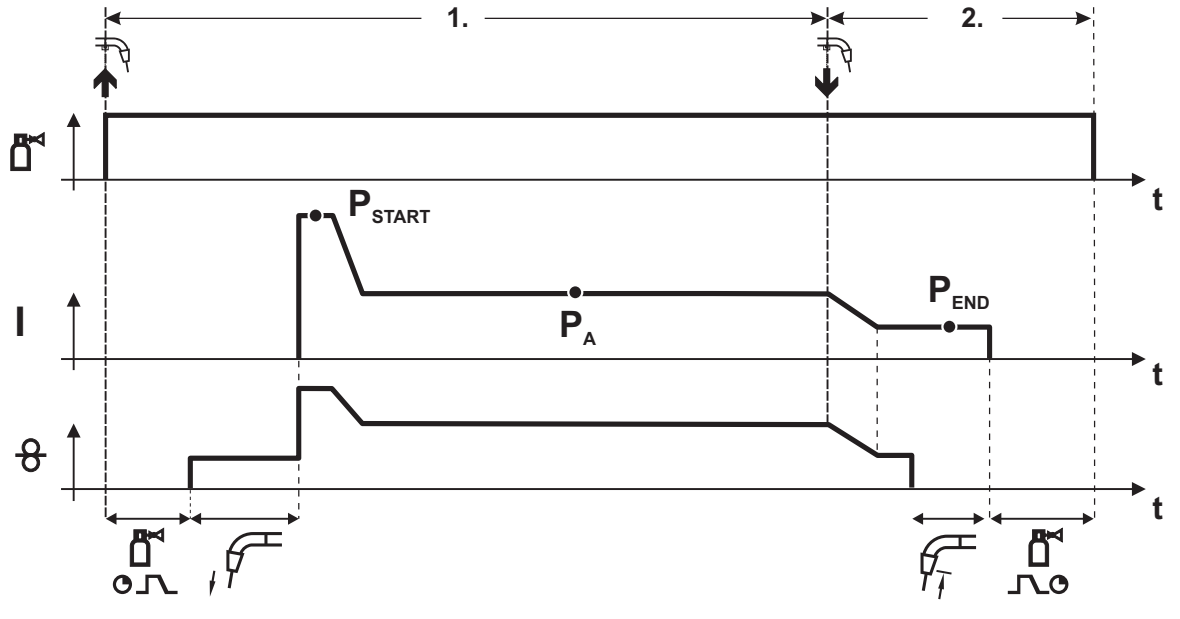

### *Abbildung 5-8*

### **1.Takt**

- Brennertaster betätigen und halten
- Schutzgas strömt aus (Gasvorströmen)
- Drahtvorschubmotor läuft mit "Einschleichgeschwindigkeit".
- Lichtbogen zündet nachdem die Drahtelektrode auf das Werkstück auftrifft, Schweißstrom fließt (Startprogramm  $P_{\text{START}}$  für die Zeit  $t_{\text{start}}$ )
- Slope auf Hauptprogramm  $P_{A}$ .

- Brennertaster loslassen
- Slope zum Endprogramm  $P_{END}$  für die Zeit  $t_{end}$ .
- DV Motor stoppt.
- Lichtbogen erlischt nach Ablauf der eingestellten Drahtrückbrandzeit.
- Gasnachströmzeit läuft ab.

# **Funktionsbeschreibung**

MIG/MAG-Schweißen

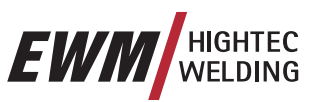

### **5.2.5.5 Punkten**

**Anwahl Betriebsart Punkten** 

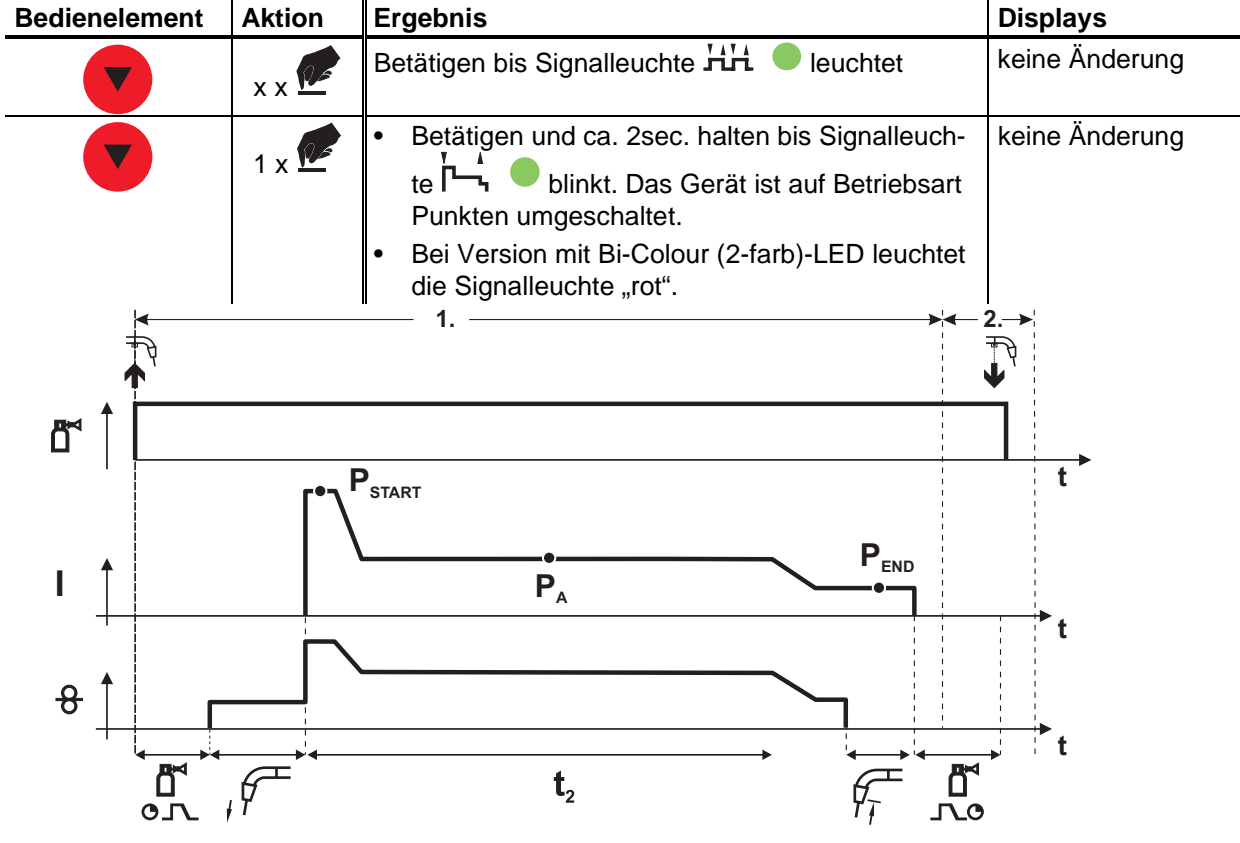

### *Abbildung 5-9*

Die Startzeit t<sub>start</sub> muß zur Punktzeit t<sub>2</sub> dazugerechnet werden. Start- und Punktzeit werden im Menü **"Modus Program-Steps" eingestellt.** 

### **1.Takt**

 $\mathbb{R}$ 

- Brennertaster betätigen und halten
- Schutzgas strömt aus (Gasvorströmen)
- Drahtvorschubmotor läuft mit "Einschleichgeschwindigkeit".
- Lichtbogen zündet nachdem die Drahtelektrode auf das Werkstück auftrifft, Schweißstrom fließt (Startprogramm P<sub>START</sub>, Punktzeit beginnt)
- Slope auf Hauptprogramm  $P_{A}$
- Nach Ablauf der eingestellten Punktzeit erfolgt Slope auf Endprogramm  $P_{FND}$ .
- DV Motor stoppt.
- Lichtbogen erlischt nach Ablauf der eingestellten Drahtrückbrandzeit.
- Gasnachströmzeit läuft ab.

### **2.Takt**

• Brennertaster loslassen

**Mit dem Loslassen des Brennertasters (Takt 2) wird der Schweißvorgang auch vor Ablauf der**   $\mathbb{R}^2$ Punktzeit abgebrochen (Slope auf Endprogramm P<sub>END</sub>).

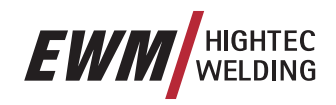

### **5.2.5.6 2-Takt-Spezial mit Superpuls**

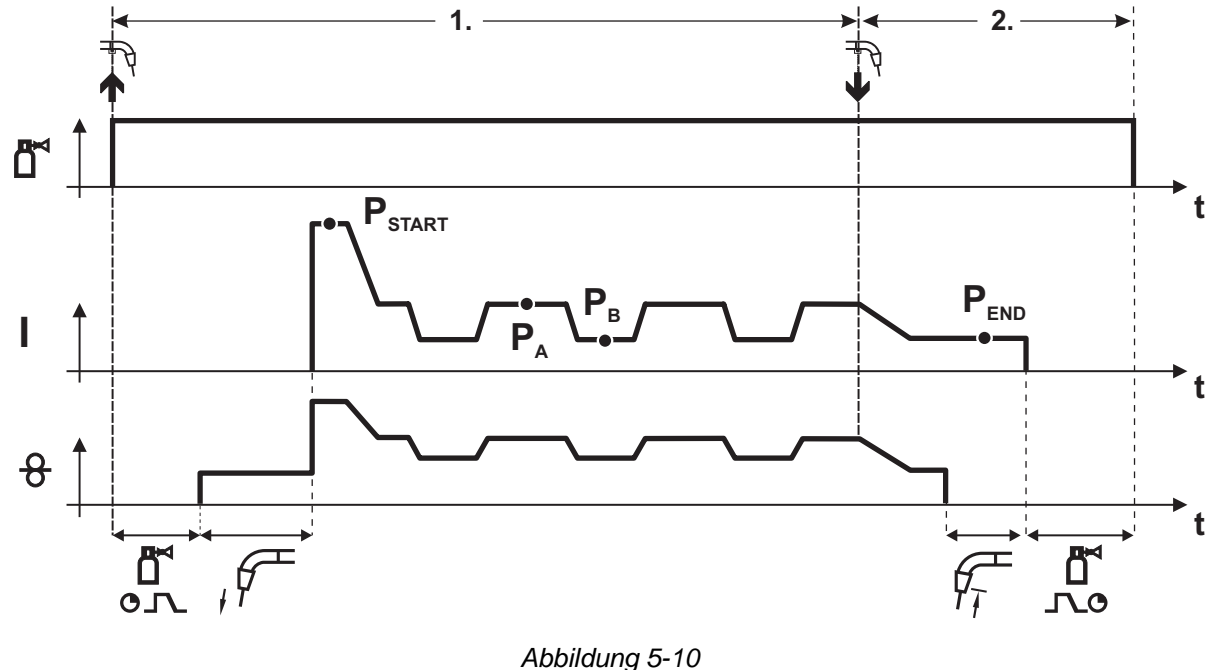

# **1.Takt**

- Brennertaster betätigen und halten
- Schutzgas strömt aus (Gasvorströmen)
- Drahtvorschubmotor läuft mit "Einschleichgeschwindigkeit".
- Lichtbogen zündet nachdem die Drahtelektrode auf das Werkstück auftrifft, Schweißstrom fließt (Startprogramm  $P_{START}$ ) für die Zeit t<sub>start</sub>).
- Slope auf Hauptprogramm  $P_{A}$
- Starten der Superpuls-Funktion beginnend mit dem Hauptprogramm  $P_{\alpha}$ : Die Schweißparameter wechseln mit den vorgegebenen Zeiten (t<sub>2</sub> und t<sub>3</sub>) zwischen dem Hauptprogramm  $P_{A}$  und dem verminderten Hauptprogramm  $P_{B}$ .

- Brennertaster loslassen
- Superpuls-Funktion wird beendet.
- Slope zum Endprogramm  $P_{FND}$  für die Zeit  $t_{end}$ .
- DV Motor stoppt.
- Lichtbogen erlischt nach Ablauf der eingestellten Drahtrückbrandzeit.
- Gasnachströmzeit läuft ab.

# **Funktionsbeschreibung**

MIG/MAG-Schweißen

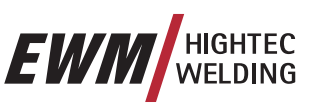

# **5.2.5.7 4-Takt-Betrieb**

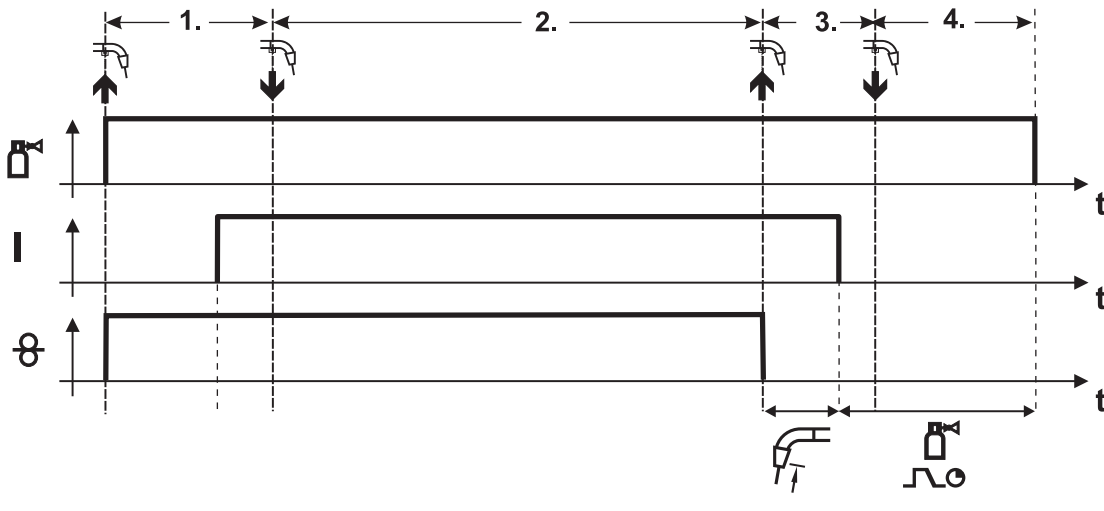

*Abbildung 5-11* 

### **1.Takt**

- Brennertaster betätigen und halten
- Schutzgas strömt aus (Gasvorströmen)
- Drahtvorschubmotor läuft mit "Einschleichgeschwindigkeit".
- Lichtbogen zündet nachdem die Drahtelektrode auf das Werkstück auftrifft, Schweißstrom fließt.
- Umschalten auf vorgewählte DV- Geschwindigkeit (Hauptprogramm  $P_A$ ).

### **2.Takt**

• Brennertaster loslassen (ohne Auswirkung)

### **3.Takt**

• Brennertaster betätigen (ohne Auswirkung)

- Brennertaster loslassen
- DV Motor stoppt.
- Lichtbogen erlischt nach Ablauf der eingestellten Drahtrückbrandzeit.
- Gasnachströmzeit läuft ab.

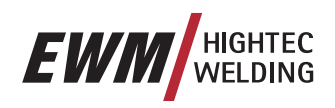

### **5.2.5.8 4-Takt-Betrieb mit Superpuls**

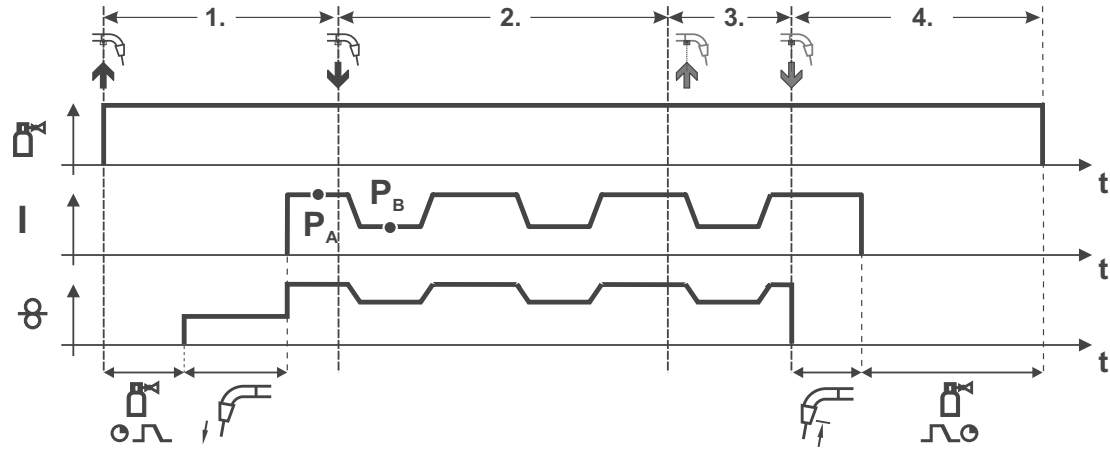

*Abbildung 5-12* 

### **1.Takt:**

- Brennertaster betätigen und halten
- Schutzgas strömt aus (Gasvorströmen)
- Drahtvorschubmotor läuft mit "Einschleichgeschwindigkeit".
- Lichtbogen zündet nachdem die Drahtelektrode auf das Werkstück auftrifft, Schweißstrom fließt.
- Starten der Superpuls-Funktion beginnend mit dem Hauptprogramm  $P_{A}$ . Die Schweißparameter wechseln mit den vorgegebenen Zeiten (t<sub>2</sub> und t<sub>3</sub>) zwischen dem Hauptprogramm  $P_{A}$  und dem verminderten Hauptprogramm  $P_{B}$ .

### **2.Takt:**

• Brennertaster loslassen (ohne Auswirkung)

### **3.Takt:**

• Brennertaster betätigen (ohne Auswirkung)

- Brennertaster loslassen
- Superpuls-Funktion wird beendet.
- DV Motor stoppt.
- Lichtbogen erlischt nach Ablauf der eingestellten Drahtrückbrandzeit.
- Gasnachströmzeit läuft ab.

# **Funktionsbeschreibung**

MIG/MAG-Schweißen

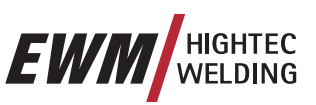

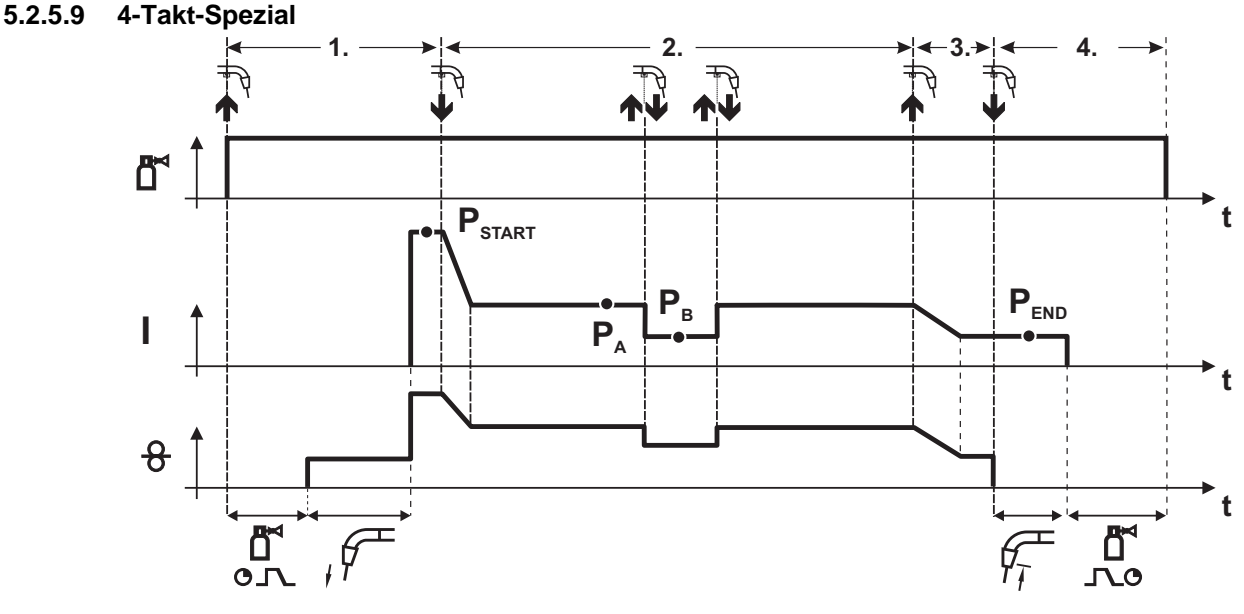

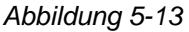

### **1.Takt**

- Brennertaster betätigen und halten
- Schutzgas strömt aus (Gasvorströmen)
- Drahtvorschubmotor läuft mit "Einschleichgeschwindigkeit".
- Lichtbogen zündet nachdem die Drahtelektrode auf das Werkstück auftrifft, Schweißstrom fließt (Startprogramm  $P_{\text{max}}$ )

### **2.Takt**

- Brennertaster loslassen
- Slope auf Hauptprogramm  $P_{A}$ .

Der Slope auf Hauptprogramm P<sub>A</sub> erfolgt frühestens nach Ablauf der eingestellten Zeit t<sub>START</sub> bzw. **spätestens mit Loslassen des Brennertasters.** 

**Durch Tippen<sup>1</sup> kann auf verminderten Hauptprogramm P<sub>B</sub> umgeschaltet werden.** Durch wiederholtes Tippen wird auf das Hauptprogramm P<sub>a</sub> zurückgeschaltet.

### **3.Takt**

- Brennertaster betätigen und halten
- Slope auf Endprogramm  $P_{\text{EMD}}$ .

### **4.Takt**

- Brennertaster loslassen
- DV Motor stoppt.
- Lichtbogen erlischt nach Ablauf der eingestellten Drahtrückbrandzeit.
- Gasnachströmzeit läuft ab.

**1) Tippen (kurzes Drücken und Loslassen innerhalb von 0,3 Sekunden) unterdrücken** Soll die Umschaltung des Schweißstromes auf das verminderte Hauptprogramm P<sub>a</sub> mit Tippen unterdrückt werden, muß im Programmablauf der Parameterwert für DV3 auf 100% (P<sub>A</sub> = P<sub>B</sub>) einge**stellt werden.** 

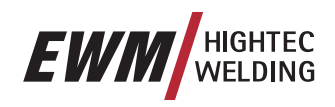

### **5.2.5.10 4-Takt-Spezial mit Superpuls**

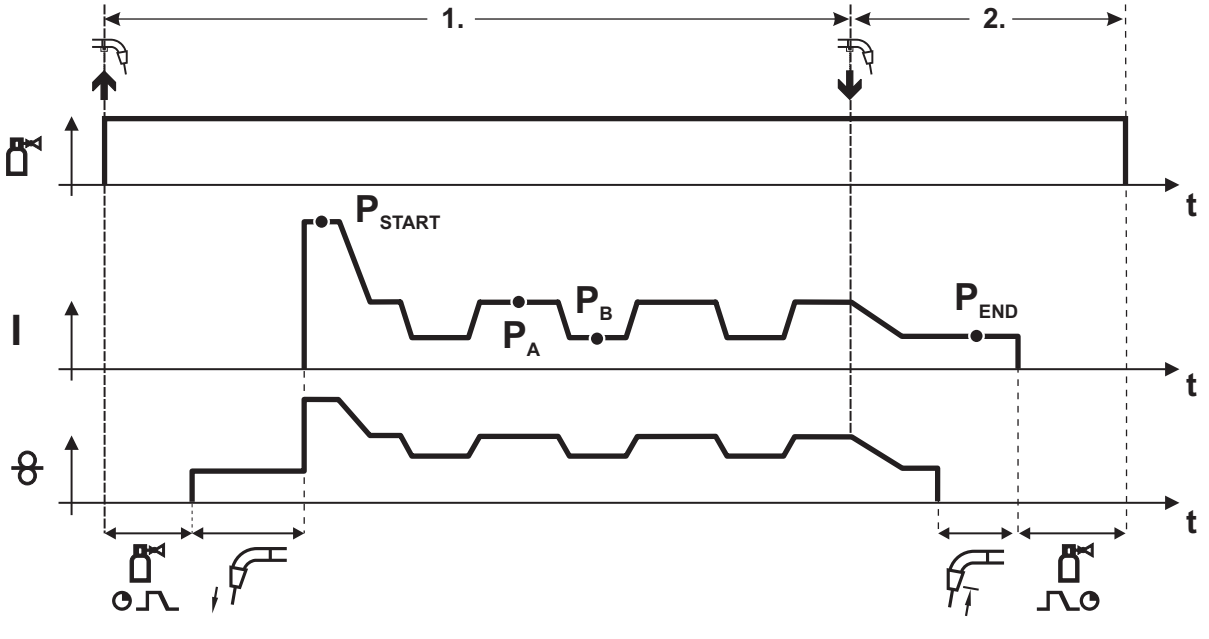

### *Abbildung 5-14*

### **1.Takt**

- Brennertaster betätigen und halten
- Schutzgas strömt aus (Gasvorströmen)
- Drahtvorschubmotor läuft mit "Einschleichgeschwindigkeit".
- Lichtbogen zündet nachdem die Drahtelektrode auf das Werkstück auftrifft, Schweißstrom fließt (Startprogramm  $P_{\text{START}}$ für die Zeit t<sub>start</sub>).

### **2.Takt**

- Brennertaster loslassen
- Slope auf Hauptprogramm P<sub>A</sub>
- Starten der Superpuls-Funktion beginnend mit dem Hauptprogramm P<sub>A</sub>: Die Schweißparameter wechseln mit den vorgegebenen Zeiten (t, und t<sub>3</sub>) zwischen dem Hauptprogramm  $P_{A}$  und dem verminderten Hauptprogramm  $P_{B}$ .

### **3.Takt**

- Brennertaster betätigen.
- Superpuls-Funktion wird beendet.
- Slope im Endprogramm  $P_{\text{END}}$  für die Zeit  $t_{\text{end}}$ .

- Brennertaster loslassen
- DV Motor stoppt.
- Lichtbogen erlischt nach Ablauf der eingestellten Drahtrückbrandzeit.
- Gasnachströmzeit läuft ab.

MIG/MAG-Schweißen

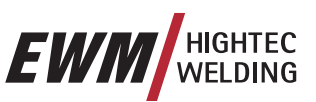

# **5.2.6 MIG/MAG-Zwangsabschaltung**

**Während der Drahteinschleich-Phase gilt:** 

**Fließt nach 5 sek. (Werkseinstellung) kein Schweißstrom, wird der Zündvorgang abgebrochen (Zündfehler).** 

**Wird während des Schweißvorgangs der Lichtbogen durch Abziehen des Brenners unterbrochen, erfolgt innerhalb von 3 sek. die Zwangsabschaltung.** 

**In beiden Fällen beendet das Schweißgerät unverzüglich den Schweißvorgang (Leerlaufspannung bzw. Schweißstrom, Drahtvorschub und Schutzgas werden abgeschaltet).** 

# **5.2.7 MIG/MAG-Programmablauf (Modus "Program-Steps")**

Bestimmte Werkstoffe wie z. B. Aluminium benötigen spezielle Funktionen damit sie sicher und mit hoher Qualität geschweißt werden können. Dabei wird die Betriebsart 4-Takt-Spezial mit folgenden Programmen eingesetzt:

- Startprogramm P<sub>START</sub> (Reduzierung von Kaltstellen am Nahtanfang)
- Hauptprogramm  $P_{\Lambda}$  (Dauerschweißen)
- vermindertes Hauptprogramm  $P_{B}$  (gezielte Wärmereduzierung)
- Endprogramm  $P_{END}$  (Minimierung von Endkratern durch gezielte Wärmereduzierung)

Die Programme beinhalten Parameter wie Drahtgeschwindigkeit (Arbeitspunkt), Korrektur der Lichtbogenlänge, Slope-Zeiten, Programmzeitdauer u. a.

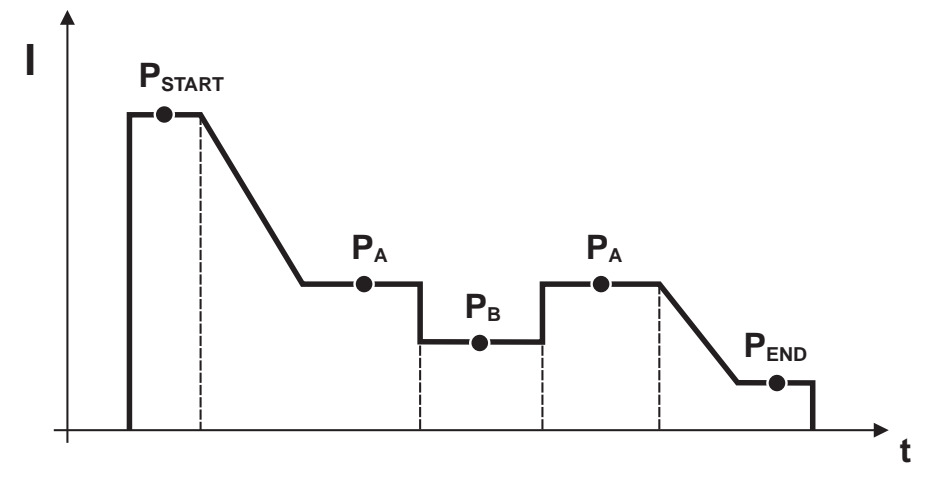

*Abbildung 5-15* 

# **5.2.7.1 Anwahl der Programmablaufparameter mit Schweißgerätesteuerung M3.10 bzw. M3.11**

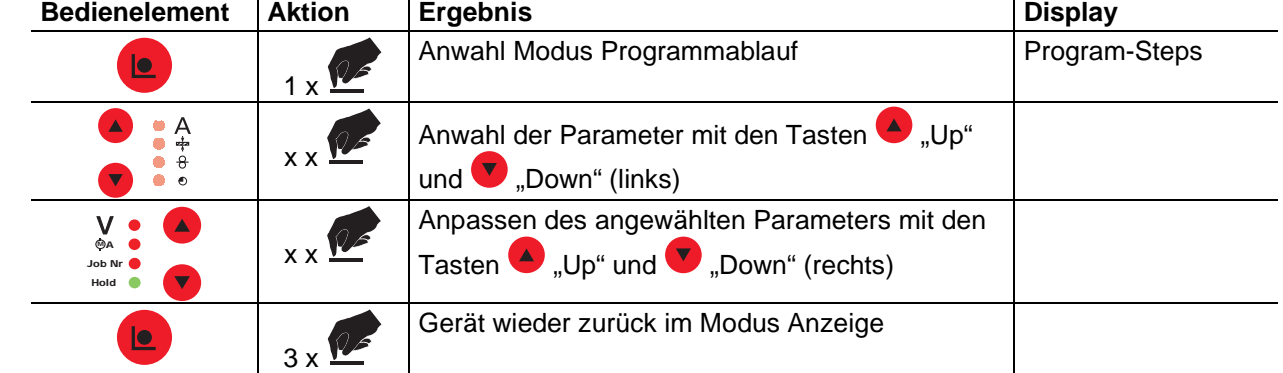

# **5.2.7.2 Anwahl der Programmablaufparameter mit Drahtvorschubgerätssteuerung M3.70**

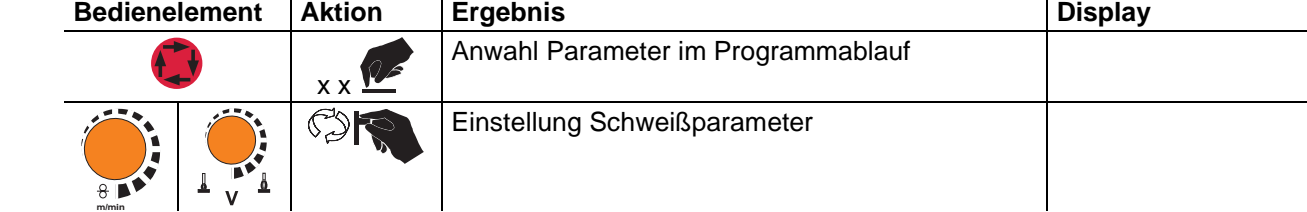

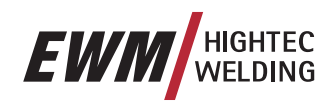

### **5.2.7.3 MIG/MAG-Parameterübersicht M3.10 / M3.11**

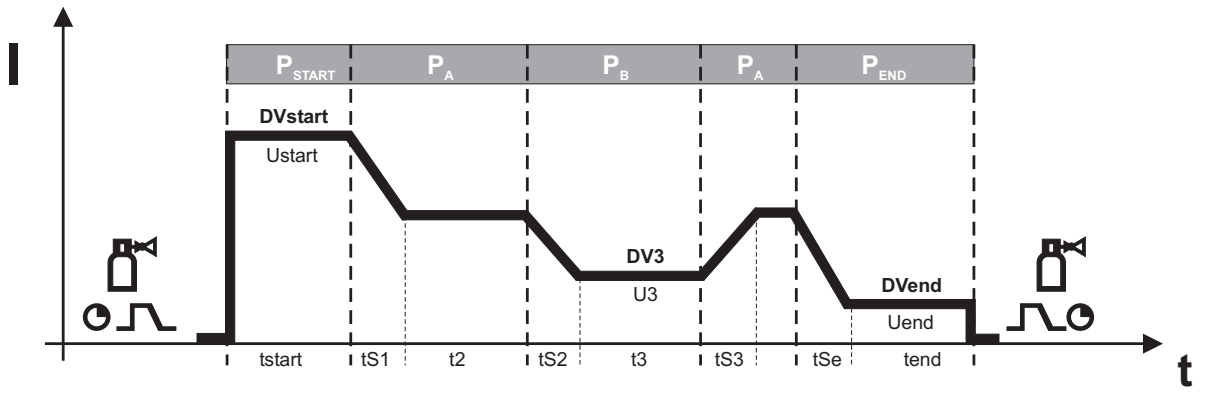

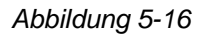

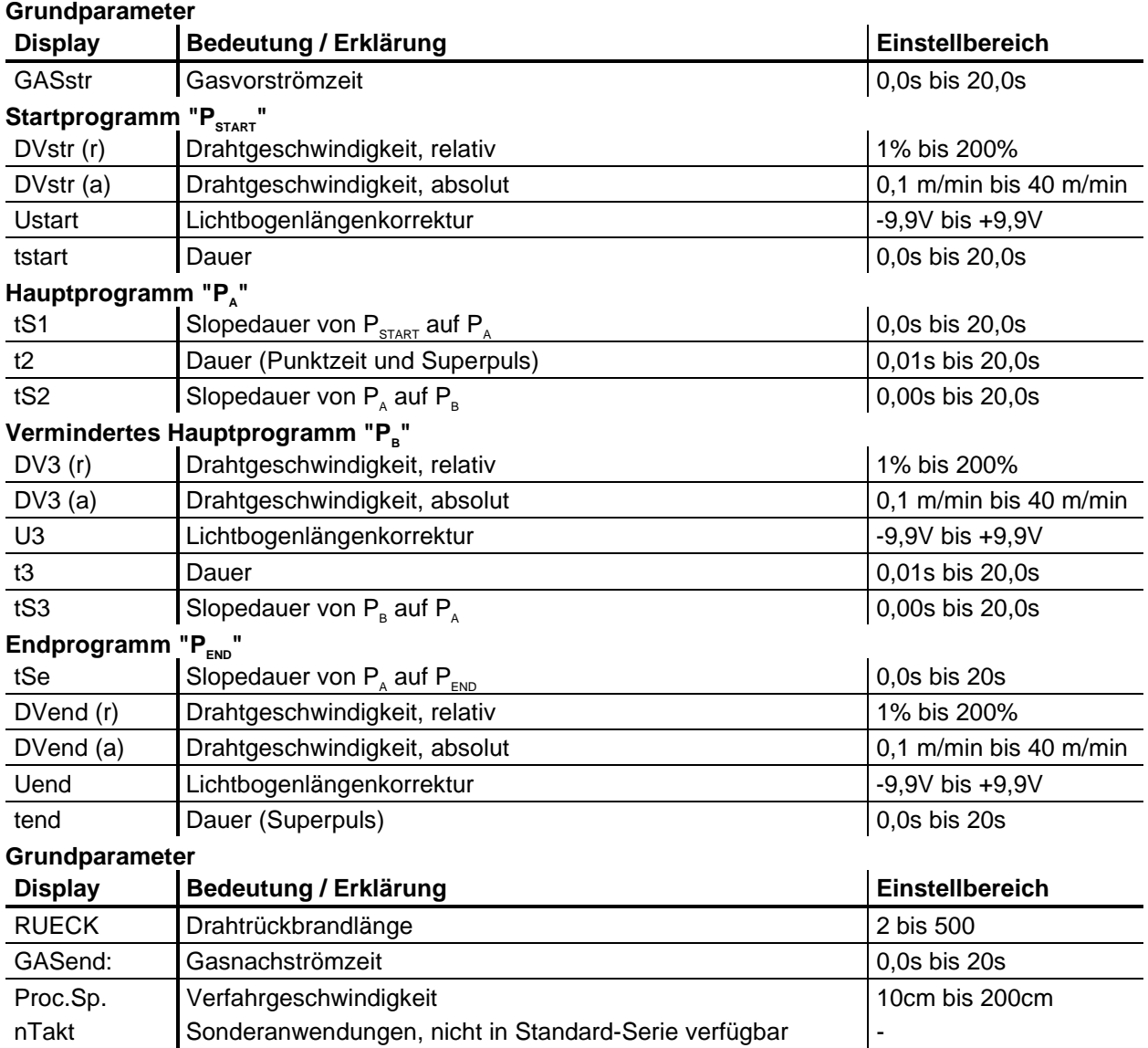

P<sub>sтакт</sub>, P<sub>в</sub>, und P<sub>END</sub> sind ab Werk "Relativprogramme" d.h. sie sind prozentual abhängig vom DV-Wert des Hauptprogrammes P<sub>^</sub> (Umschaltung zwischen relativen und absoluten Drahtvorschubs**werten siehe Kapitel "Umschaltung DV-Geschwindigkeit (absolut / relativ)".** 

**Änderungen der Schweißparameter können nur vorgenommen werden, wenn der Schlüsselschal-**िके ter auf Stellung "1" steht.

化子

# **Funktionsbeschreibung**

MIG/MAG-Schweißen

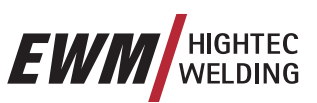

### **5.2.7.4 MIG/MAG-Parameterübersicht, M3.70**

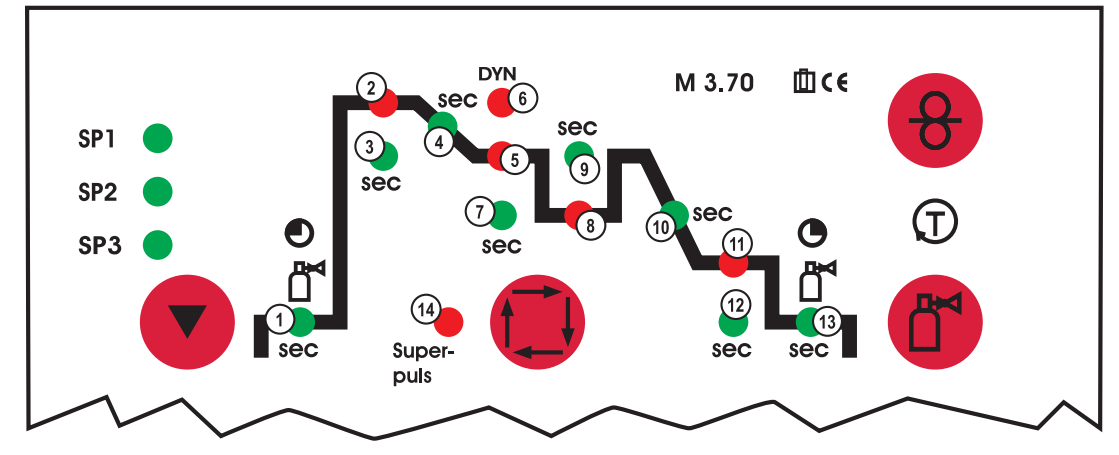

*Abbildung 5-17* 

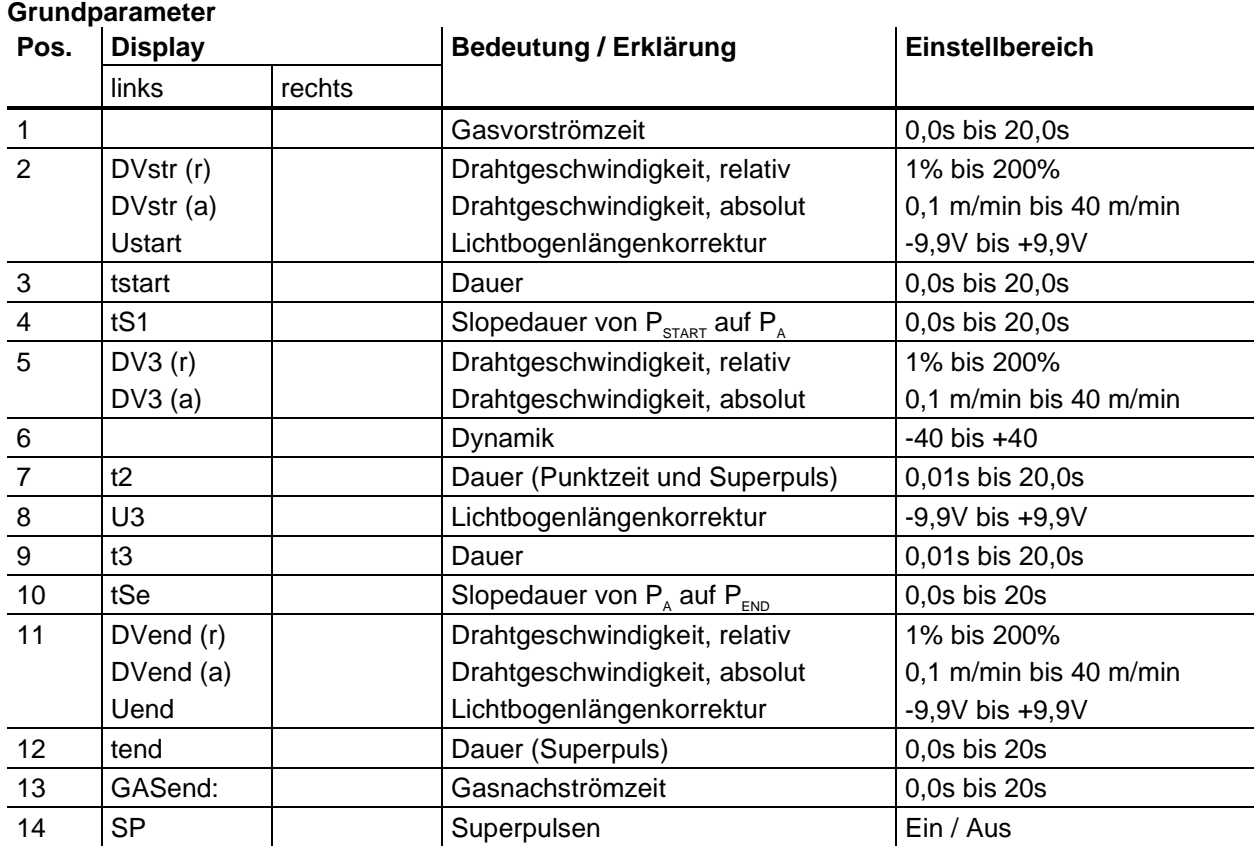

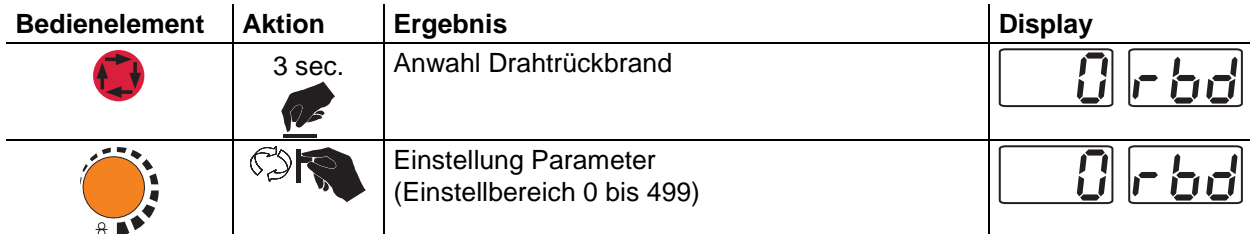

**m/min Änderungen der Schweißparameter können nur vorgenommen werden, wenn der Schlüsselschal**ter auf Stellung "1" steht.

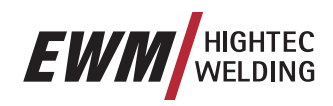

## **5.2.7.5 Beispiel, Heft-Schweißen (2-Takt)**

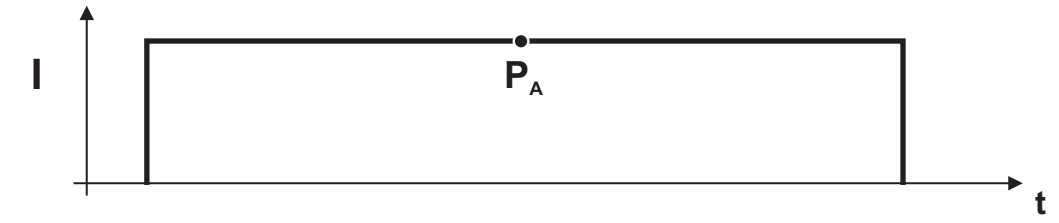

### *Abbildung 5-18*

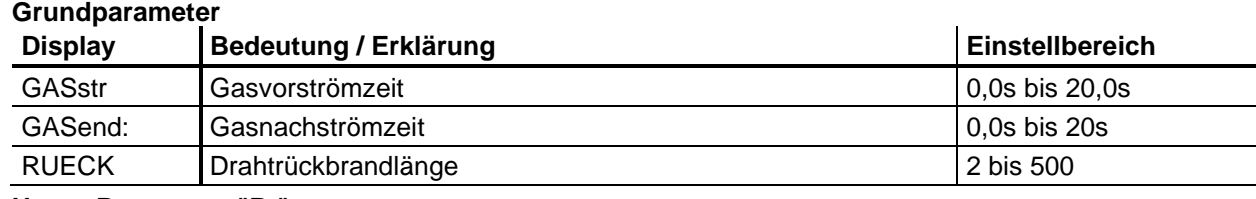

# Haupt-Programm "P<sub>A</sub>"

Einstellung der Drahtgeschwindigkeit

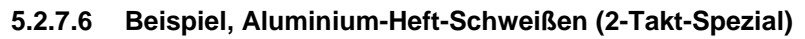

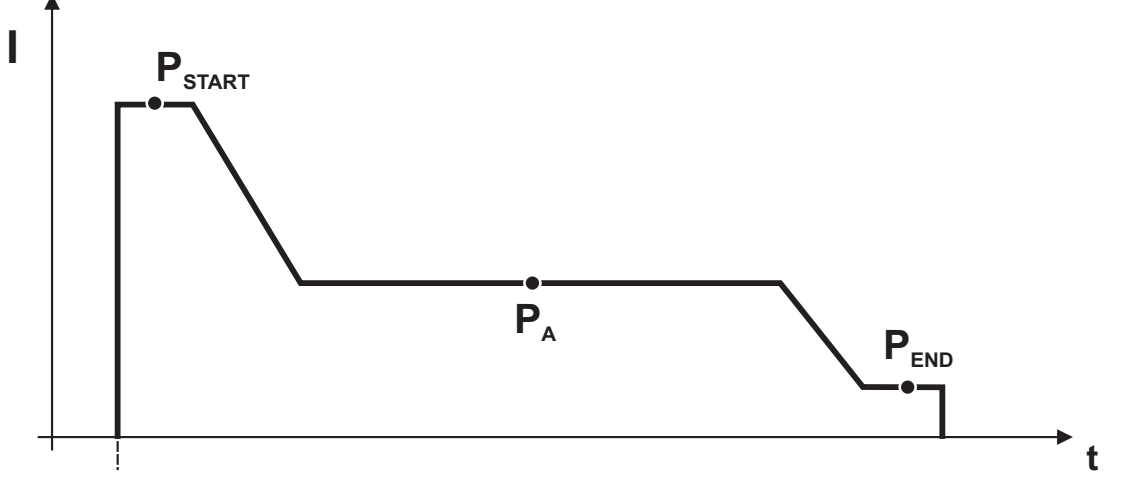

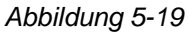

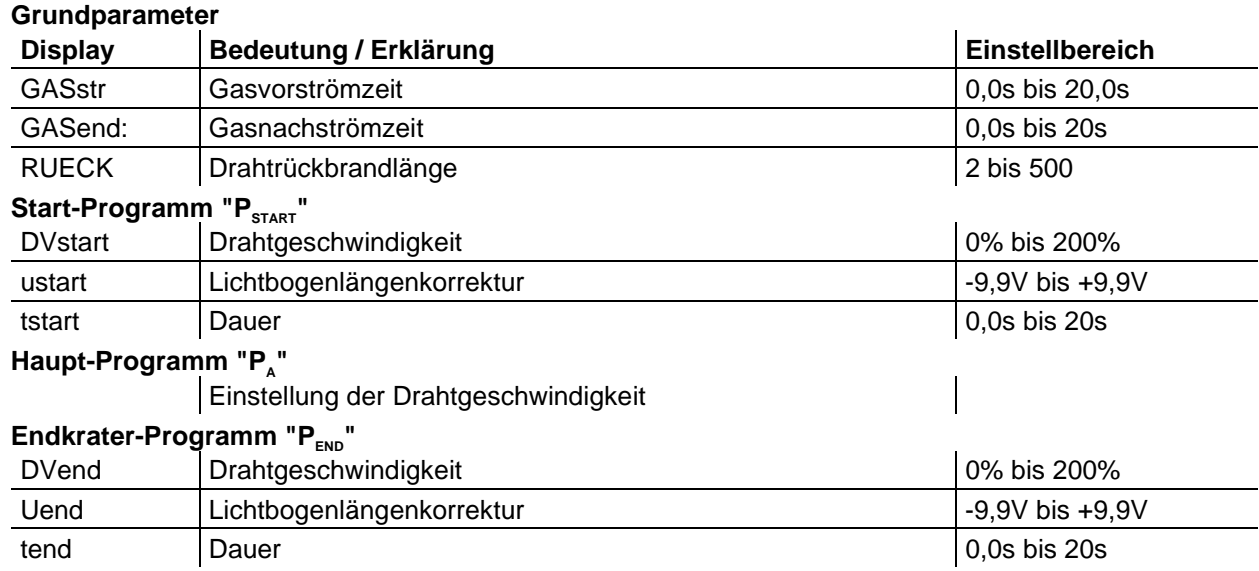

MIG/MAG-Schweißen

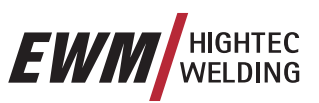

# **5.2.7.7 Beispiel, Aluminium-Schweißen (4-Takt-Spezial)**

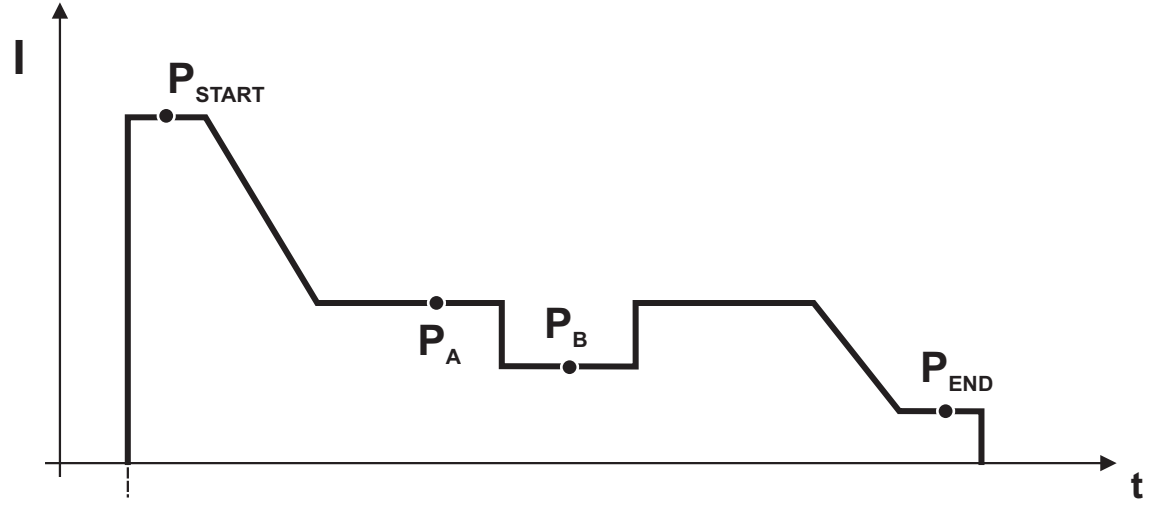

### *Abbildung 5-20*

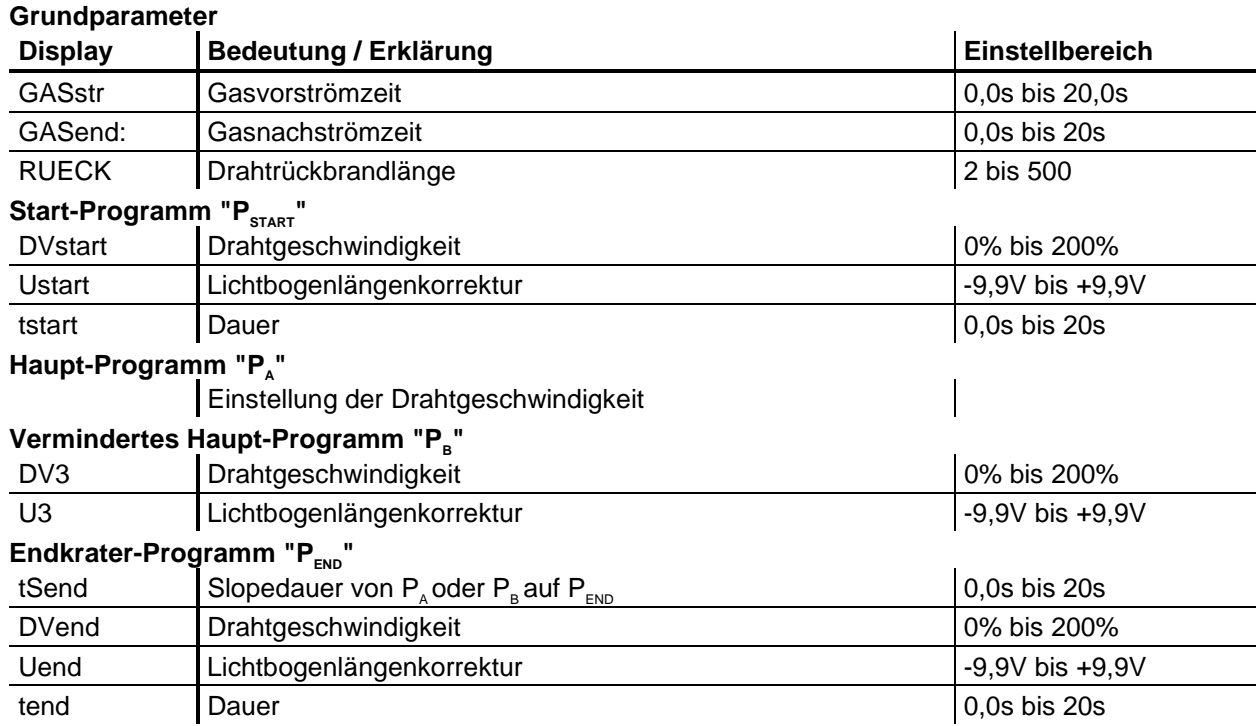

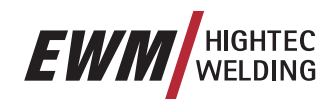

# **5.2.7.8 Beispiel, Sichtnähte (4-Takt-Superpuls)**

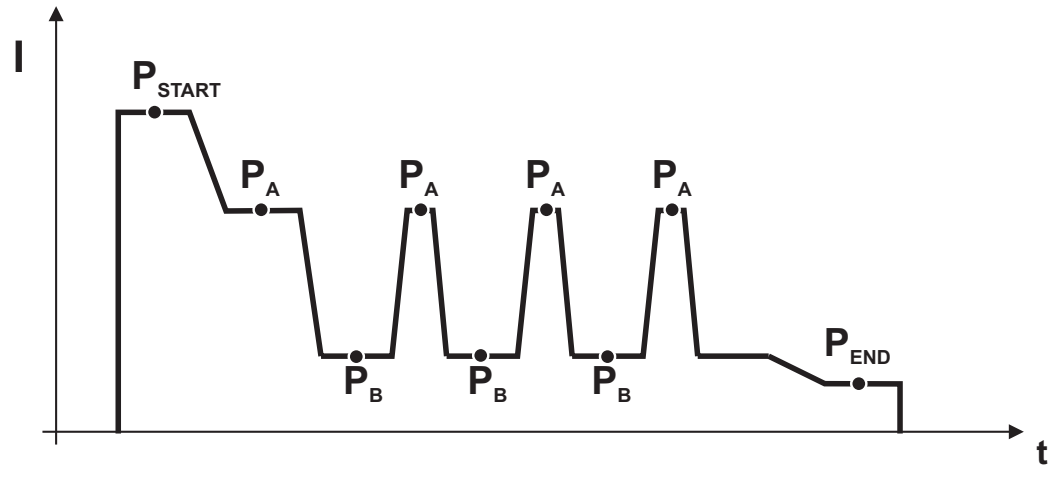

### **Grundparameter**

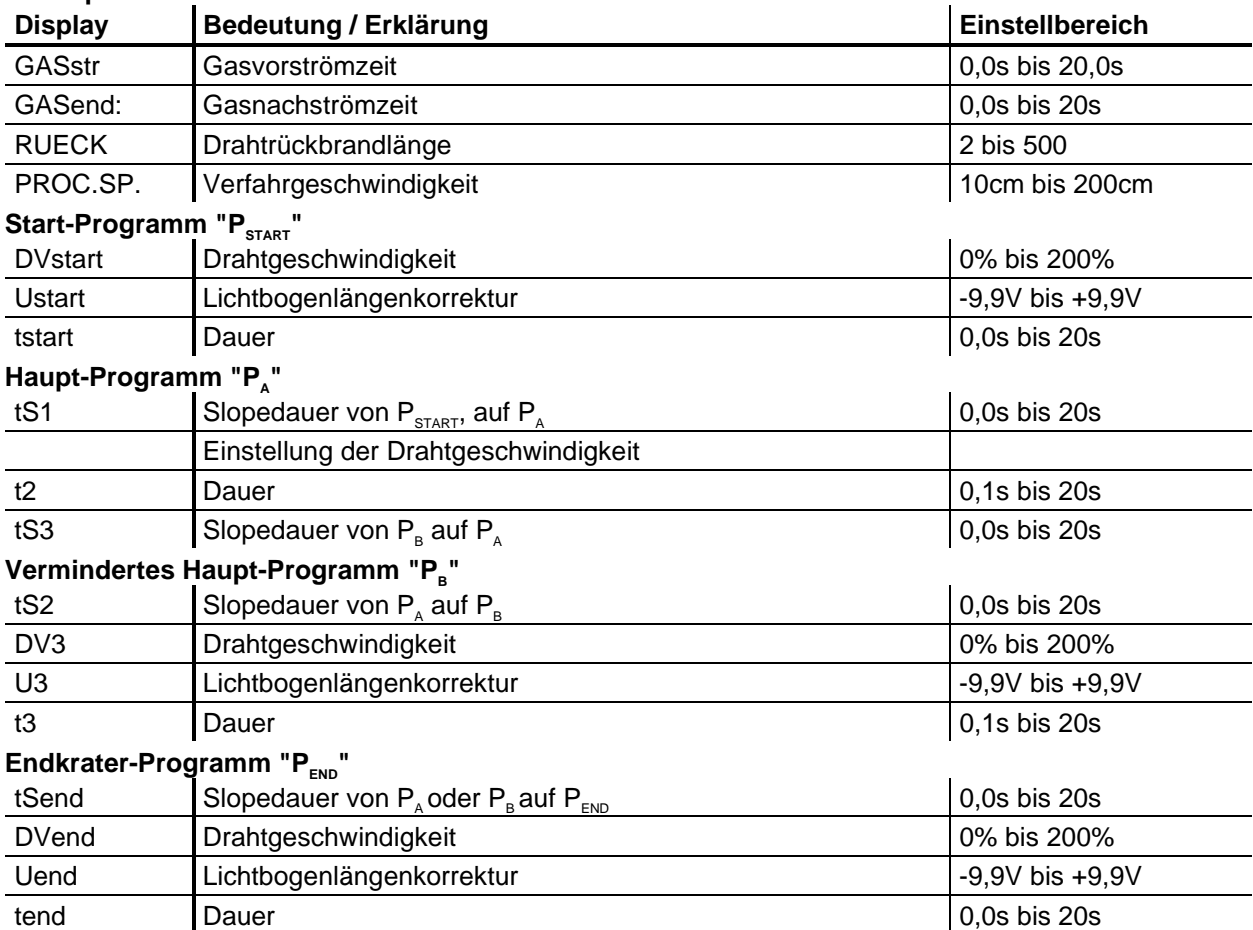

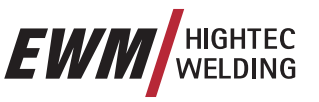

MIG/MAG-Schweißen

# **5.2.8 Modus Hauptprogramm A**

Verschiedene Schweißaufgaben oder Positionen an einem Werkstück benötigen unterschiedliche Schweißleistungen (Arbeitspunkte) bzw. Schweißprogramme. In jedem der bis zu 16 Programme werden folgende Parameter gespeichert:

- Betriebsart
- Schweißart
- Superpulsen (EIN/AUS)
- Drahtvorschubgeschwindigkeit (DV2)
- Spannungskorrektur (U2)
- Dynamik (DYN2)

**PSTART, P<sub>B</sub>, und P<sub>END</sub> sind ab Werk "Relativprogramme" d.h. sie sind prozentual abhängig vom DV-**Wert des Hauptprogrammes P<sub>A</sub> (Umschaltung zwischen relativen und absoluten Drahtvorschubs**werten siehe Kapitel "Umschaltung DV-Geschwindigkeit (absolut / relativ)".** 

Der Anwender kann mit folgenden Geräten, Steuerungen bzw. Zubehörkomponenten die Schweißparameter der Hauptprogramme ändern.

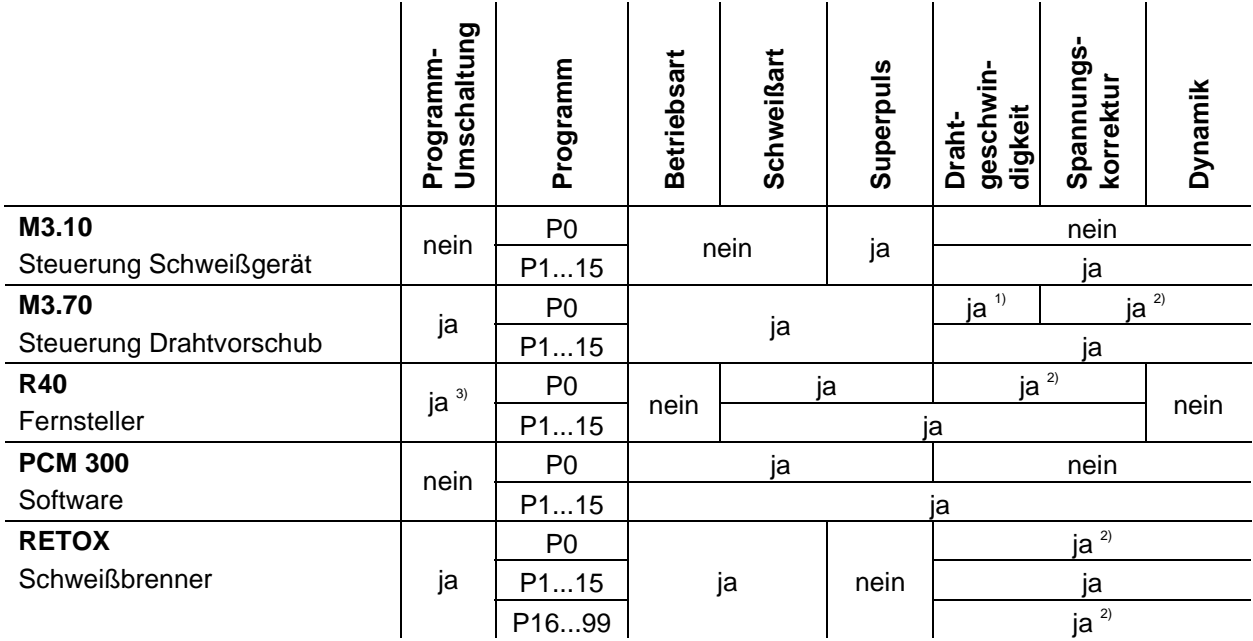

1) Einstellung erfolgt mit Drehknopf

2) Interner Speicher

3) Powercontrol-Brenner nicht angeschlossen

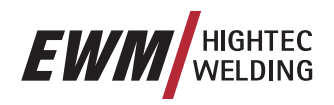

### **Beispiel 1: Werkstücke mit unterschiedlichen Blechdicken Schweißen (2-Takt)**

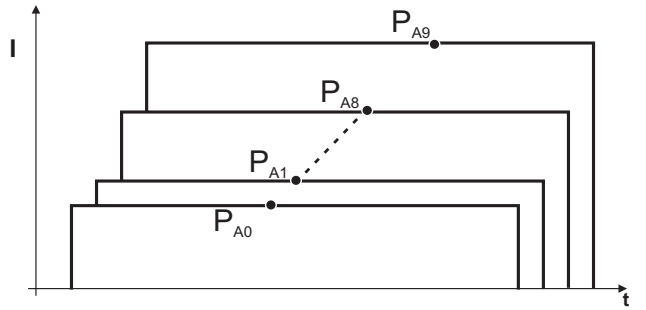

*Abbildung 5-21* 

### **Beispiel 2: Verschiedene Positionen an einem Werkstück Schweißen (4-Takt)**

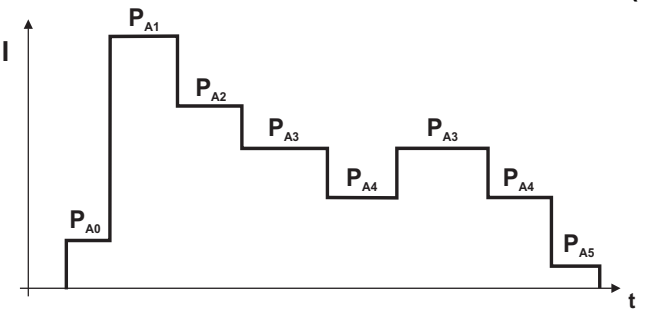

*Abbildung 5-22* 

### **Beispiel 3: Aluminium-Schweißen unterschiedlicher Blechdicken (2oder 4-Takt-Spezial)**

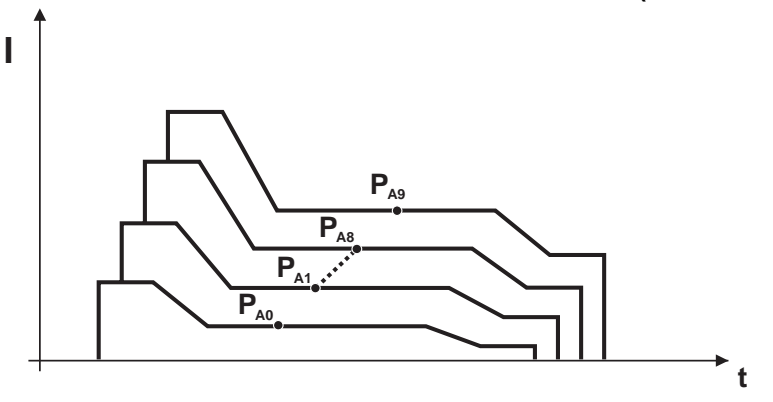

*Abbildung 5-23* 

In diesem Modus können 16 verschiedene Programme (P<sub>A0</sub> bis P<sub>A15</sub>) für einen Programmablauf  $\mathbb{T} \infty$ **definiert werden. Für jeden Arbeitspunkt können Drahtgeschwindigkeit, Korrektur der Lichtbogenlänge und Dynamik/Drosselwirkung eingestellt werden.** 

**Für Programm P0 gilt: Die Einstellung für Drahtgeschwindigkeit, Korrektur der Lichtbogenlänge und Dynamik/Drosselwirkung erfolgt mit den Tasten der Drahtvorschubsteuerung M3.70.** 

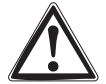

**Änderungen der Schweißparameter werden sofort abgespeichert!** 

**EWM** NELDING

# MIG/MAG-Schweißen

# **5.2.8.1 Anwahl der Parameter (Programm A) Schweißgerätesteuerung M3.10 bzw. M3.11**

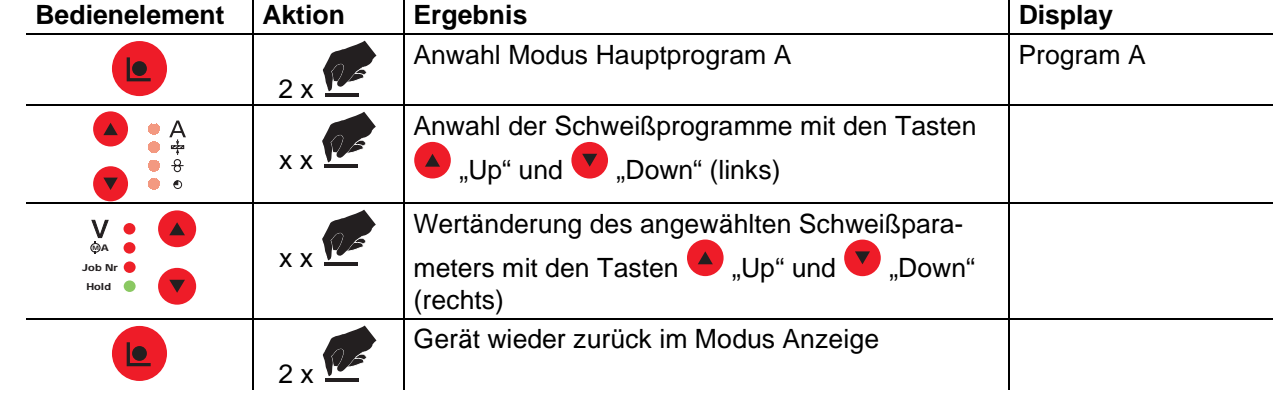

# **5.2.8.2 Anwahl der Parameter (Programm A) mit Drahtvorschubgerätssteuerung M3.70**

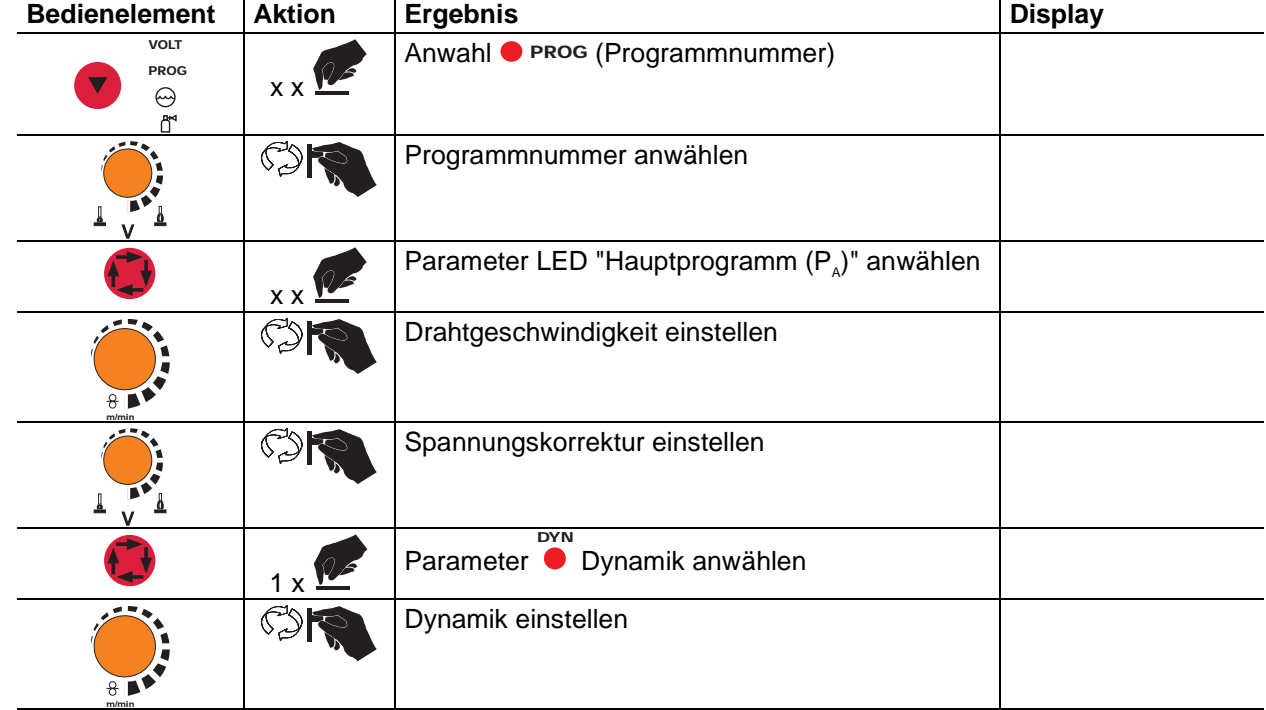

**Änderungen der Schweißparameter können nur vorgenommen werden, wenn der Schlüsselschal-**Le ter auf Stellung "1" steht.

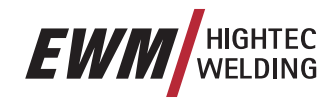

### **5.2.8.3 MIG/MAG-Parameterübersicht M3.10 / M3.11**

Verschiedene Schweißaufgaben oder Positionen an einem Werkstück benötigen unterschiedliche Schweißleistungen (Arbeitspunkte) bzw. Schweißprogramme.

Für jedes Programm können

- Drahtgeschwindigkeit
- Korrektur der Lichtbogenlänge und
- Dynamik/Drosselwirkung

separat eingestellt werden.

Sie können 15 verschiedene Programme (PROG 1 bis PROG 15) definieren. Während dem Schweißvorgang können Sie zwischen diesen Programmen umschalten.

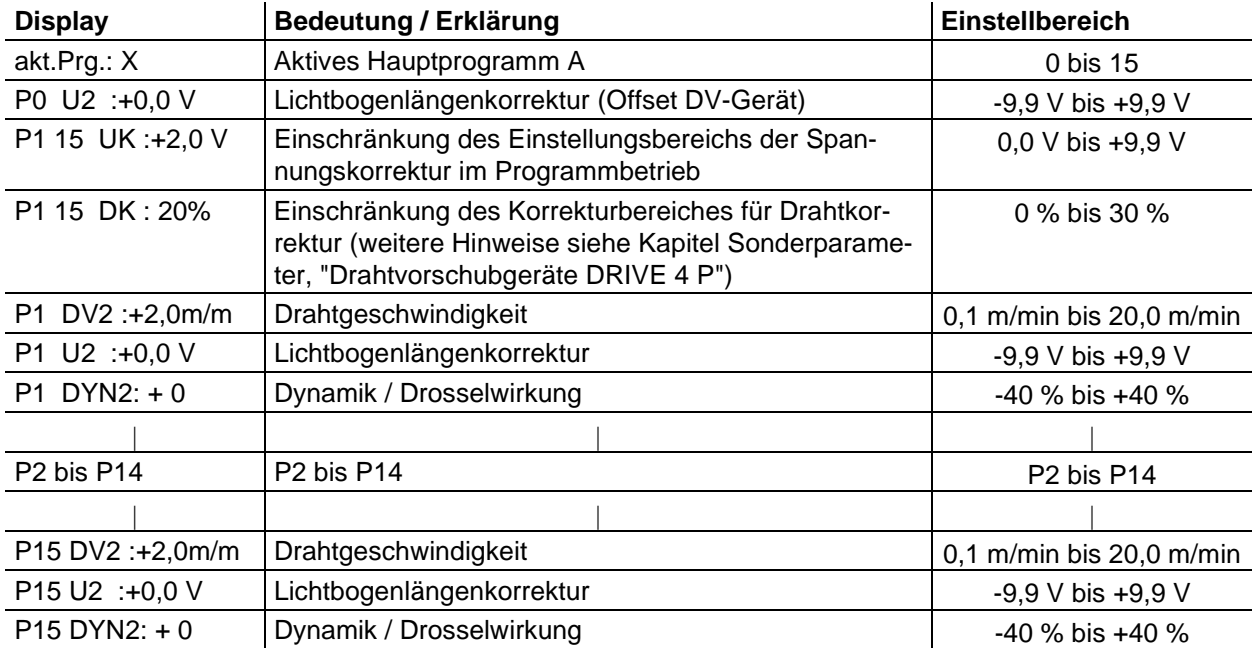

### **5.2.9 MIG/MAG-Standardbrenner**

Der Brennertaster am MIG-Schweißbrenner dient grundsätzlich zum Ein- und Ausschalten des Schweißvorgangs. Mit dem Powercontrol-, RETOX- oder Up-/ Down-Brenner sind darüber hinaus einige zusätzliche Funktionen möglich.

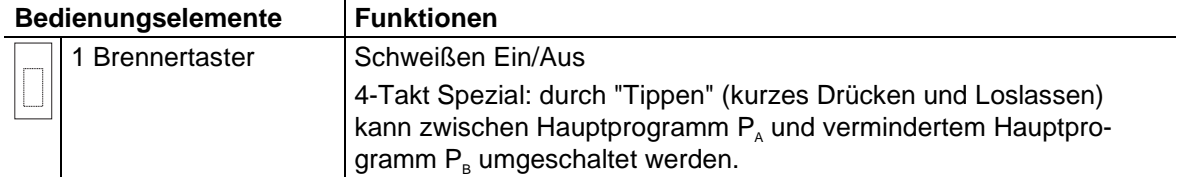

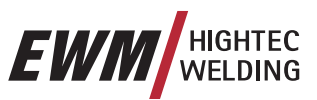

# **5.2.10 MIG/MAG-RETOX-Brenner**

**Nach dem Anschluß des RETOX-Brenners sind die Bedienelemente der Steuerungen M3.00, M3.30**  13 **bzw. M3.70 außer Funktion. Diese Einstellungen werden jetzt mit dem Schweißbrenner vorgenommen.** 

Mit dem RETOX-Brenner (Remote controled torch for EVOLUTIONX) können bis zu 99 Programme erstellt bzw. geändert werden:

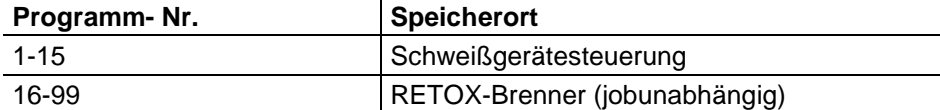

Je JOB können bis zu 15 Programme eingestellt werden. Alle Parameteränderungen werden sofort gespeichert und an der Schweißgerätesteuerung angezeigt.

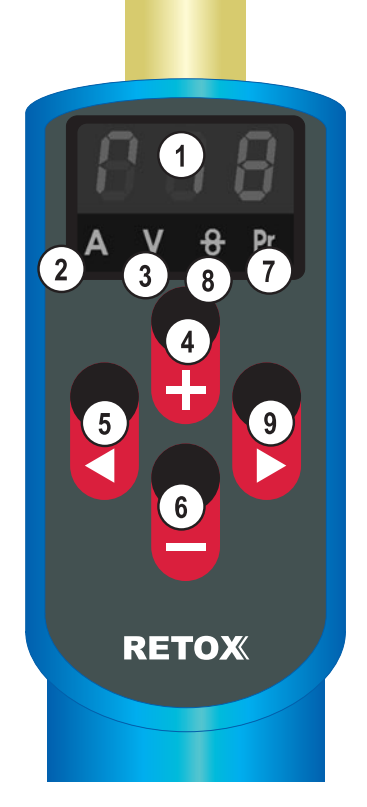

*Abbildung 5-24* 

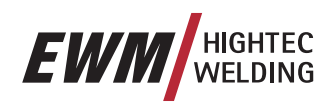

#### **5.2.10.1 Bedienelemente Pos Symbol Beschreibung**

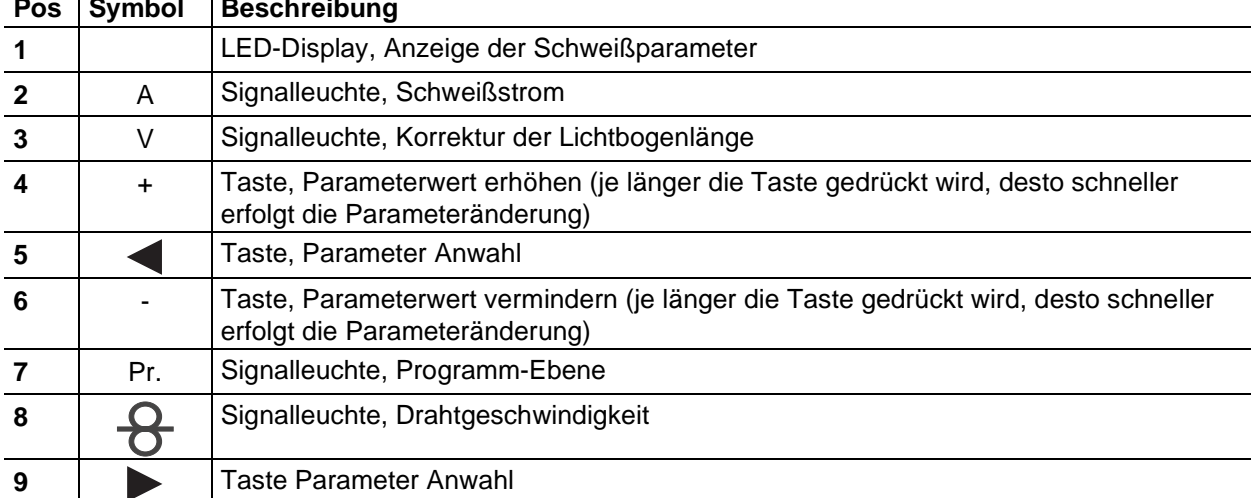

### **5.2.10.2 Programme, Arbeitspunkte einstellen**

Wir unterscheiden zwei Einstellungs-Ebenen während der Parametereinstellung.

Nach dem Einschalten des Schweißgerätes befindet man sich immer in der Hauptebene. Hier werden Schweißleistung (über Drahtgeschwindigkeit oder Schweißstrom), Korrektur der Lichtbogenspannung und die Programmnummer vorgegeben.

In der Programm-Ebene werden Schweißart (Standard- oder Pulsschweißen), Betriebsart (2-Takt, 4-Takt etc.) und Dynamik (harter bis weicher Lichtbogen) eingestellt.

**Arbeitspunkt (Schweißleistung) über Schweißstrom einstellen (Haupt-Ebene)** 

| <b>Bedienelement</b> | <b>Aktion</b>       | <b>Ergebnis</b>                        | <b>Display</b> |
|----------------------|---------------------|----------------------------------------|----------------|
| oder ∎               | $x \times \sqrt{2}$ | Einstellung Schweißstrom min. bis max. | 'S O OÌ        |

### **Korrektur der Lichtbogenlänge einstellen (Haupt-Ebene)**

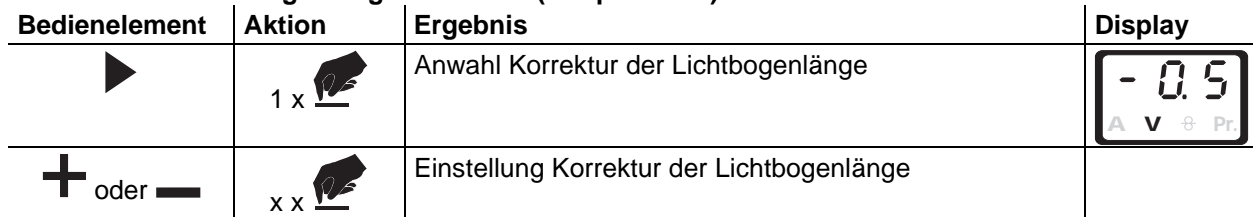

# **Arbeitspunkt (Schweißleistung) über Drahtgeschwindigkeit einstellen (Haupt-Ebene)**

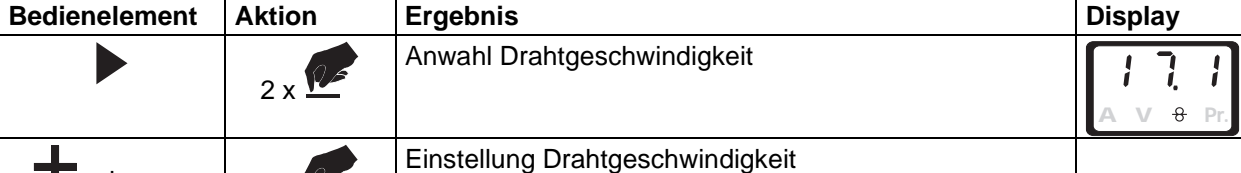

# $\mathbf{T}$  oder  $\mathbf{I}_{\mathbf{y} \times \mathbf{X}}$

## **Anwahl Programmnummer (Haupt-Ebene)**

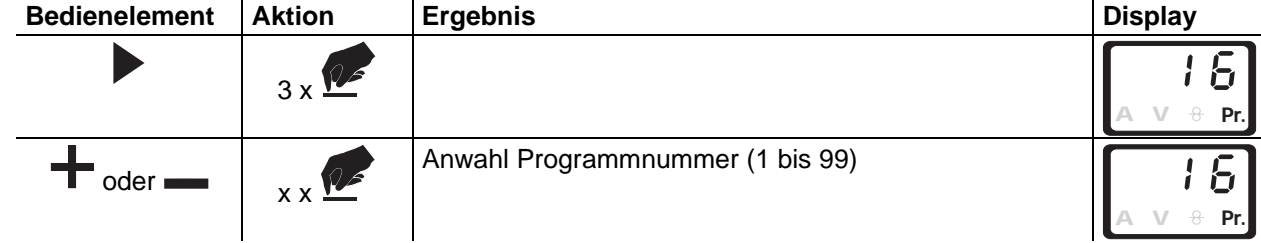

MIG/MAG-Schweißen

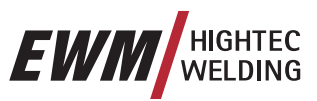

## **Wechsel zwischen Haupt- und Programmebene**

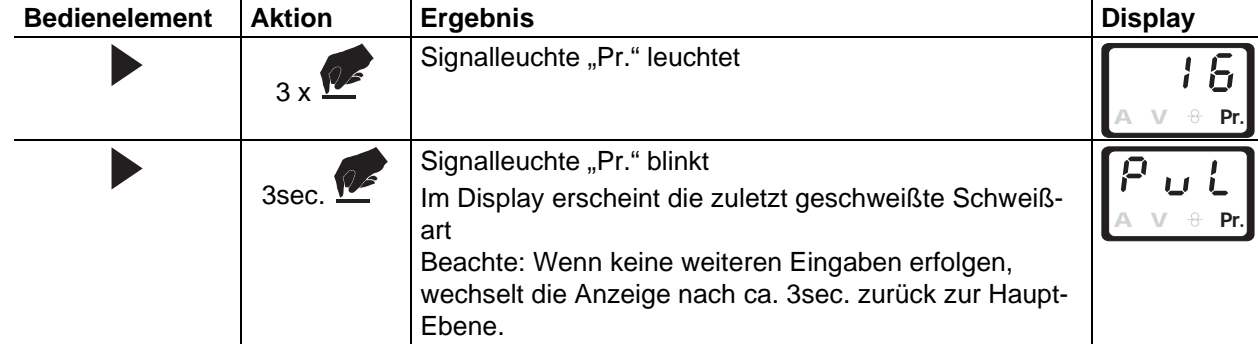

## **Anwahl Schweißart (Programm-Ebene)**

• Einstellung wie unter " Wechsel zwischen Haupt- und Programmebene" vornehmen

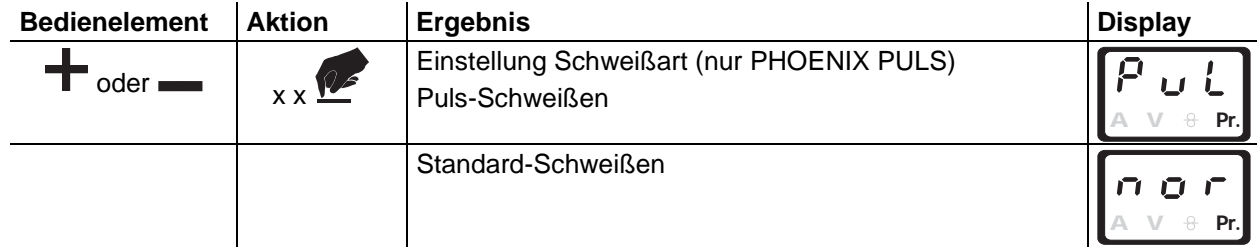

# **Anwahl Betriebsart (Programm-Ebene)**

• Einstellung wie unter " Wechsel zwischen Haupt- und Programmebene" vornehmen

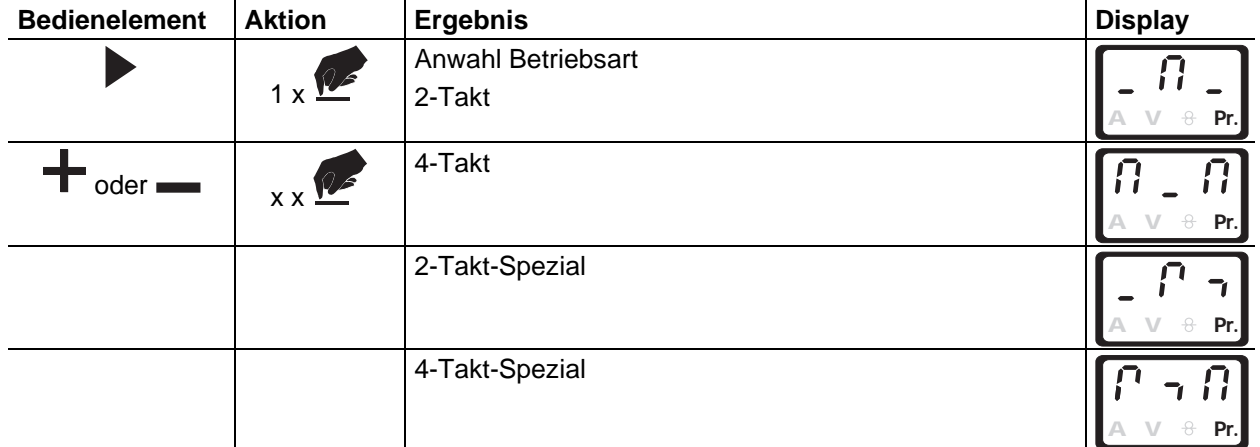

## **Anwahl Dynamik (Programm-Ebene)**

• Einstellung wie unter " Wechsel zwischen Haupt- und Programmebene" vornehmen

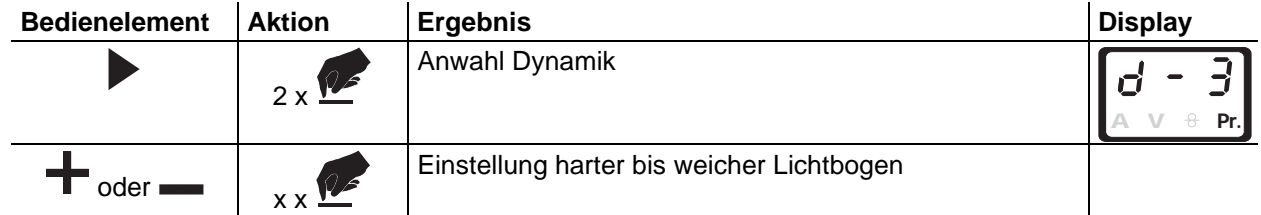

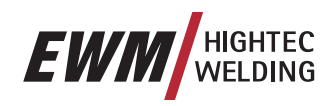

(mit Punkt  $= 2$ -Takt, ohne  $Punkt = 4-Takt$ )

### **5.2.10.3 Display, Zeichenerklärung**

# **Haupt-Ebene**

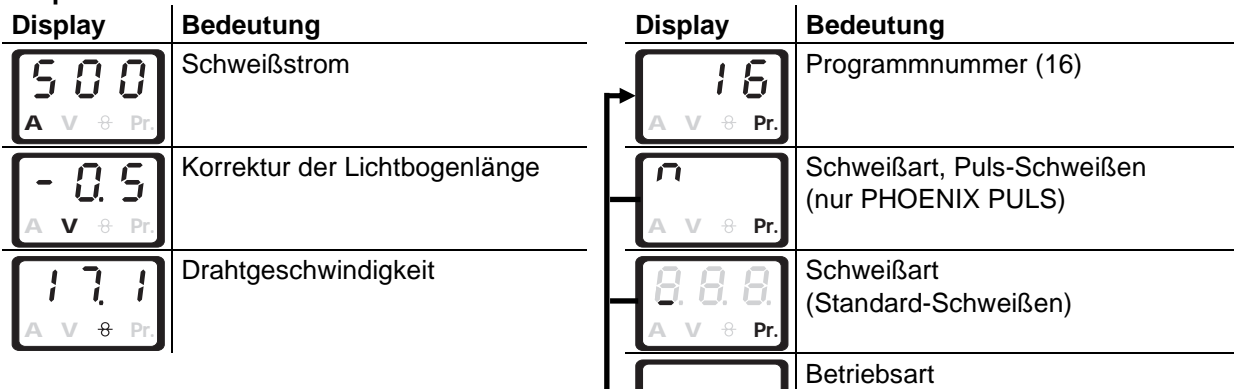

**A V Pr.**

### **Programm-Ebene**

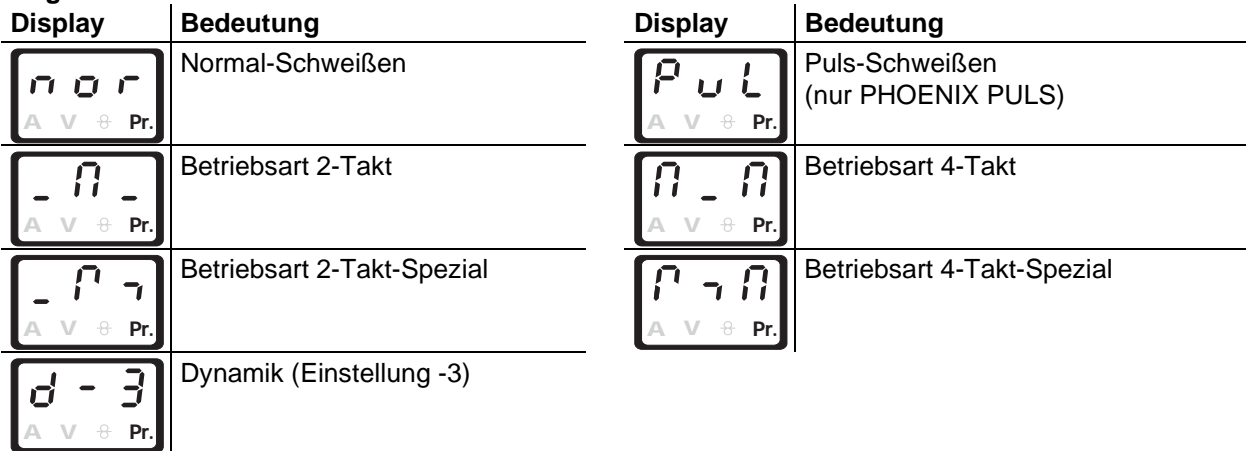

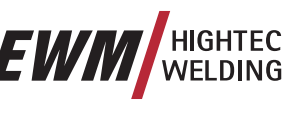

# **5.2.11 MIG/MAG-Powercontrol-Programmbrenner**

- **Die Steuerleitungen der in diesem Kapitel aufgeführten Brenner sind mit einer 19pol. Anschluß-**I S **buchse ausgeführt.**
- **5.2.11.1 Powercontrol-Programm-Brenner mit einer Wippe (Standard-Funktion, ab Werk) Schweißprogramme bzw. Programmabläufe abrufen (Programm-Funktion)** 
	- **Umschalter im DV-Gerät auf "Programm" (siehe Kapitel "Interne Bedienelemente")**   $\mathbb{R}^+$ **Bedienungselemente Funktionen**

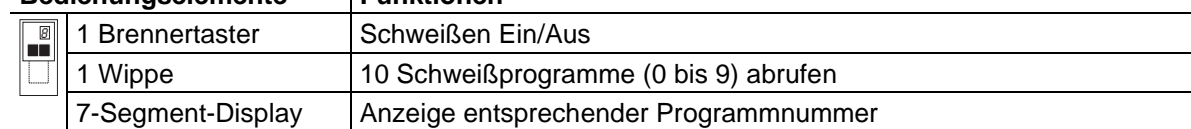

- Programm P<sub>40</sub>: Einstellung am Drahtvorschubgerät. TX
	- Programm P<sub>41</sub> P<sub>49</sub>: Einstellung z. B. an M3.10/M3.11 (siehe MIG/MAG-Programmablauf "Modus **Program-Steps") oder am Fernsteller PHOENIX R40.** 
		- **Stufenlose Einstellung der Schweißleistung (Up-/Down- Funktion)**
- **Umschalter im DV-Gerät auf "Up /Down" (siehe Kapitel "Interne Bedienelemente")**  LS

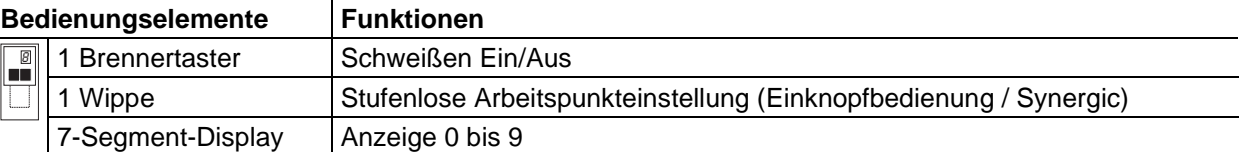

**Stufenlose Einstellung der Drahtgeschwindigkeit von 1% bis 100% der eingestellter Drahtge-TAP schwindigkeit am Drahtvorschubgerät.** 

**Die Korrektur der Lichtbogenlänge wird am Drahtvorschubgerät vorgenommen.** 

- **5.2.11.2 Powercontrol-Up/ Down- Brenner mit zwei Wippen (Standard-Funktion, ab Werk) Stufenlose Einstellung der Schweißleistung (Up-/Down- Funktion)** 
	- **Umschalter im DV-Gerät auf "Up /Down" (siehe Kapitel "Interne Bedienelemente")**  IS .

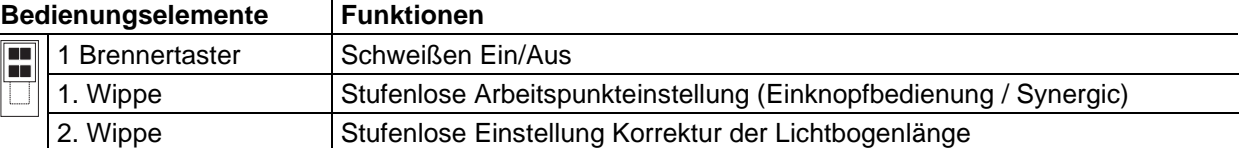

**1. Wippe: Stufenlose Einstellung der Drahtgeschwindigkeit von 1% bis 100% der eingestellten**   $\mathbb{R}$ **Drahtgeschwindigkeit am Drahtvorschubgerät.** 

**2. Wippe: Stufenlose Einstellung (absolut) Korrektur der Lichtbogenlänge von (**± **10V), unabhängig von der Einstellung am Drahtvorschubgerät** 

### **Schweißprogramme bzw. Programmabläufe abrufen**

**Umschalter im DV-Gerät auf "Programm" (siehe Kapitel "Interne Bedienelemente")** 

**Bedienungselemente Funktionen** 

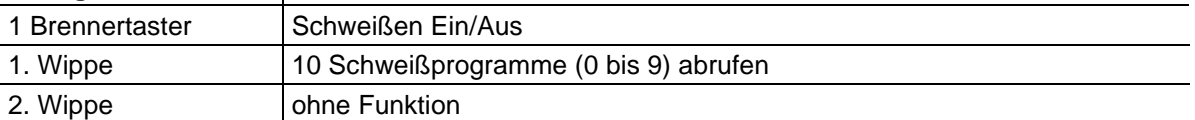

### **Programm 0: Einstellung an der Drahtvorschubsteuerung.**

**Programm 1 - 9: Einstellung z.B. an Schweißgerätesteuerung M3.10 / M3.11 oder am Fernsteller PHOENIX R40.** 

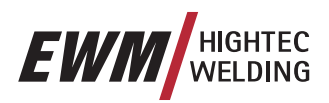

### **5.2.11.3 Powercontrol-Programm-Brenner mit einer Wippe (Sonder-Funktion)**

**Schweißaufgaben (Jobs) abrufen (Block-Job-Betrieb)** 

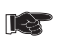

**In dieser Betriebsart können mit dem Brenner insgesamt 27 Schweißaufgaben in drei Blöcken abgerufen werden. In den Block-Jobs (Block-JOB1 = 141-149, Block-JOB2 = 151-159, Block-JOB3 = 161-169) kann ausschließlich das Programm 1 genutzt werden.** 

**Der gleichzeitige Betrieb mit einem Interface (RINT X11, BUSINT X10 oder DVINT X11) ist nicht möglich!** 

### **Bedienungselemente** Funktionen

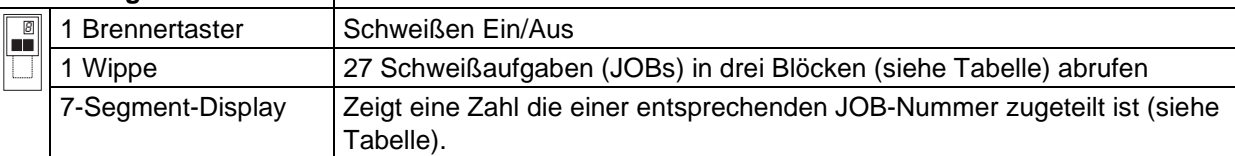

### **Folgende Konfigurationen ausführen um diese Sonder-Funktion zu nutzen:**

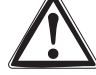

• Umschalter im DV-Gerät auf "Programm" schalten, siehe Kap. (siehe Kapitel "Interne Bedienelemente),

- Block-Mode einschalten (siehe Kapitel "Modus Special Mode")
- Spezial-Job 1,2 oder 3 anwählen (siehe Kapitel "Job-Manager")

Spezialjob 1 (SP1) entspricht Job-Nummer 129,

Spezialjob 2 (SP2) entspricht Job-Nummer 130,

Spezialjob 3 (SP3) entspricht Job-Nummer 131.

### **Tabelle: Programmbrenner-Jobzuordnung JOB-Nr. Anwahl Schweißbrenner**

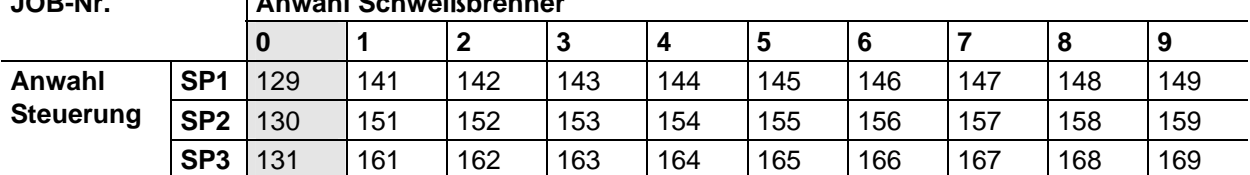

Das Display des Programmbrenners zeigt eine "0". Sollwerte für Drahtgeschwindigkeit, Lichtbogenkorrektur und Dynamik werden manuell an der Steuerung M330 vorgegeben (Signalleuchte Spezialjob leuchtet permanent).

Mit dem Brenner können in jedem Spezialjob zusätzliche JOBs (Blöcke von 9 weiteren JOBs, siehe Tabelle) abgerufen werden. Sollwerte für Drahtgeschwindigkeit, Lichtbogenkorrektur und Dynamik müssen mit der Steuerung bzw. Software PCM 300 vorgegeben werden (Spezialjob - Signalleuchte SP1, SP2 oder SP3 blinkt).

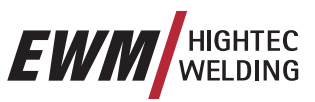

# **5.2.12 MIG/MAG-Push/Pull-Brenner**

Wesentliche Voraussetzungen für hohe Wirtschaftlichkeit und Schweißnahtqualität ist die störungsfreie Drahtelektrodenförderung. Dies ist besonders problematisch bei:

- dem Einsatz langer Schlauchpakete,
- Drahtelektroden mit schlechten Gleiteigenschaften,
- Drahtelektroden mit kleiner Knickfestigkeit und
- der Forderung nach besonders gleichmäßigen Drahtaustrittsgeschwindigkeiten.

Hierbei bringen zusätzliche Förderhilfen im Brenner erhebliche Verbesserungen gegenüber reinen Schub-Drahtfördereinrichtungen. Zusätzlich zum schiebenden Drahtvorschub (PUSH) in der Stromquelle / Drahtvorschubkoffer wird ein ziehender Drahtantrieb (PULL) im Brenner verwendet. Über eine Stromregelung werden beide Vorschubmotoren synchronisiert.

### **Schweißbrenner ohne Potentiometer**

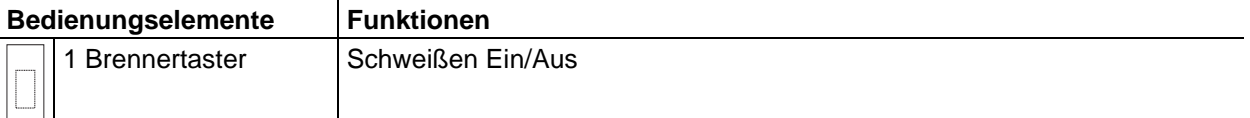

### **Push/Pull-Brenner mit einem Potentiometer**

Stufenlose Einstellung der Schweißleistung (Up-/Down- Funktion)

Umschalter im DV-Gerät auf "Up /Down" (siehe Kapitel "Interne Bedienelemente")

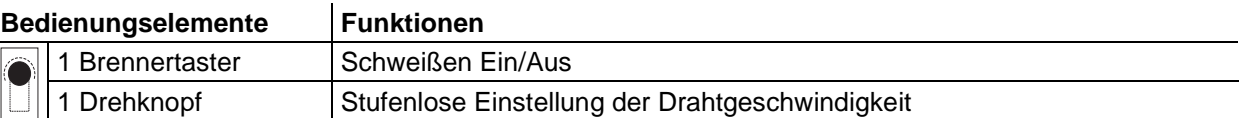

### **5.2.12.1 Anschlußbelegung**

 $\mathsf{M}%$ 

m

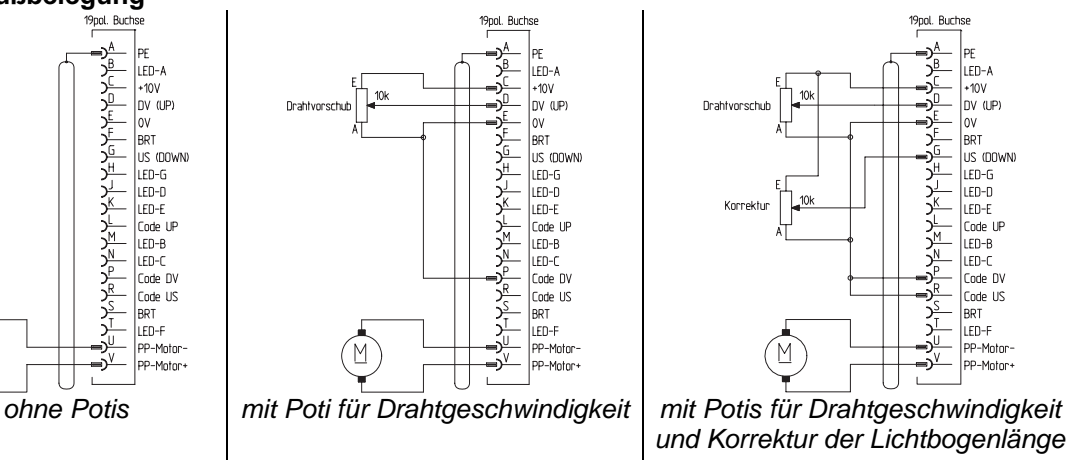

*Abbildung 5-25* 

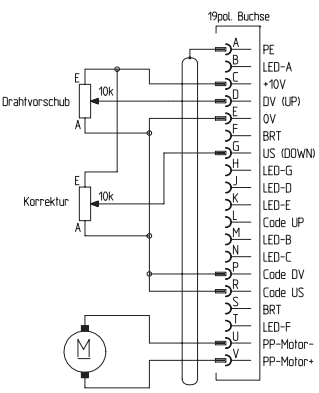

*und Korrektur der Lichtbogenlänge*

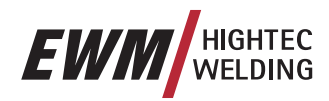

## **5.2.13 Gerätesteuerungen M3.70 / M3.71 - Sonderparameter**

Die Sonderparameter sind nicht direkt einsehbar, da sie in aller Regel einmalig eingestellt und abgespeichert werden. Die Gerätesteuerung bietet folgende Sonderfunktionen:

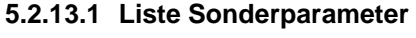

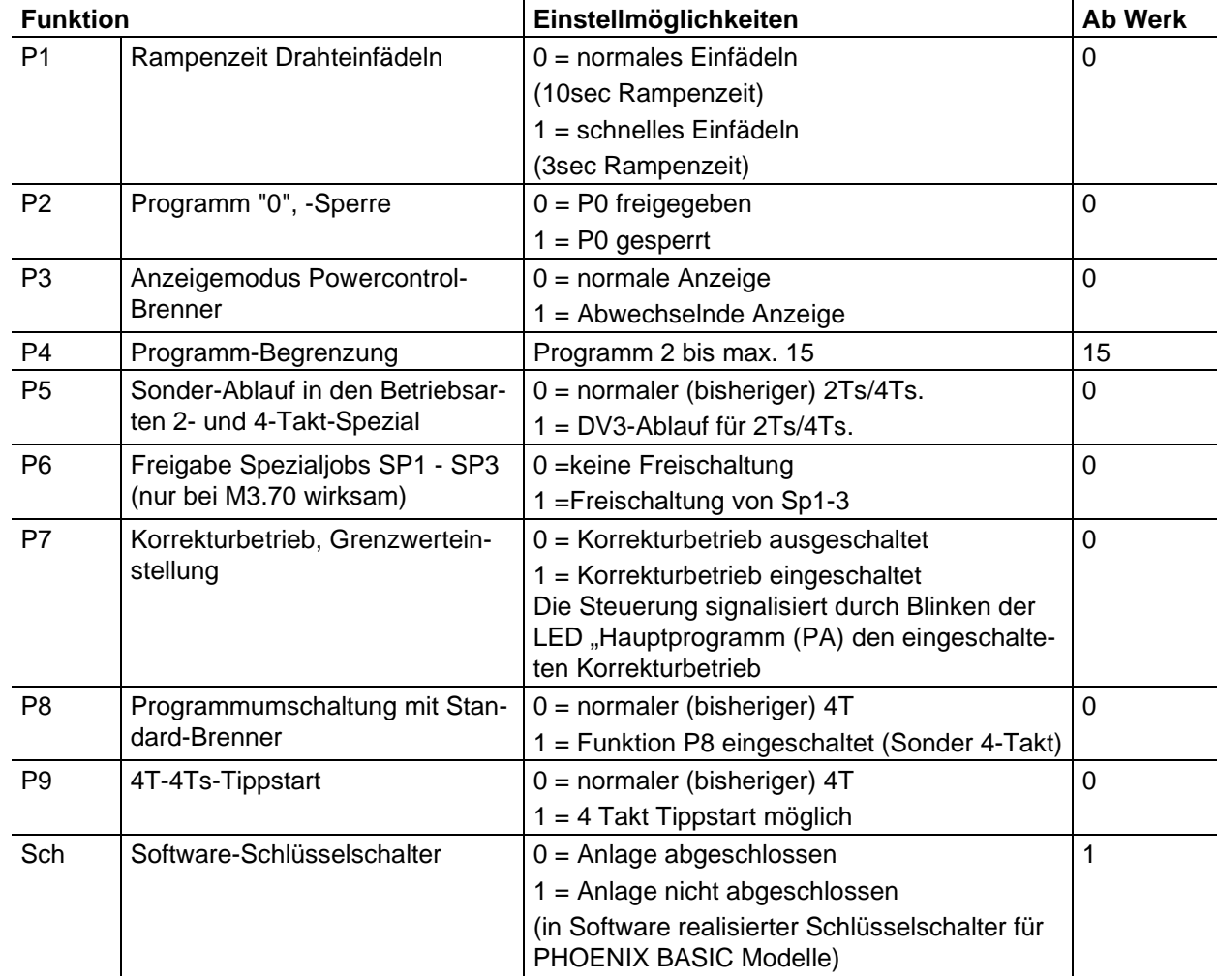

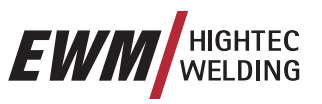

MIG/MAG-Schweißen

# **5.2.13.2 Parameter-Anwahl, -Änderung und -Speicherung**

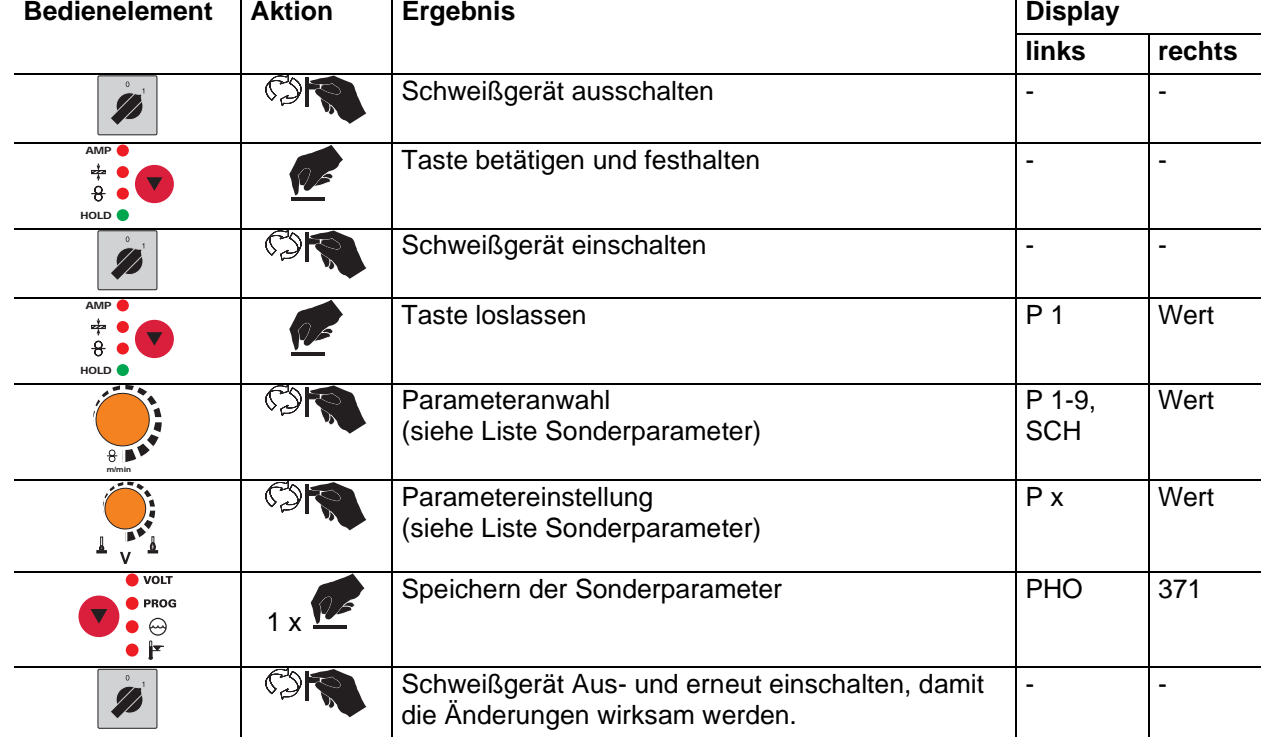

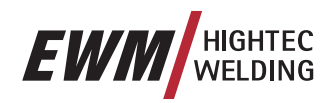

### **5.2.13.3 Zurücksetzen auf Werkseinstellung**

Es besteht die Möglichkeit alle Sonderparameter auf die Werkseinstellung zurückzusetzen.

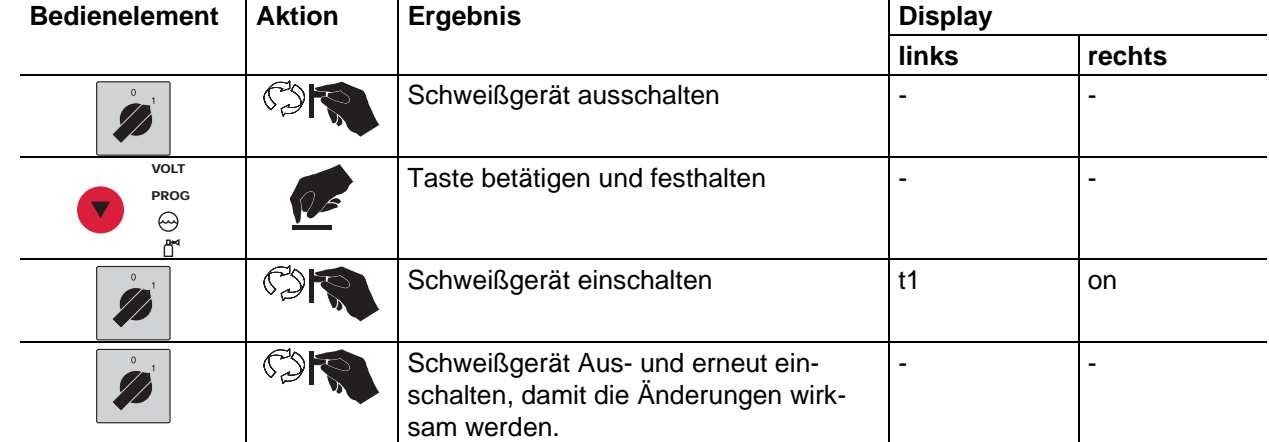

## **5.2.13.4 Rampenzeit Drahteinfädeln (P1)**

Das Drahteinfädeln beginnt mit 1,0m/min für 2sec. Anschließend wird mit einer Rampen-Funktion auf 6,0m/min erhöht. Die Rampenzeit ist zwischen zwei Bereichen einstellbar.

### **5.2.13.5 Programm "0", Freigabe der Programmsperre (P2)**

**In früheren Versionen der Steuerung M3.70 / M3.71 ist die Sperre abhängig von der Stellung des**  TS. **Schlüsselschalters. Eine Sperrung ist bei diesen Versionen nur im abgeschlossenem Zustand wirksam.** 

Das Programm P0 (Potiprogramm) wird gesperrt. Es ist nur noch der Betrieb mit P1 bis P15 möglich.

### **5.2.13.6 Anzeigemodus Powercontrol-Brenner (P3)**

Die Anzeige des Powercontrol-Brenners zeigt im Normalzustand die Programmnummer oder UpDown-Einstellung. Es kann auf eine blinkende Darstellung umgeschaltet werden. Im Programmbetrieb werden dann die Prg.-Nr. und die Schweißart (Normal/Puls) abwechselnd angezeigt. Bei UpDown-Betrieb werden die UpDown-Einstellung und das UpDown-Symbol abwechseln angezeigt.

### **5.2.13.7 Programm-Begrenzung (P4)**

Die Anzahl der Absolutprogramme kann nach oben hin begrenzt werden.

### **5.2.13.8 Sonder-Ablauf in den Betriebsarten 2- und 4-Takt-Spezial (P5)**

Im "normalen" Ablauf von 2Ts/4Ts startet die Anlage mit dem Startprogramm Dystart und geht anschließend in das Hauptprogramm DV2.

Im "DV3-Ablauf" von 2Ts/4Ts startet die Anlage mit dem Startprogramm Dvstart und geht danach in das verminderte Hauptprogramm DV3, verbleibt dort für die Zeit T3 und wechselt anschließend automatisch in das Hauptprogramm DV2. Es steht also ein zusätzliches Programm im Ablauf zur Verfügung.

### **5.2.13.9 Spezialjobs SP1 bis SP3 freigeben (P6)**

Diese Funktion ist nicht bei Gerätesteuerung M3.71 verfügbar. Die Jobumschaltung ist gesperrt, wenn der Schlüsselschalter auf Stellung "0" steht. Diese Sperre kann für die Spezialjobs (SP1 - SP3) aufgehoben werden.

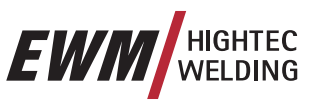

### **5.2.13.10Korrekturbetrieb, Grenzwerteinstellung (P7)**

Der Korrekturbetrieb wird für alle Jobs und deren Programme gleichzeitig ein- oder ausgeschaltet. Jedem Job wird ein Korrekturbereich für Drahtgeschwindigkeit (DV) und Schweißspannungskorrektur (Ukorr) vorgegeben.

Der Korrektur-Wert wird für jedes Programm getrennt gespeichert. Der Korrekturbereich kann maximal 30% der Drahtgeschwindigkeit und +-9,9 V Schweißspannung betragen.

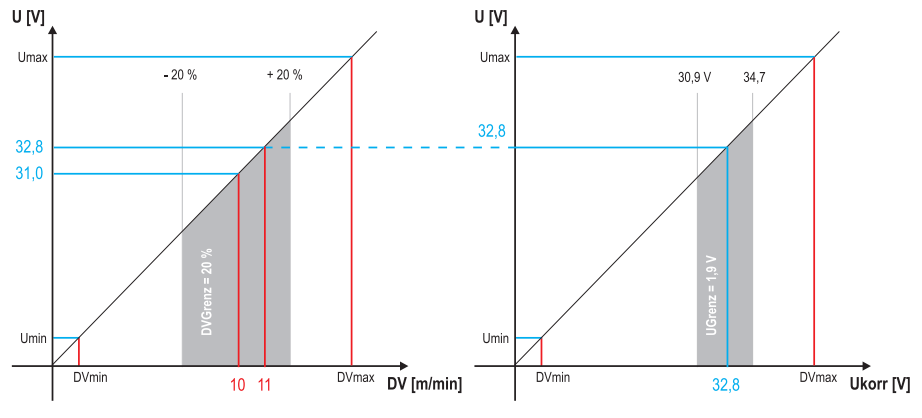

*Abbildung 5-26* 

Beispiel für den Arbeitspunkt im Korrekturbetrieb:

Die Drahtgeschwindigkeit in einem Programm (1 bis 15) wird auf 10,0 m/min eingestellt.

Das entspricht einer Schweißspannung (U) von 31,0 V. Wird nun der Schlüsselschalter auf Stellung "0" geschaltet, kann in diesem Programm ausschließlich mit diesen Werten geschweißt werden.

Soll der Schweißer auch im Programm-Betrieb Draht- und Spannungskorrektur durchführen können, muß der Korrekturbetrieb eingeschaltet und Grenzwerte für Draht- und Spannung vorgegeben werden.

Einstellung Korrekturgrenzwert = DVGrenz = 20 % / UGrenz = 1,9 V

Jetzt läßt sich die Drahtgeschwindigkeit um 20 % (8,0 bis 12 ,0 m/min) und die Schweißspannung um +/-1,9 V (3,8 V) korrigieren.

Im Beispiel wird die Drahtgeschwindigkeit auf 11,0 m/min eingestellt. Das entspricht einer Schweißspannung von 32,8 V

Jetzt kann die Schweißspannung zusätzlich um 1,9 V (30,9 V und 34,7 V) korrigiert werden.

### **Wird der Schlüsselschalter auf Stellung "1" gebracht, werden die Werte für Spannungs- und Drahtgeschwindigkeits- Korrektur zurückgesetzt.**

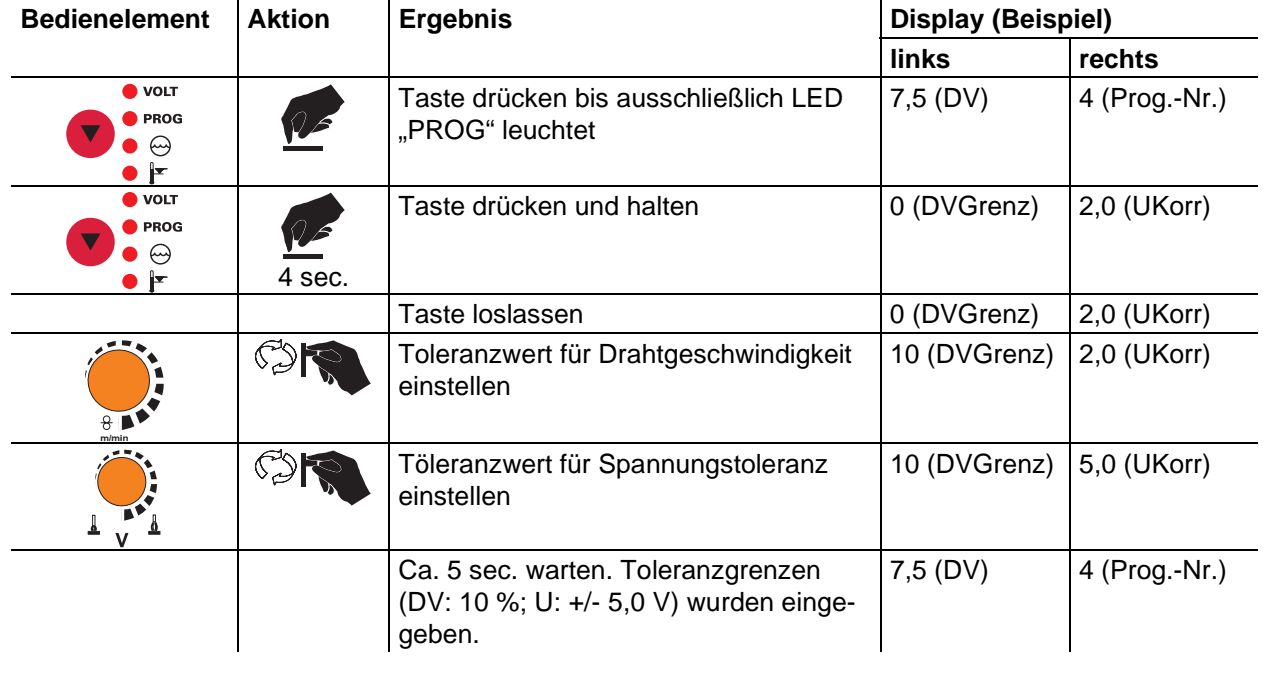

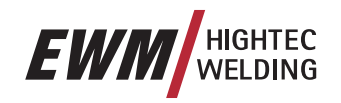

### **5.2.13.11Programmumschaltung mit Standard-Brenner (P8)**

Im "4-Takt-Absolut-Programmablauf" startet das Gerät im 1. Takt mit dem Absolut Programm 1. Mit Loslassen des Brennertasters (2. Takt) wird auf das Absolut-Programm 2 umgeschaltet, wenn die Startzeit "tstart" abgelaufen ist. Ansonsten verbleibt die Steuerung im Absolut-Programm 1 und schaltet nach Ablauf von "tstart" auf Absolut-Programm 2 um.

Im 3. Takt (Brennertaster gedrückt) schaltet das Gerät auf Absolut-Programm 3. Nach Ablauf von "t3" wird automatisch auf Absolut-Programm 4 umgeschaltet.

Diese Funktionsweise ist nur gegeben, wenn keine weiteren Zubehörkomponenten wie z.B. Fernsteller, Sonderbrenner angeschlossen sind.

In dieser Betriebsart können die Programme nicht während des Schweißvorganges an der Drahtvorschubgerätesteuerung umgeschaltet werden.

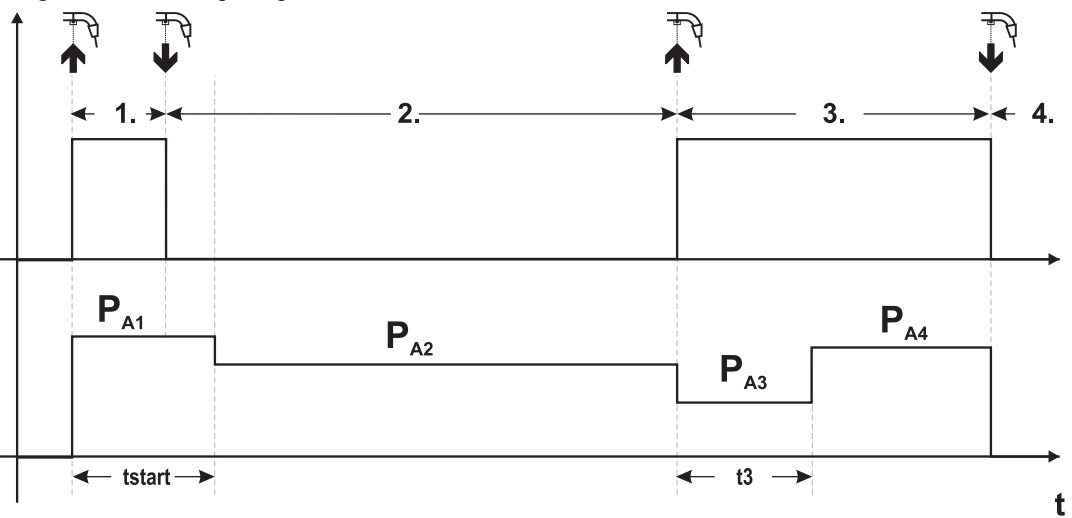

*Abbildung 5-27* 

### **5.2.13.124T/4Ts-Tippstart (P9)**

Im 4Takt – Tippstart – Betriebsmodus wird durch Tippen des Brennertasters sofort in den 2.Takt geschaltet, ohne daß dazu Strom fliessen muß.

Soll der Schweißvorgang abgebrochen werden, kann der Brennertaster ein zweites Mal getippt werden.

### **5.2.13.13Software-Schlüsselschalter (SCH)**

Mit Hilfe der Schlüsselschalterfunktion kann über die Software das Schweißgerät abgeschlossen werden. Sinnvoll bei Geräten, die keinen Schlüsselschalter aufweisen (z.B. PHOENIX 401 BASIC)

# **Funktionsbeschreibung**

WIG-Schweißen

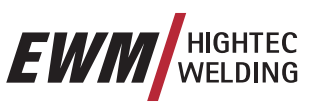

# **5.3 WIG-Schweißen**

# **5.3.1 WIG-Schweißaufgabenanwahl**

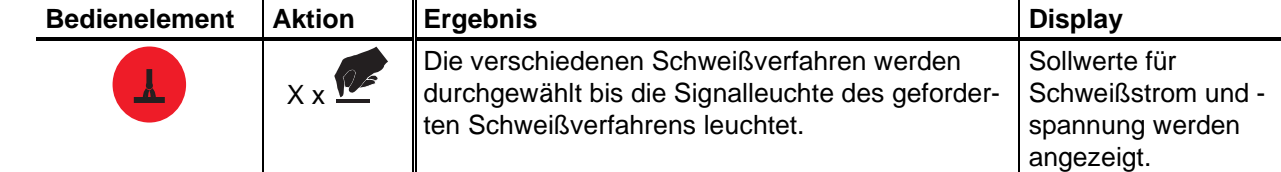

# **5.3.2 WIG-Schweißstromeinstellung**

 $\frac{m/min}{\Omega}$ 

Der Schweißstrom wird grundsätzlich über den Drehknopf "Drahtgeschwindigkeit" eingestellt.

 $\heartsuit$  is a set of  $\heartsuit$ 

Schweißstrom wird eingestellt 
<br>
Schweißstrom und Spannung ändern sich entsprechend der Einstellung

# **5.3.3 WIG-Schweißdatenanzeige (Display)**

Links und rechts neben dem LCD-Display der Steuerung befinden sich je 2 "Pfeil-Tasten" zur Auswahl des anzuzeigenden Schweißparameters. Mit der Taste ♥ werden die Parameter von unten nach oben und mit der Taste von oben nach unten durchgewählt.

Sobald nach dem Schweißen (Anzeige auf Holdwerte), Veränderungen an den Einstellungen erfolgen, schaltet die Anzeige wieder auf die Sollwerte um.

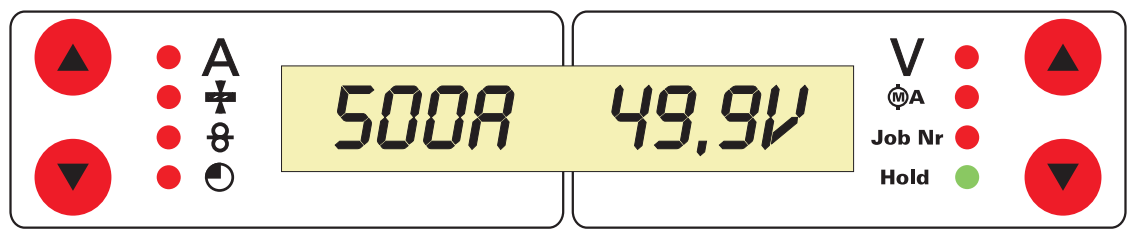

*Abbildung 5-28* 

Im Schweißverfahren WIG sind 4 Schweißparameter anwählbar:

Schweißstrom und Wolframelektrodendurchmesser (linke Seite) und Schweißspannung und JOB-Nr. (rechte Seite).

Die Parameter können vor (Sollwerte) oder während (Istwerte) dem Schweißen angezeigt werden.

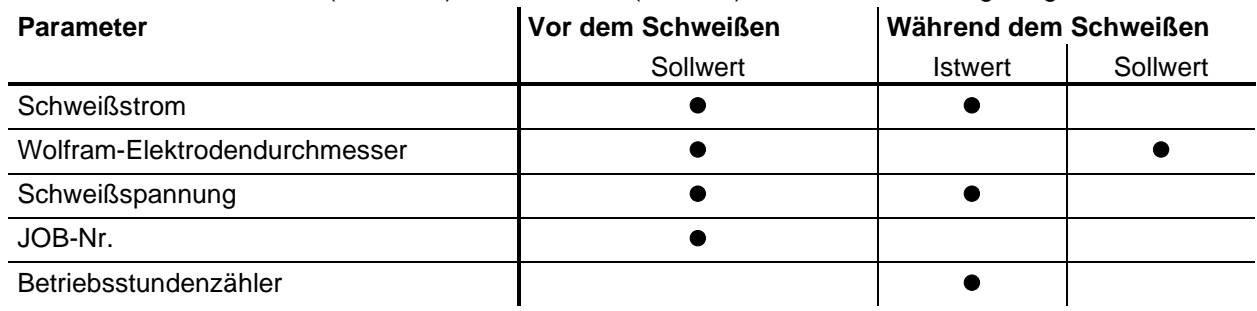

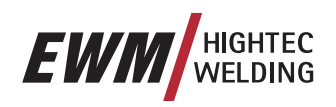

# **5.3.4 WIG-Lichtbogenzündung**

**5.3.4.1 Liftarc** 

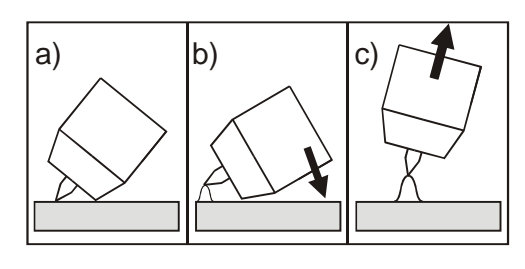

*Abbildung 5-29* 

### **Der Lichtbogen wird mit Werkstückberührung gezündet:**

- a) Die Brennergasdüse und Wolframelektrodenspitze vorsichtig auf das Werkstück aufsetzen und Brennertaster betätigen (Liftarcstrom fließt, unabhängig vom eingestellten Hauptstrom)
- b) Brenner über Brennergasdüse neigen bis zwischen Elektrodenspitze und Werkstück ca. 2-3mm Abstand bestehen. Der Lichtbogen zündet und der Schweißstrom steigt, je nach eingestellter Betriebsart, auf den eingestellten Start- bzw. Hauptstrom an.
- c) Brenners abheben und in Normallage Schwenken.

**Beenden des Schweißvorgangs: Brennertaster loslassen bzw. betätigen und loslassen je nach angewählter Betriebsart.** 

WIG-Schweißen

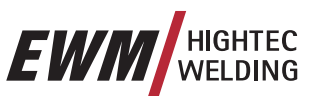

# **5.3.5 WIG-Funktionsabläufe / Betriebsarten**

**Die Lichtbogenzündung erfolgt mit Liftarc (siehe Kapitel "WIG-Lichtbogenzündung").**  I Ş **Nach erfolglosem Zündvorgang bzw. Unterbrechung des Schweißvorgangs erfolgt Zwangsabschaltung (siehe Kapitel "WIG-Zwangsabschaltung").** 

**Die Schweißparameter sind für eine Vielzahl von Anwendungen optimal voreingestellt (können jedoch bei Bedarf angepaßt werden (siehe Kapitel WIG-Programmablauf "Program-Steps"). In jeder Betriebsart kann die Superpulsfunktion genutzt werden.** 

### **5.3.5.1 Zeichen- und Funktionserklärung**

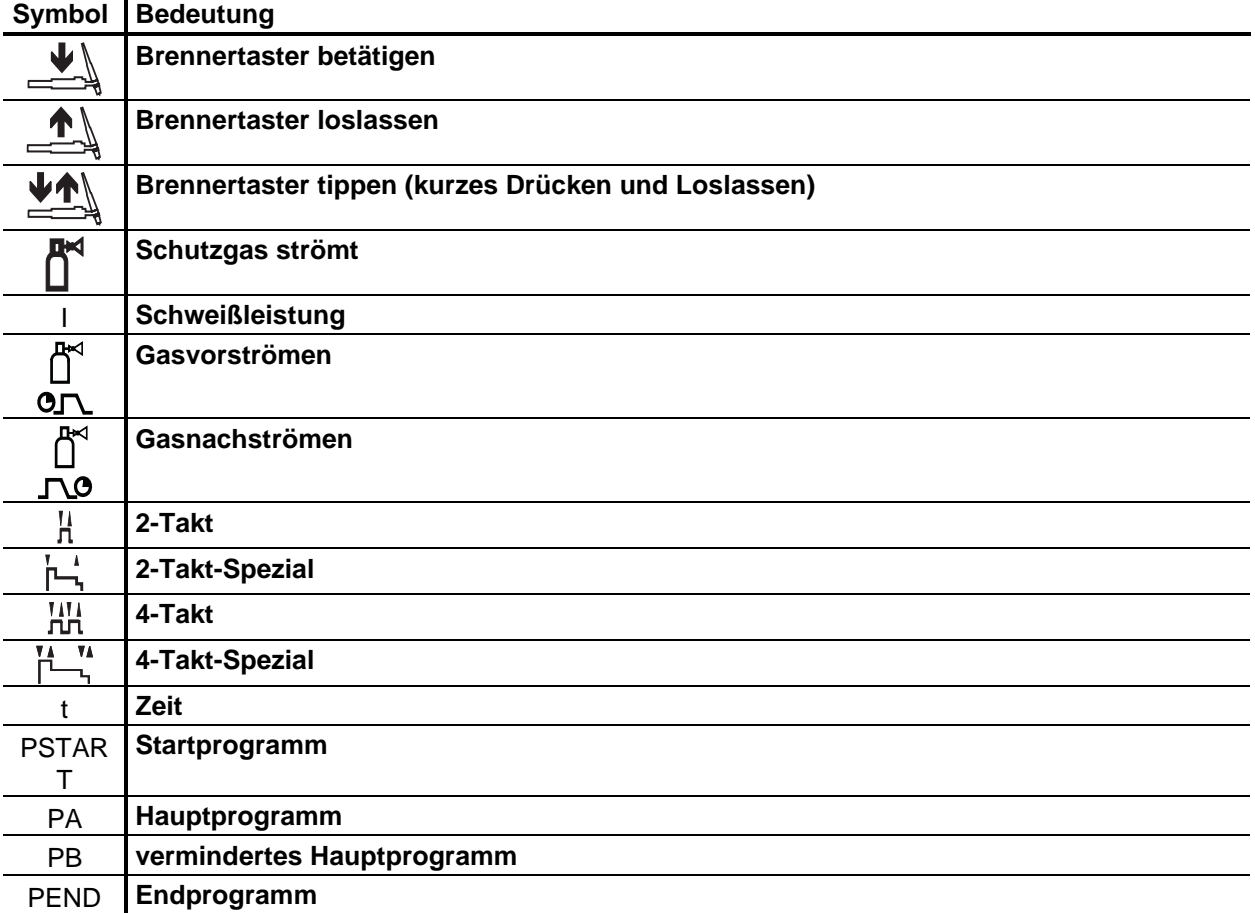
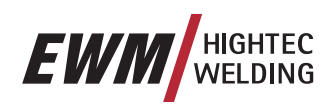

#### **5.3.5.2 2-Takt-Betrieb**

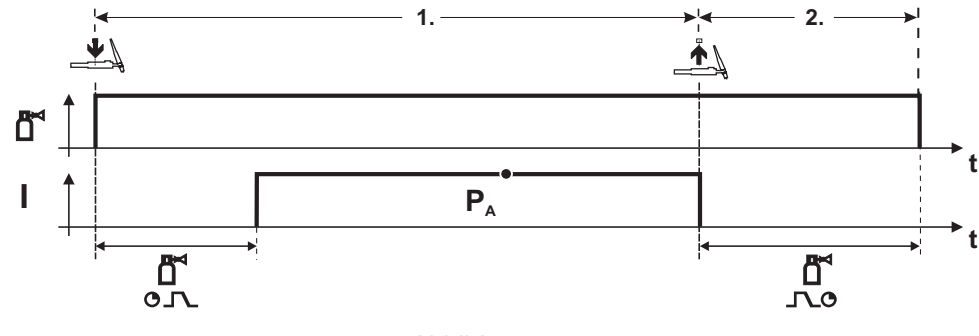

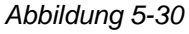

#### **Anwahl**

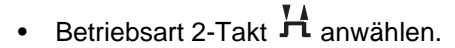

#### **1.Takt**

- Brennertaster betätigen und halten.
- Schutzgas strömt aus (Gasvorströmen).

#### **Die Lichtbogen-Zündung erfolgt mit Liftarc.**

• Schweißstrom fließt mit vorgewählter Einstellung.

#### **2.Takt**

- Brennertaster loslassen.
- Lichtbogen erlischt.
- Gasnachströmzeit läuft ab.

#### **5.3.5.3 2-Takt-Spezial**

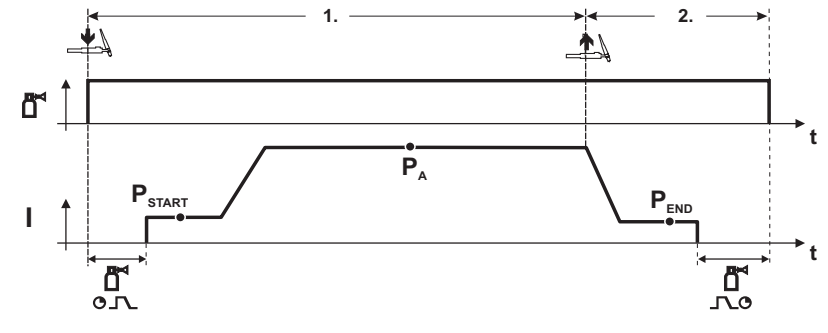

*Abbildung 5-31* 

#### **Anwahl**

• Betriebsart 2-Takt-Spezial  $\overline{\mathsf{I}}$  anwählen.

#### **1.Takt**

TER

- Brennertaster betätigen und halten
- Schutzgas strömt aus (Gasvorströmen)

#### **Die Lichtbogen-Zündung erfolgt mit Liftarc.**

- Schweißstrom fließt mit vorgewählter Einstellung im Startprogramm "P<sub>START</sub>".
- Nach Ablauf der Startstromzeit "tstart" erfolgt der Schweißstromanstieg mit der eingestellten Up-Slope-Zeit "tS1" auf das Hauptprogramm " $P_{A}$ ".

#### **2.Takt**

- Brennertaster loslassen.
- Der Schweißstrom sinkt mit der Down-Slope-Zeit "tSe" auf das Endprogramm "P<sub>END</sub>".
- Nach Ablauf der Endstrom-Zeit "tend" erlischt der Lichtbogen.
- Gasnachströmzeit läuft ab.

# **Funktionsbeschreibung**

WIG-Schweißen

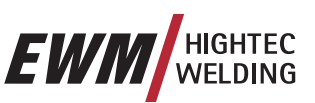

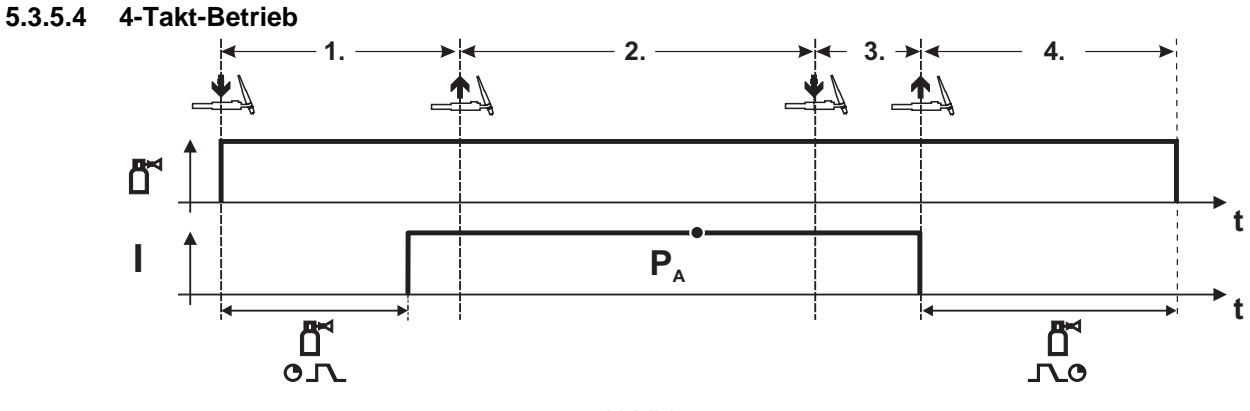

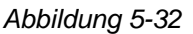

#### **Anwahl**

• Betriebsart 4-Takt 1114

#### **1.Takt**

- Brennertaster betätigen und halten
- Schutzgas strömt aus (Gasvorströmen)

#### **Die Lichtbogen-Zündung erfolgt mit Liftarc.**

• Schweißstrom fließt mit vorgewählter Einstellung.

#### **2.Takt**

 $\blacksquare$ 

• Brennertaster loslassen (ohne Auswirkung)

#### **3.Takt**

• Brennertaster betätigen (ohne Auswirkung)

#### **4.Takt**

- Brennertaster loslassen
- Lichtbogen erlischt.
- Gasnachströmzeit läuft ab.

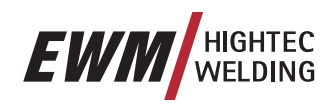

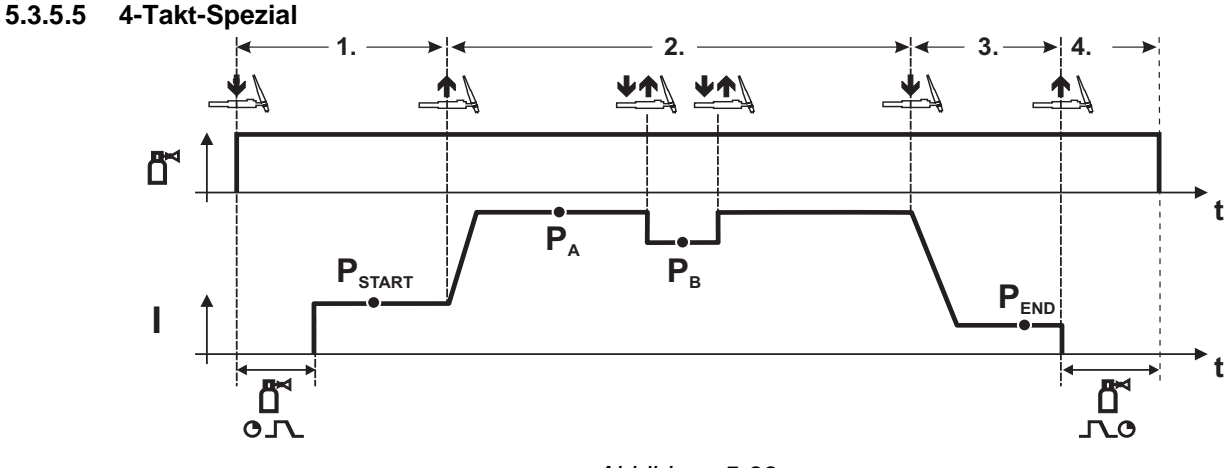

*Abbildung 5-33* 

#### **Anwahl**

י וי וו<br>• Betriebsart 4-Takt- Spezial  $\overline{I}$  anwählen.

#### **1.Takt**

- Brennertaster betätigen und halten
- Schutzgas strömt aus (Gasvorströmen)

#### **Die Lichtbogen-Zündung erfolgt mit Liftarc.**

Schweißstrom fließt mit vorgewählter Einstellung im Startprogramm "PSTART".

#### **2.Takt**

- Brennertaster loslassen
- Slope auf Hauptprogramm " $P_{\alpha}$ ".

Der Slope auf Hauptprogramm P<sub>a</sub> erfolgt frühestens nach Ablauf der eingestellten Zeit t<sub>START</sub> bzw.  $\mathbb{T} \otimes \mathbb{R}$ **spätestens mit Loslassen des Brennertasters.** 

Durch Tippen kann auf verminderten Hauptprogramm "P<sub>B</sub>" umgeschaltet werden. Durch wiederholtes Tippen wird auf das Hauptprogramm "P<sub>A</sub>" zurückgeschaltet.

#### **3.Takt**

- Brennertaster betätigen.
- Slope auf Endprogramm " $P_{FND}$ ".

#### **4.Takt**

- Brennertaster loslassen
- Lichtbogen erlischt.
- Gasnachströmzeit läuft ab.

#### **5.3.6 WIG-Zwangsabschaltung**

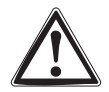

**Kommt es nach dem Start zu keiner Zündung des Lichtbogens, oder wird der Lichtbogen durch Abziehen des Brenners unterbrochen, erfolgt innerhalb von 5 sec. Zwangsabschaltung. HF, Gas und Leerlaufspannung (Leistungsteil) werden abgeschaltet.** 

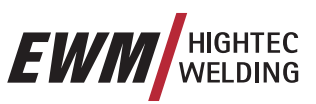

# **5.3.7 WIG-Programmablauf (Modus "Program-Steps")**

#### **5.3.7.1 WIG-Parameterübersicht**

**Die Parametereinstellungen erfolgen an der Schweißgerätesteurung M3.10 bzw. M3.11** 

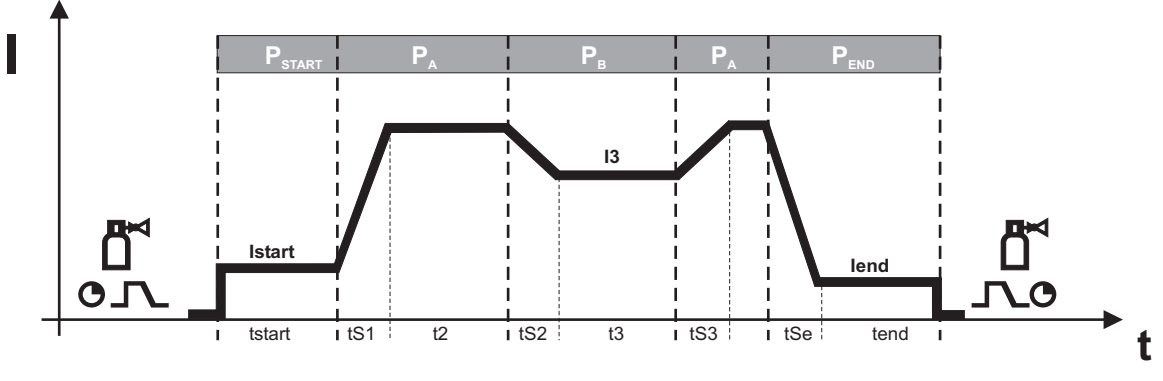

*Abbildung 5-34* 

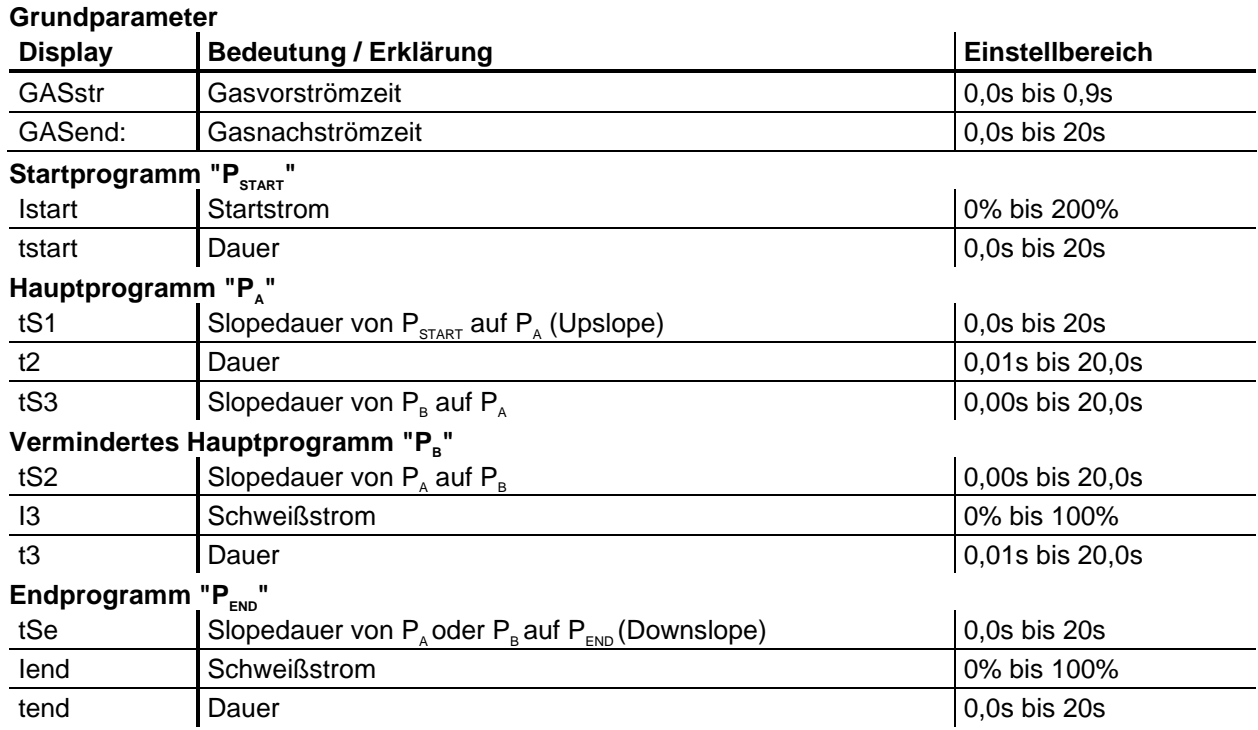

 $P_{\text{START}}$ ,  $P_{\text{B}}$ , und  $P_{\text{END}}$  sind "Relativprogramme" d.h. sie sind prozentual abhängig von der Schweißstromeinstellung (siehe Kap. 3.14).

Entsprechend der Betriebsart können verschiedene Funktionsabläufe eingestellt werden.

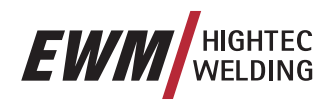

E-Hand-Schweißen

# **5.4 E-Hand-Schweißen**

### **5.4.1 E-Hand-Schweißaufgabenanwahl**

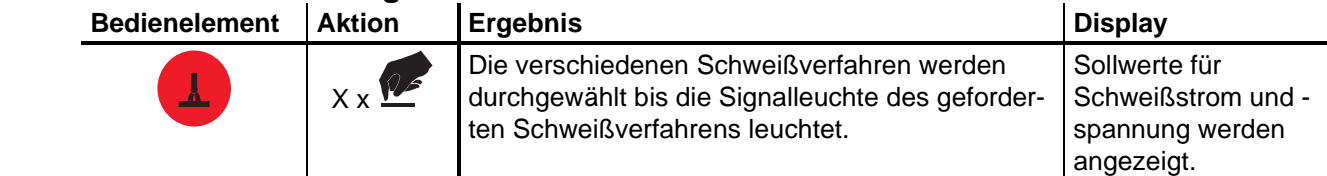

### **5.4.2 E-Hand-Schweißstromeinstellung**

Der Schweißstrom wird grundsätzlich über den Drehknopf "Drahtgeschwindigkeit" an einer Drahtvorschubsteuerung bzw. mit dem Fernsteller R40 eingestellt.

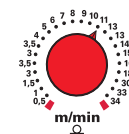

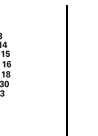

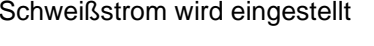

Schweißstrom wird angezeigt

#### **5.4.2.1 Einstellung über den Stabelektrodendurchmesser**

Der Schweißstrom kann auch über den Drahtelektrodendurchmesser gewählt werden: Der Schweißer stellt den verwendeten Stabelektrodendurchmesser ein und die Steuerung errechnet den passenden Schweißstrom zur Elektrode.

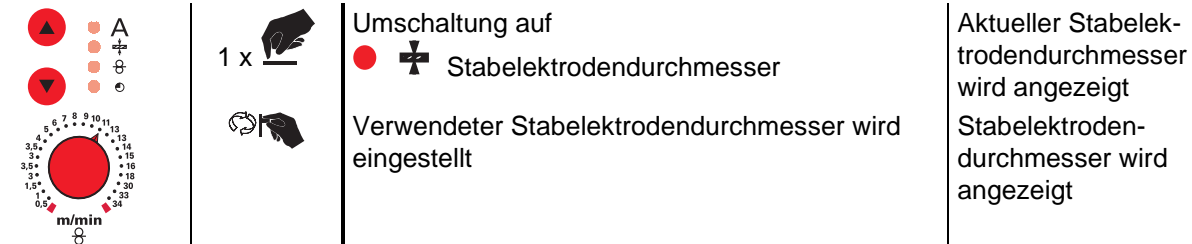

### **5.4.3 E-Hand-Schweißdatenanzeige (Display)**

Links und rechts neben dem LCD-Display der Steuerung befinden sich je 2 "Pfeil-Tasten" zur Auswahl des anzuzeigenden Schweißparameters. Mit der Taste ♥ werden die Parameter von unten nach oben und mit der Taste V von oben nach unten durchgewählt.

Sobald nach dem Schweißen (Anzeige auf Holdwerte), Veränderungen an den Einstellungen erfolgen, schaltet die Anzeige wieder auf die Sollwerte um.

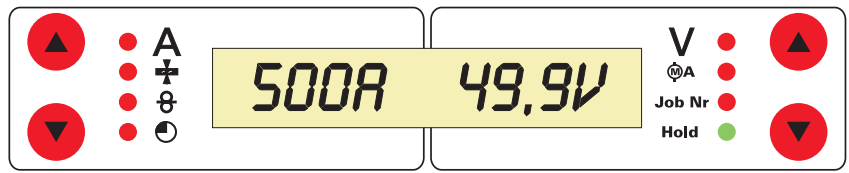

#### *Abbildung 5-35*

Im Schweißverfahren E-Hand sind 4 Schweißparameter anwählbar:

Schweißstrom und Elektrodendurchmesser (linke Seite) und Schweißspannung und JOB-Nr. (rechte Seite).

Die Parameter können vor (Sollwerte) oder während (Istwerte) dem Schweißen angezeigt werden.

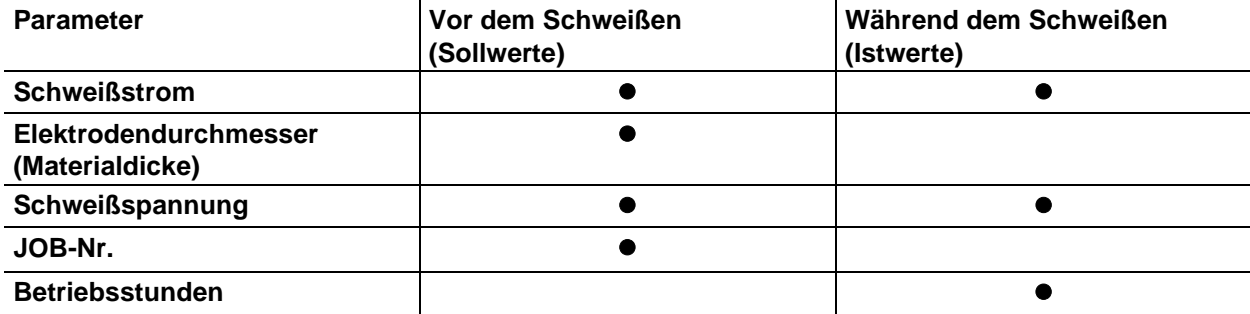

# **Funktionsbeschreibung**

E-Hand-Schweißen

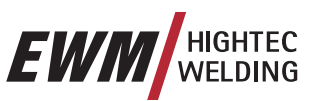

# **5.4.4 Arcforcing**

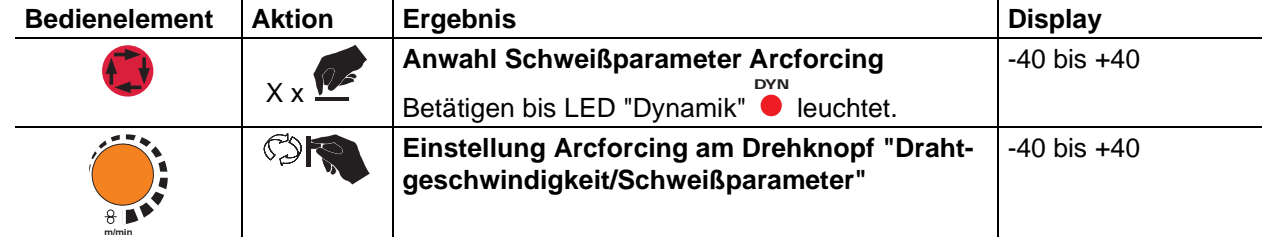

# **5.4.5 Hotstart**

Die Hotstart-Einrichtung bewirkt, daß Stabelektroden durch einen erhöhten Startstrom besser zünden.

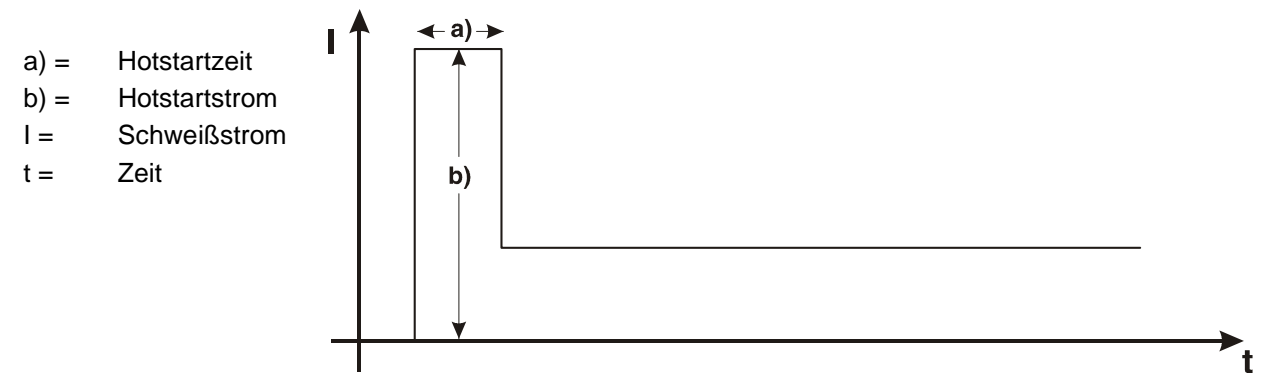

# **5.4.5.1 Hotstartstrom und Hotstartzeit**

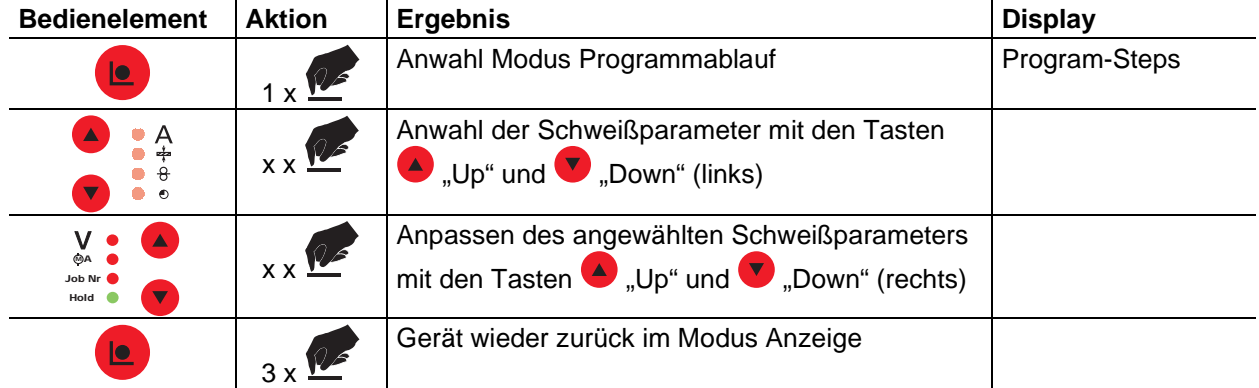

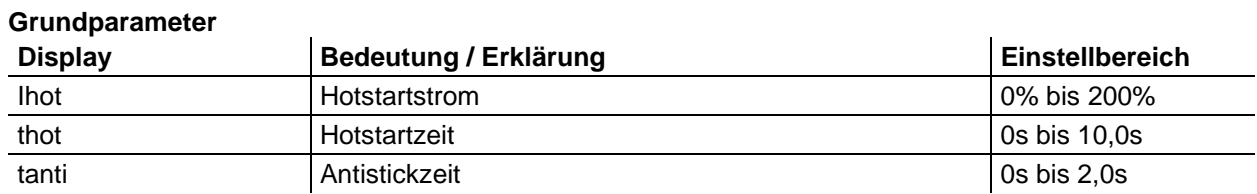

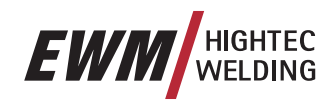

# **5.4.6 Antistick**

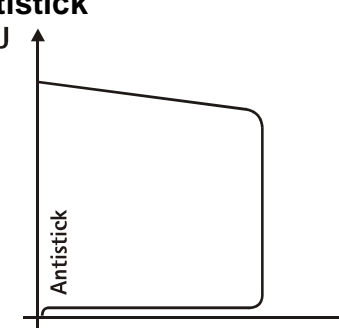

#### **Antistick verhindert das Ausglühen der Elektrode.**

Sollte die Elektrode trotz der Arcforce-Einrichtung festbrennen, schaltet das Gerät automatisch innerhalb von ca. 1sec. auf den Minimalstrom um, so daß das Ausglühen der Elektrode verhindert wird. Schweißstromeinstellung überprüfen und für die Schweißaufgabe korrigieren!

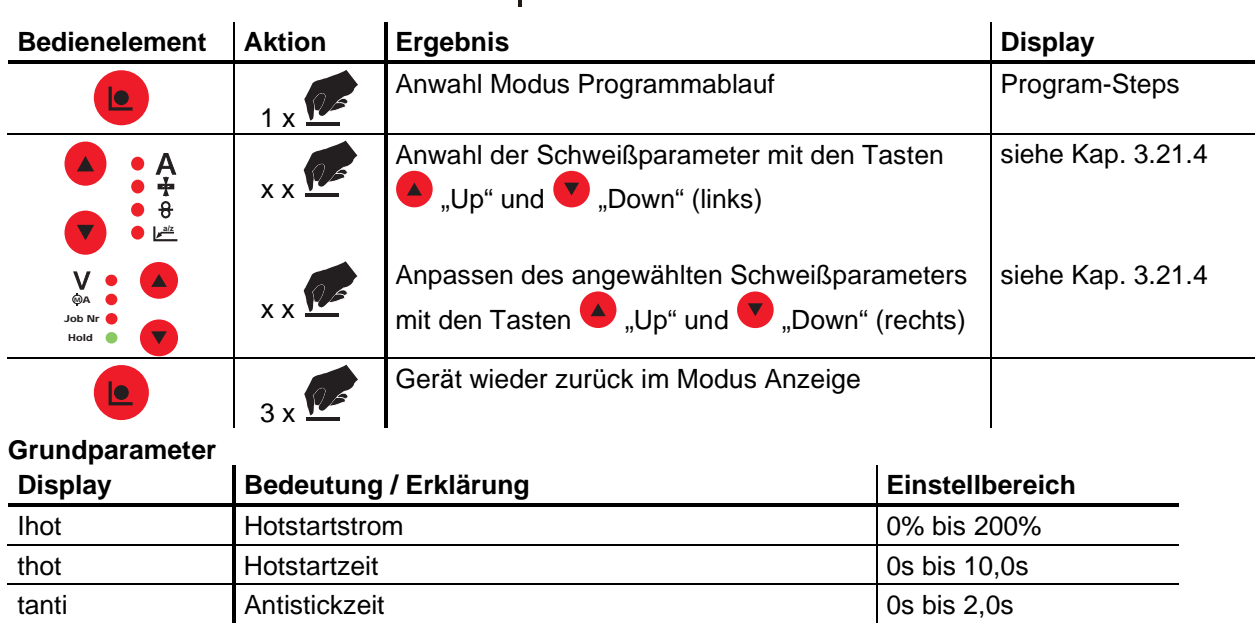

 $\blacksquare$ 

**Schnittstellen** 

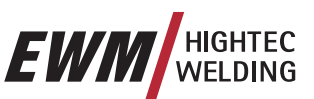

# **5.5 Schnittstellen**

**Es dürfen ausschließlich Zubehörkomponenten angeschlossen werden, die in dieser Betriebsanleitung beschrieben werden!** 

**Zubehörkomponente nur bei ausgeschaltetem Schweißgerät an entsprechender Anschlußbuchse einstecken und verriegeln. Nach dem Einschalten des Schweißgerätes wird die Komponente automatisch erkannt.** 

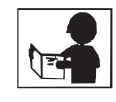

**Ausführliche Beschreibungen entnehmen Sie der Betriebsanleitung der entsprechenden Zubehörkomponente.** 

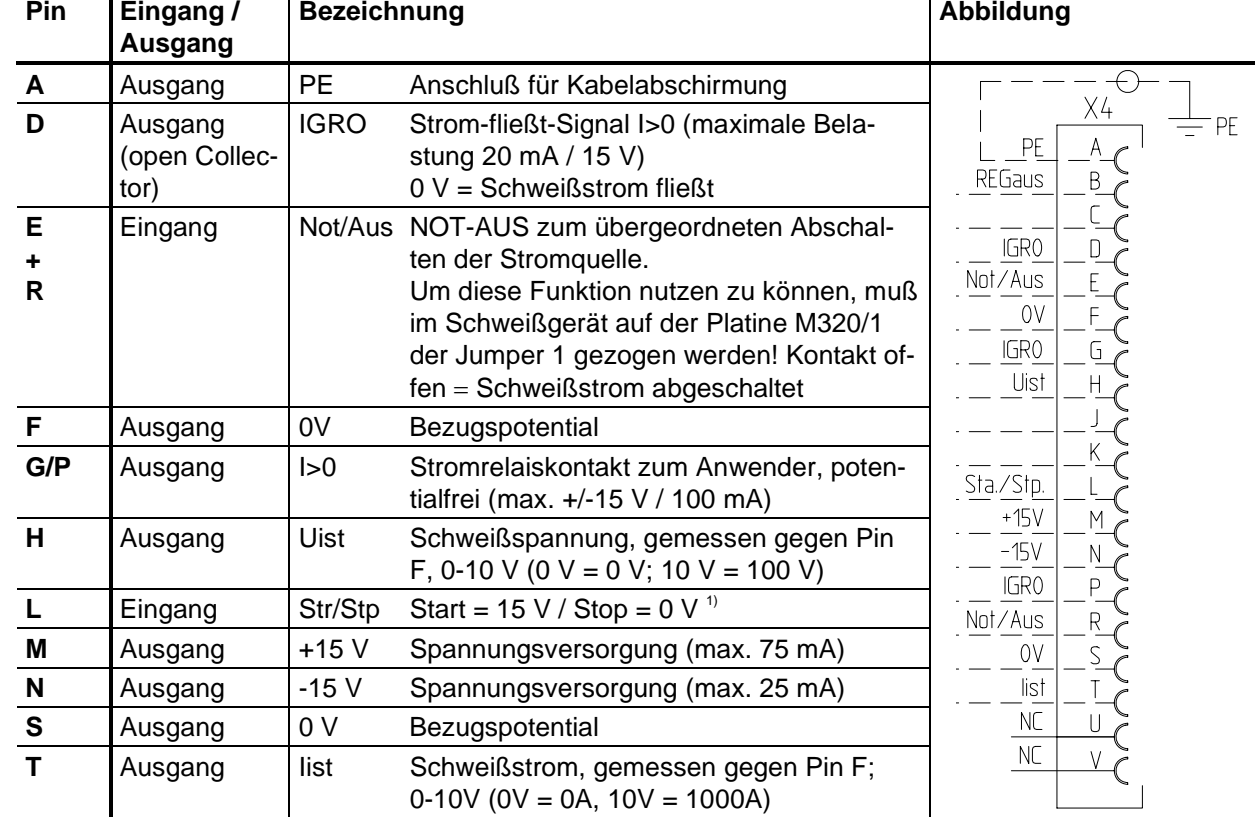

# **5.5.1 Automatisierungs-Schnittstelle**

1) **Die Betriebsart wird vom Drahtvorschubgerät vorgegeben (Die Start / Stop-Funktion entspricht dem Betätigen des Brennertasters und wird z.B. bei mechanisierten Anwendungen eingesetzt).** 

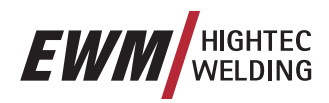

#### **5.5.2 Roboterinterface RINT X11**

Das digitale Standard-Interface für automatisierte Anwendungen (Option, Nachrüstung im Gerät oder extern kundenseitig)

#### **Funktionen und Signale:**

- Digitale Eingänge: Start/Stop, Betriebsarten-, Job- und Programmanwahl, Einfädeln, Gastest
- Analoge Eingänge: Leitspannungen Schweißleistung, Korrektur, Dynamik
- Relais-Ausgänge: Strom-fließt, Schweißdatenüberwachung, Schweißbereitschaft u.a.

#### **5.5.3 Industriebus-Interface BUSINT X10**

Die Lösung für komfortable Integration in automatisierte Fertigungen mit z. B.

- Profi-Bus
- CAN-Bus und
- Interbus-Systemen

(Option, Einbau extern kundenseitig)

#### **5.5.4 Drahtvorschubinterface DVINT X11**

Der Allrounder - für den flexiblen Anschluß von z. B. Spezial-Drahtvorschubgeräte: Binzel (APD-System), Dinse-Drahtvorschubsysteme (Option, Nachrüstung im Gerät oder extern kundenseitig).

#### **5.5.5 PC-Schnittstellen**

#### **Schweißparameter Software PC 300**

Alle Schweißparameter bequem am PC erstellen und einfach zu einem oder mehreren Schweißgeräten übertragen (Zubehör: Set Software, Interface, Verbindungsleitungen)

#### **Schweißdatendokumentations-Software Q-DOC 9000**

(Zubehör: Set mit Software, Interface, Verbindungsleitungen)

Das ideale Tool zur Schweißdaten-Dokumentation von z. B:

Schweißspannung und -strom, Drahtgeschwindigkeit, Ankerstrom.

#### **Schweißdaten-Überwachungs- und Dokumentations-System WELDQAS**

Netzwerkfähiges Schweißdaten-Überwachungs- und Dokumentations-System für die digitalen Phoenixund Tetrix-Geräte

# **5.6 Einstellmöglichkeiten, intern**

Für die nachfolgende Funktionsänderung muß das Drahtvorschub- bzw. Schweißgerät geöffnet werden.

#### **Sicherheitshinweise und Unfallverhütungsvorschriften beachten!**

**Vor Öffnen Netzstecker ziehen.** 

#### **5.6.1 Umschaltung zwischen Push/Pull und Zwischenantrieb**

Die Stecker befinden sich direkt auf der Platine M3.70 im Drahtvorschubgerät.

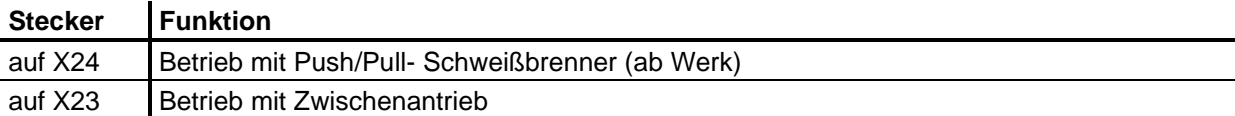

Schlüsselschalter

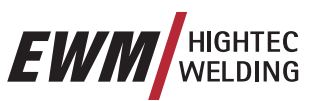

# **5.7 Schlüsselschalter**

Zur Sicherheit gegen unbefugtes oder versehentliches Verstellen der Schweißparameter am Gerät ist mit Hilfe des Schlüsselschalters eine Verriegelung der Eingabeebene der Steuerung möglich.

In der Schlüsselstellung 1 sind alle Funktionen und Parameter uneingeschränkt einstellbar.

In der Schlüsselstellung 0 sind folgende Funktionen bzw. Parameter nicht veränderbar:

- Funktion Job-Umschaltung, Schweißaufgabenanwahl (Block-Job-Betrieb mit Powercontrol-Brenner möglich)
- Modus Job-Manager
- Modus Program-Steps
- Modus Program A
- Modus Job-Info
- Funktion Superpuls

**Bei Verwendung eines Drahtvorschubgerätes mit Steuerung M3.70 sind die Funktionen Schweiß-** $\mathbb{R}^2$ **art und Betriebsart nicht wechselbar, wenn der Schlüsselschalter sich Stellung "0" befindet. Im Funktionsablauf der Steuerung können die Parameter angezeigt, jedoch nicht verändert werden.** 

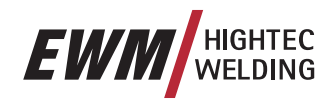

# **5.8 Betriebsstundenzähler**

Die Betriebsstunden werden in der Form hhhh:mm:'h' angezeigt. Vierstellig die Stunden, zweistellig die Minuten und abschließend der Bezeichner ,h'.

#### **An der Schweißgerätesteuerung M3.10 oder M3.11**

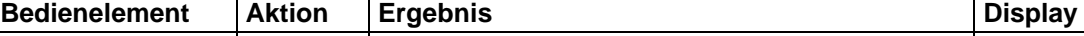

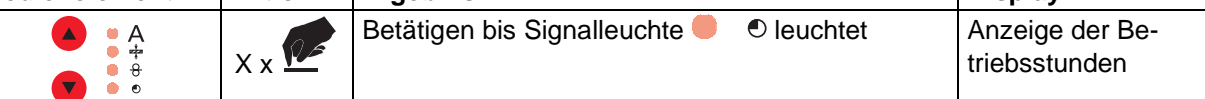

Die Betriebsstunden werden bei Stromfluß gezählt und minütlich in einen nichtflüchtigen Speicher geschrieben.

Fernsteller

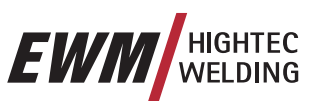

# **5.9 Fernsteller**

**Es dürfen nur Fernsteller angeschlossen werden, die in dieser Betriebsanleitung beschrieben werden! Fernsteller nur bei ausgeschaltetem Schweiß- bzw. Drahtvorschubgerät an Fernstelleranschlußbuchse einstecken und verriegeln.** 

**Nach dem Einschalten des Schweißgerätes wird der Fernsteller automatisch erkannt.** 

#### **5.9.1 Handfernsteller R10**

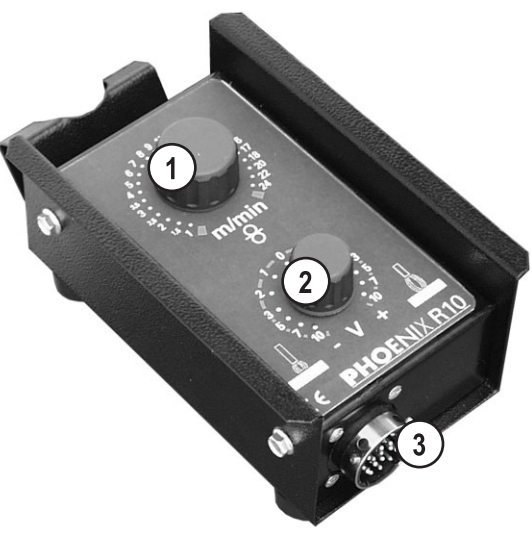

*Abbildung 5-36* 

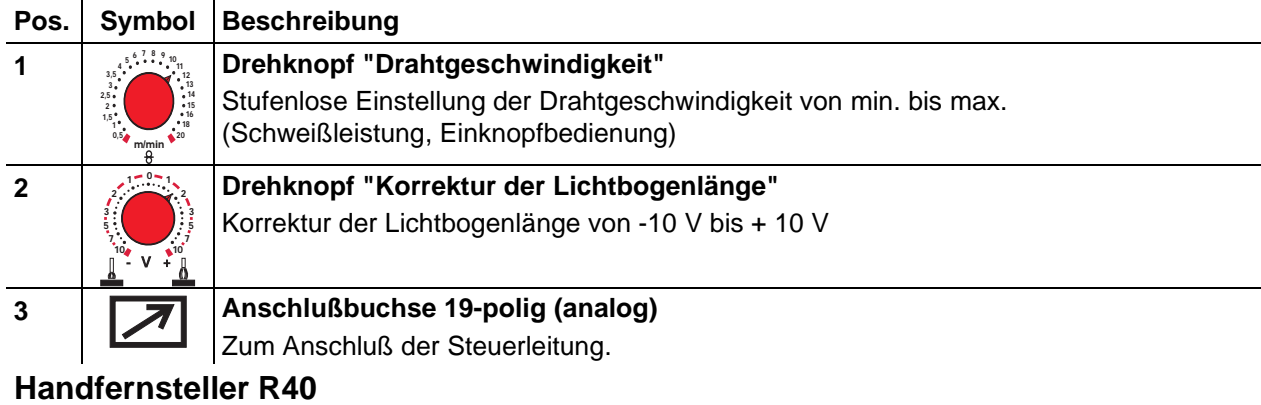

#### **Funktionen**

- Bis zu 16 Arbeitspunkte / Hauptprogramme erstellen und abrufen.
- Programmablauf einstellen.
- Superpulsfunktion "EIN/AUS".
- Umschaltung MIG-Standard- / MIG-Impulslichtbogenschweißen (nur EXPERT PULS)
- Vorgabe Anzahl Hauptprogramme (PA1 bis PA16).
- LCD-Display (16-stellig) zur Anzeige der Schweißparameter.
- LED zur Anzeige Hold-Funktion.
- Der Fernsteller wird über ein Verlängerungskabel an der Fernstelleranschlußbuchse des Schweißgerätes (19-polig) angeschlossen.

#### **Ausführliche Hinweise entnehmen Sie der entsprechenden Betriebsanleitung.**

**5.9.2 Handfernsteller R40** 

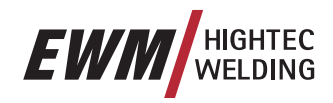

# **5.10 Modus "Special Mode"**

**Die Parametereinstellungen erfolgen an der Schweißgerätesteurung M3.10 bzw. M3.11** 

### **5.10.1 Anwahl**

#### **Die dargestellte Tastenkombination muß ohne Pausen durchgewählt werden,**   $\mathbb{R}^n$ **Einstellung am Schweißgerät!**

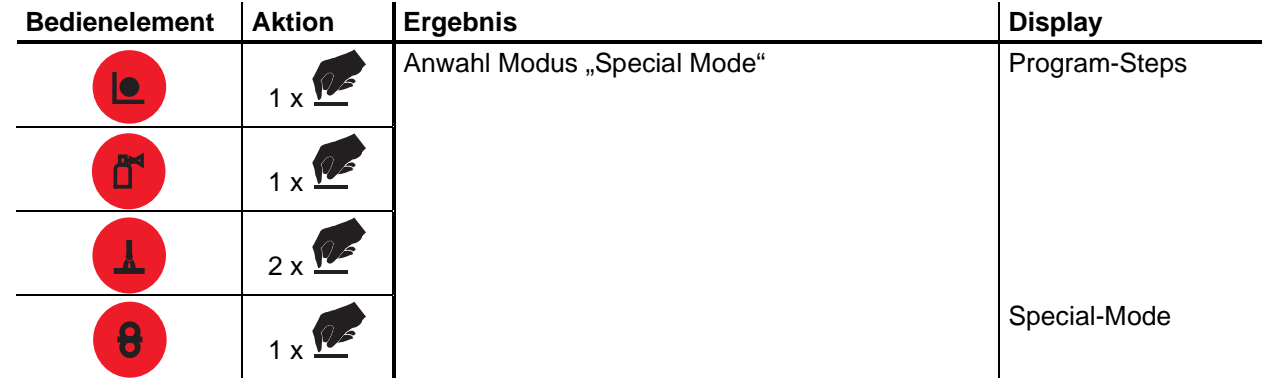

#### **5.10.2 Block-Job**

**Diese Funktion ist ausschließlich mit den Geräten PHOENIX 330 bzw. PHOENIX 400/500 in Kombi-**I S **nation mit DV-Gerät DRIVE 4 P/4L P gültig.** 

**Der Block-JOB wird in Verbindung mit dem Powercontrol-Programm-Brenner mit einer Wippe angewendet um Schweißprogramme (JOB´s) für wechselnde Positionen oder Nahtarten abzurufen, siehe auch Kapitel "Powercontrol-Programm-Brenner mit einer Wippe (Sonder-Funktion)".** 

#### **5.10.3 Hold-Funktion Ein- bzw. ausschalten**

**Es besteht die Möglichkeit die Hold-Funktion für Schweißparameter Ein- bzw. auszuschalten.** 

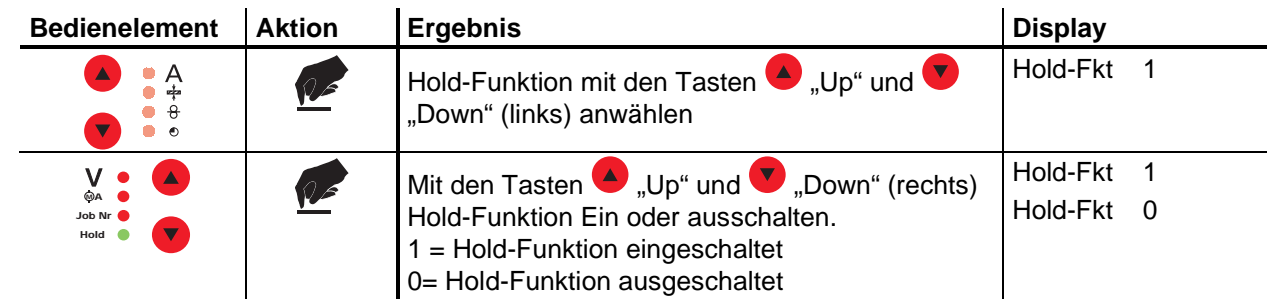

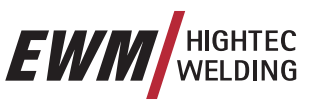

Modus "Special Mode"

# **5.10.4 Umschaltung DV-Geschwindigkeit (absolut / relativ)**

Die Drahtvorschubgeschwindigkeiten DVStart (Startprogramm), DV3 (vermindertes Hauptprogramm) und DVEnd (Endprogramm) sind ab Werk "Relativ-Programme". Das bedeutet sie sind prozentual vom eingestellten Drahtvorschubwert DV2 (Hauptprogramm A) abhängig.

Alle Drahtvorschubwerte können auch absolut (unabhängig von anderen Werten) vorgeben werden. Hierzu muß die Absolut-Funktion (Abs-Fkt = 1) umgeschaltet werden:

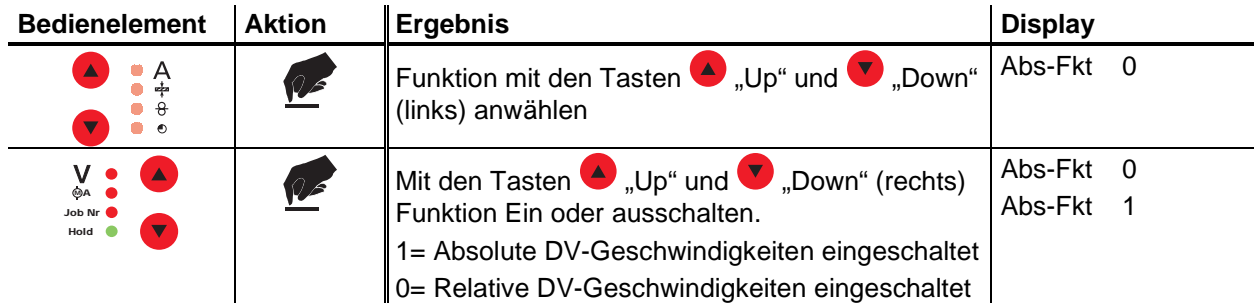

# **5.10.5 Schweißaufgaben (JOBs) auf Auslieferungszustand zurücksetzen**

**Mit dieser Funktion werden die Schweißaufgaben (JOBs) 1-128 unwiederbringlich auf den Auslie**ferungszustand zurückgesetzt! Alle "freien" JOBs 129-256 bleiben unverändert.

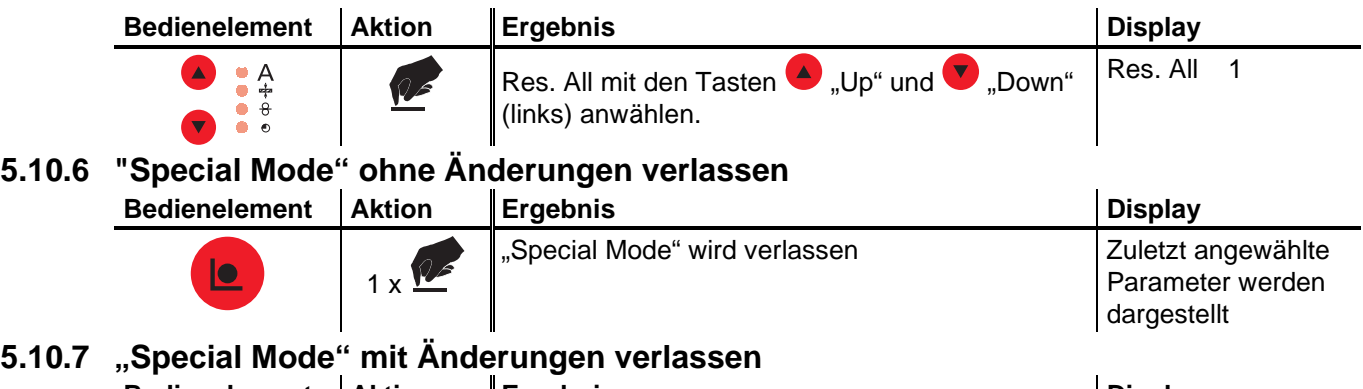

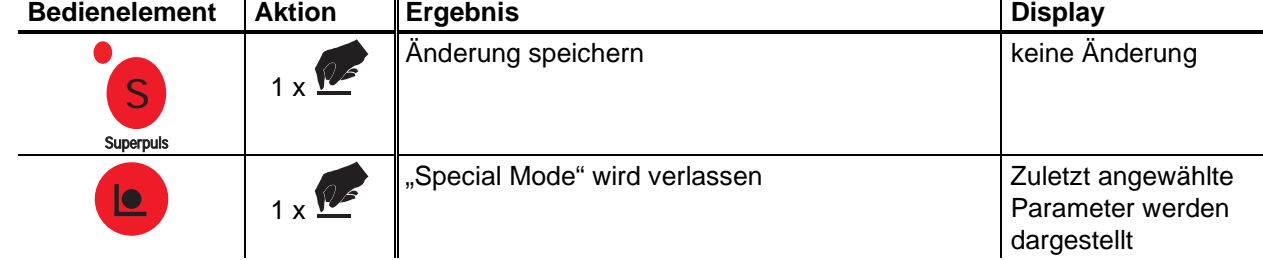

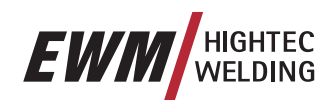

# **5.11 Modus "Job-Info"**

### **Die Parametereinstellungen erfolgen an der Schweißgerätesteurung M3.10 bzw. M3.11**

In diesem Modus werden Parameterinformationen zur aktuell angewählten Schweißaufgabe (JOB) dargestellt. Parameteränderungen sind nicht möglich.

**Anwahl:** 

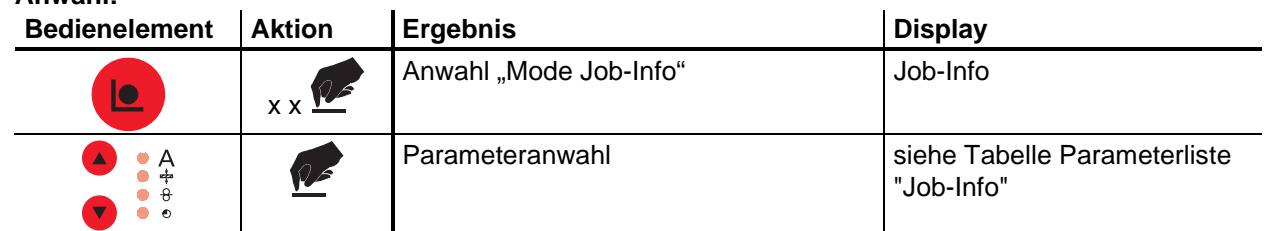

#### **Parameterliste "Job-Info":**

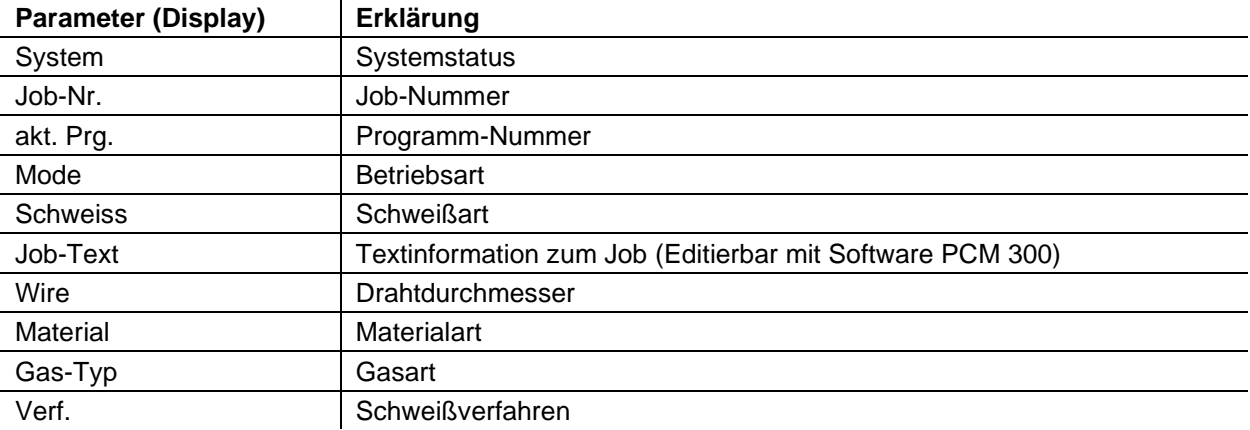

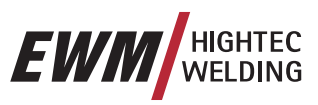

# **5.12 Schweißaufgaben organisieren (Modus "Job-Manager")**

**Die Parametereinstellungen erfolgen an der Schweißgerätesteurung M3.10 bzw. M3.11** 

**Mit dem Job-Manager können JOBs geladen, kopiert oder zurückgesichert werden.**   $\mathbb{R}^3$ **Der JOB ist die Schweißaufgabe, die sich aus den 4 Hauptschweißparametern Schweißverfahren, Materialart, Drahtdurchmesser und Gasart definiert.** 

**In jedem JOB kann ein Programmablauf definiert werden.** 

**In jedem Programmablauf können bis zu 16 Arbeitspunkte (P0 bis P15) eingestellt werden.** 

**Dem Anwender stehen insgesamt 256 Jobs zur Verfügung. Davon sind 185 JOBs bereits vorprogrammiert. Weitere 61 JOBs können frei definiert werden.** 

#### **Damit alle Änderungen wirksam werden darf frühestens 5sec. nach Jobumschaltung das Schweißgerät ausgeschaltet werden!**

Wir unterscheiden zwei Speicherbereiche:

- 185 werksseitig, vorprogrammierte, feste JOBs (JOB 1 bis 128 sowie 190 bis 256; jeder Schweißaufgabe ist eine JOB-Nummer fest zugeordnet). JOB 1 bis 128 werden nicht geladen sondern über die Schweißaufgabe definiert (siehe Kap. 3.5). Jeder Schweißaufgabe ist eine JOB-Nummer zugeteilt (190 bis 256). Anzeige der JOB-Nummer.
- 61 frei definierbare JOBs (JOB 129 bis 189).

## **5.12.1 Neuen Job im freien Speicherbereich erstellen bzw. Job kopieren**

**Generell können alle 256 JOBs individuell angepaßt werden. Jedoch ist es sinnvoll für spezielle**   $\mathbb{T} \mathbb{Z}$ **Schweißaufgaben eigene Job-Nummern zu vergeben.** 

Schweißaufgabe definieren die dem geforderten Anwendungsfall am nächsten kommt.

Vordefinierte Schweißaufgabe (JOB1-128) in den freien Speicherbereich (JOB129-256) kopieren:

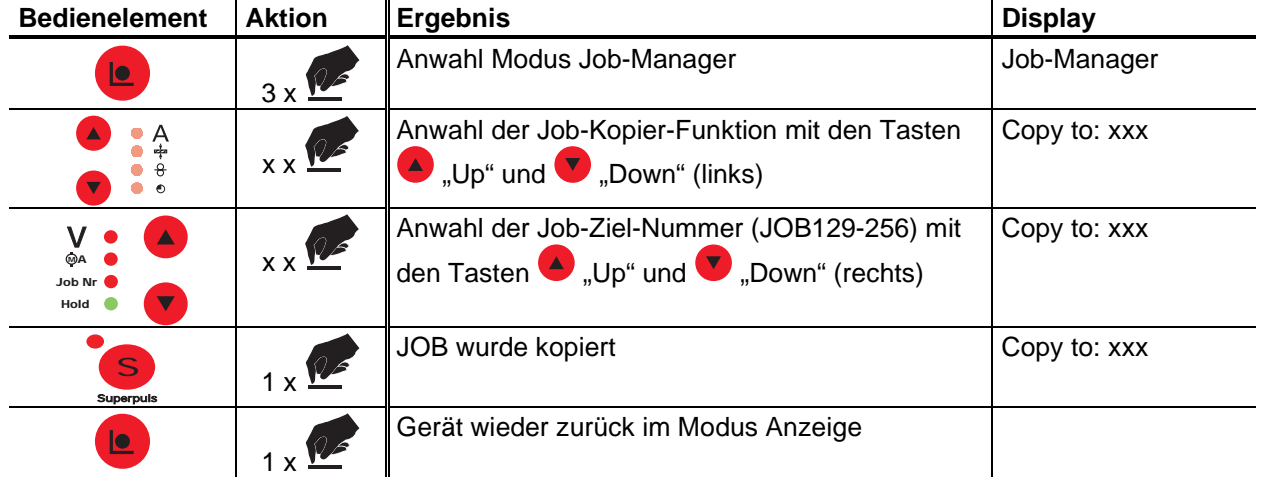

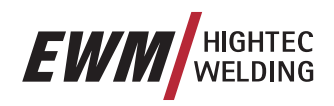

## **5.12.2 Spezial-Job (SP1 bis SP3) laden**

**Hierbei handelt es sich um die ersten 3 freien JOBs die direkt an der Steuerung M3.10/M3.11 mit den Tasten SP1 bis SP3 aufgerufen werden können (SP1=JOB129, SP2=JOB130, SP3=JOB131).** 

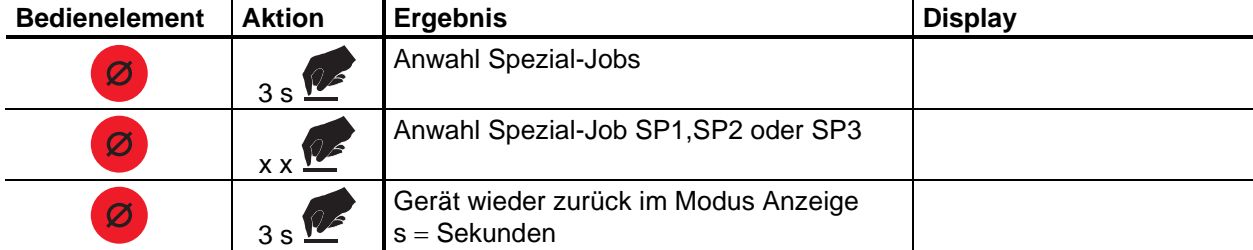

# **5.12.3 Bestehenden Job aus dem freien Speicherbereich laden**

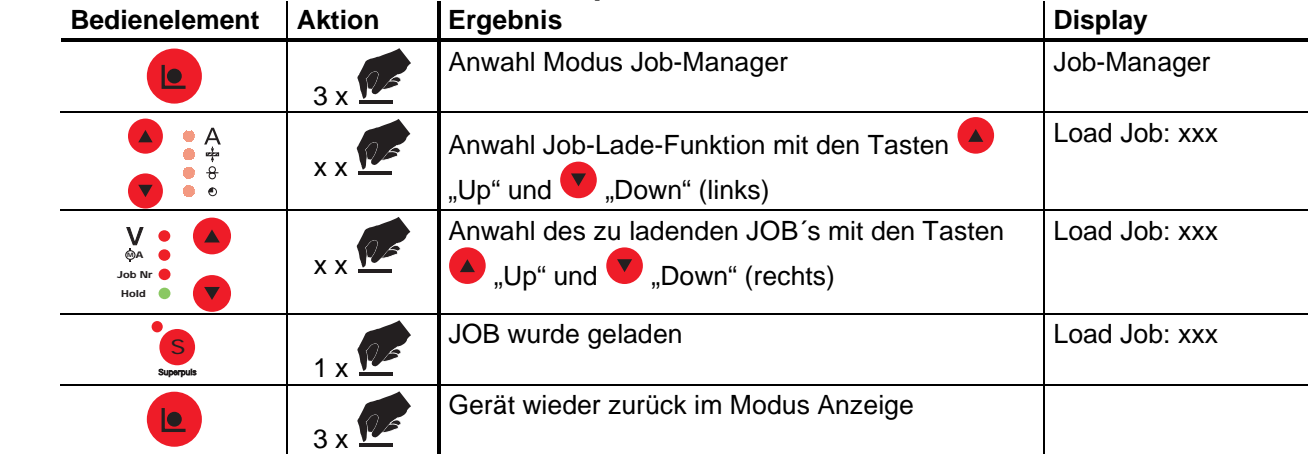

## **5.12.4 Bestehenden Job auf Werkseinstellung zurücksetzen (Reset Job)**

**Wenn ein vorprogrammierter JOB (JOB 1 bis 128) unbeabsichtigt geändert wurde, besteht die Möglichkeit der Rücksicherung zu den Auslieferungswerten.** 

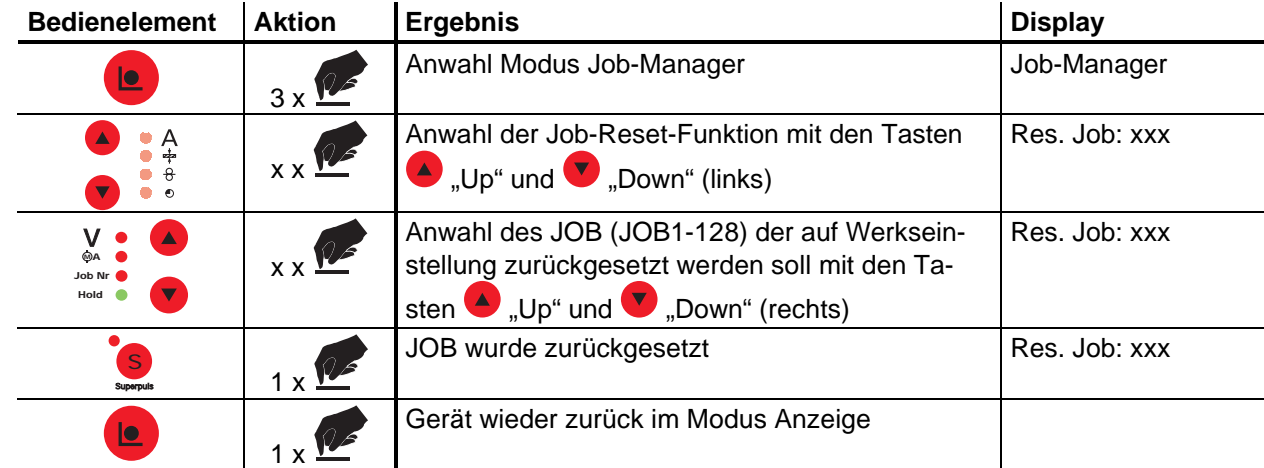

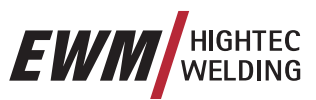

# **6 Inbetriebnahme**

# **6.1 Allgemeine Hinweise**

**Warnung - Gefahren durch elektrischen Strom!** 

Sicherheitshinweise "Zu Ihrer Sicherheit" auf den ersten Seiten beachten!

**Nur bei ausgeschaltetem Gerät Verbindungs- oder Schweißleitungen (wie z.B.: Elektrodenhalter, Schweißbrenner, Werkstückleitung, Schnittstellen) anschließen. Wir gewährleisten einwandfreie Funktionsweise unserer Geräte nur mit Zubehörkomponenten aus** 

**unserem Lieferprogramm!** 

# **6.2 Anwendungsbereich - Bestimmungsgemäße Verwendung**

Diese Schweißgeräte sind ausschließlich zum MIG/MAG-, WIG-, und E-Hand-Schweißen geeignet. Eine davon abweichende Benutzung gilt als "nicht bestimmungsgemäß" und für alle daraus entstehenden Schäden wird keine Haftung übernommen.

Wir gewährleisten eine einwandfreie Funktion der Geräte nur in Verbindung mit Kühlgeräten, Schweißbrennern und Zubehörkomponenten aus unserem Lieferprogramm!

- MIG/MAG-Schweißen für Stahl-CrNi ∅ 0,8mm bis 1,6mm Aluminium ∅ 1,0mm bis 1,6mm Fülldrähte ∅ 0,9mm bis 3,2mm
- WIG-Gleichstromschweißen mit Liftarc für niedrig- und hochlegierte Stähle, Kupfer, Nickel und Nickelbasislegierungen.
- E-Hand-Gleichstromschweißen für rutil- und basischumhüllte Elektrodentypen

# **6.3 Aufstellen**

**Achten Sie darauf, daß das Gerät standfest aufgestellt und entsprechend gesichert wird. Bei modularen Systemen (Stromquelle, Transportwagen, Kühlmodul) Betriebsanleitungen des jeweiligen Gerätes beachten.** 

**Stellen Sie das Gerät so auf, daß zum Einstellen der Bedienungselemente genügend Platz vorhanden ist.** 

**Beim Kranen des Drahtvorschubgerätes ist die Drahtspule zu entfernen (Weitere Hinweise zur Kranbarkeit entnehmen Sie der Betriebsanleitung des Transportwagens).** 

# **6.4 Netzanschluß**

**Die auf dem Leistungsschild angegebene Betriebsspannung muß mit der Netzspannung übereinstimmen!** 

**Die Netzabsicherung entnehmen Sie dem Kapitel "Technische Daten"!** 

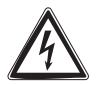

**Es muß ein entsprechender Netzstecker an die Netzzuleitung des Gerätes angeschlossen werden! Der Anschluß muß durch einen Elektrofachmann nach den jeweiligen Landesgesetzen bzw. -vorschriften erfolgen!** 

**Die Phasenfolge bei Drehstromgeräten ist beliebig und hat auf die Drehrichtungen der Lüfter keinen Einfluß!** 

• Netzstecker des abgeschalteten Gerätes in entsprechende Steckdose einstecken.

# **6.5 Gerätekühlung**

Um eine optimale Einschaltdauer der Leistungsteile zu erreichen, achten Sie auf folgende Bedingungen:

- Für eine ausreichende Durchlüftung am Arbeitsplatz sorgen,
- Luftein- bzw. Austrittsöffnungen des Gerätes freilassen,
- Metallteile, Staub oder sonstige Fremdkörper dürfen nicht in das Gerät eindringen.

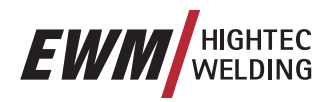

# **6.6 Werkstückleitung, Allgemein**

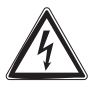

**Farbe, Rost und Verschmutzungen an Anklemm- und Schweißstelle mit einer Drahtbürste entfernen! Die Werkstückklemme muß in der Nähe der Schweißstelle angebracht werden und muß so befestigt sein, daß sie sich nicht selbständig lösen kann.** 

**Konstruktionsteile, Rohrleitungen, Schienen usw. dürfen nicht als Schweißstromrückleitung benutzt werden, wenn sie nicht selbst das Werkstück sind!** 

**Bei Schweißtischen und Vorrichtungen ist auf eine einwandfreie Stromführung zu achten!** 

# **6.7 MIG/MAG-Schweißen**

**Warnung – Gefahren durch elektrischen Strom!** 

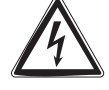

**Wird abwechselnd mit verschiedenen Verfahren geschweißt und bleiben Schweißbrenner sowie Elektrodenhalter am Gerät angeschlossen, liegt an allen Leitungen gleichzeitig Leerlauf- bzw. Schweißspannung an! Bei Arbeitsbeginn und Arbeitsunterbrechungen Brenner und Elektrodenhalter deshalb immer isoliert ablegen!** 

**Nur bei ausgeschaltetem Gerät Verbindungs- oder Schweißleitungen (wie z.B.: Elektrodenhalter, Schweißbrenner, Werkstückleitung, Schnittstellen) anschließen.** 

Sicherheitshinweise "Zu Ihrer Sicherheit" auf den ersten Seiten beachten!

**Wir gewährleisten einwandfreie Funktionsweise unserer Geräte nur mit Zubehörkomponenten aus unserem Lieferprogramm!** 

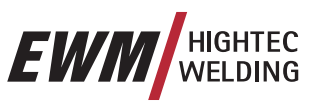

# **6.7.1 Anschluß Zwischenschlauchpaket**

### **6.7.1.1 Schweißgerät**

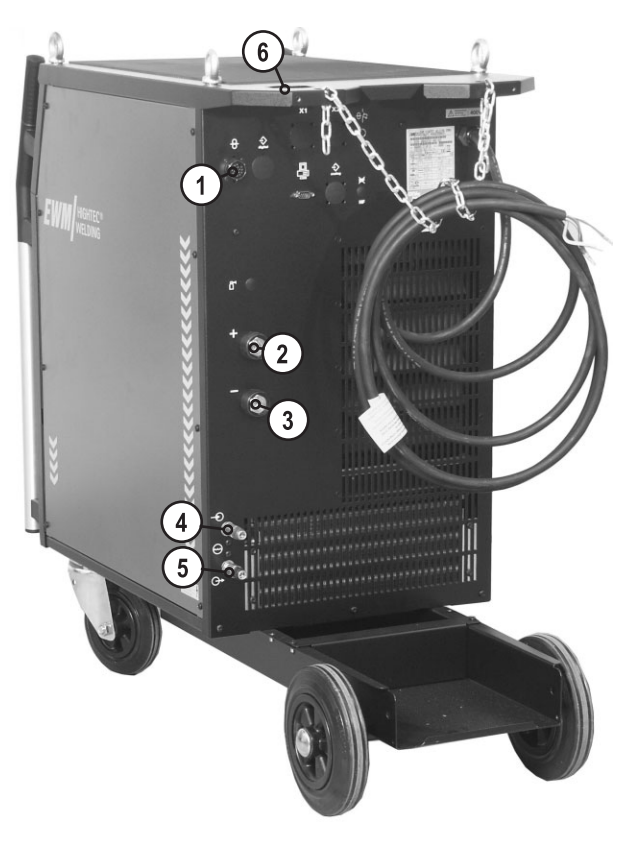

#### *Abbildung 6-1*

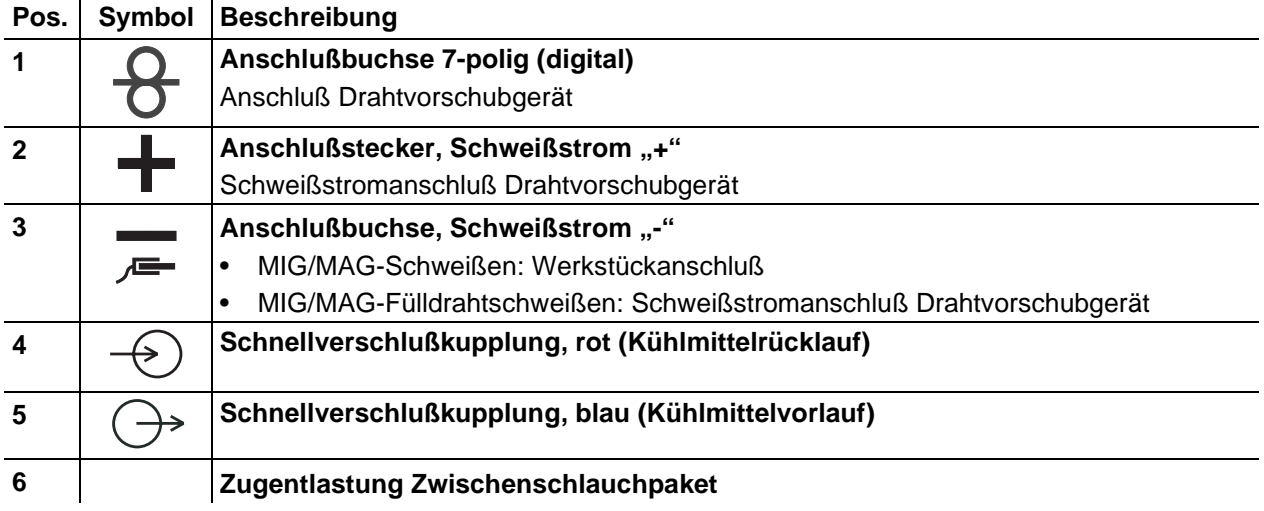

- Schlauchpaketende durch die Zugentlastung Zwischenschlauchpaket stecken und durch Rechtsdrehen verriegeln.
- Stecker der Schweißstromleitung in die Anschlußbuchse, Schweißstrom "+" stecken und verriegeln.
- Anschlußnippel der Kühlwasserschläuche in entsprechende Schnellverschlußkupplungen einrasten: Rücklauf rot an Schnellverschlußkupplung, rot (Kühlmittelrücklauf) und Vorlauf blau an Schnellverschlußkupplung, blau (Kühlmittelvorlauf).
- Kabelstecker der Steuerleitung in die Anschlußbuchse 7-polig stecken und mit Überwurfmutter sichern (Der Stecker läßt sich nur in einer Stellung in die Anschlußbuchse einstecken).

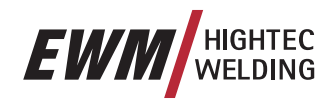

#### **6.7.1.2 Drahtvorschubgerät**

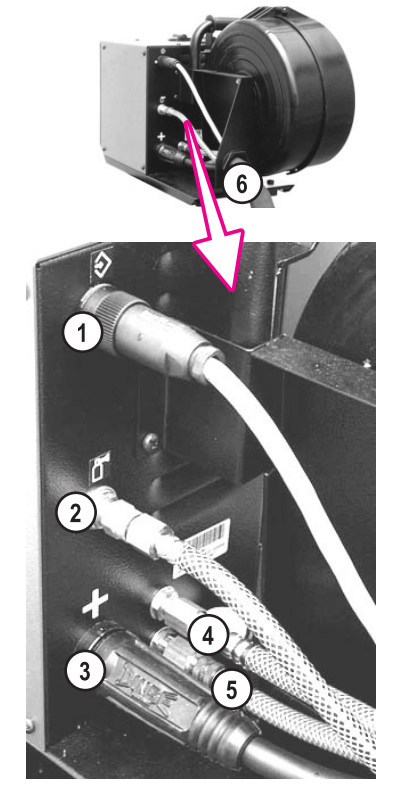

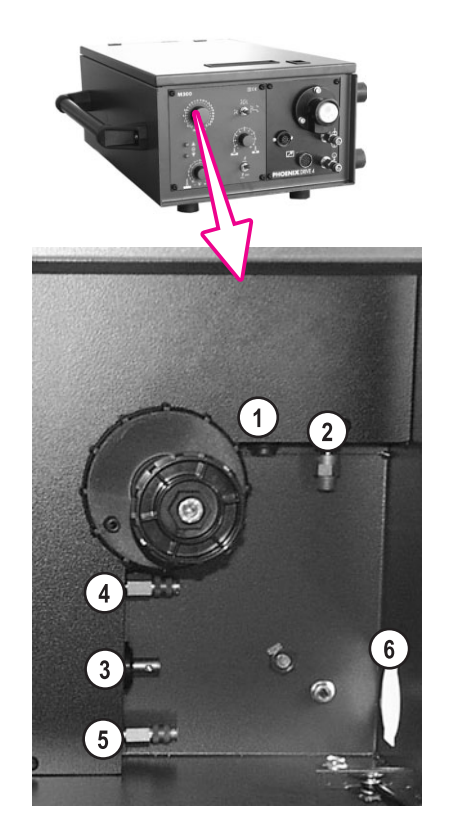

*Abbildung 6-2* 

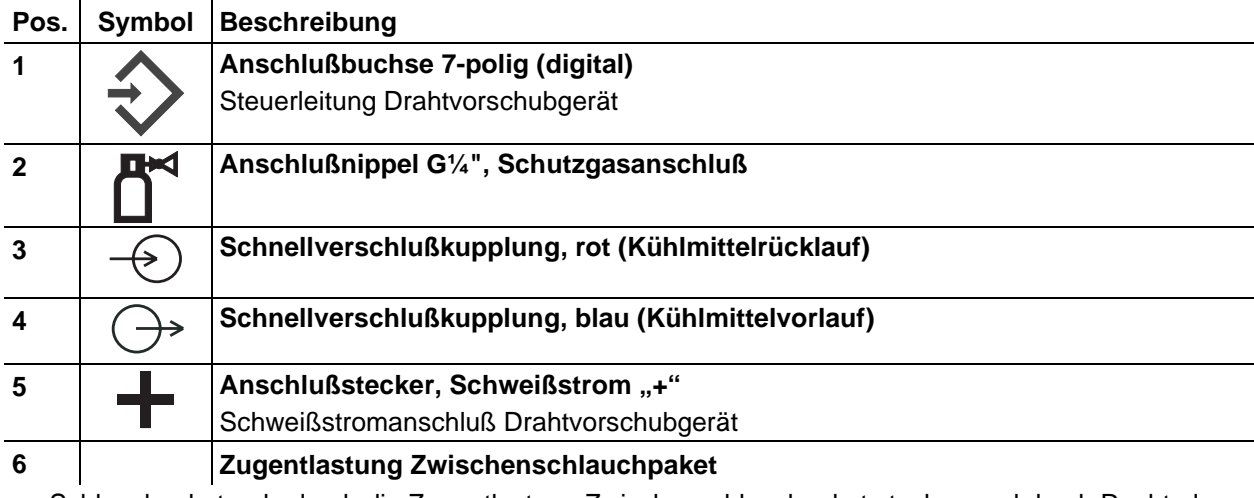

- Schlauchpaketende durch die Zugentlastung Zwischenschlauchpaket stecken und durch Rechtsdrehen verriegeln.
- Stecker der Schweißstromleitung in die Anschlußbuchse, Schweißstrom "+" stecken und verriegeln.
- Anschlußnippel der Kühlwasserschläuche in entsprechende Schnellverschlußkupplungen einrasten: Rücklauf rot an Schnellverschlußkupplung, rot (Kühlmittelrücklauf) und Vorlauf blau an Schnellverschlußkupplung, blau (Kühlmittelvorlauf).
- Kabelstecker der Steuerleitung in die Anschlußbuchse 7-polig (digital) stecken und mit Überwurfmutter sichern (Der Stecker läßt sich nur in einer Stellung in die Anschlußbuchse einstecken).
- Überwurfmutter der Schutzgasleitung am Anschlußnippel G¼", Schutzgasanschluß anschließen.
- **Standardmäßig wird an jedes Drahtvorschubgerät eine Gasstaudüse für einen Gasdurchfluß von 0-16 l/min montiert. Für Anwendungen bei denen eine größere Gasdurchflußmenge benötigt wird (z. B. Aluminium) sollte eine Gasstaudüse von 0 - 32l/min (siehe Zubehör) eingebaut werden.**

 $\mathbb{T} \mathbb{R}$ 

# **Inbetriebnahme**

MIG/MAG-Schweißen

 $\mathbb{R}^3$ 

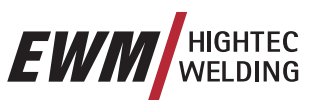

# **6.7.2 Anschluß Schweißbrenner**

**Wir gewährleisten einwandfreie Funktionsweise unserer Geräte nur für Schweißbrenner aus unserem Lieferprogramm!** 

**Entsprechend Drahtdurchmesser und Drahtart muß die richtige Spirale oder Seele eingesetzt werden!** 

**Schweißbrenner mit Führungsspirale:** 

**Kapillarrohr muß im Zentralanschluß vorhanden sein!** 

**Schweißbrenner mit Teflon- oder Kunststoffseele:** 

#### **Das Kapillarrohr muß aus dem Zentralanschluß entnommen werden!**   $\mathbb{T} \otimes \mathbb{Z}$ **Vorbereiten des Schweißbrenners auf die Schweißaufgabe:**

- Teflonseele und aufgeschobenes Führungsrohr so weit kürzen, daß der Abstand zur Antriebsrolle möglichst klein ist.
- Die Teflonseele und das Führungsrohr dürfen nicht verformt werden!
- Teflonseele und Führungsrohr sauber entgraten!

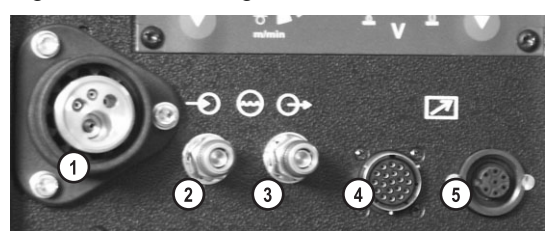

*Abbildung 6-3* 

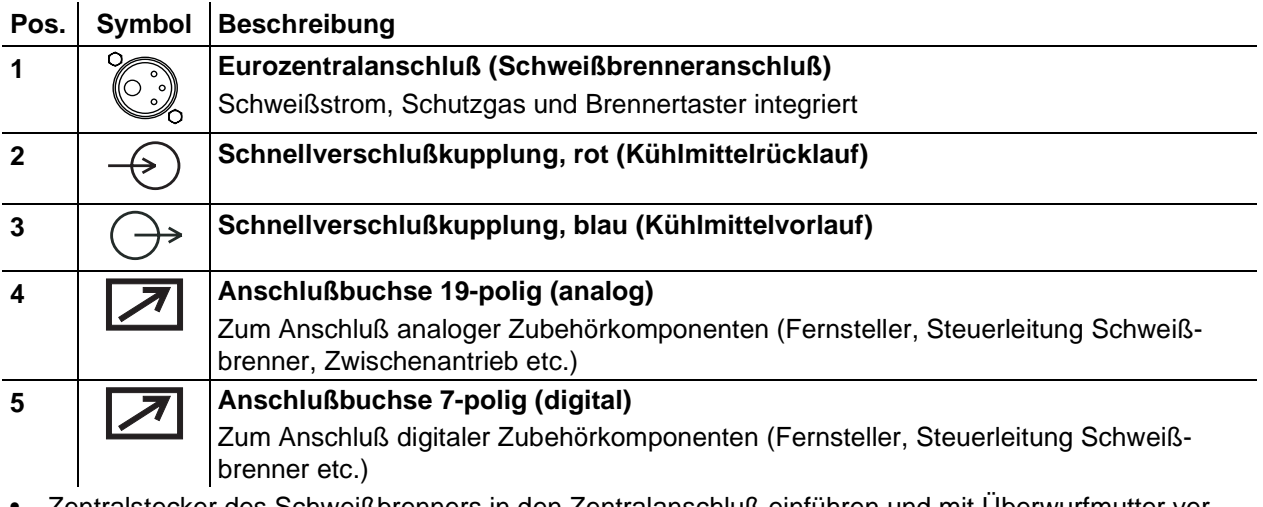

- Zentralstecker des Schweißbrenners in den Zentralanschluß einführen und mit Überwurfmutter verschrauben.
- Anschlußnippel der Kühlwasserschläuche in entsprechende Schnellverschlußkupplungen einrasten: Rücklauf rot an Schnellverschlußkupplung, rot (Kühlmittelrücklauf) und Vorlauf blau an Schnellverschlußkupplung, blau (Kühlmittelvorlauf).
- Brenner-Steuerleitungsstecker in Anschlußbuchse 7-polig (digital) bzw. Anschlußbuchse 19-polig (je nach Brennerausführung) stecken und verriegeln.

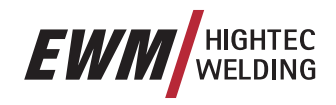

# **6.7.3 Anschluß Werkstückleitung**

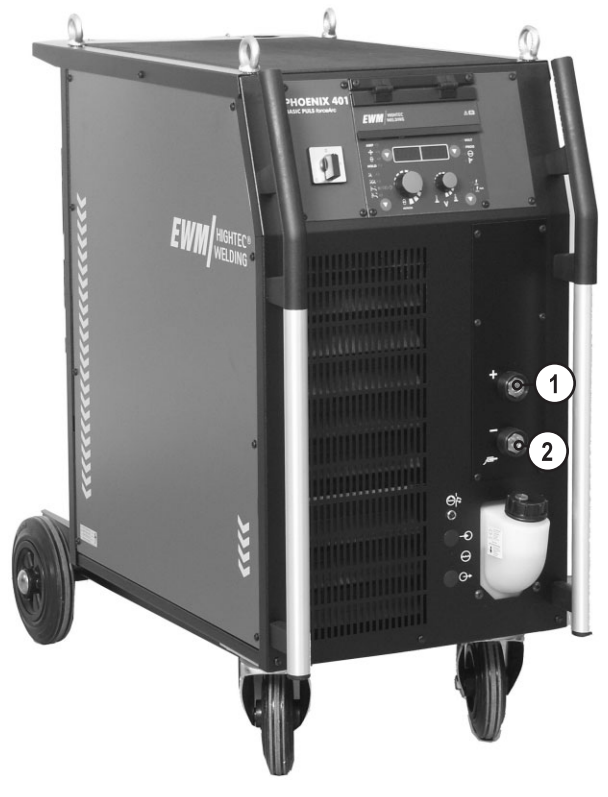

*Abbildung 6-4* 

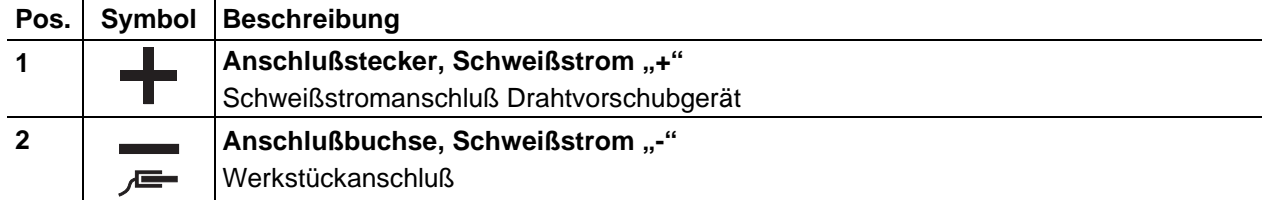

• Kabelstecker der Werkstückleitung in die Anschlußbuchse, Schweißstrom "-" stecken und durch Rechtsdrehung verriegeln.

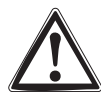

**Für MIG/MAG-Sonderanwendungen wie z.B. beim Verschweißen von Fülldrähten (ausschließlich PHOENIX 400 und 500) kann es notwendig sein, die Schweißstrompolarität umzukehren (Herstellerangaben beachten).** 

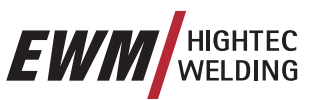

# **6.7.4 Befestigung Dornspule (Einstellung Vorspannung)**

**Da die Spulenbremse auch gleichzeitig die Befestigung der Drahtspulenaufnahme darstellt sind bei jedem Spulenwechsel bzw. vor jeder Einstellung der Spulenbremse folgende Arbeitsschritte durchzuführen.** 

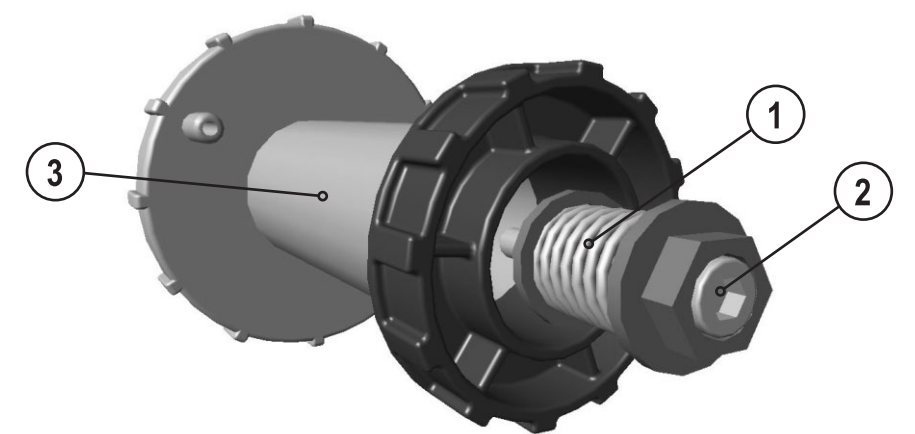

*Abbildung 6-5* 

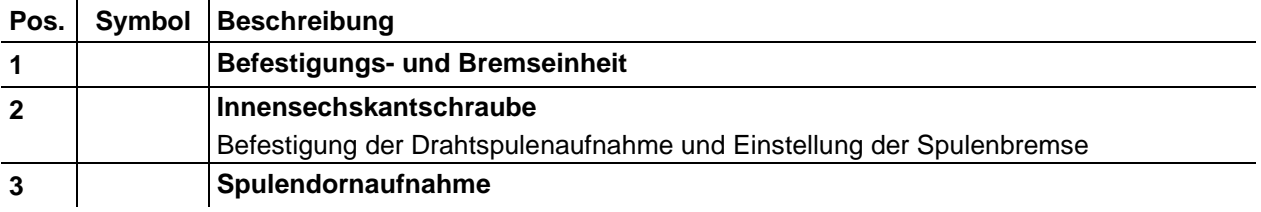

• Innensechskantschraube der Befestigungs- und Bremseinheit lösen bis die Schraube komplett vom Gewinde der Spulendornaufnahme gelöst wurde (Schraube nicht herausziehen um das Verlieren von Kleinteilen zu vermeiden).

• Befestigungs- und Bremseinheit mit Innensechskantschraube in der Spulendornaufnahme mindestens mit 4 kompletten Umdrehungen (4 x 360°) im Uhrzeigersinn vorspannen.

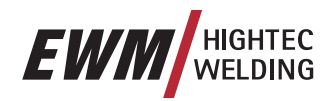

### **6.7.5 Drahtspule einsetzen**

**Die Vorspannung der Dornspule ist bei jedem Drahtspulenwechsel bzw. vor dem Einstellen der Spulenbremse zu prüfen, siehe Kapitel Befestigung Dornspule (Einstellung Vorspannung)!** 

**Es können Standard Dornspulen D300 verwendet werden. Für die Verwendung der genormten Korbspulen (DIN 8559) sind Adapter nötig (siehe Zubehör).** 

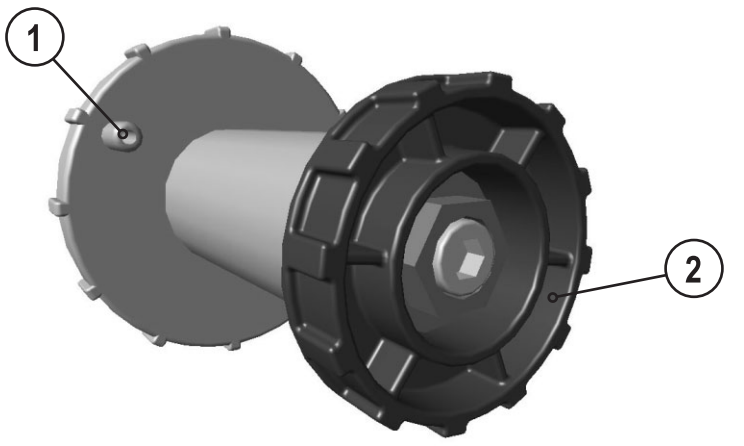

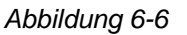

# **Pos.** Symbol Beschreibung

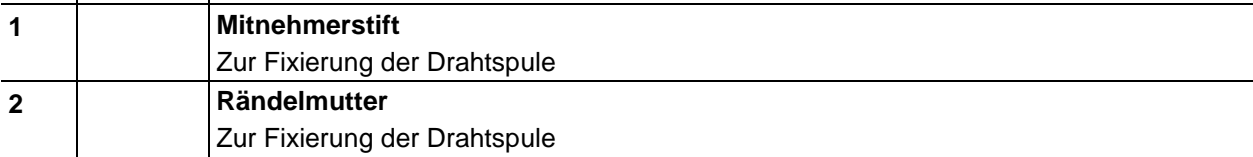

- Rändelmutter von Spulendorn lösen.
- Schweißdrahtspule auf dem Spulendorn so fixieren, daß der Mitnehmerstift in der Spulenbohrung einrastet.
- Drahtspule mit Rändelmutter wieder befestigen.

#### **6.7.6 Drahtvorschubrollen wechseln**

- **Um eine optimale Drahtförderung zu gewährleisten, ist es unbedingt notwendig, daß die Draht-** $\mathbb{R}^n$ **vorschubrollen zum verwendeten Drahtelektrodendurchmesser passen (ggf. auswechseln)! Grundsätzlich sind die Drahtvorschubrollen für zwei Drahtdurchmesser geeignet (ab Werk 1,0 mm bzw. 1,2 mm). Durch das Umdrehen der DV-Rollen wird zwischen den beiden Drahtdurchmessern gewechselt.** 
	- Neue Antriebsrollen so aufschieben, daß der Drahtelektrodendurchmesser als Beschriftung auf der Antriebsrolle sichtbar ist. Antriebsrollen mit Rändelschrauben festschrauben.

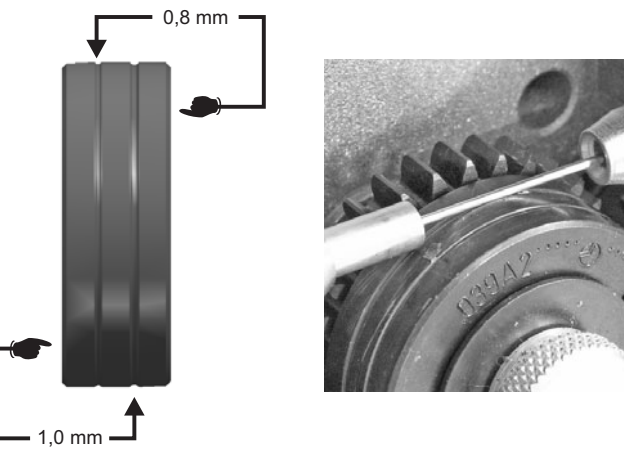

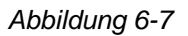

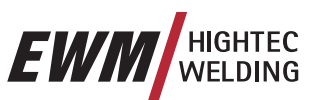

### **6.7.7 Drahtelektrode einfädeln**

**Um eine optimale Drahtförderung zu gewährleisten, ist es unbedingt notwendig, daß die Draht-** $\mathbb{R}^3$ **vorschubrollen zum verwendeten Drahtelektrodendurchmesser und zur verwendeten Materialart passen (ggf. auswechseln)!** 

**Neue Antriebsrollen so aufschieben, daß der Drahtelektrodendurchmesser als Beschriftung auf der Antriebsrolle sichtbar ist. Antriebsrollen mit Rändelschrauben festschrauben.** 

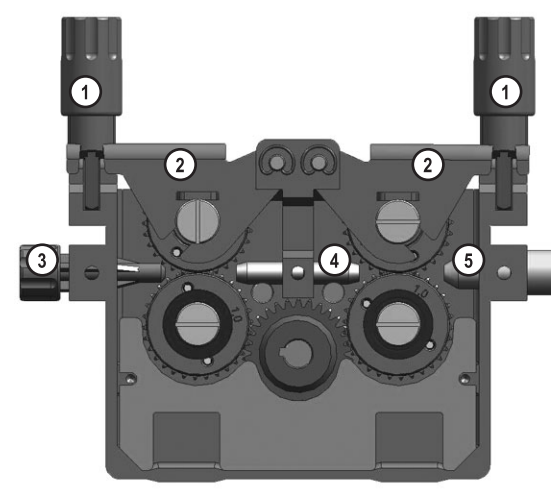

*Abbildung 6-8* 

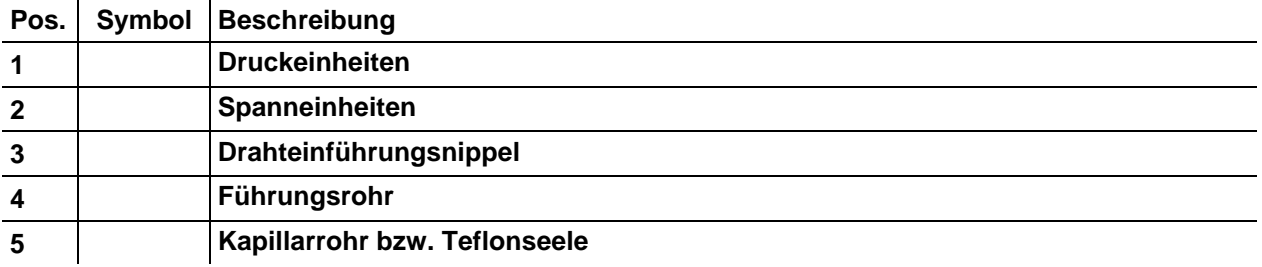

- Brennerschlauchpaket gestreckt auslegen.
- Druckeinheiten lösen und umklappen (Spanneinheiten mit Gegendruckrollen klappen automatisch hoch).
- Schweißdraht vorsichtig von der Drahtspule abwickeln und durch den Drahteinführungsnippel über die Rillen der Antriebsrollen und durch das Führungsrohr in das Kapillarrohr bzw. Teflonseele mit Führungsrohr einführen.
- Spanneinheiten mit Gegendruckrollen wieder nach unten drücken und Druckeinheiten wieder hochklappen (Drahtelektrode muß in der Nut der Antriebsrolle liegen).

**Der Anpreßdruck muß an den Einstellmuttern der Druckeinheiten so eingestellt werden, daß die Drahtelektrode gefördert wird, jedoch durchrutscht, wenn die Drahtspule blockiert!** 

• Einfädeltaster drücken bis die Drahtelektrode am Schweißbrenner heraustritt.

**Bei Drahtvorschubgeräten mit der Steuerung M3.70 wird der Einfädelvorgang direkt an der Gerä-**

# testeuerung M3.70 durch Drücken der Taste **b** gestartet.

**Die Einfädelgeschwindigkeit kann in zwei Stufen gewählt werden (Rampen-Funktion), siehe auch Kap. Funktionsbeschreibung/Sonderparameter, "DV DRIVE 4 P".** 

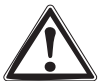

**Vorsicht, Verletzungsgefahr!** 

**Schweißbrenner nie auf Menschen oder Tiere richten!** 

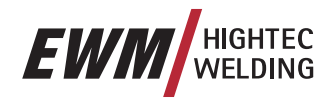

# **6.7.8 Einstellung Spulenbremse**

**Die Vorspannung der Dornspule ist bei jedem Drahtspulenwechsel bzw. vor dem Einstellen der Spulenbremse zu prüfen, siehe Kapitel Befestigung Dornspule (Einstellung Vorspannung)!** 

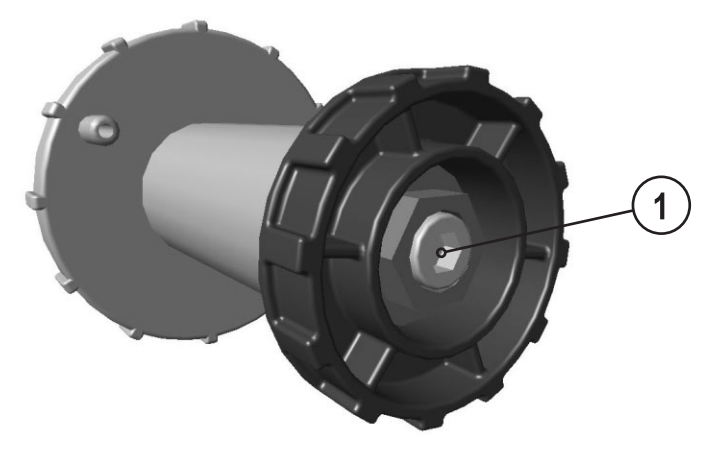

*Abbildung 6-9* 

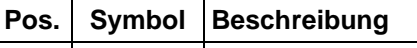

#### **1 Innensechskantschraube**

Befestigung der Drahtspulenaufnahme und Einstellung der Spulenbremse

• Innensechskantschraube (8 mm) im Uhrzeigersinn anziehen um die Bremswirkung zu erhöhen.

**Spulenbremse nur soweit anziehen, bis die Drahtspule nach Loslassen des Tasters "Drahteinfädeln" nicht mehr nachläuft! Die Drahtspule darf nicht blockieren!** 

**Wird die Innensechskantschraube weiter gelöst als sie zuvor festgeschraubt wurde wird das erneute Befestigen der Dornspule notwendig, siehe Kapitel "Befestigung Dornspule (Einstellung Vorspannung)".** 

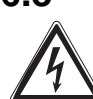

# **6.8 WIG-Schweißen**

**Warnung – Gefahren durch elektrischen Strom!** 

**Wird abwechselnd mit verschiedenen Verfahren geschweißt und bleiben Schweißbrenner sowie Elektrodenhalter am Gerät angeschlossen, liegt an allen Leitungen gleichzeitig Leerlauf- bzw. Schweißspannung an! Bei Arbeitsbeginn und Arbeitsunterbrechungen Brenner und Elektrodenhalter deshalb immer isoliert ablegen!** 

**Nur bei ausgeschaltetem Gerät Verbindungs- oder Schweißleitungen (wie z.B.: Elektrodenhalter, Schweißbrenner, Werkstückleitung, Schnittstellen) anschließen.** 

**Sicherheitshinweise "Zu Ihrer Sicherheit" auf den ersten Seiten beachten!** 

**Wir gewährleisten einwandfreie Funktionsweise unserer Geräte nur mit Zubehörkomponenten aus unserem Lieferprogramm!** 

# **Inbetriebnahme**

WIG-Schweißen

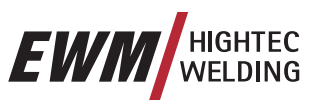

## **6.8.1 Anschluß Schweißbrenner**

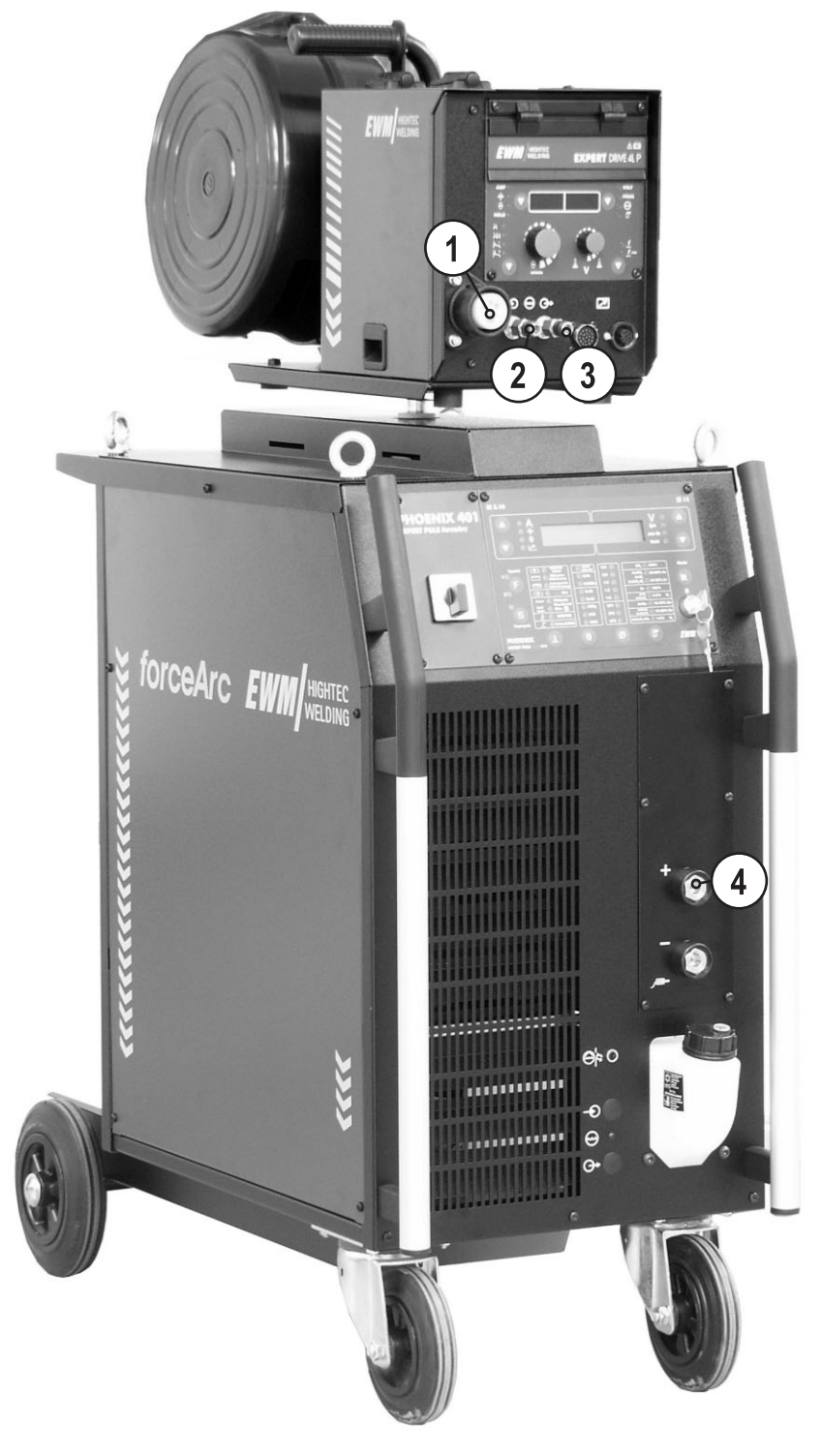

*Abbildung 6-10* 

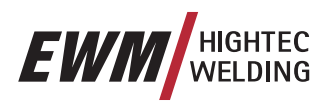

Ter

WIG-Schweißen

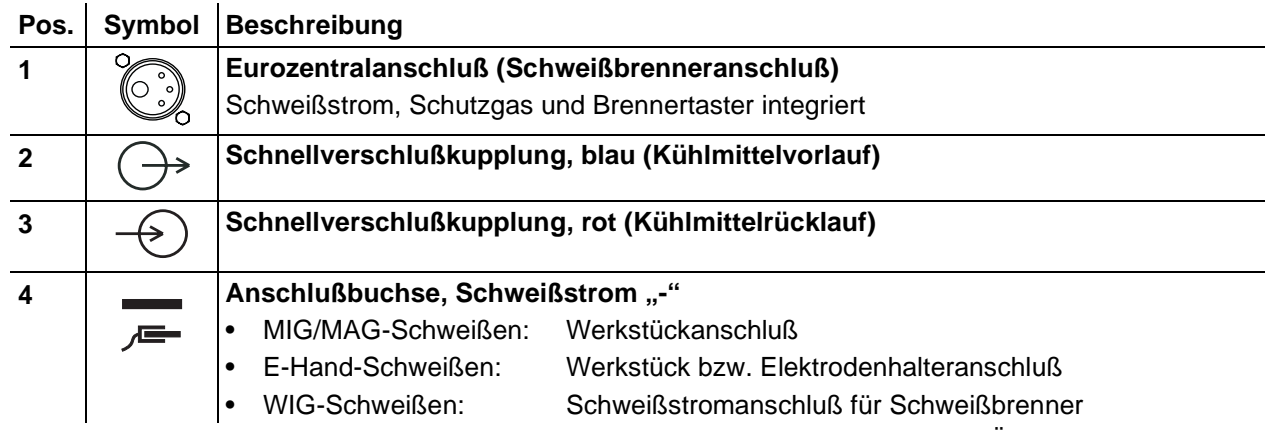

- Zentralstecker des Schweißbrenners in den Zentralanschluß einführen und mit Überwurfmutter verschrauben.
- Anschlußnippel der Kühlwasserschläuche in entsprechende Schnellverschlußkupplungen einrasten: Rücklauf rot an Schnellverschlußkupplung, rot (Kühlmittelrücklauf) und Vorlauf blau an Schnellverschlußkupplung, blau (Kühlmittelvorlauf).
- **Bei PHOENIX 330 werden die Kühlmittelschläuche direkt am Kühlmodul angeschlossen.**
- Schweißstromstecker des Kombibrenners in die Anschlußbuchse, Schweißstrom "-" stecken und durch Rechtsdrehen verriegeln.

# **Inbetriebnahme**

WIG-Schweißen

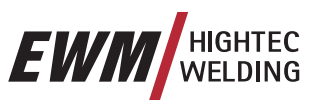

# **6.8.2 Anschluß Werkstückleitung**

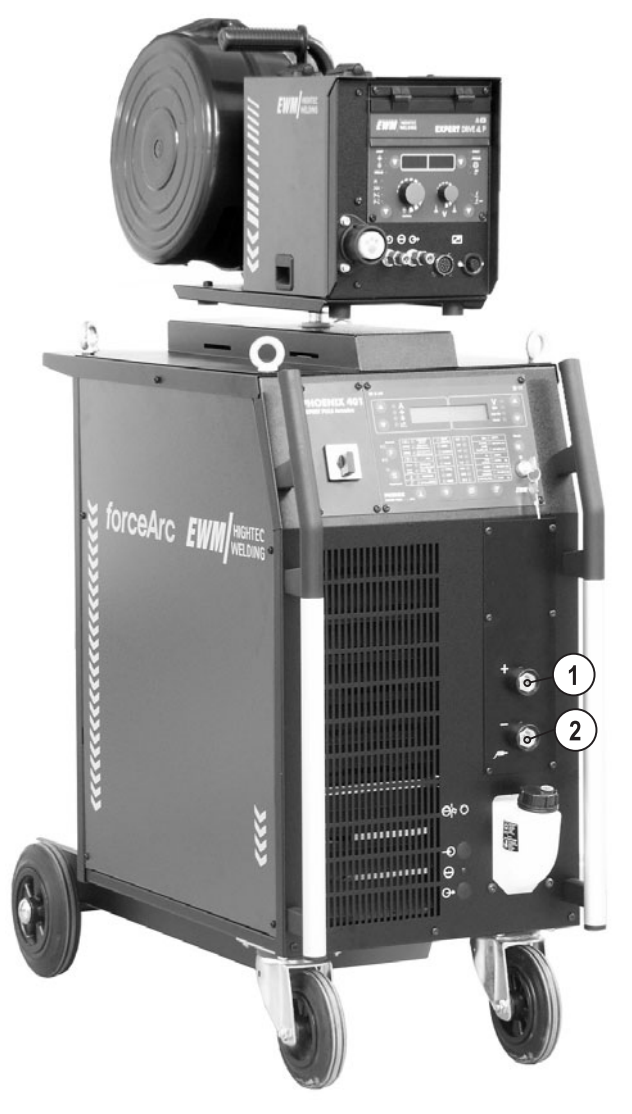

*Abbildung 6-11* 

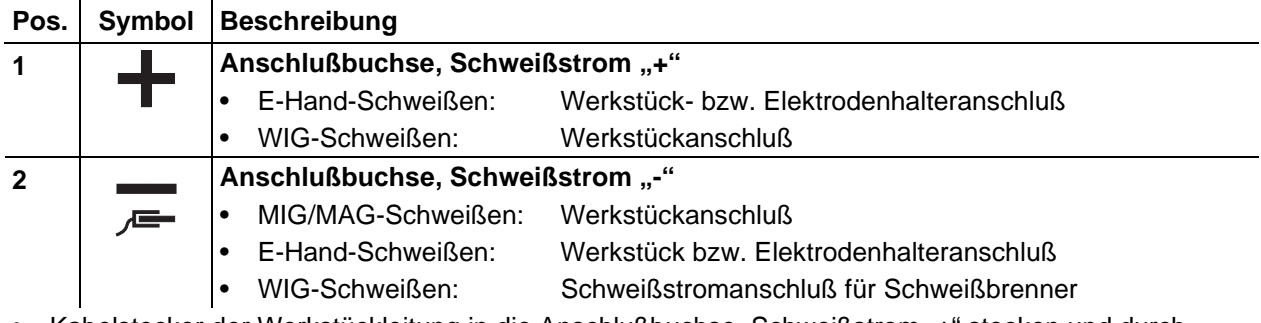

Kabelstecker der Werkstückleitung in die Anschlußbuchse, Schweißstrom "+" stecken und durch Rechtsdrehung verriegeln.

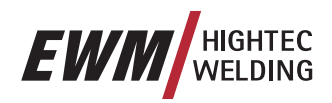

# **6.9 E-Hand-Schweißen**

**Vorsicht: Quetsch- und Verbrennungsgefahr!** 

- **Beim Wechseln von abgebrannten oder neuen Stabelektroden**
- Gerät am Hauptschalter ausschalten,
- Geeignete Schutzhandschuhe tragen,
- Isolierte Zange benutzen, um verbrauchte Stabelektroden zu entfernen oder um geschweißte Werkstücke zu bewegen und
- Elektrodenhalter immer isoliert ablegen!
- **Warnung Gefahren durch elektrischen Strom!**

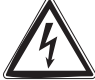

**Wird abwechselnd mit verschiedenen Verfahren geschweißt und bleiben Schweißbrenner sowie Elektrodenhalter am Gerät angeschlossen, liegt an allen Leitungen gleichzeitig Leerlauf- bzw. Schweißspannung an! Bei Arbeitsbeginn und Arbeitsunterbrechungen Brenner und Elektrodenhalter deshalb immer isoliert ablegen!** 

**Nur bei ausgeschaltetem Gerät Verbindungs- oder Schweißleitungen (wie z.B.: Elektrodenhalter, Schweißbrenner, Werkstückleitung, Schnittstellen) anschließen.** 

Sicherheitshinweise "Zu Ihrer Sicherheit" auf den ersten Seiten beachten!

**Wir gewährleisten einwandfreie Funktionsweise unserer Geräte nur mit Zubehörkomponenten aus unserem Lieferprogramm!** 

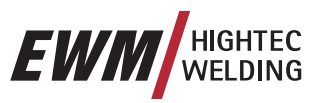

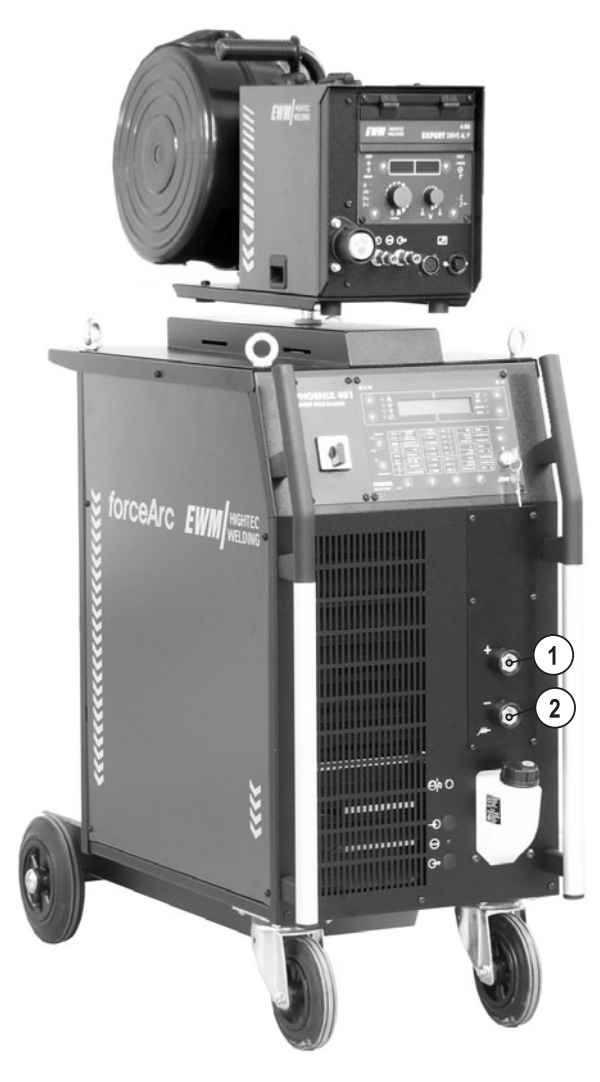

*Abbildung 6-12* 

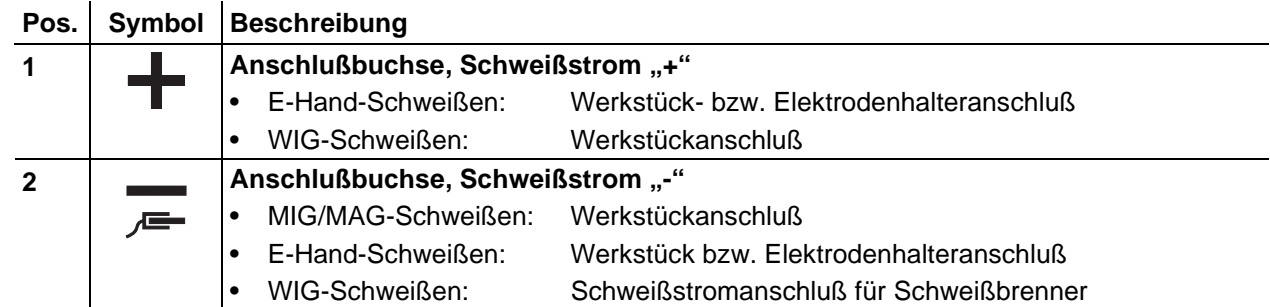

### **6.9.1 Anschluß Elektrodenhalter**

- Kabelstecker des Elektrodenhalters entweder in die Anschlußbuchse, Schweißstrom "+" oder "-" einstecken und durch Rechtsdrehung verriegeln.
- **Die Polarität richtet sich nach der Angabe des Elektrodenherstellers auf der Elektrodenverpak-**13 **kung.**

### **6.9.2 Anschluß Werkstückleitung**

- Kabelstecker des Elektrodenhalters entweder in die Anschlußbuchse, Schweißstrom "+" oder "-" einstecken und durch Rechtsdrehung verriegeln.
- **IS Die Polarität richtet sich nach der Angabe des Elektrodenherstellers auf der Elektrodenverpakkung.**

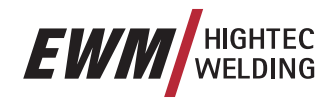

# **6.10 Schutzgasversorgung**

# **6.10.1 Anschluß Schutzgasversorgung**

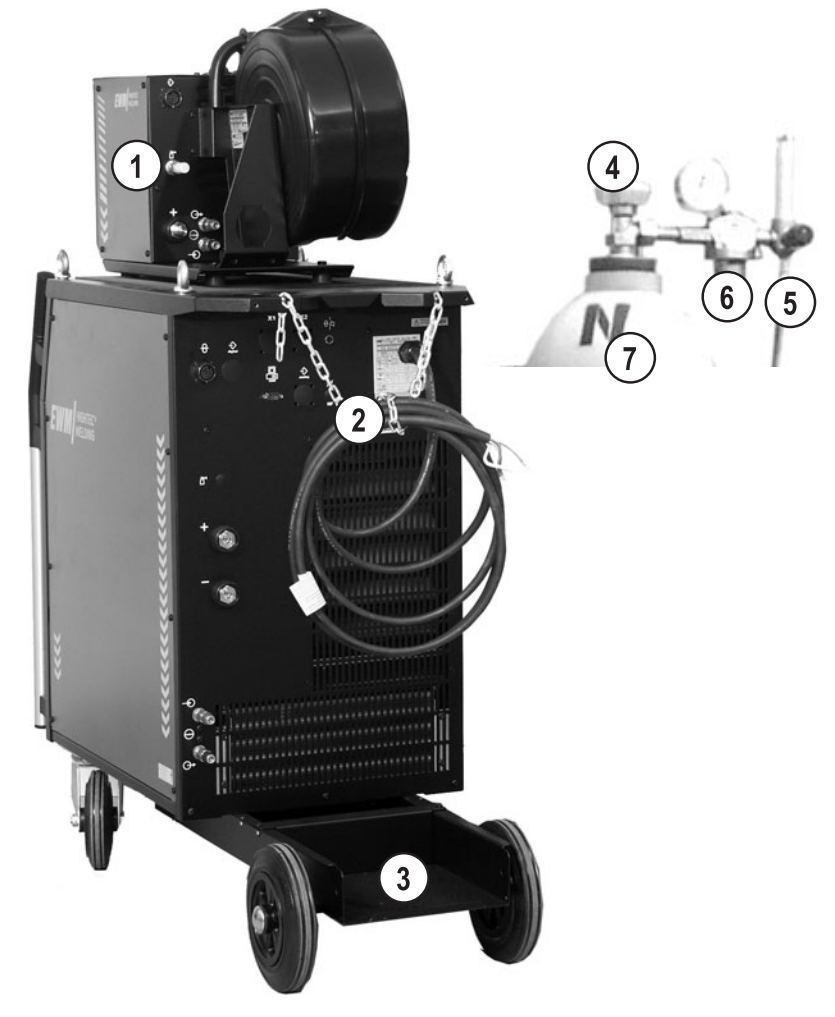

*Abbildung 6-13* 

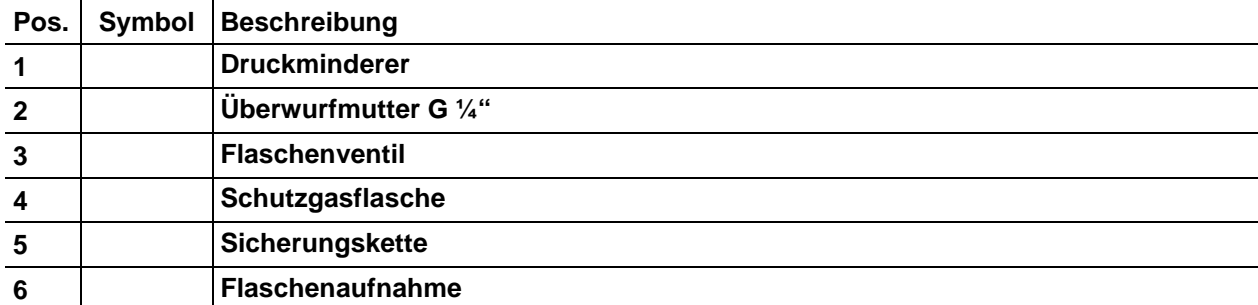

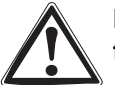

#### **In die Schutzgasversorgung dürfen keine Verunreinigungen gelangen, da dies sonst zu Verstopfungen führt.**

#### **Alle Schutzgasverbindungen sind gasdicht herzustellen!**

- Schutzgasflasche in Flaschenaufnahme stellen und mit Sicherungskette gegen Umfallen sichern!
- Vor dem Anschluß des Druckminderers an der Gasflasche das Flaschenventil kurz öffnen, um eventuelle Verschmutzungen auszublasen.
- Druckminderer an das Gasflaschenventil montieren.
- Gasschlauch mit Überwurfmutter G1/4" am entsprechenden Anschluß am Druckminderer montieren.

# **Inbetriebnahme**

Schutzgasversorgung

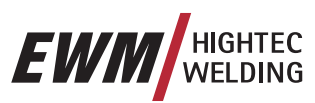

#### **6.10.2 Gastest**

- Gasflaschenventil langsam öffnen.
- Druckminderer öffnen.
- Stromquelle am Hauptschalter einschalten.
- Taster Gastest kurz betätigen Das Schutzgas strömt ab jetzt ca. 25 sec. Durch nochmaliges, kurzes Betätigen des Tasters kann der Test unterbrochen werden.
- Schutzgasmenge am Druckminderer je nach Anwendung einstellen.

#### **Bei Drahtvorschubgeräten mit der Steuerung M3.70 wird der Gastest durch**   $\mathbb{R}^+$

## Drücken der Taste durchgeführt.

## **6.10.3 Funktion "Schlauchpaket spülen"**

Diese Funktion ist ausschließlich für die Gerätesteuerung M3.70 verfügbar.

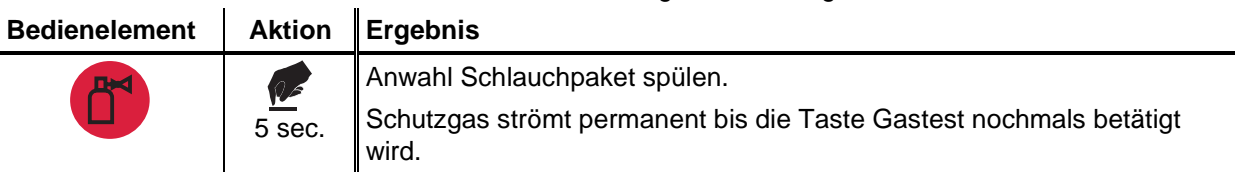

## **6.10.4 Einstellung Schutzgasmenge**

#### **Hinweise zum Aluminium-Schweißen TAS**

Beim Aluminium-Schweißen sollte grundsätzlich ein 2 stufiger Druckminderer eingesetzt werden! Standardmäßig wird an jedes Drahtvorschubgerät eine Gasstaudüse für einen Gasdurchfluß von 0-16 l/min montiert. Für Anwendungen bei denen eine größere Gasdurchflußmenge benötigt wird (wie z. B. Aluminium) sollte eine Gasstaudüse von 0-32 l/min (siehe Zubehör) verwendet werden.

#### **Folgen falscher Schutzgaseinstellungen**   $T^*$

- Zu wenig Schutzgas:
	- unvollständiger Gasschutz, die eindringende Luft führt zu Poren in der Schweißnaht.
- Zu viel Schutzgas:

es kann zu Turbulenzen kommen, bedingt dadurch kann Luft eindringen und zu Poren in der Schweißnaht führen.

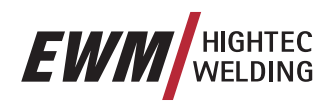

# **7 Wartung und Pflege**

# **7.1 Allgemeine Hinweise**

Dieses Gerät ist unter den angegebenen Umgebungsbedingungen und den normalen Arbeitsbedingungen weitgehend wartungsfrei und benötigt ein Minimum an Pflege. Es sind jedoch einige Punkte einzuhalten, um eine einwandfreie Funktion des Schweißgerätes zu gewährleisten. Dazu gehört je nach Verschmutzungsgrad der Umgebung und Benutzungsdauer des Schweißgerätes das regelmäßige Reinigen und Prüfen wie unten beschrieben.

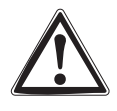

**Das Reinigen, die Prüfung und das Reparieren des Schweißgerätes darf nur von sachkundigen, befähigten Personen durchgeführt werden. Befähigte Person ist, wer aufgrund seiner Ausbildung, Kenntnisse und Erfahrung die bei der Prüfung von Schweißstromquellen auftretenden Gefährdungen und mögliche Folgeschäden erkennen und die erforderlichen Sicherheitsmaßnahmen treffen kann.** 

**Wird eine der untenstehenden Prüfungen nicht erfüllt, darf das Gerät erst nach Instandsetzung und erneuter Prüfung wieder in Betrieb genommen werden.** 

# **7.2 Reinigung**

**Dazu ist das Gerät zuverlässig vom Netz zu trennen. NETZSTECKER ZIEHEN! (Abschalten oder Herausdrehen der Sicherung ist kein ausreichender Trennschutz) 2 Minuten warten, bis Kondensatoren entladen sind. Gehäusedeckel entfernen.**  Die Baugruppen im Einzelnen wie folgt behandeln:

Stromquelle: Je nach Staubanfall mit öl- und wasserfreier Druckluft Stromquelle ausblasen.

Elektronik: Leiterplatten und Elektronische Bauteile nicht mit dem Druckluftstrahl anblasen, sondern mit einem Staubsauger absaugen.

# **7.3 Wiederholungsprüfung**

**Die ordnungsgemäße, regelmäßige Durchführung der nachfolgend beschriebenen Wiederholungsprüfung ist die Voraussetzung für Ihren Garantieanspruch bei EWM.** 

Die Wiederholungsprüfung soll nach E VDE 0544-207 "Wiederholungsprüfung an Lichtbogen-Schweißeinrichtungen" entsprechend deutscher Betriebssicherheitsverordnung durchgeführt werden. Dieser Normentwurf faßt speziell für Schweißgeräte alle notwendigen Prüfpunkte wie bereits in der VDE 0702 "Wiederholungsprüfung an elektrischen Geräten" benannt zusammen, ergänzt um spezielle Anwendungshinweise und abweichende Grenzwerte.

#### **Neben den hier erwähnten Vorschriften zur Wiederholungsprüfung sind die jeweiligen Landesge-**IX **setze bzw. -vorschriften zu erfüllen.**

**Leider sind viele Prüfgeräte für VDE 0702 wegen der besonderen Gegebenheiten bei Inverter-Lichtbogenschweißgeräten nicht in vollem Umfang geeignet!** 

EWM als Hersteller bietet allen entsprechend geschulten und autorisierten EWM-Vertriebspartnern geeignete Prüfmittel und Meßgeräte entsprechend VDE 0404-2 an, die den Frequenzgang nach DIN EN 61010-1 Anhang A - Meßschaltung A1 bewerten. Sie als Anwender haben die Aufgabe, sicherzustellen, daß Ihre EWM-Geräte nach der Norm E VDE 0544-207 und mit den entsprechenden o. g. Prüfmitteln und Meßgeräten geprüft werden.

#### **Die folgende Beschreibung der Wiederholungsprüfung ist nur ein kurzer Überblick der zu prüfen-**Ita **den Punkte.**

**Für Details zu den Prüfpunkten oder zu Verständnisfragen lesen Sie bitte die E VDE 0544-207.** 

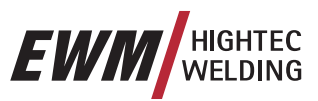

## **7.3.1 Prüffristen und Umfang**

Es muß eine vierteljährliche "Teilweiseprüfung" und eine jährliche "umfassende Prüfung" durchgeführt werden. Die umfassende Prüfung ist ebenfalls nach jeder Reparatur durchzuführen, bei besonderer Beanspruchung kann sich die Frist verkürzen (z.B. an Baustellen auf 6 Monate). Für die umfassende Prüfung muß das Gerät geöffnet und wie unter Punkt "Reinigung" beschrieben gereinigt werden. Für die Teilweiseprüfung ist nur äußerliche Reinigung erforderlich.

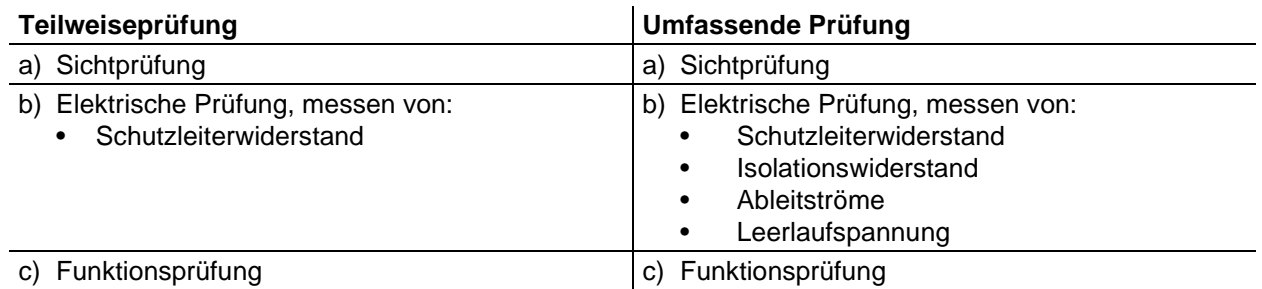

### **7.3.2 Dokumentation der Prüfung**

Das Ergebnis der Prüfung ist so zu dokumentieren, daß eindeutig

- die geprüften Geräte identifiziert,
- das Datum der Prüfung,
- der Zeitpunkt der nächsten Prüfung und
- der Befund

nachvollzogen werden können. Das Gerät sollte bei erfolgreicher Prüfung gekennzeichnet werden (z.B. mit einer Prüfplakette). Die Kennzeichnung muß das Datum der nächsten Wiederholungsprüfung enthalten.

#### **7.3.3 Sichtprüfung**

Hier sind die Oberbegriffe für die umfassende Prüfung aufgeführt. Für die Teilweiseprüfung entfallen die Punkte, welche bei geöffnetem Gerät zu prüfen sind.

- 1. Brenner/Stabelektrodenhalter, Schweißstrom- Rückleitungsklemme
- 2. Leitungen inklusive Stecker und Kupplungen
- 3. Geöffnete Stecker und Kupplungen
- 4. Gehäuse
- 5. Geöffnete Gehäuse
- 6. Besonderheiten der Schweißstromquellen zum Plasmaschneiden
- 7. Bedien-, Melde-, Schutz- und Stelleinrichtungen
- 8. Sonstiges, allgemeiner Zustand

#### **7.3.4 Messung des Schutzleiterwiderstandes**

Messen zwischen Schutzkontakt des Steckers und berührbaren Metallteilen, z.B. Gehäuseschrauben. Während der Messung muß die Anschlußleitung über die ganze Länge, besonders jedoch in der Nähe der Gehäuse- und Steckereinführungen, bewegt werden. Dadurch sollen Unterbrechungen im Schutzleiter festgestellt werden. Ebenfalls sind alle von außen berührbaren leitfähigen Gehäuseteile zu prüfen, um eine ordnungsgemäße PE- Verbindung für Schutzklasse I sicherzustellen.

Der Widerstand darf bei einer Netzanschlußleitung bis 5m Länge 0,3 Ω nicht übersteigen. Bei längeren Leitungen erhöht sich der zulässige Wert um 0,1 Ω je 7,5m Leitung.
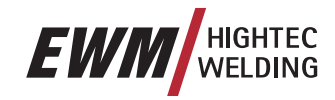

## **7.3.5 Messung des Isolationswiderstandes**

Um auch die Isolation im Inneren des Gerätes bis hin zum Trafo prüfen zu können, muß der Netzschalter eingeschaltet sein. Ist ein Netzschütz vorhanden, so ist dieses zu überbrücken oder die Messung muß an beiden Seiten durchgeführt werden.

Der Isolationswiderstand darf nicht kleiner sein als:

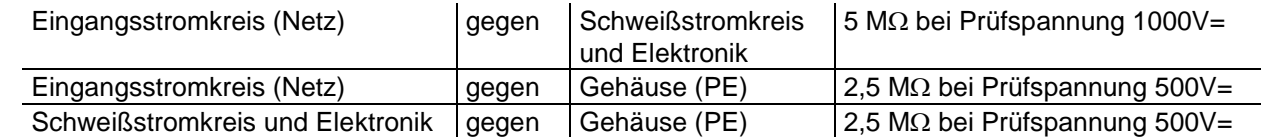

## **7.3.6 Messen des Ableitstromes (Schutzleiter- und Berührungsstrom)**

Diese Messungen können nicht mit einem normalen Multimeter gemacht werden! Selbst viele Prüfgeräte für VDE 0702 (vor allen Dingen ältere) sind nur für 50/60Hz gedacht. Bei Inverterschweißgeräten kommen jedoch deutlich höhere Frequenzen vor, von denen einige Meßgeräte gestört werden, andere bewerten die Frequenz falsch.

Ein Prüfgerät muß die Anforderungen nach VDE 0404-2 erfüllen. Für die Frequenzgangbewertung ist dort wiederum auf DIN EN 61010-1 Anhang A – Meßschaltung A1 verwiesen.

#### **Für diese Messungen muß das Schweißgerät eingeschaltet sein und Leerlaufspannung liefern.**  ारुन

- 1. Schutzleiterstrom: <3,5mA
- 2. Berührungsstrom von Schweißbuchsen jeweils einzeln nach PE: <10mA
- 3. Berührungsstrom von berührbaren, leitfähigen, nicht mit PE verbundenen Teilen nach PE: <0,5mA

## **7.3.7 Messen der Leerlaufspannung**

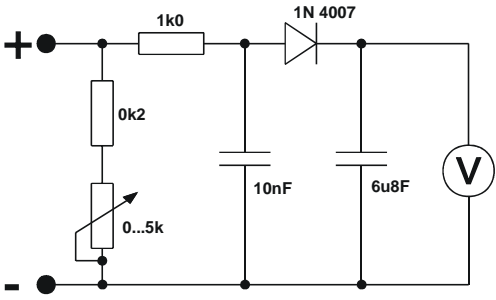

*Meßschaltung nach DIN EN 60974-1* 

Die Meßschaltung an die Schweißstrombuchsen anschließen. Das Voltmeter muß Mittelwerte anzeigen und einen Innenwiderstand ≥ 1 MΩ haben. Bei Stufengeschalteten Geräten die höchste Ausgangsspannung einstellen (Stufenschalter) Während der Messung das Potentiometer von 0 kΩ bis 5 kΩ verstellen. Die gemessene Spannung soll von der Leistungsschildangabe um nicht mehr als +/- 5% abweichen und darf nicht höher als 113V (bei Geräten mit VRD: 35V) sein.

## **7.3.8 Funktionsprüfung der Schweißmaschine**

Sicherheitstechnische Einrichtungen, Wahlschalter und Befehlsgeräte, (soweit vorhanden) sowie das gesamte Gerät bzw. die gesamte Anlage zum Lichtbogenschweißen, müssen einwandfrei funktionieren.

- 1. Hauptschalter
- 2. NOT-AUS- Einrichtungen
- 3. Gefahrenminderungseinrichtung
- 4. Gasmagnetventil
- 5. Melde- und Kontrolleuchten
- 6. Befehlsgeräte und Wahlschalter (auch Fernsteller)
- 7. Verriegelungen

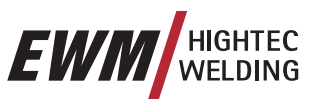

# **7.4 Reparaturarbeiten**

Reparatur- und Wartungsarbeiten dürfen nur von ausgebildetem autorisiertem Fachpersonal durchgeführt werden, ansonsten erlischt der Garantieanspruch. Bitte wenden Sie sich in allen Service-Angelegenheiten an ihren EWM-Vertriebspartner. Rücklieferungen von Garantiefällen können nur über Ihren EWM-Vertriebspartner erfolgen. Bei Rückfragen und Unklarheiten wenden Sie sich bitte direkt an die Serviceabteilung von EWM (+49 (0) 2680 181 0) Verwenden Sie beim Austausch nur originale Ersatzund Verschleißteile. Bei deren Bestellung geben Sie bitte Typenbezeichnung und Artikelnummer an sowie Typ, Seriennummer und Artikelnummer des entsprechenden Gerätes.

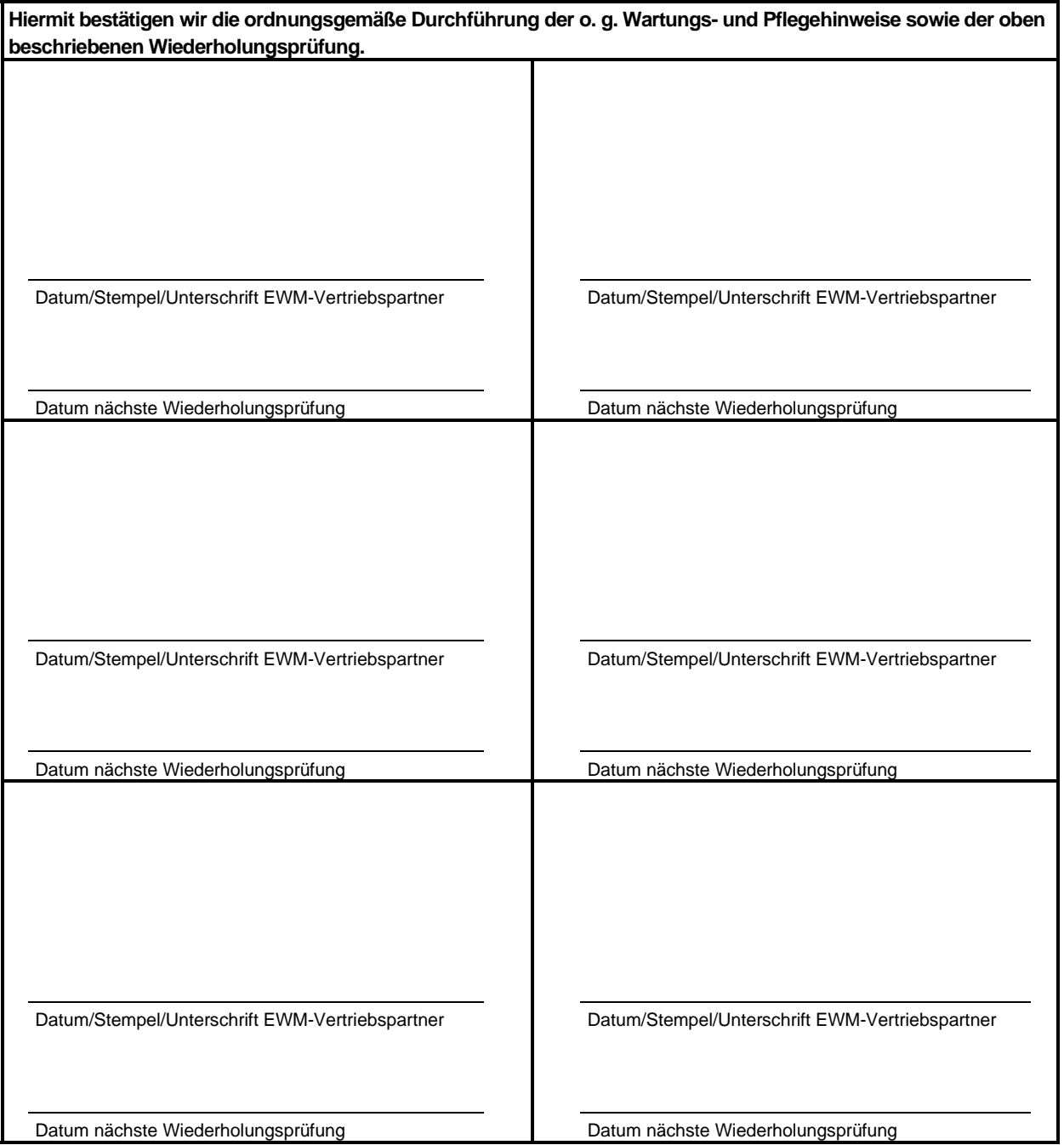

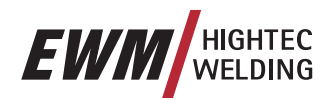

# **7.5 Entsorgung des Gerätes**

## **Dieses Gerät gehört laut Elektro-Altgeräte-Gesetz nicht in den Hausmüll.**

In Deutschland können Altgeräte aus privaten Haushalten bei den lokalen Sammelstellen der Kommunen kostenlos abgegeben werden. Ihre Verwaltungsstelle Informiert Sie gerne über Möglichkeiten.

EWM nimmt an einem zugelassenen Entsorgungs- und Recycling - System teil und ist im Elektroaltgeräteregister (EAR) mit Nummer WEEE DE 57686922 eingetragen.

**Darüber hinaus ist europaweit eine Rückgabe des Gerätes auch bei Ihrem EWM-Vertriebspartner möglich.** 

## **7.5.1 Herstellererklärung an den Endanwender**

- Gebrauchte Elektro- und Elektronikgeräte dürfen gemäß europäischer Vorgaben (Richtlinie 2002/96/EG des europäischen Parlaments und des Rates vom 27.1.2003) nicht mehr zum unsortierten Siedlungsabfall gegeben werden. Sie müssen getrennt erfaßt werden. Das Symbol der Abfalltonne auf Rädern weist auf die Notwendigkeit der getrennten Sammlung hin. Helfen auch Sie mit beim Umweltschutz und sorgen dafür, dieses Gerät, wenn Sie es nicht weiter nutzen wollen, in die hierfür vorgesehenen Systeme der Getrenntsammlung zu geben.
- In Deutschland sind Sie laut Gesetz (Gesetz über das Inverkehrbringen, die Rücknahme und die umweltverträgliche Entsorgung von Elektro- und Elektronikgeräten(ElektroG) vom 16.3.2005) verpflichtet, ein Altgerät einer vom unsortierten Siedlungsabfall getrennten Erfassung zuzuführen. Die öffentlichrechtlichen Entsorgungsträger (Kommunen) haben hierzu Sammelstellen eingerichtet, an denen Altgeräte aus privaten Haushalten Ihres Gebietes für Sie kostenfrei entgegengenommen werden. Möglicherweise holen die rechtlichen Entsorgungsträger die Altgeräte auch bei den privaten Haushalten ab.
- Bitte informieren Sie sich über Ihren lokalen Abfallkalender oder bei Ihrer Stadt- bzw. Gemeindeverwaltung über die in Ihrem Gebiet zur Verfügung stehenden Möglichkeiten der Rückgabe oder Sammlung von Altgeräten.

# **7.6 Einhaltung der RoHS-Anforderungen**

Wir, die EWM HIGHTEC Welding GmbH Mündersbach, bestätigen Ihnen hiermit , daß alle von uns an Sie gelieferten Produkte, die von der RoHS-Richtlinie betroffen sind, den Anforderungen der RoHS (Richtlinie 2002/95/EG) entsprechen.

# **3 Jahre Garantie**

Allgemeine Gültigkeit

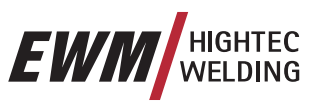

# **8 3 Jahre Garantie**

# **8.1 Allgemeine Gültigkeit**

**3 Jahre Garantieauf alle EWM-Neugeräte:** 

- **Stromquellen**
- **Drahtvorschübe**
- Kühlgeräte
- Fahrwagen

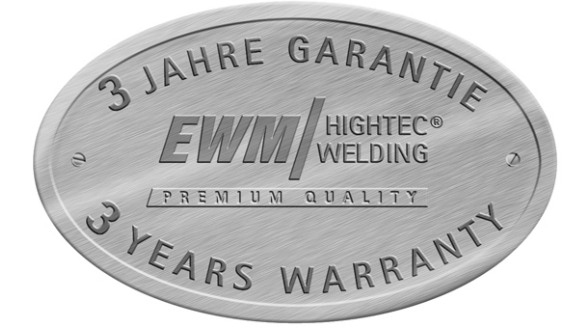

## **1 Jahr Garantie auf:**

- EWM-Gebrauchtgeräte
- Automatisierungs- und Mechanisierungskomponenten
- **Fernsteller**
- **Inverter**
- **Zwischenschlauchpakete**

## **6 Monate Garantie auf:**

• einzeln gelieferte Ersatzteile (so z.B. Leiterplatten, Zündgeräte)

## **Hersteller-/Lieferantengarantie auf:**

• alle Zukaufteile, die von EWM eingesetzt, jedoch von anderen hergestellt werden (z.B. Motoren, Pumpen, Lüfter, Brenner etc.)

Nicht reproduzierbare Softwarefehler und Teile, die einer mechanischen Alterung unterliegen sind von der Garantie ausgeschlossen (z.B. Drahtvorschubeinheit, DV-Rollen, DV-Ersatz- und Verschleißteile, Räder, Magnetventile, Werkstückleitungen, Elektrodenhalter, Verbindungsschläuche, Brennerersatz und Brennerverschleißteile, Netz- und Steuerleitungen etc.).

Diese Angaben gelten unbeschadet der gesetzlichen Gewährleistungsansprüche und unter Zugrundelegung unserer Allgemeinen Geschäftsbedingungen sowie unserer Regelungen zur Garantieerklärung. Nebenabsprachen müssen von EWM schriftlich bestätigt werden.

Unsere Allgemeinen Geschäftsbedingungen sind jederzeit online unter [www.ewm.de](http://www.ewm.de/) verfügbar.

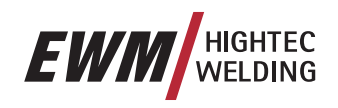

# **8.2 Garantieerklärung**

## **Ihre 3 Jahres Garantie**

Unbeschadet der gesetzlichen Gewährleistungsansprüche und unter Zugrundelegung unserer Allgemeinen Geschäftsbedingungen gewährt Ihnen die EWM HIGHTEC WELDING GmbH für Ihre Schweißgeräte 3 Jahre Garantie ab Kaufdatum. Für Zubehör und Ersatzteile gelten abweichende Garantiezeiten, die Sie bitte dem Kapitel "Allgemeine Gültigkeit" entnehmen. Verschleißteile sind natürlich von der Garantie ausgeschlossen.

EWM garantiert Ihnen den fehlerlosen Zustand unserer Produkte in Material und Verarbeitung. Sollte sich das Produkt innerhalb der Garantiezeit als fehlerhaft hinsichtlich Material oder Verarbeitung erweisen, haben Sie nach unserer Wahl Anspruch auf kostenlose Reparatur oder den Ersatz durch ein entsprechendes Produkt. In diesem Fall wird das zurückgesandte Produkt Eigentum von EWM bei Eingang in Mündersbach oder bei uns.

### **Bedingung**

Voraussetzung für die Gewährung der vollen 3 Jahre Garantie ist lediglich der Betrieb der Produkte gemäß der EWM-Betriebsanleitung unter Einhaltung der jeweils gültigen gesetzlichen Empfehlungen und Vorschriften und die regelmäßige Durchführung der Wiederholungsprüfung durch einen EWM-Vertriebspartner (siehe Kapitel "Wartung und Pflege"). Denn nur bestimmungsgemäß betriebene sowie regelmäßig gewartete Geräte funktionieren langfristig einwandfrei.

### **Inanspruchnahme**

Bei Inanspruchnahme der Garantie wenden Sie sich bitte ausschließlich an den für Sie zuständigen von EWM autorisierten Vertriebspartner.

## **Garantieausschluß**

Die Garantie gilt nicht für Produkte, die durch Unfall, Mißbrauch, unsachgemäße Bedienung, falsche Installation, Gewaltanwendung, Mißachtung der Spezifikationen und Betriebsanleitungen, ungenügende Wartung (siehe Kapitel "Wartung und Pflege"), Beschädigungen durch Fremdeinwirkungen, Naturkatastrophen oder persönliche Unglücksfälle beschädigt wurden. Sie wird ebenso bei unsachgemäßen Veränderungen, Reparaturen oder Modifikationen nicht gewährt. Ein Garantieanspruch besteht ebenfalls nicht bei teilweise oder komplett demontierten Produkten und Eingriffen durch nicht von EWM autorisierte Personen sowie bei normalem Verschleiß.

## **Beschränkung**

Sämtliche Ansprüche wegen Erfüllung oder Nichterfüllung seitens EWM aus dieser Erklärung in Verbindung mit diesem Produkt sind auf den Ersatz des tatsächlich aufgetretenen Schadens wie folgt beschränkt. Die Schadensersatzpflicht der Firma EWM aus vorliegender Erklärung in Verbindung mit diesem Produkt ist grundsätzlich auf den Betrag begrenzt, den Sie beim ursprünglichen Kauf für das Produkt gezahlt haben. Die o.g. Beschränkung gilt nicht für Personen- oder Sachschäden aufgrund fahrlässigen Verhaltens von EWM. EWM haftet Ihnen gegenüber in keinem Fall für entgangenen Gewinn, mittelbare sowie Folgeschäden. EWM haftet nicht für Schäden, die auf Ansprüchen Dritter beruhen.

## **Gerichtsstand**

Alleiniger Gerichtsstand ist, wenn der Besteller Kaufmann ist, bei allen aus dem Vertragsverhältnis mittelbar oder unmittelbar sich ergebenden Streitigkeiten nach Wahl des Lieferers der Hauptsitz oder die Niederlassung des Lieferers. Sie erwerben Eigentum an den Ihnen im Rahmen der Garantieleistung als Ersatz gelieferten Produkte zum Zeitpunkt des Austauschs.

Fehlermeldungen (Stromquelle)

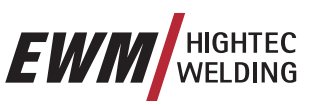

# **9 Betriebsstörung, Ursachen und Abhilfen**

# **9.1 Fehlermeldungen (Stromquelle)**

Alle Geräte unterliegen strengen Fertigungs- und Endkontrollen. Sollte trotzdem einmal etwas nicht funktionieren, Gerät anhand der folgenden Aufstellung überprüfen. Führt keine der beschriebenen Fehlerbehebungen zur Funktion des Gerätes, autorisierten Händler benachrichtigen.

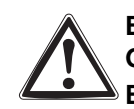

**Ein Schweißgerätefehler wird durch die Anzeige eines Fehlercode (siehe Tabelle) im Display der Gerätesteuerung dargestellt.** 

## **Bei einem Gerätefehler wird das Leistungsteil abgeschaltet.**

- Treten mehrere Fehler auf, werden diese nacheinander angezeigt.
- Gerätefehler dokumentieren und im Bedarfsfall dem Servicepersonal angeben.

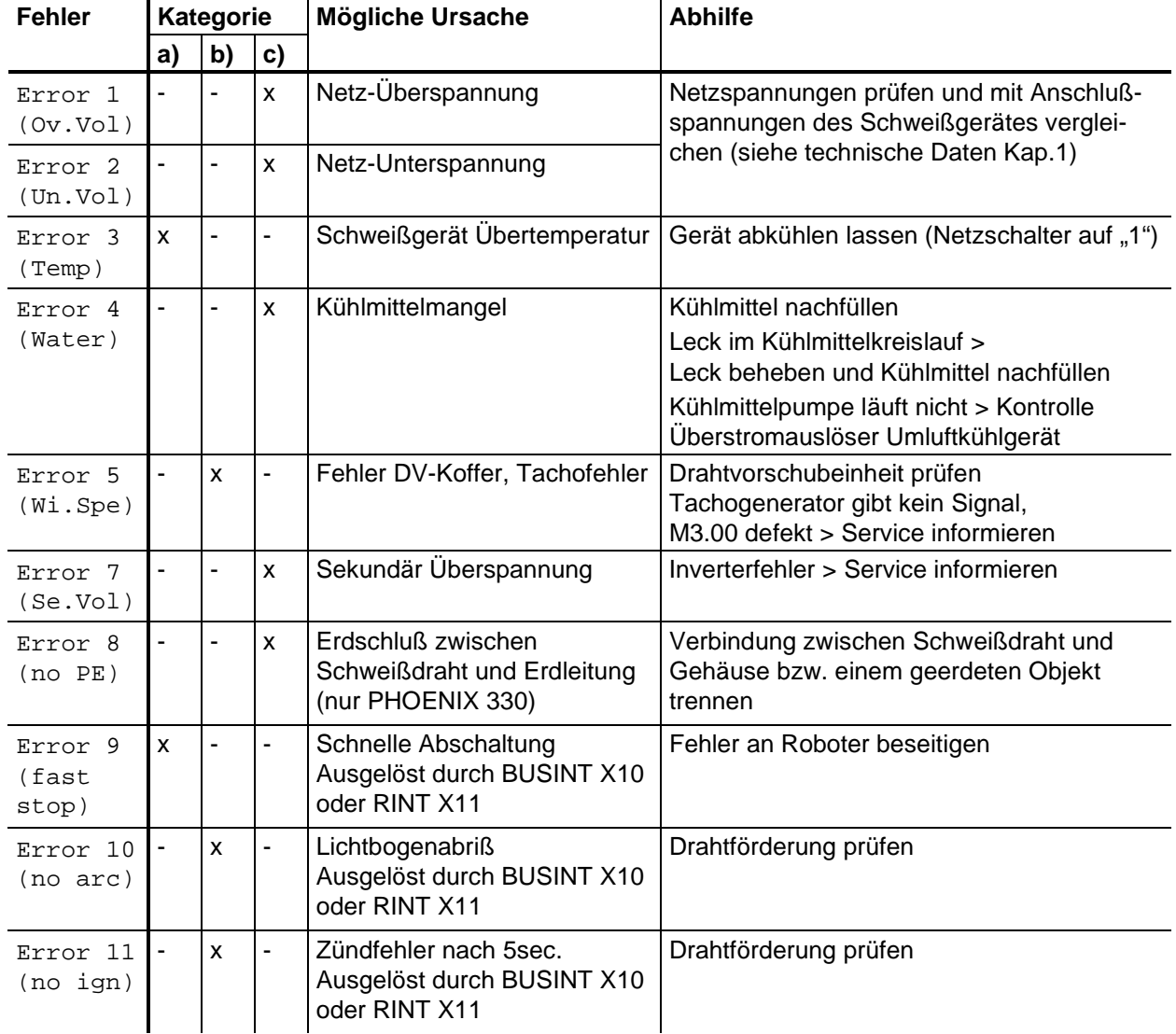

## **Legende Kategorie, Fehler-Reset**

a) Fehlermeldung erlischt, wenn der Fehler beseitigt wurde bzw. ist.

b) Fehlermeldungen können mit folgender Taste zurückgesetzt werden:

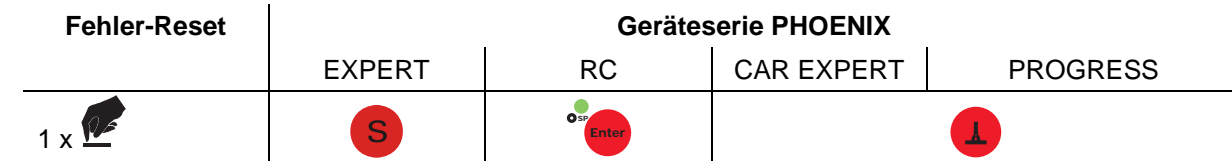

c) Fehler können ausschließlich durch aus- und wiedereinschalten des Gerätes zurückgesetzt werden.

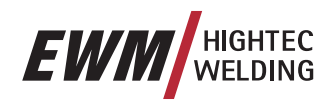

**10 Ersatzteilliste (In Bearbeitung)** 

**IS Dieses Kapitel befindet sich in Bearbeitung!**  Fehlermeldungen (Stromquelle)

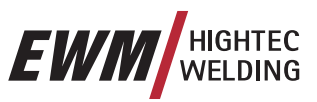

# **11 Zubehör, Optionen (In Bearbeitung)**

Le **Dieses Kapitel befindet sich in Bearbeitung!** 

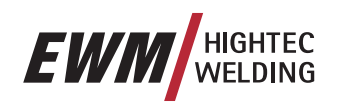

# **12 Schaltpläne**

IS **Schaltpläne im Originalformat befinden sich im Gerät.** 

# **12.1 PHOENIX 401 EXPERT PULS forceArc**

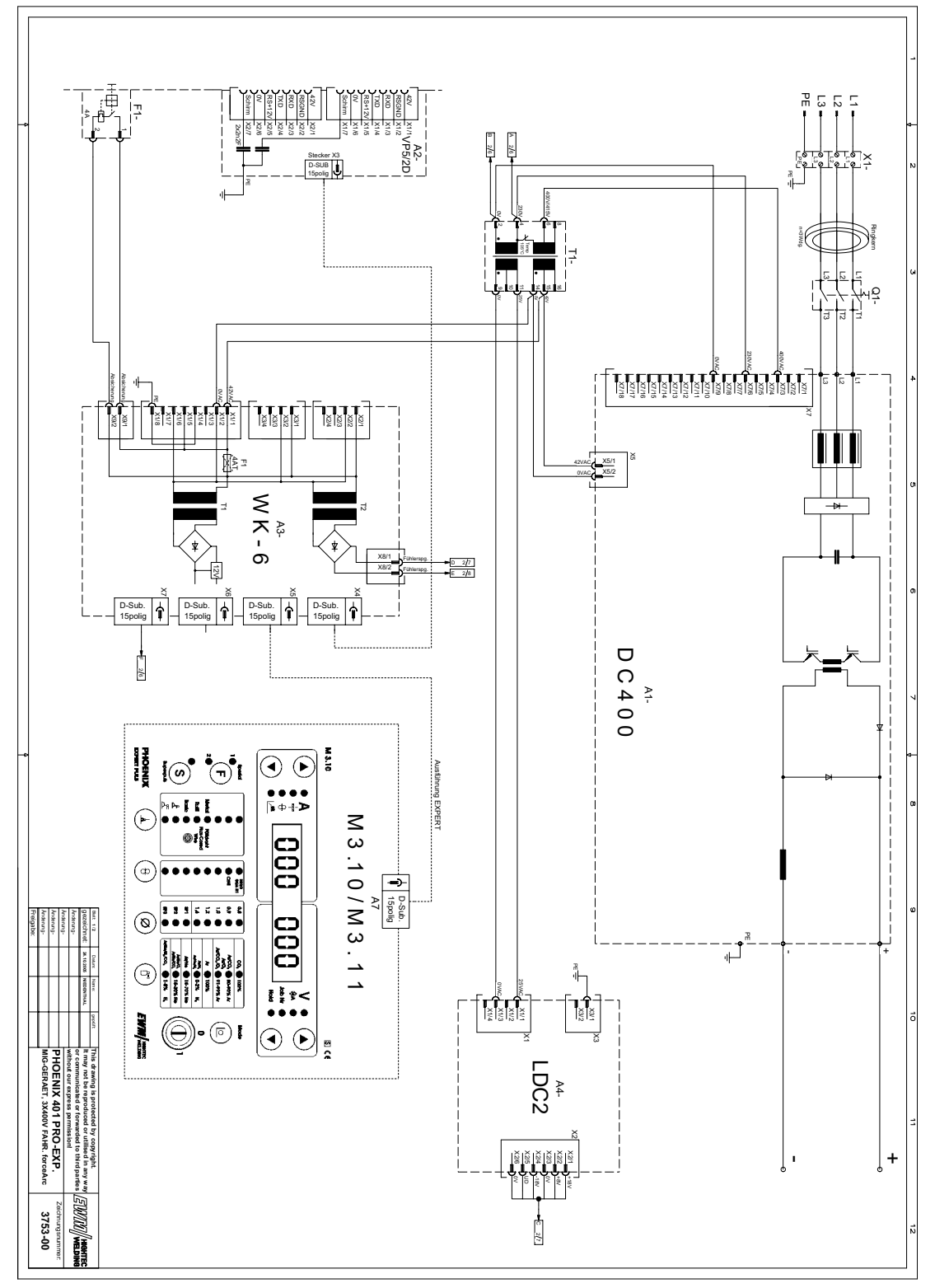

*Abbildung 12-1* 

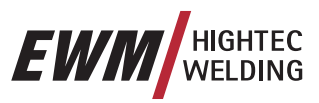

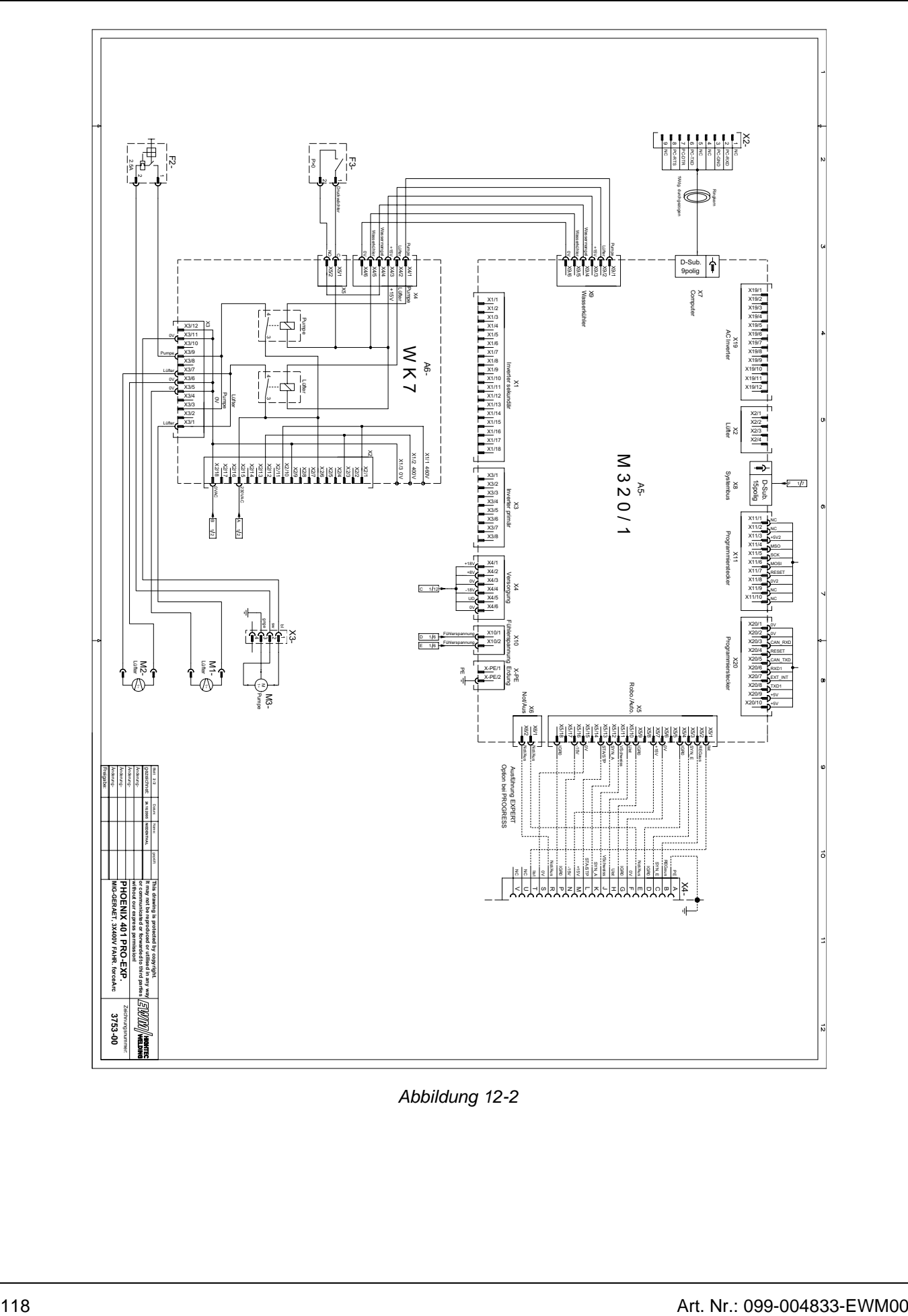

*Abbildung 12-2* 

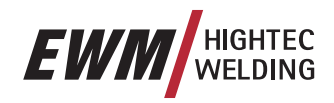

# **12.2 PHOENIX EXPERT DRIVE 4**

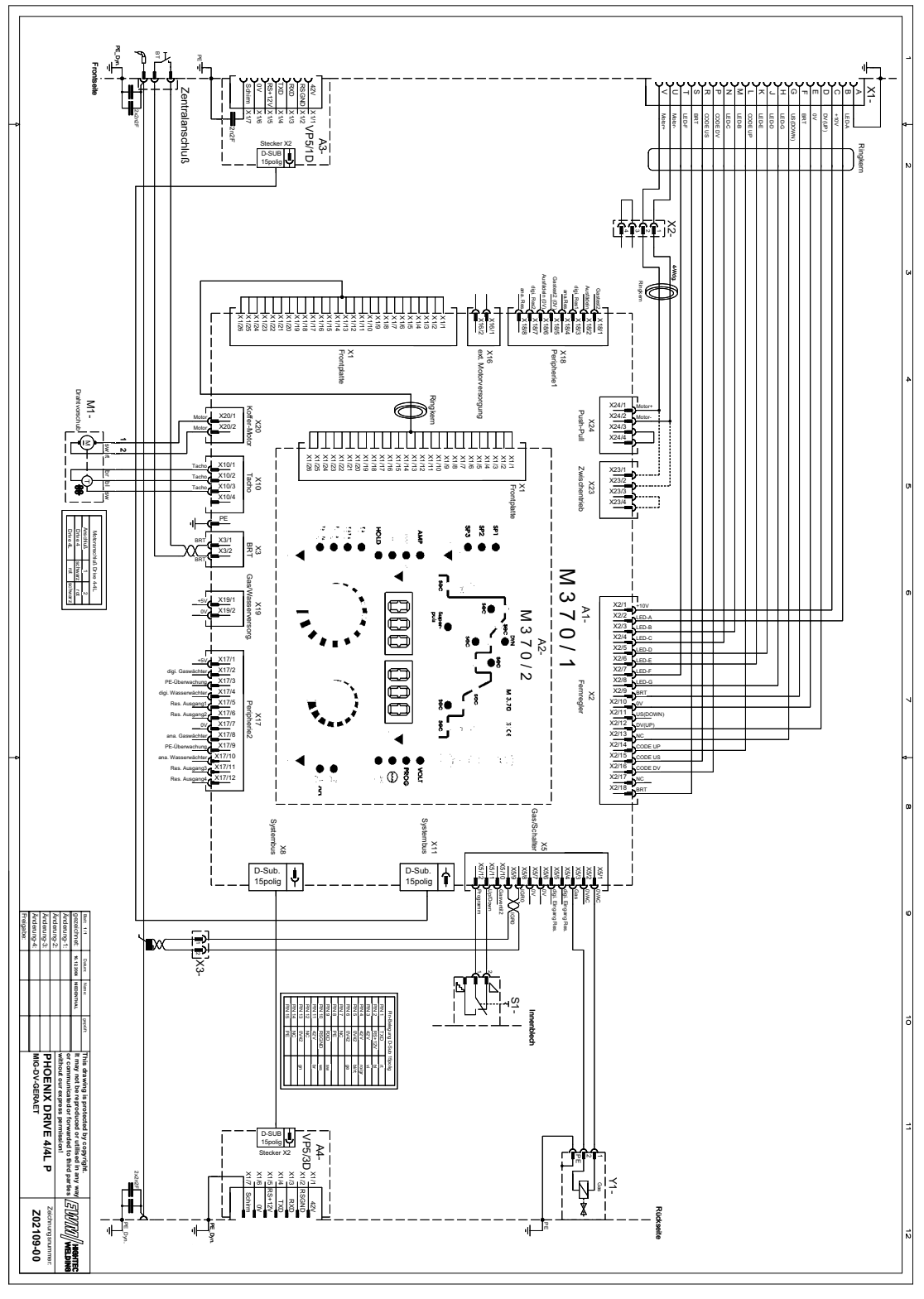

*Abbildung 12-3* 

**Anhang** 

Anhang 1

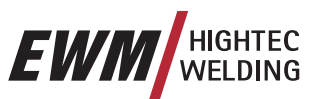

# **13 Anhang**

**13.1 Anhang 1** 

# **13.1.1 Job-Referenz-Liste**

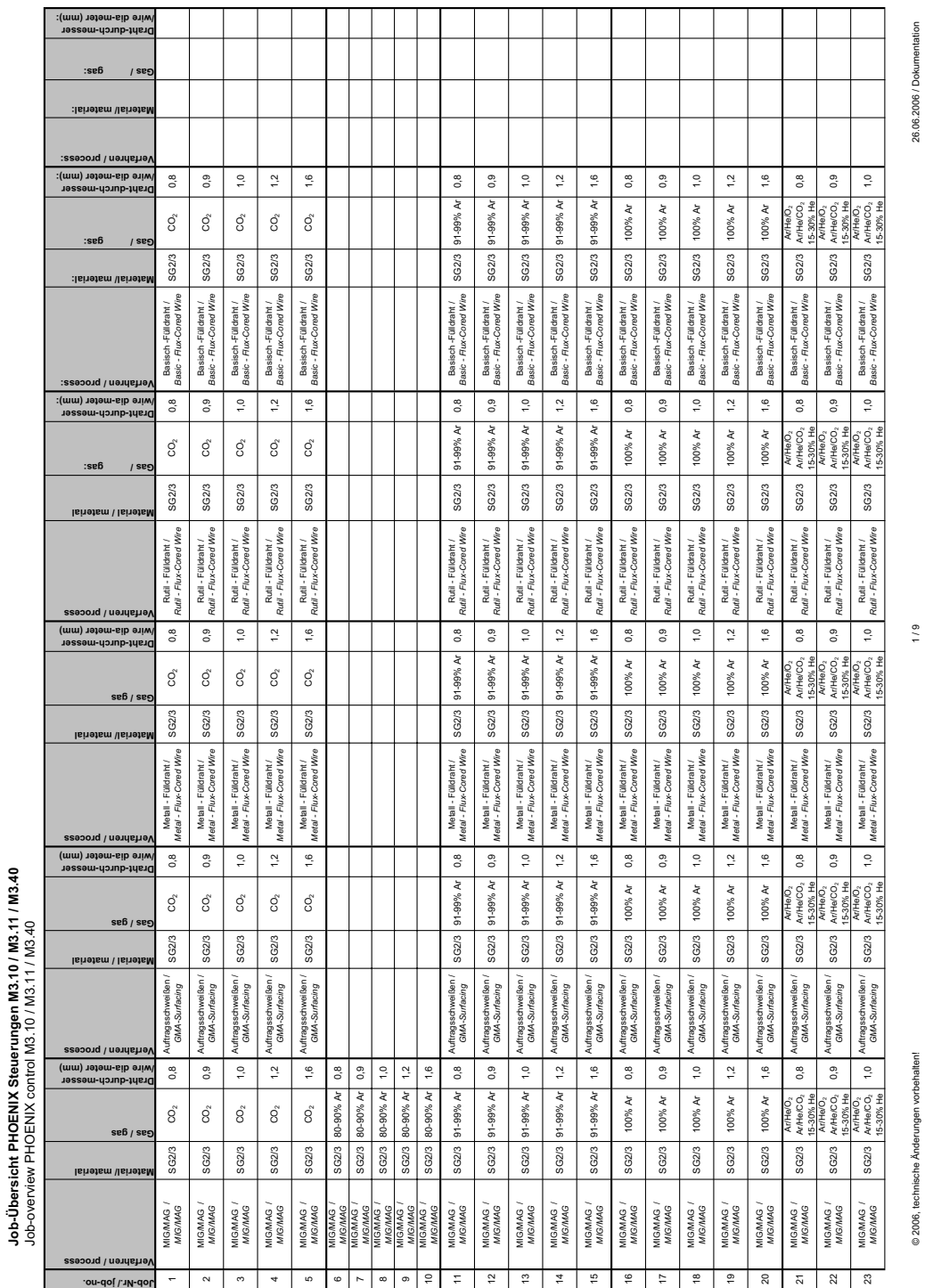

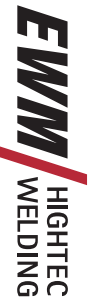

 $\overline{\phantom{0}}$ 

a T

# **Anhang** Anhang 1

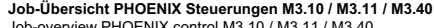

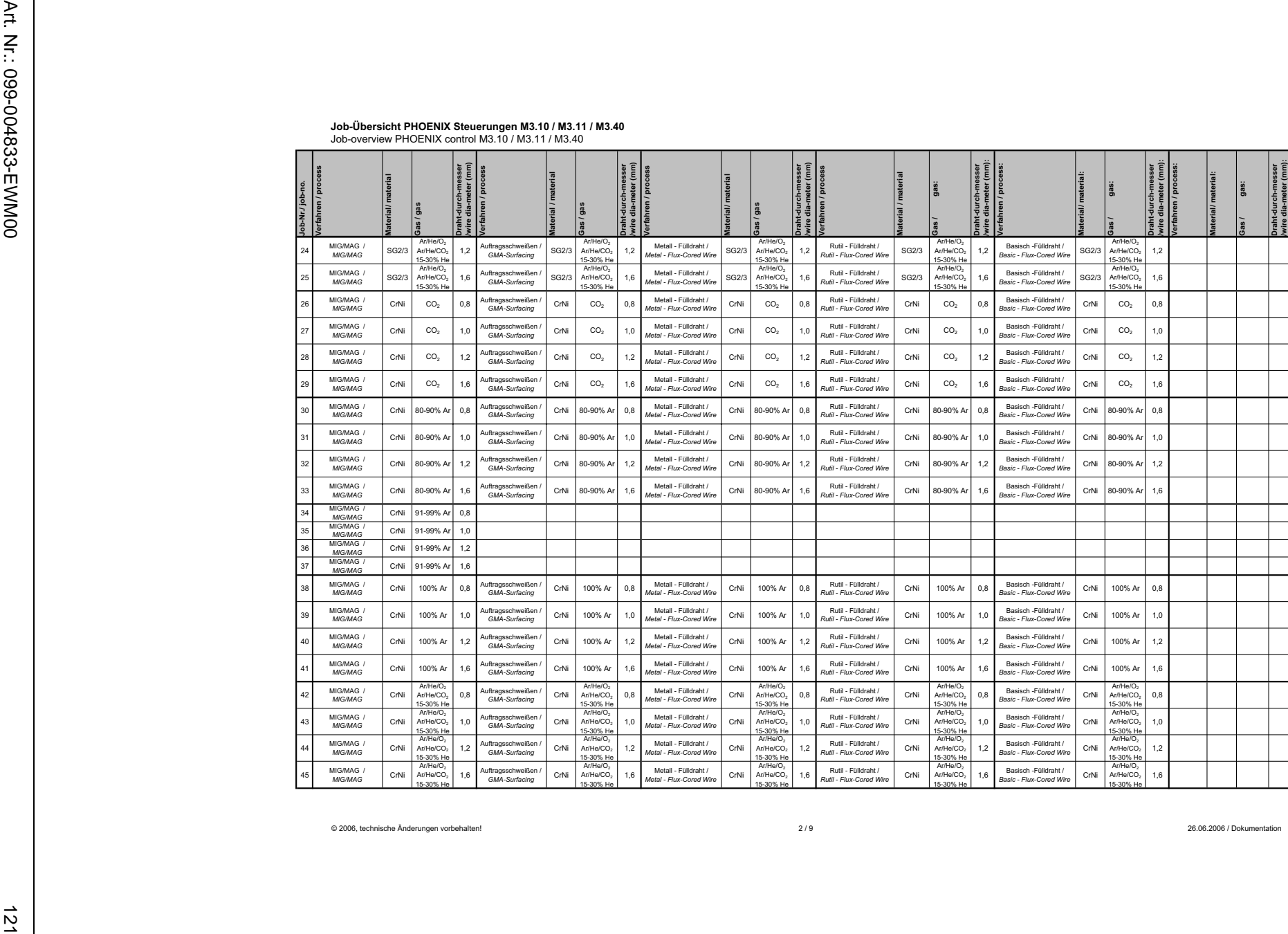

© 2006, technische Änderungen vorbehalten! 2 / 9 26.06.2006 / Dokumentation

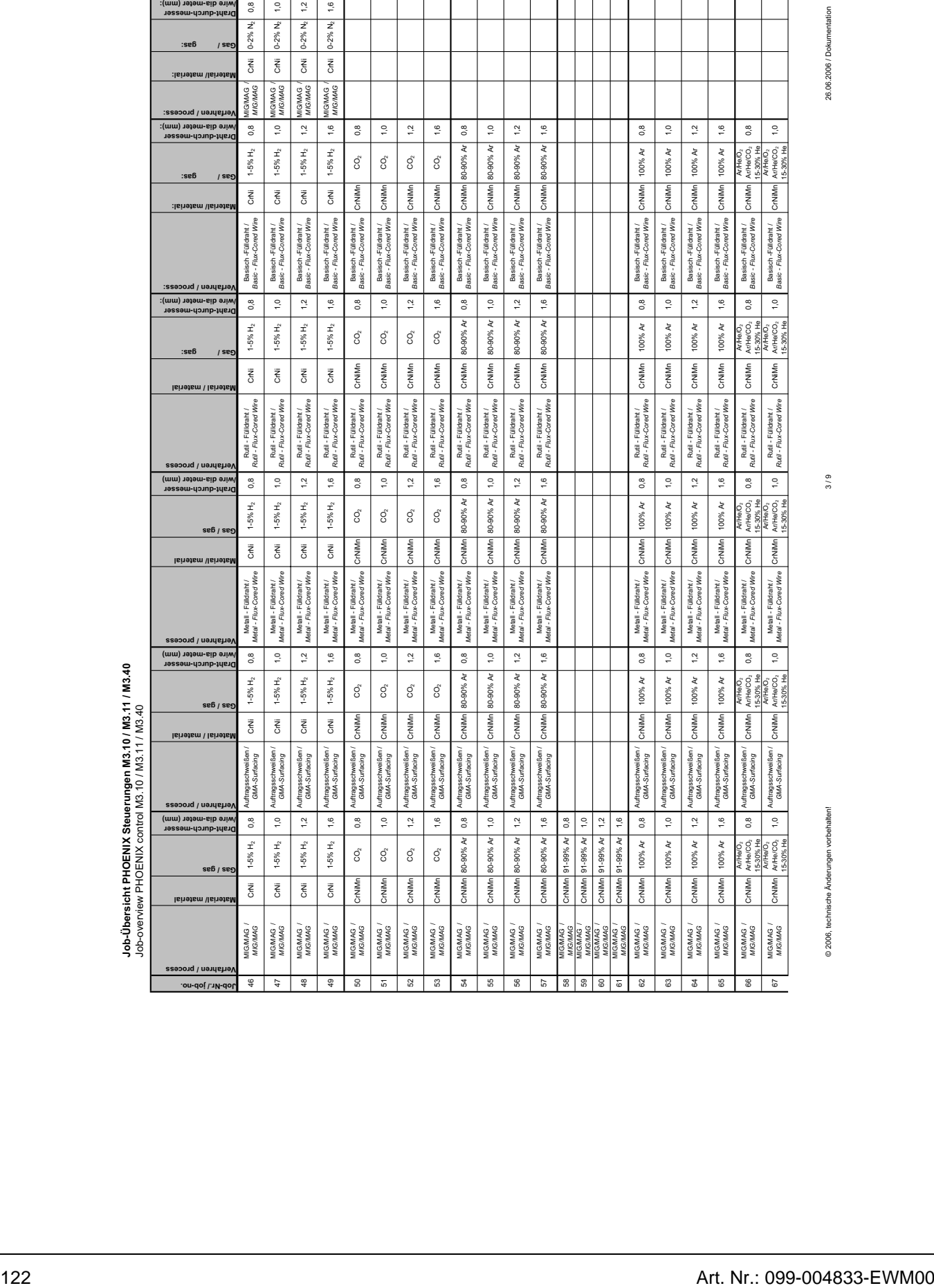

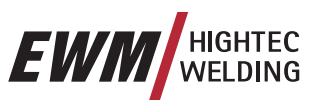

26.06.2006 / Dokumentation

Τ ┑

Τ Τ  $\overline{\phantom{a}}$  $\mathbf{I}$ 

 $3/9$ 

© 2006, technische Änderungen vorbehalten! 3 / 9 26.06.2006 / Dokumentation

# **Anhang** Anhang 1

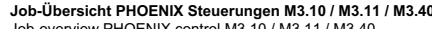

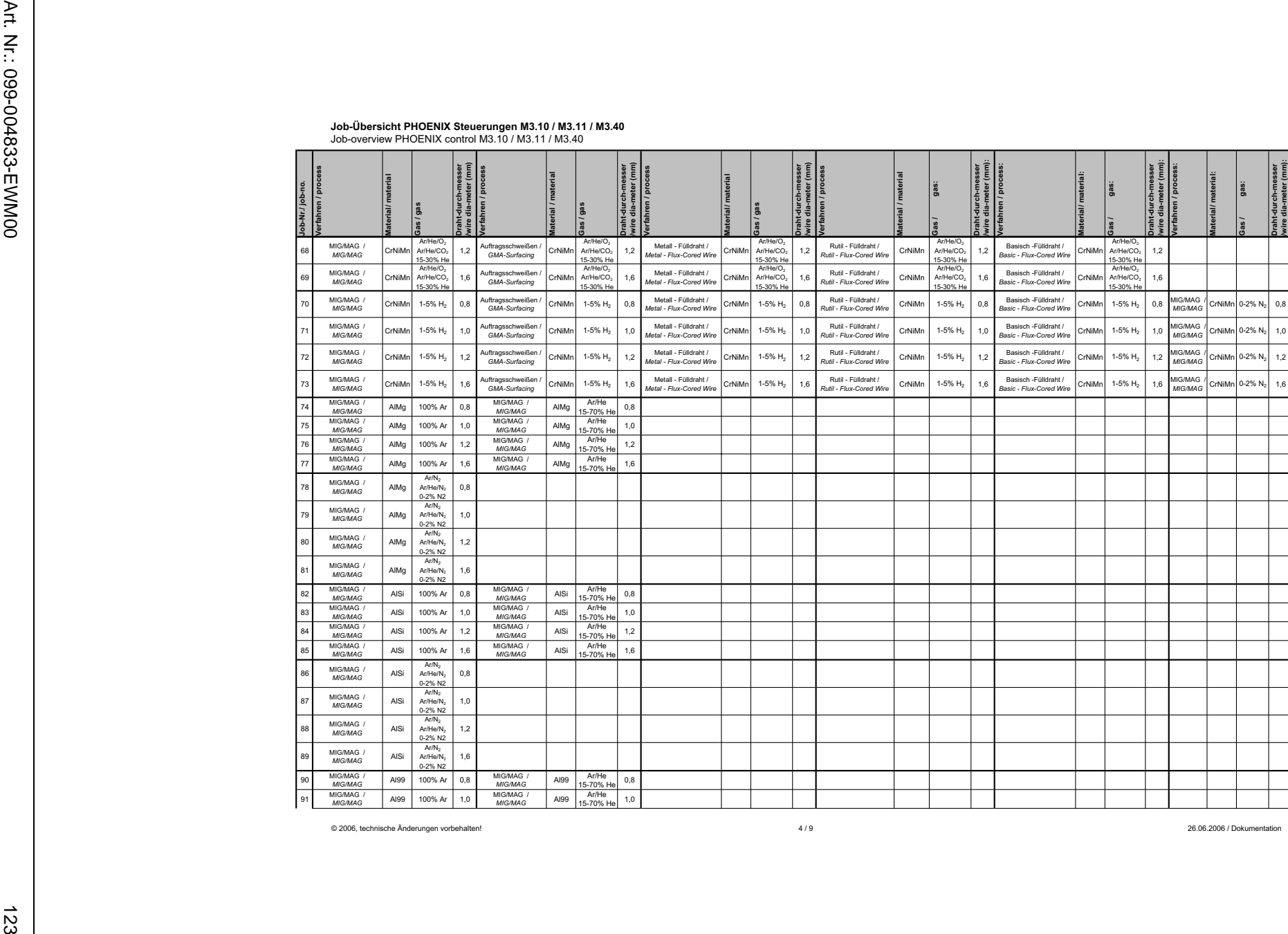

© 2006, technische Änderungen vorbehalten! 4 / 9 26.06.2006 / Dokumentation

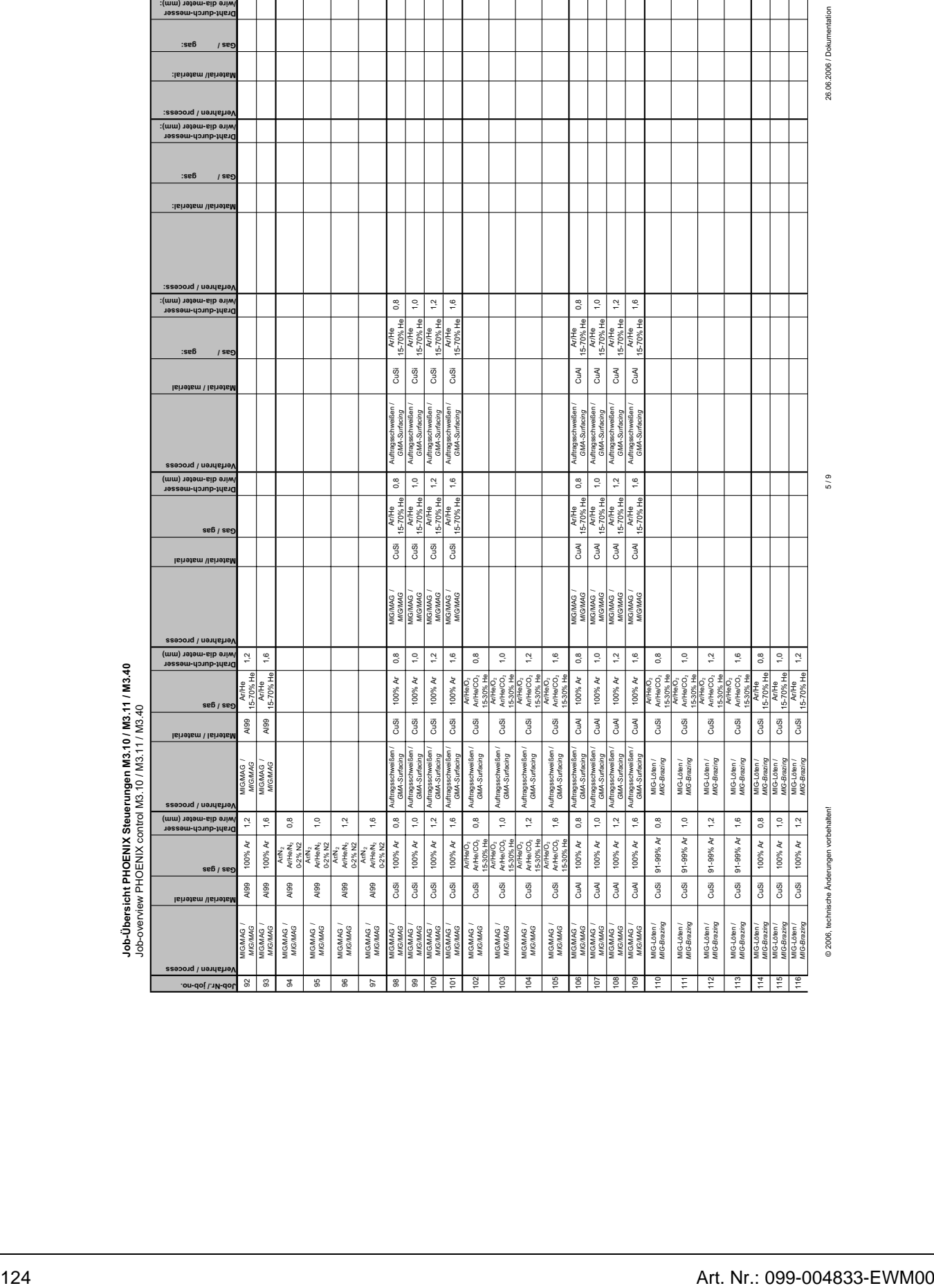

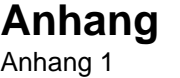

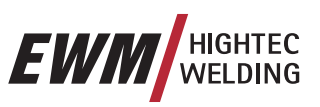

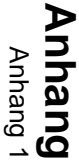

┱

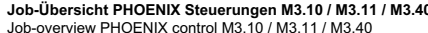

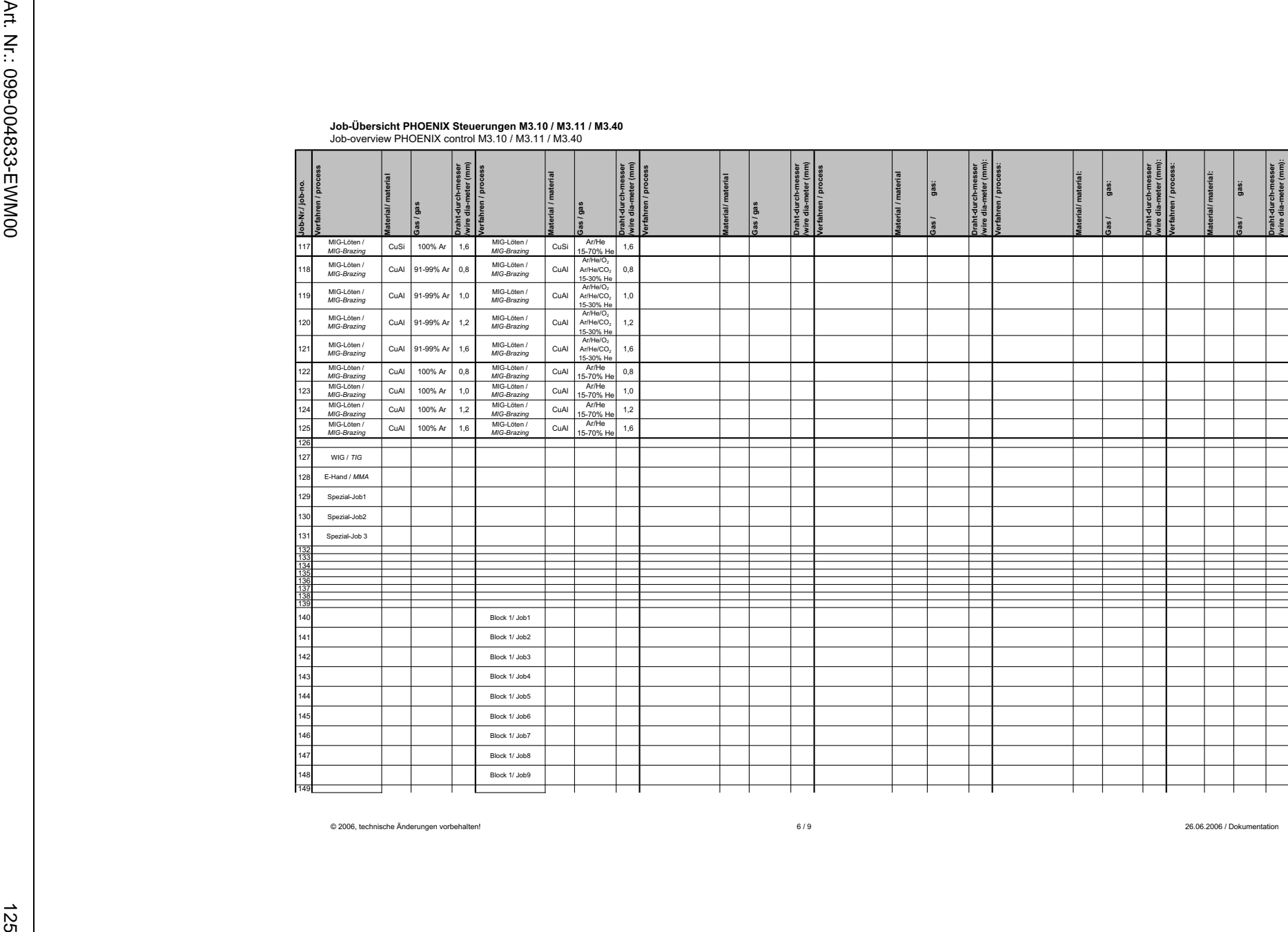

© 2006, technische Änderungen vorbehalten! 6 / 9 26.06.2006 / Dokumentation

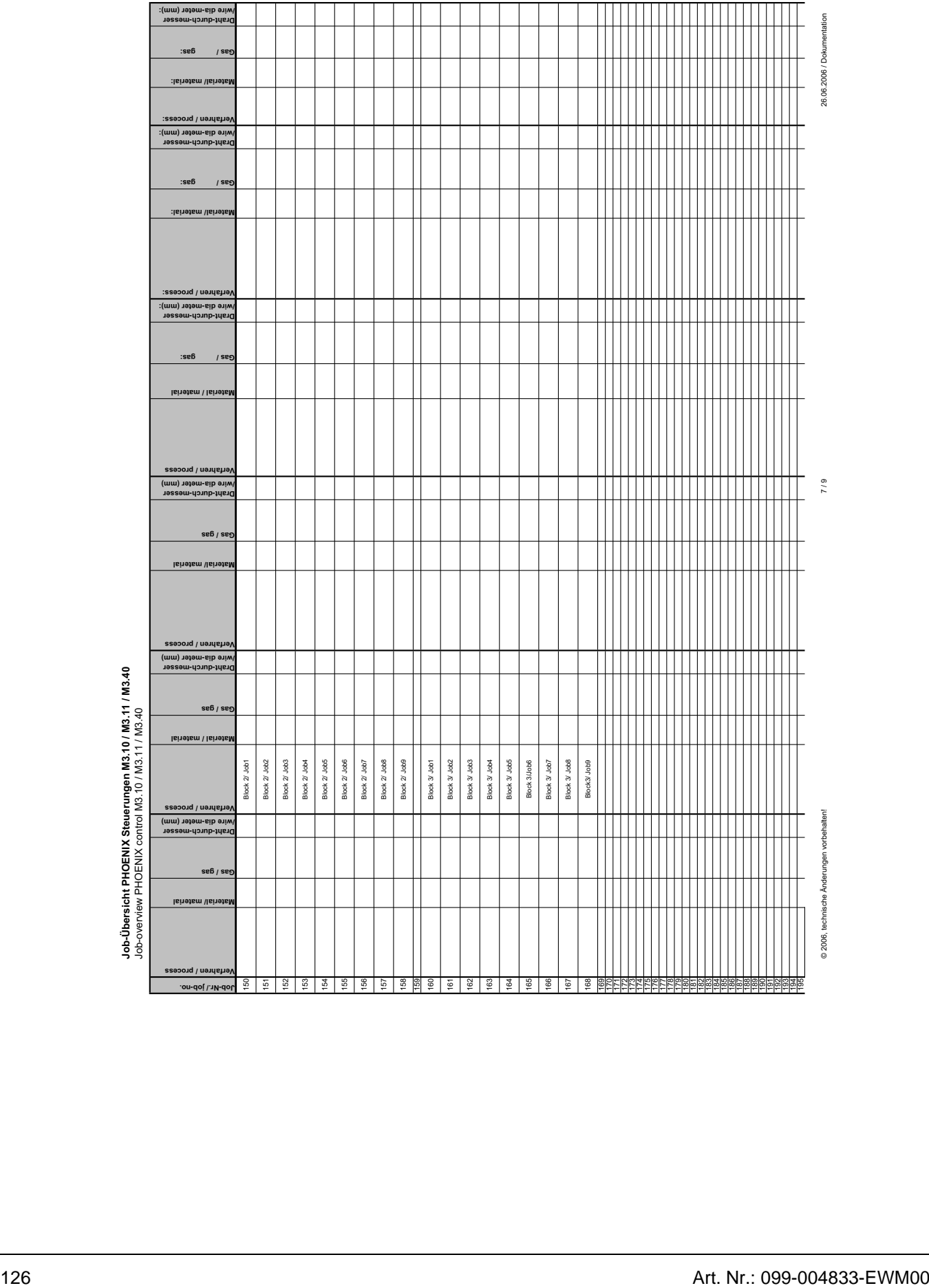

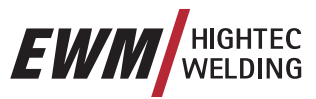

- 1

 $\sim$ 

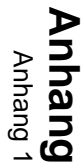

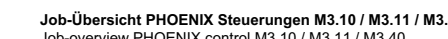

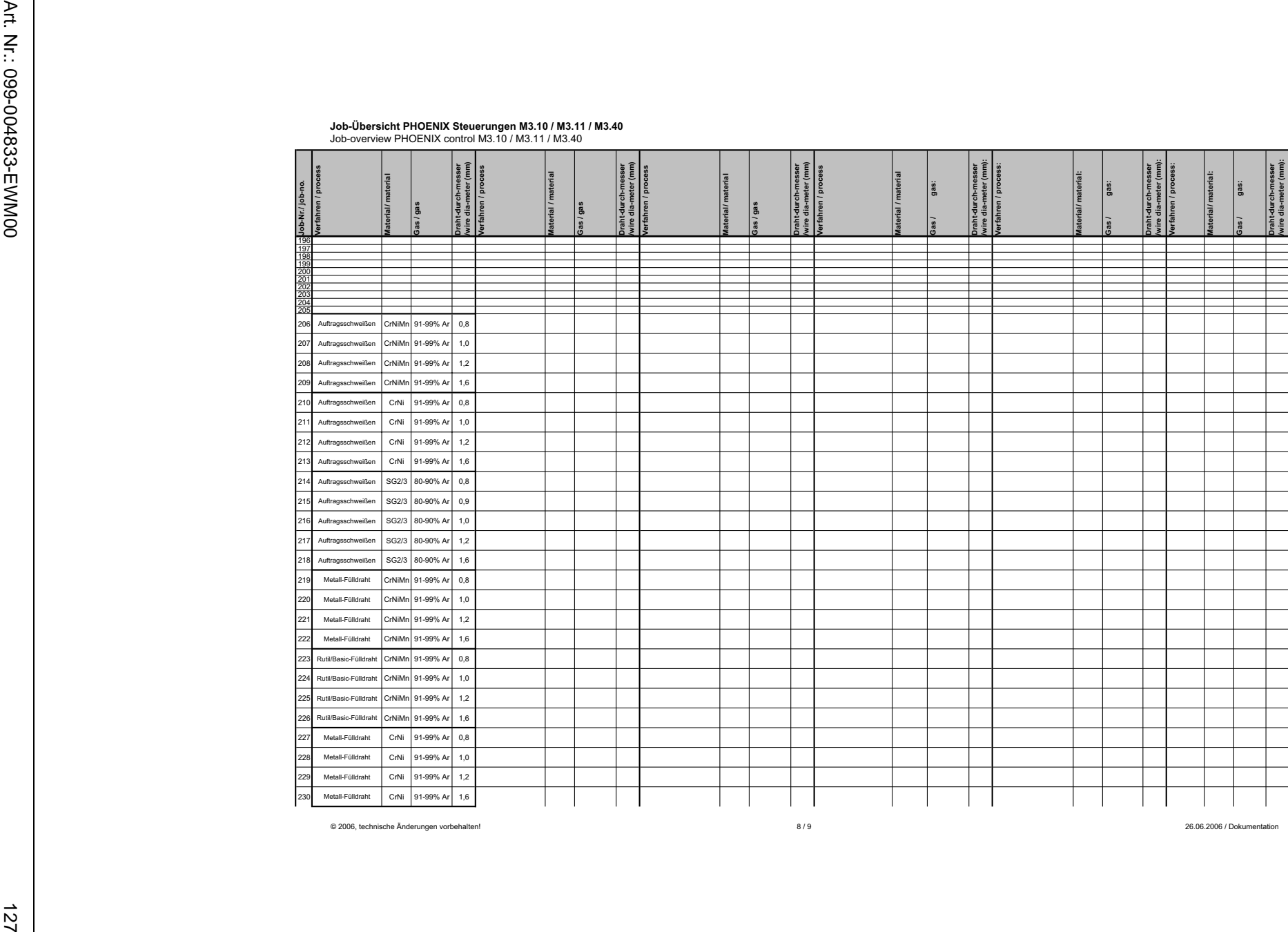

© 2006, technische Änderungen vorbehalten! 8 / 9 26.06.2006 / Dokumentation

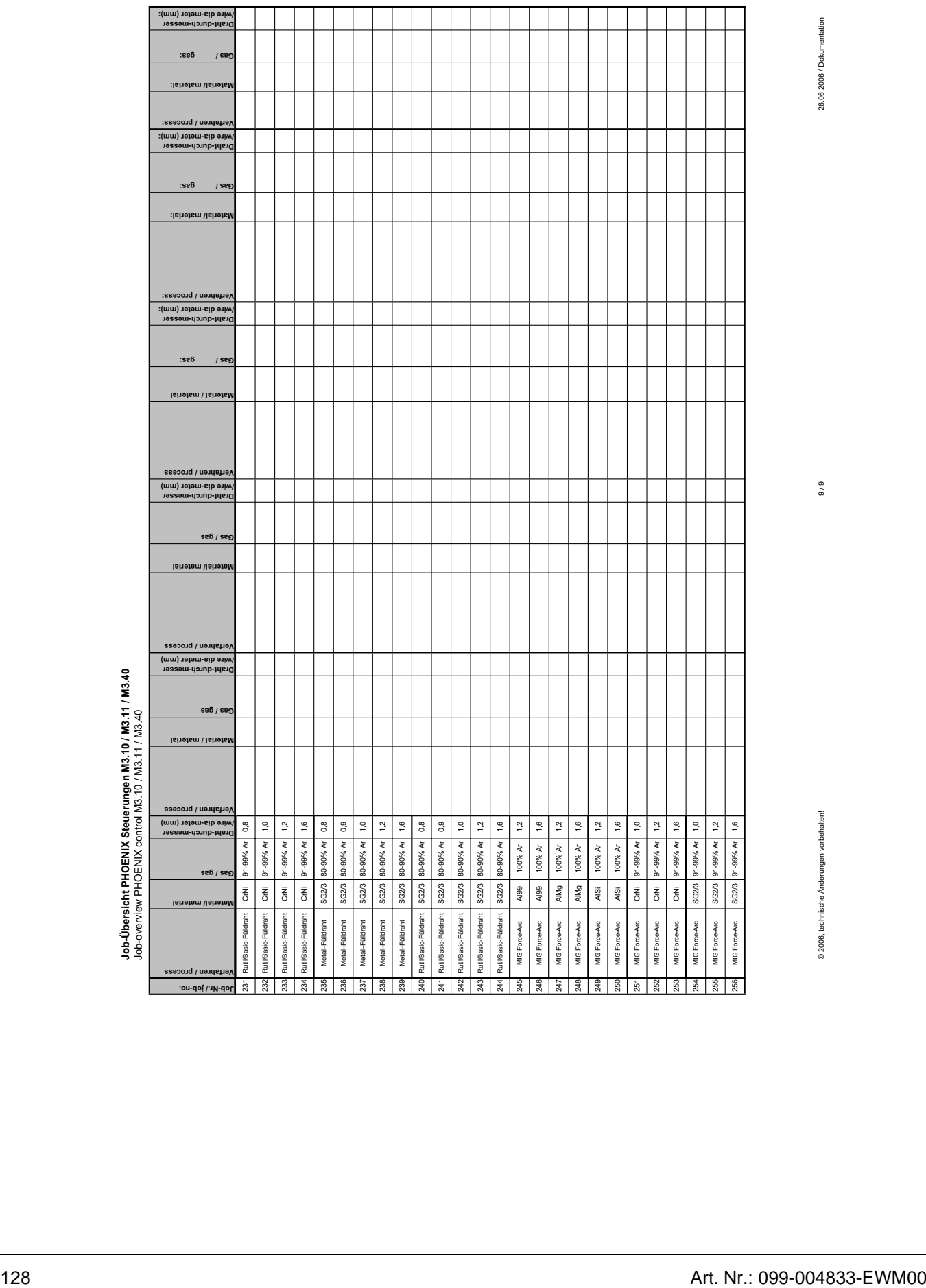

┯

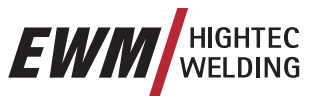

26.06.2006 / Dokumentation

 $\frac{6}{10}$ 

© 2006, technische Änderungen vorbehalten! 9 / 9 26.06.2006 / Dokumentation

Т